# Altivar 71

### Programming manual

Variable speed drives for asynchronous motors

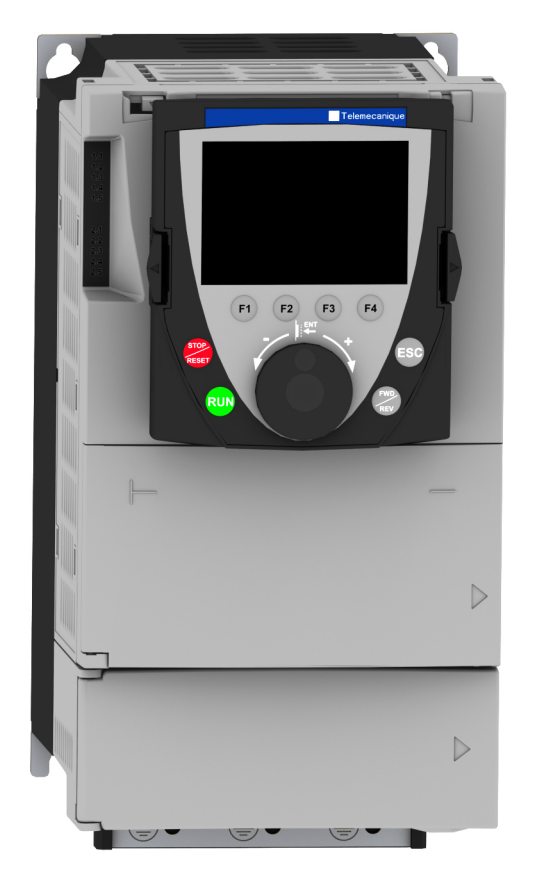

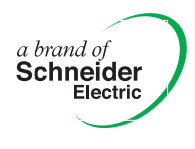

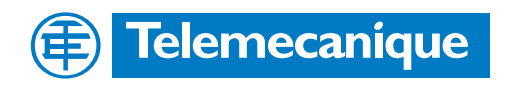

## **Table of contents**

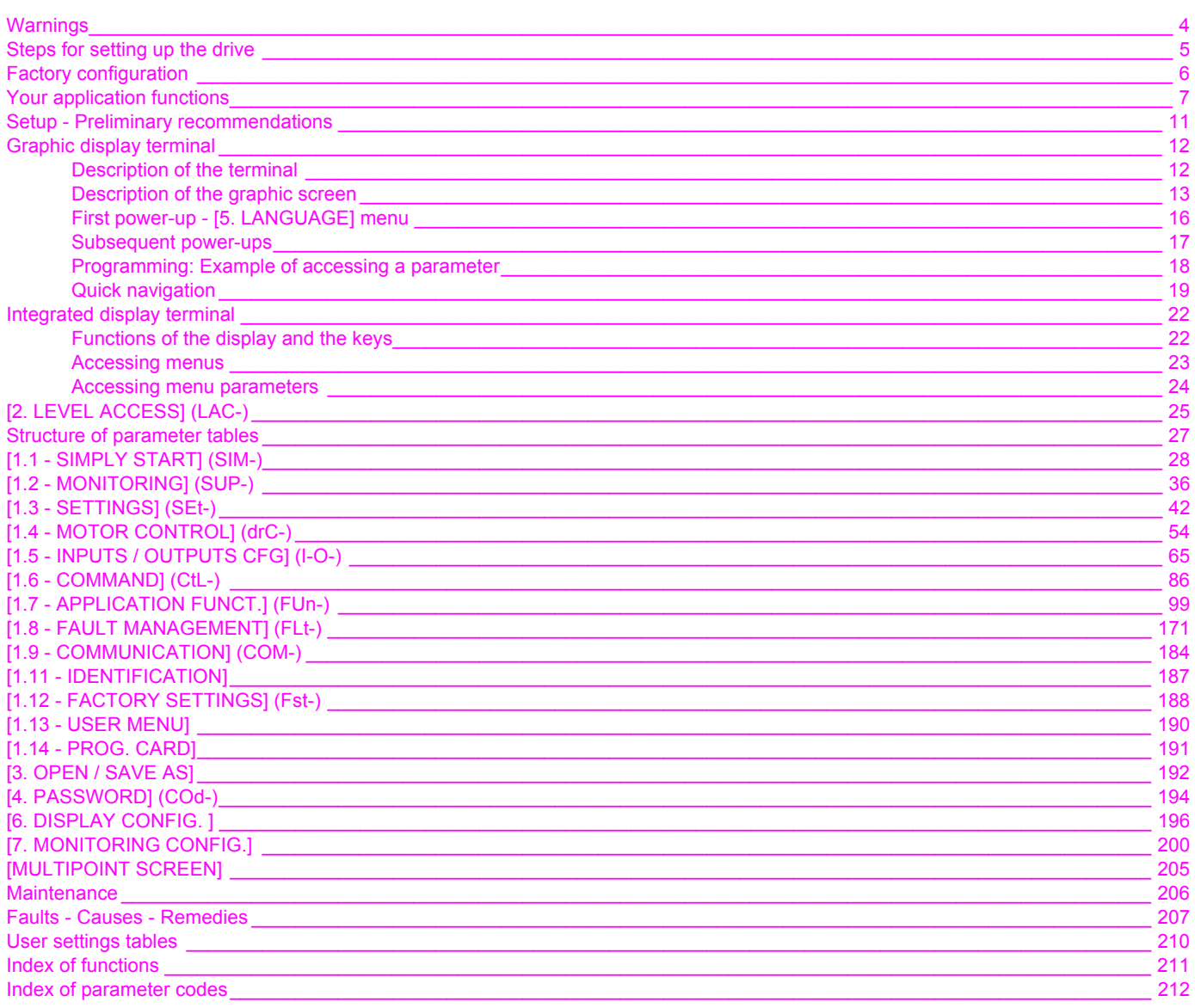

<span id="page-3-0"></span>**When the drive is powered up, the power components and some of the control components are connected to the line supply. It is extremely dangerous to touch them.** *The drive cover must be kept closed.*

**In general,** *the drive power supply must be disconnected* **before any operation on either the electrical or mechanical parts of the installation or machine. After the ALTIVAR has been switched off,** *wait for 15 minutes and allow the indicator light to go out before working on the equipment. This is the time required for the capacitors to discharge.*

**The motor can be stopped during operation by inhibiting start commands or the speed reference while the drive remains powered up. If personnel safety requires prevention of sudden restarts, electronic locking is performed by the Altivar 71's "Power Removal" function and the use of connection diagrams conforming to category 3 of standard EN954-1 and integrity level 2 according to IEC/EN 61508***.*

**The drive is fitted with safety devices which, in the event of a fault, can shut down the drive and consequently the motor. The motor itself may be stopped by a mechanical blockage. Finally, voltage variations, especially line supply failures, can also cause shutdowns.**

**Unless the "Power Removal" safety function has been activated, if the cause of the shutdown disappears, there is a risk of restarting, which may endanger certain machines or installations, especially those, which must conform to safety regulations.**

*In this case the user must take precautions against the possibility of restarts, in particular by using a low speed detector to cut off power to the drive if the motor performs an unprogrammed shutdown.*

**The drive must be installed and set up in accordance with both international IEC and national standards. Bringing the device into conformity is the responsibility of the systems integrator who must observe the EMC directive and the LV directive within the European Union.**

**The Altivar 71 must be considered as a component: it is neither a machine nor a device ready for use in accordance with European directives (machinery directive and electromagnetic compatibility directive). It is the responsibility of the end user to ensure that the machine meets reference standards.**

**The drive must not be used as a safety device for machines posing a potential risk of material damage or personal injury (lifting equipment, for example). In such applications, overspeed checks and checks to ensure that the trajectory remains under constant control must be made by separate devices, which are independent of the drive.**

**The products and equipment described in this document may be changed or modified at any time, either from a technical point of view or in the way they are operated. Their description can in no way be considered contractual.**

<span id="page-4-0"></span>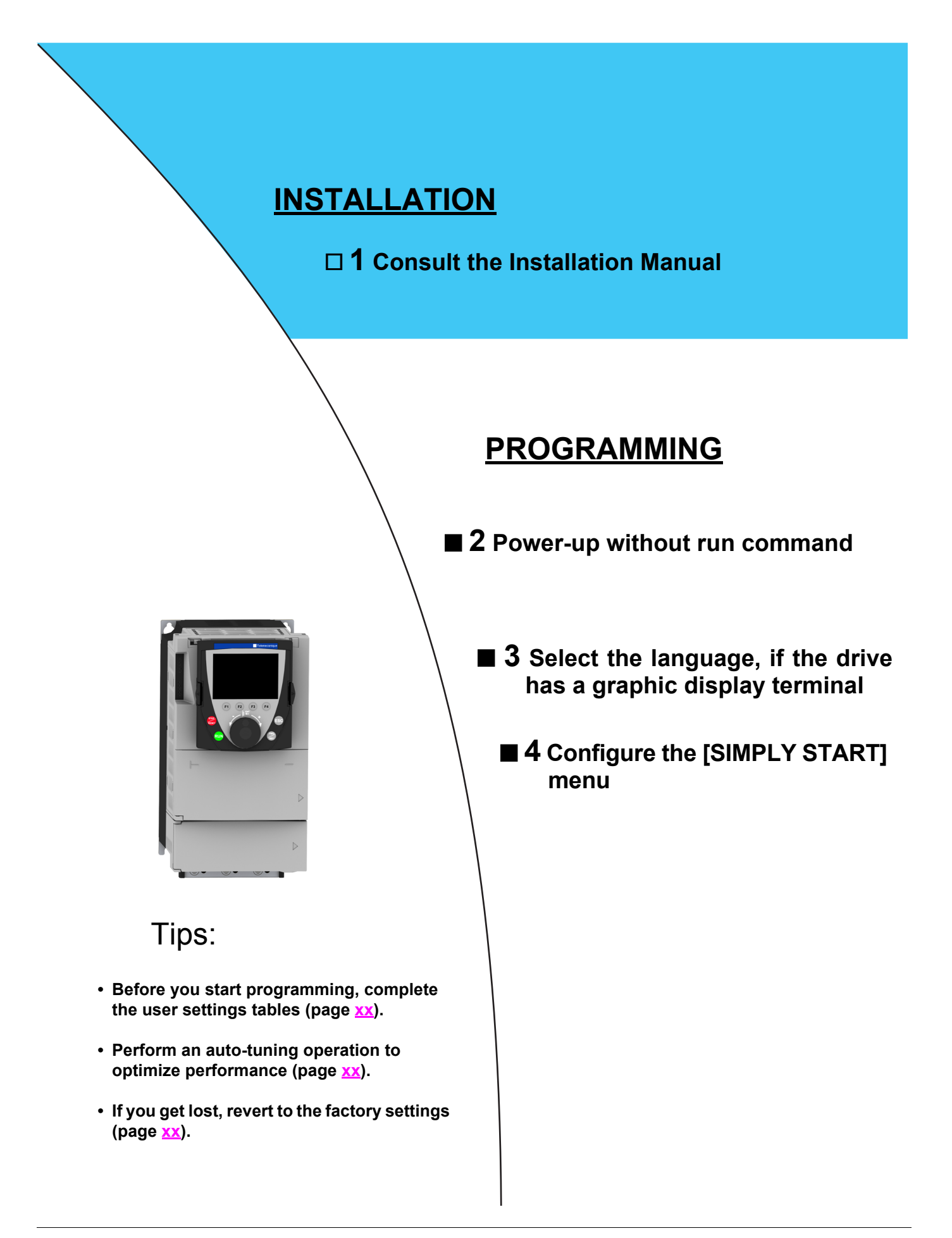

### <span id="page-5-0"></span>**Drive factory settings**

The Altivar 71 is factory-set for the most common operating conditions:

- Macro-configuration: Start/Stop
- **Motor** frequency (bFr): 50 Hz
- Constant torque application with sensorless flux vector control (Ctt = UUC)
- Normal stop mode on deceleration ramp (Stt = rMP)
- Stop mode in the event of a fault: Freewheel
- Linear ramps (ACC, dEC): 3 seconds
- Low speed (LSP): 0 Hz
- High speed (HSP): 50 Hz
- Motor thermal current (ItH) = Rated motor current (value depending on drive rating)
- Standstill injection braking current (SdC1) = 0.7 x rated drive current, for 0.5 seconds
- No automatic restarting after a fault
- Switching frequency 4 kHz for drives up to 18 kW; 2.5 kHz for higher power ratings
- Logic inputs:
	- LI1, LI2 (2 directions of operation): 2-wire control on transition, LI1 = forward, LI2 = reverse
	- LI3, LI4, LI5, LI6: Inactive (not assigned)
- Analog inputs:
	- AI1: Speed reference 0 -10 V
	- AI2: 4-20 mA inactive (not assigned)
- Relay R1: The contact opens in the event of a fault (or drive off)
- Relay R2: Inactive (not assigned)
- Analog output AO1: 0-10 V, inactive (not assigned)

If the above values are compatible with the application, the drive can be used without changing the settings.

### **Option card factory settings**

The option card inputs/outputs are not factory-set.

<span id="page-6-0"></span>The tables on the following pages list the most common function/application combinations in order to assist you in making your selections. The applications listed in these tables concern the following machines in particular:

- **Hoisting:** Cranes, overhead cranes, gantries (vertical lifting, translation, slewing), lifting platforms
- **Elevators:** Elevator in retrofit up to 1.2 ms
- **Handling:** Palletizers/depalletizers, conveyors, roller tables
- **Packing:** Carton packers, labeling machines
- **Textiles:** Weaving looms, cards, washing machines, spinners, drawing frames
- **Wood:** Automatic lathes, saws, milling
- **High inertia:** Centrifuges, mixers, unbalanced machines (beam pumps, presses)
- **Process**

**The combinations listed are neither mandatory nor exhaustive. Every machine has its own particular features.**

**Some functions have been designed specifically for a given application. In this case, the application is identified by a tab in the margin on the relevant programming pages.**

#### **Motor control functions**

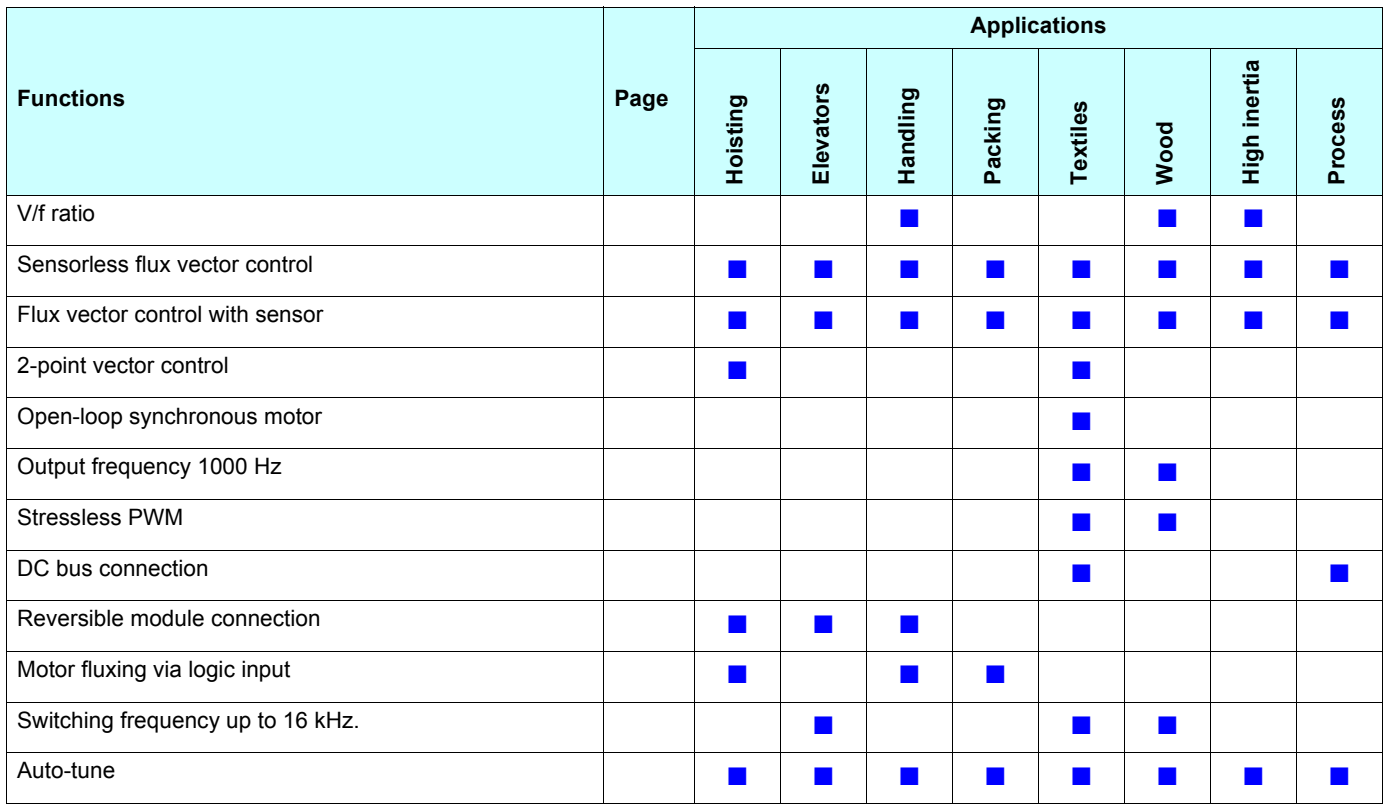

## **Functions on speed references**

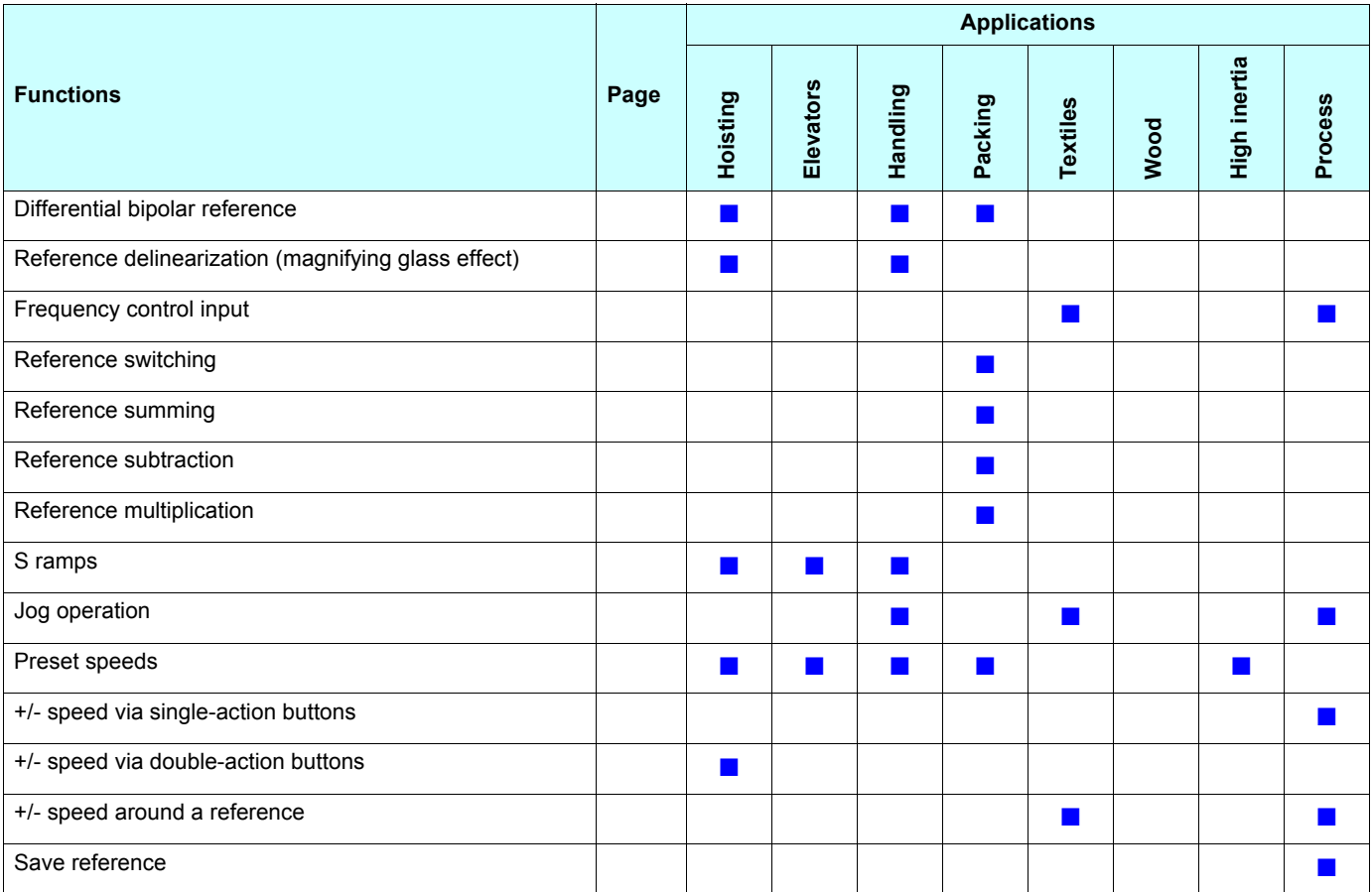

## **Specific application functions**

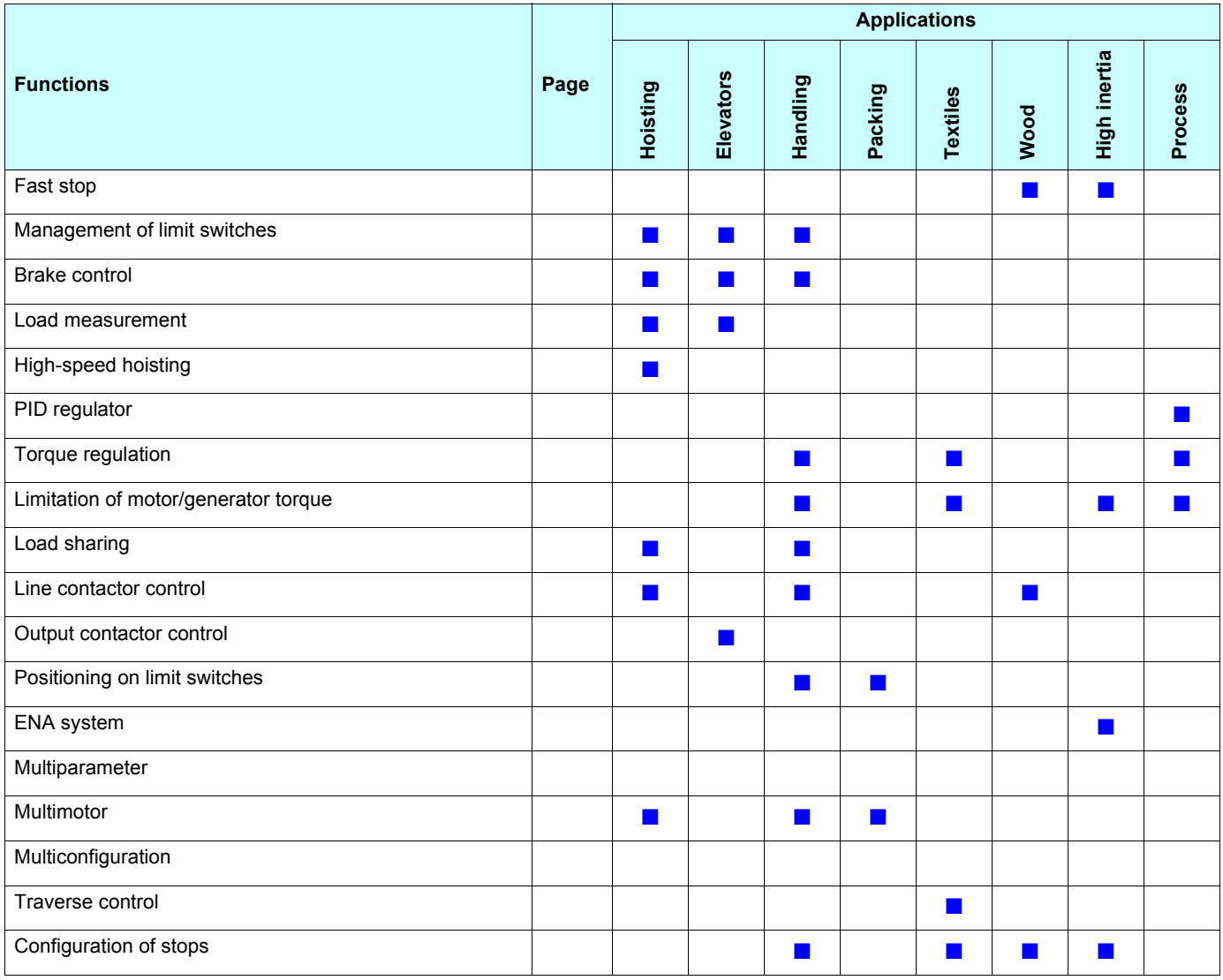

## **Safety/fault management functions**

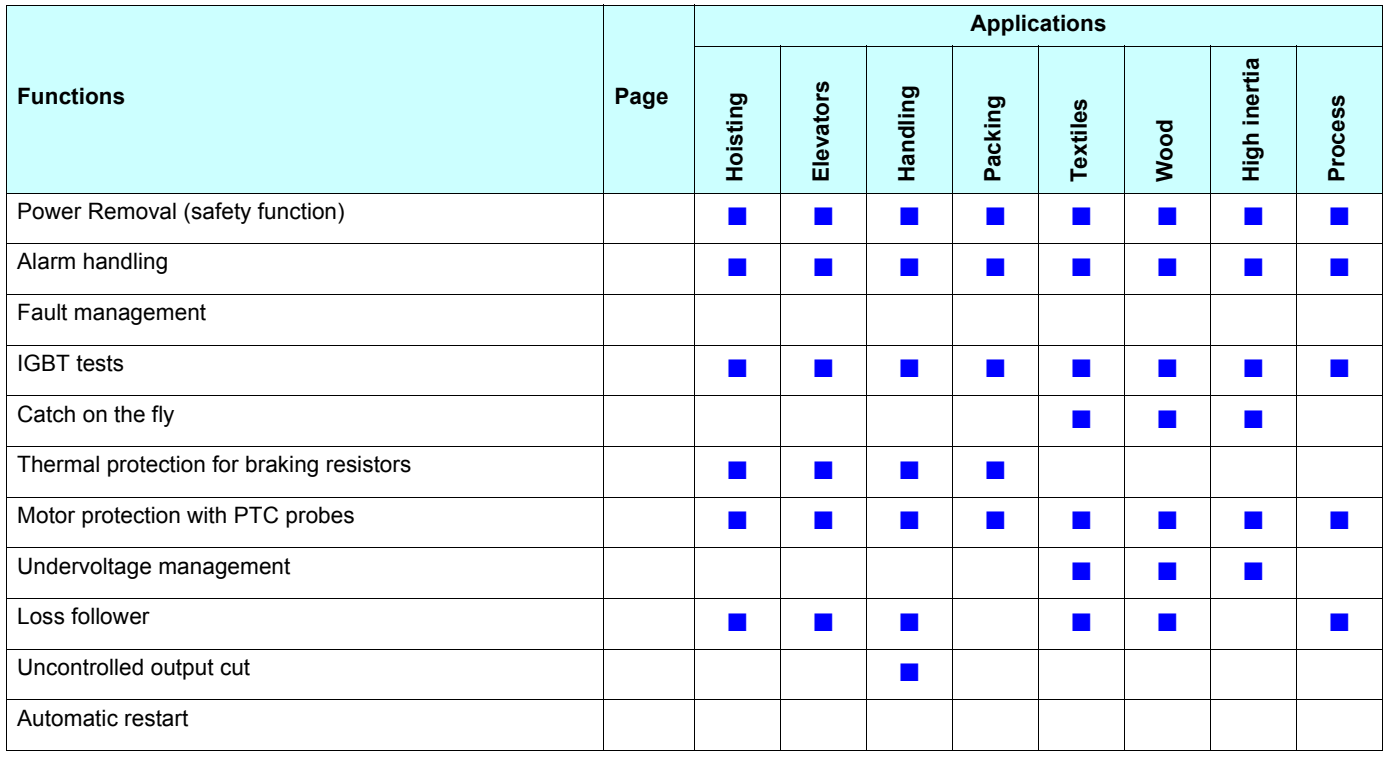

## **Communication functions**

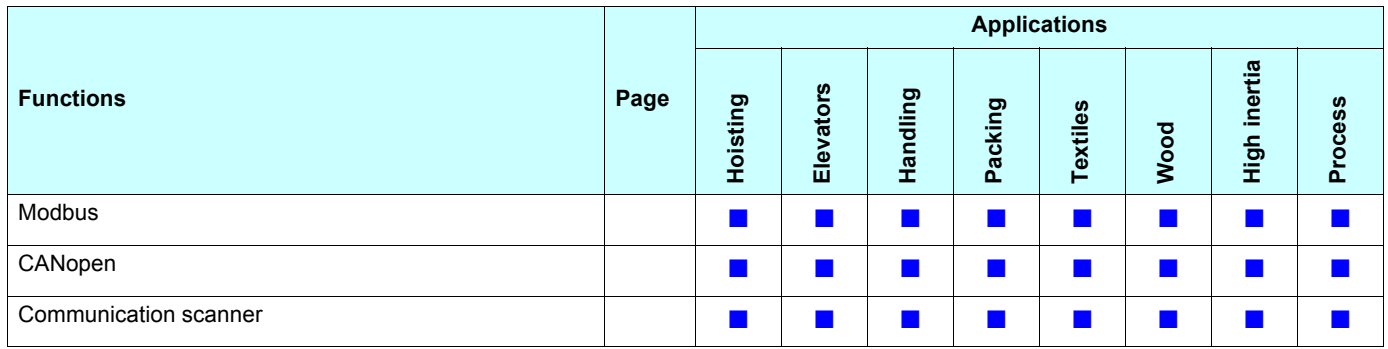

#### <span id="page-10-0"></span>**Switching on and configuring the drive**

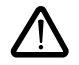

- **Before switching on and configuring the drive:**
	- **Check that the line voltage is compatible with the supply voltage range of the drive (see pages 3 and 4 of the ATV 71 Installation Manual). The drive may be damaged if the line voltage is not compatible.**
	- **Ensure the logic inputs are switched off (state 0) to prevent accidental starting. Otherwise, an input assigned to the run command may cause the motor to start immediately on exiting the configuration menus.**

#### **Power switching via line contactor**

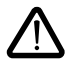

- **Use inputs LI1 to LI6 to control the drive.**
- Avoid operating the contactor frequently (premature ageing of the filter capacitors).
- **These instructions are vital for cycles < 60 s, otherwise the load resistor may be damaged.**

#### **User settings and extension of functions**

- The display unit and buttons can be used to modify the settings and to extend the functions described on the following pages.
- **Reverting to factory settings** is made easy by the [1.12 FACTORY SETTINGS] (FCS-) menu, see page xx.
- There are three types of parameter:
	- Display: Values displayed by the drive
	- Setting: Can be changed during operation or when stopped
	- Configuration: Can only be modified when stopped and no braking is taking place. Can be displayed during operation.

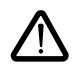

**• If possible, changes should only be made when the drive is at a standstill.**

**• If changes to settings have to be made during operation, make sure that they do not endanger equipment or personnel in any way.**

### **Starting**

**Important:**

- In the following cases, the motor can only be supplied with power after first resetting the "forward", "reverse" and "DC injection stop" commands:
	- In factory settings mode
	- On power-up or a manual fault reset or after a stop command
- If they have not been reset, the drive will display "nSt" but will not start.
- These commands are taken into account without a reset being necessary if the automatic restart function has been configured ([Automatic restart] (Atr) parameter in the [1.8-FAULT MANAGEMENT] (FLt-) menu, see page [173](#page-172-0)),

#### **Test on a low-power motor or without a motor**

- In factory settings mode, [Output phase loss] detection is active (OPL = YES), see page xx. To check the drive in a test or maintenance environment without having to switch to a motor with the same rating as the drive (particularly useful in the case of high power drives), deactivate "output phase loss" detection (OPL = NO).
- Configure [Motor control type] (Ctt) = [V/F 2pts] (UF2) or [V/f 5pts] (UF5) ([1.4-MOTOR CONTROL] (drC-) menu, see page [56\)](#page-55-0).

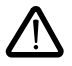

• Motor thermal protection will not be provided by the drive if the motor current is less than 0.2 times the rated drive current.

#### **Using motors in parallel**

• Configure [Motor control type] (Ctt) = [V/F 2pts] (UF2) or [V/f 5pts] (UF5) ([1.4-MOTOR CONTROL] (drC-) menu, see page [56\)](#page-55-0).

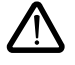

• Motor thermal protection is no longer provided by the drive. Provide an alternative means of thermal protection on every motor.

## <span id="page-11-0"></span>**Graphic display terminal**

Although the graphic terminal is optional for low-power drives, it is a standard component on high-power drives (see catalog). The terminal can be disconnected and connected remotely (on the door of an enclosure for example) using the cables and accessories available as options (see catalog).

### <span id="page-11-1"></span>**Description of the terminal**

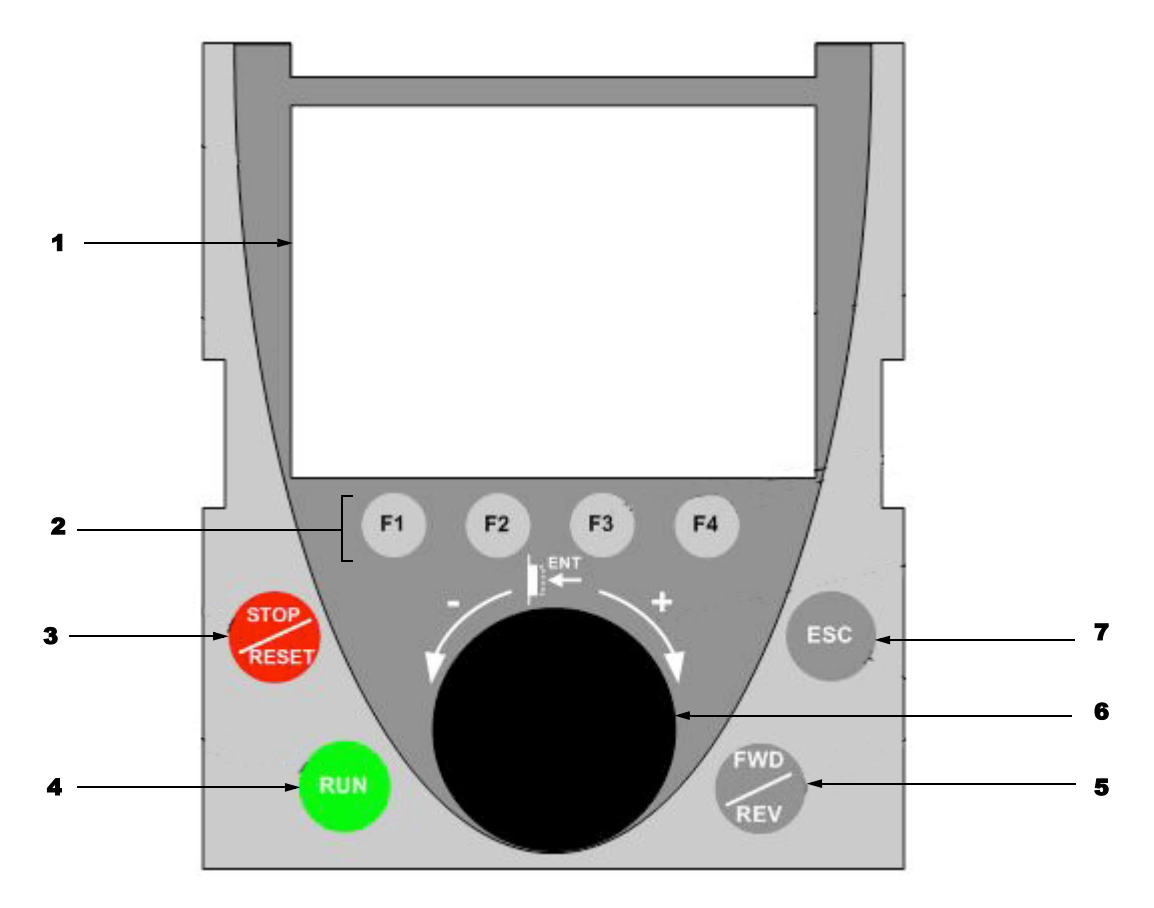

1. Graphic display

2. Function keys F1, F2, F3, F4, see page [13](#page-12-0).

- 3. STOP/RESET button
- 4. RUN button

5. Button for reversing the direction of rotation of the motor

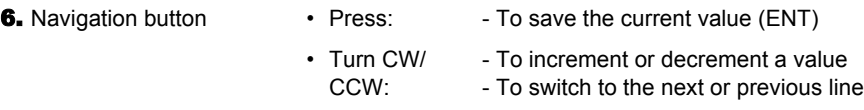

7. ESC button: To clear a value, a parameter or a menu and revert to the previous selection

**Note:** Buttons 3, 4 and 6 can be used to control the drive directly.

#### <span id="page-12-0"></span>**Description of the graphic screen**

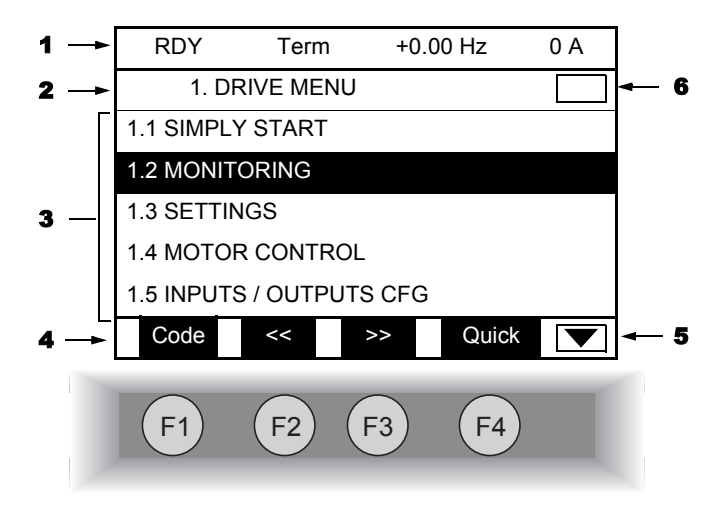

- 1. Display line. Its content is configurable. In factory settings mode, it indicates:
	- The drive status (see page  $\frac{14}{3}$ )
	- The active control channel:
		- Term: Terminals
		- LCC: Graphic display terminal
		- MDB: Modbus
		- CAN: CANopen
		- NET: Communication card
		- APP: Programmable card
	- Frequency reference
	- Current in the motor
- 2. Menu line. Indicates the name of the current menu or sub-menu
- 3. Menus, sub-menus, parameters, values, bar charts, etc. are displayed in dropdown window format on a maximum of 5 lines. The line or value selected by the navigation button is displayed in reverse video.
- 4. Display functions assigned to keys F1 to F4, aligned with these keys, for example:
	- Code (F1): Displays the code of the selected parameter, i.e. the code corresponding to the 7-segment display.
	- >> (F3): Navigate horizontally to the right or switch to next menu/sub-menu (switching to the [2-LEVEL ACCESS] menu in this example) or, for a value, switch to the next digit down, displayed in reverse video (see the example below).
	- << (F2): Navigate horizontally to the left, or switch to previous menu/sub-menu or, for a value, switch to the next digit up, displayed in reverse video (see the example below).
	- Quick (F4): Quick navigation, see page [19.](#page-18-0)
	- HELP: Contextual help

The function keys are dynamic and contextual. Other functions (application functions) can be assigned to these keys via the [1.6-COMMAND] menu.

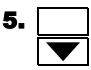

**5.** Indicates that there are no more levels below this display window. Indicates that there are more levels below this display window.

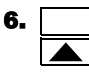

Indicates that there are no more levels above this display window. Indicates that there are more levels above this display window.

#### <span id="page-13-0"></span>**Drive status codes:**

- ACC: Acceleration
- CLI: Current limit
- CTL: Controlled stop on input phase loss
- DCB: DC injection braking in progress
- DEC: Deceleration
- FLU: Motor fluxing in progress
- FST: Fast stop
- NLP: No line power (no line supply on L1, L2, L3)
- NST: Freewheel stop
- OBR: Auto-adapted deceleration
- PRA: Power Removal function active (drive locked)
- RDY: Drive ready
- SOC: Controlled output cut in progress
- TUN: Auto-tuning in progress
- USA: Undervoltage alarm

#### **Example configuration windows:**

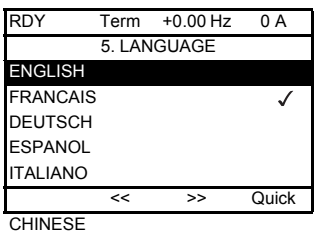

PARAMETER SELECTION 1.3 SETTINGS Ramp increment  $\checkmark$ Acceleration  $\overline{\mathbb{U}}$ Deceleration Acceleration 2 Deceleration 2 Edit

When only one possible selection can be made, that selection is indicated by  $\checkmark$ 

When a number of possible selections can be made, these selections are indicated by  $\sqrt{\sqrt{ }}$ 

#### **Example configuration window for one value:**

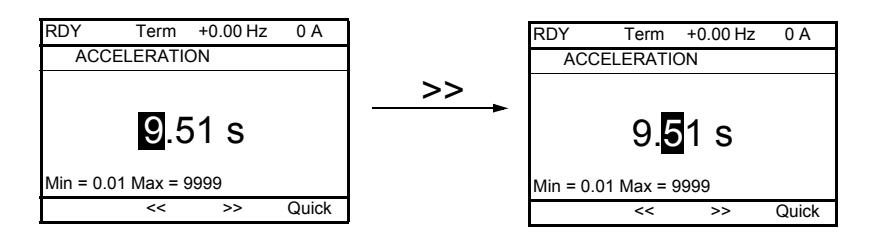

#### <span id="page-15-0"></span>**First power-up - [5. LANGUAGE] menu**

The first time the drive is powered up, the user will automatically be guided through the menus as far as [1. DRIVE MENU]. The parameters in the [1.1 SIMPLY START] sub-menu must be configured and auto-tuning performed before the motor is started up.

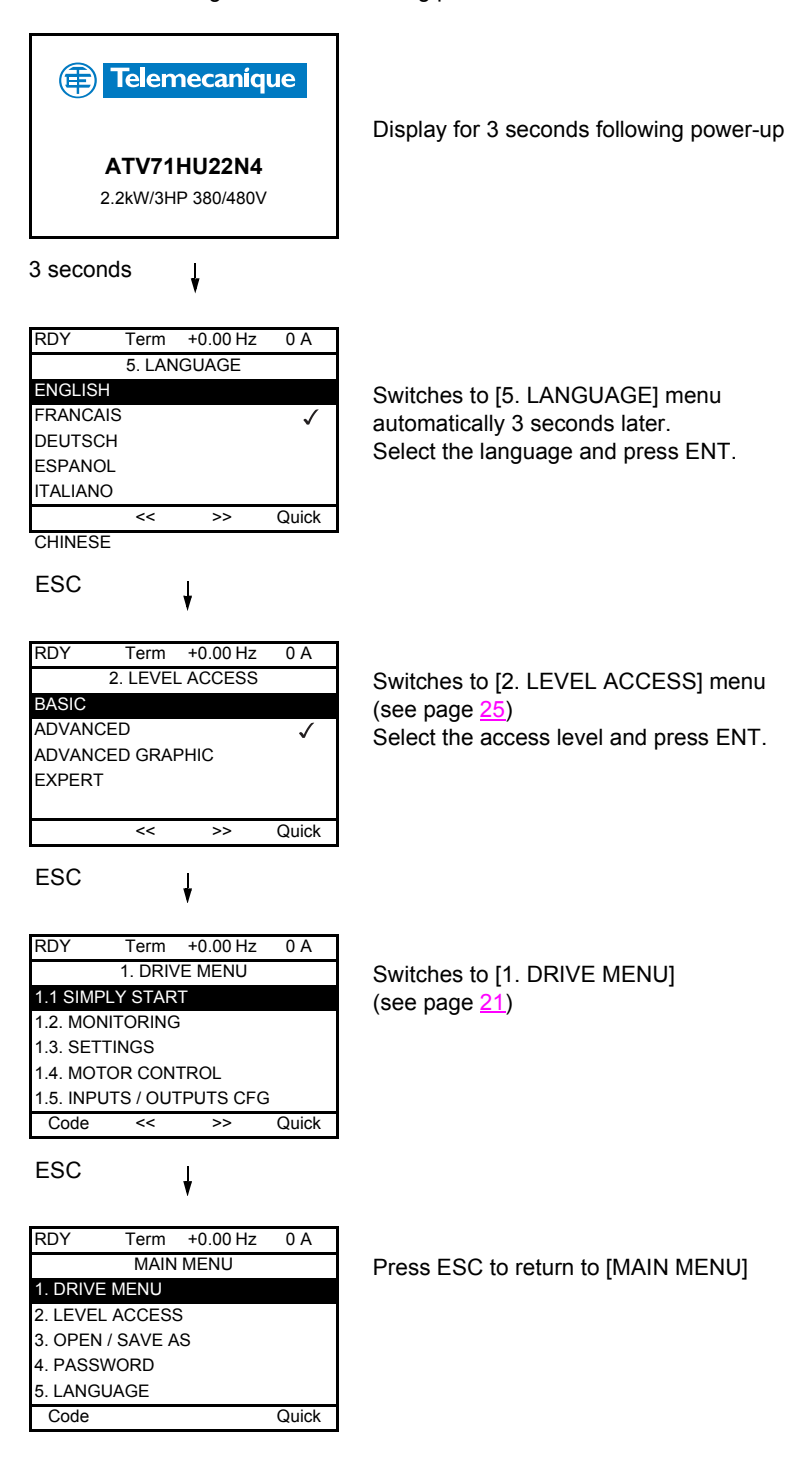

## <span id="page-16-0"></span>**Subsequent power-ups**

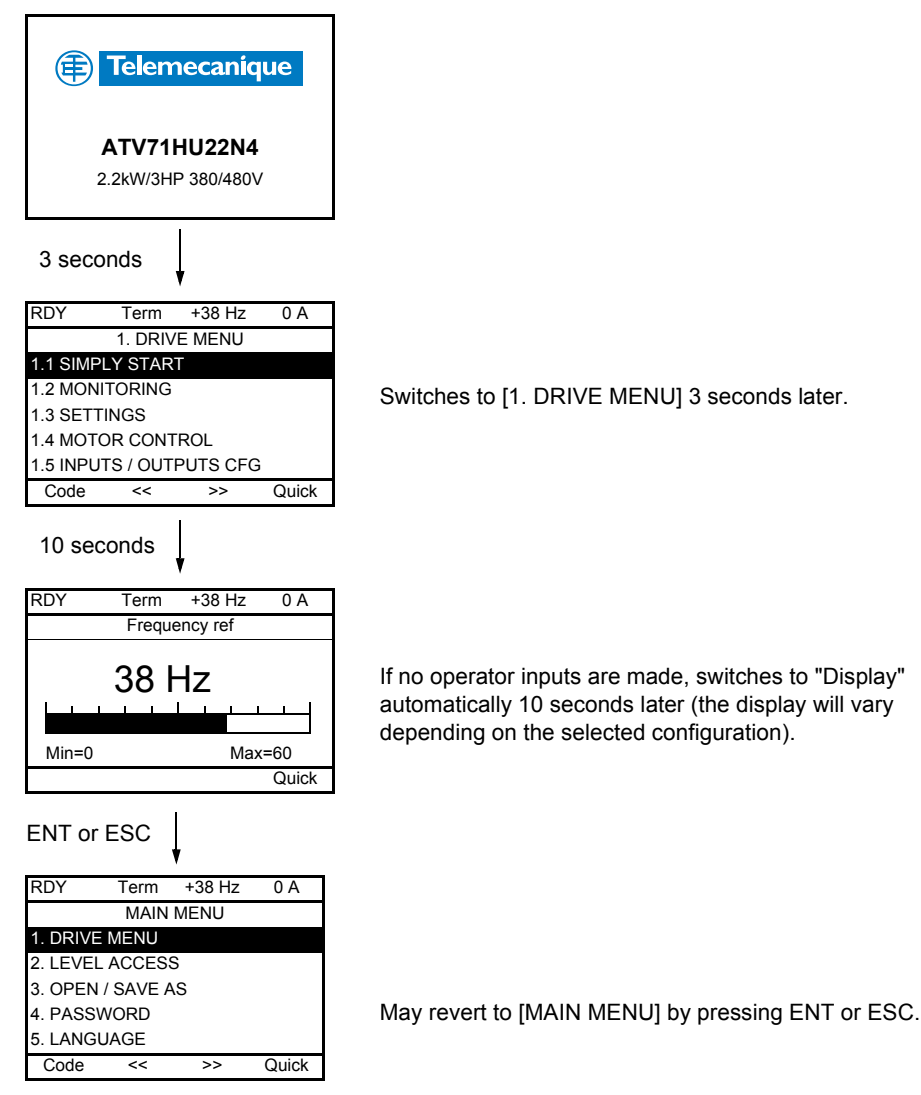

#### <span id="page-17-0"></span>**Programming: Example of accessing a parameter**

#### **Accessing the acceleration ramp**

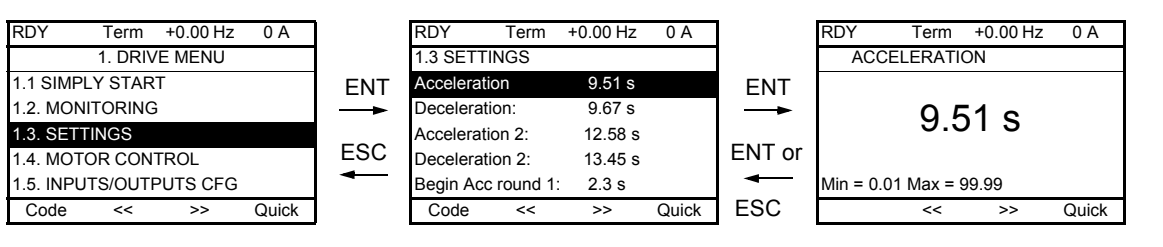

Note:

- To select a parameter:
	- Turn the navigation button to scroll vertically.
- To modify a parameter:
	- Use << and >> to scroll horizontally and select the digit to be modified.
	- Turn the navigation button to modify the digit.
- To cancel the modification: - Press ESC.
- 
- To save the modification:
	- Press the navigation button (ENT).

### <span id="page-18-0"></span>**Quick navigation**

If the "Quick" function is displayed above the F4 key, you can gain quick access to a parameter from any screen.

#### **Example:**

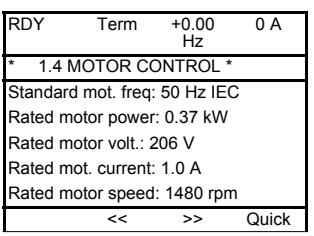

Press F4 to access the Quick screen. There are 4 options.

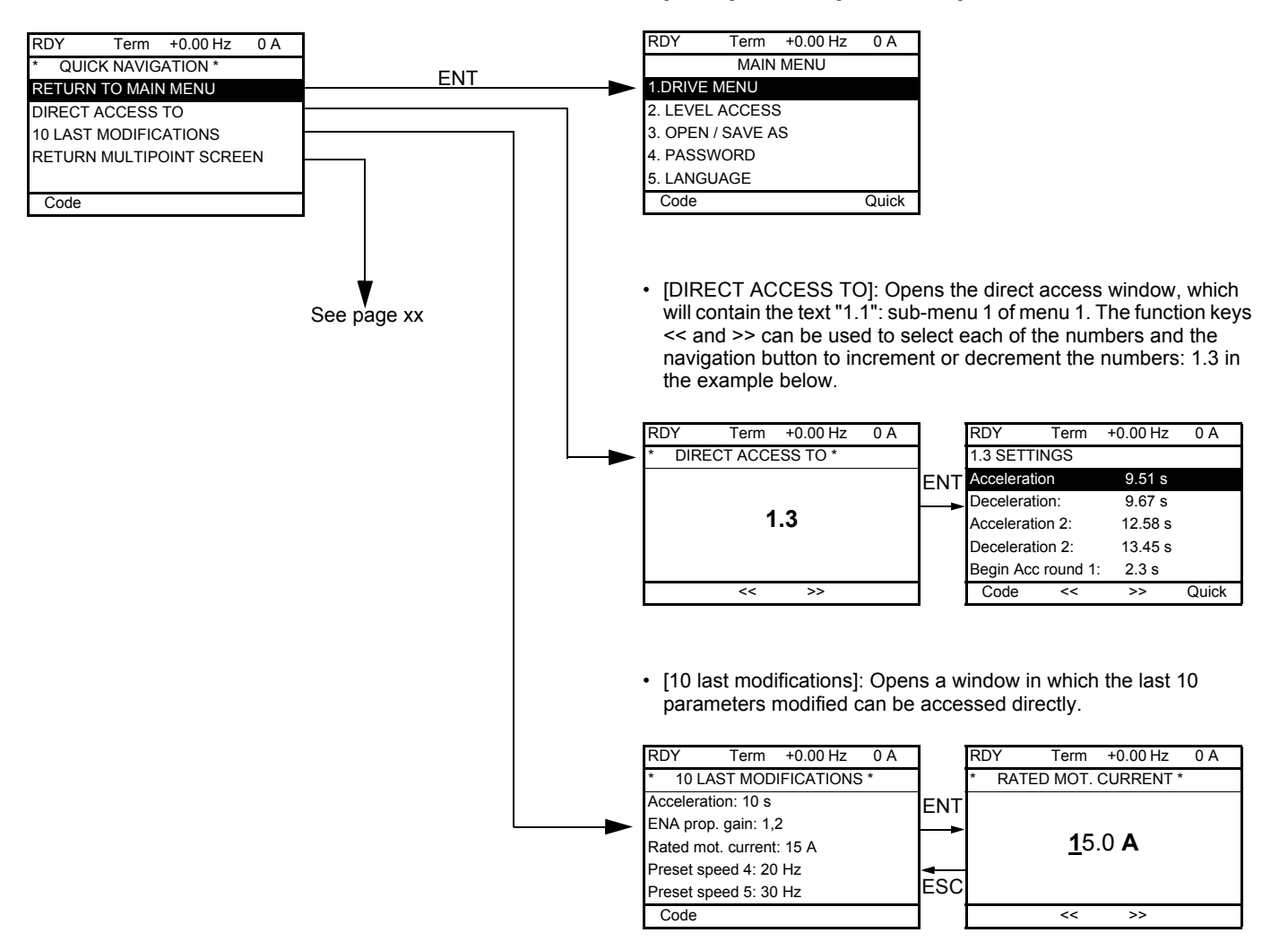

• [HOME]: Return to [MAIN MENU].

### **[MAIN MENU] - Menu mapping**

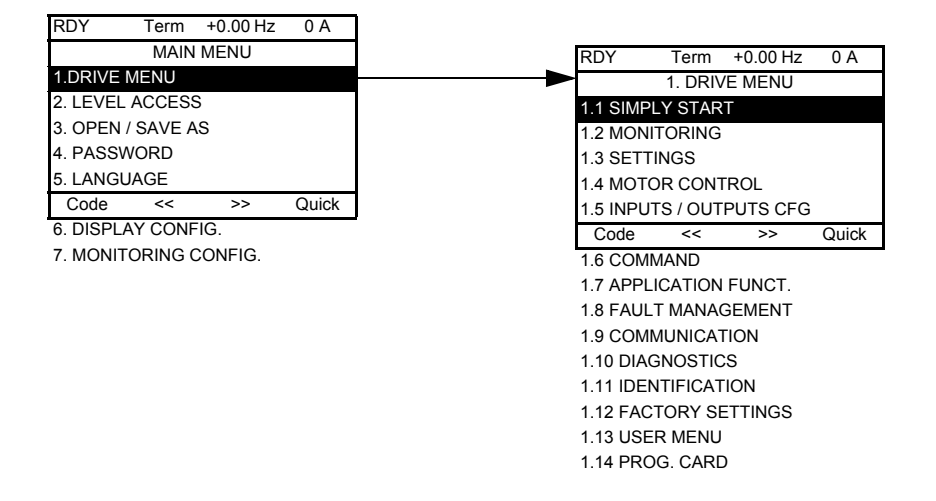

#### **Content of [MAIN MENU] menus**

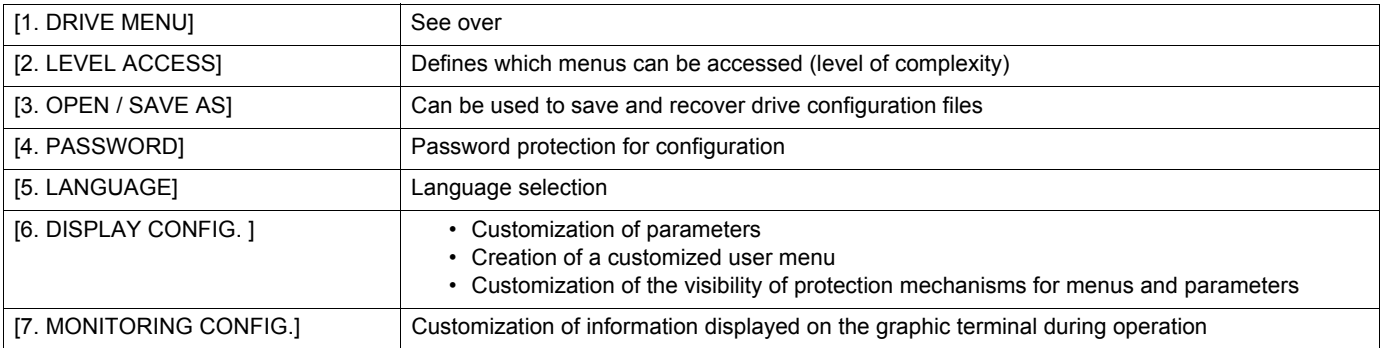

### <span id="page-20-0"></span>**[1. DRIVE MENU]**

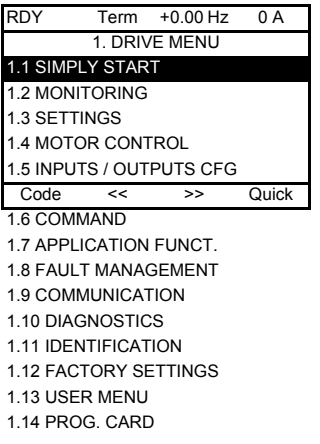

### **Content of [1. DRIVE MENU] menus**

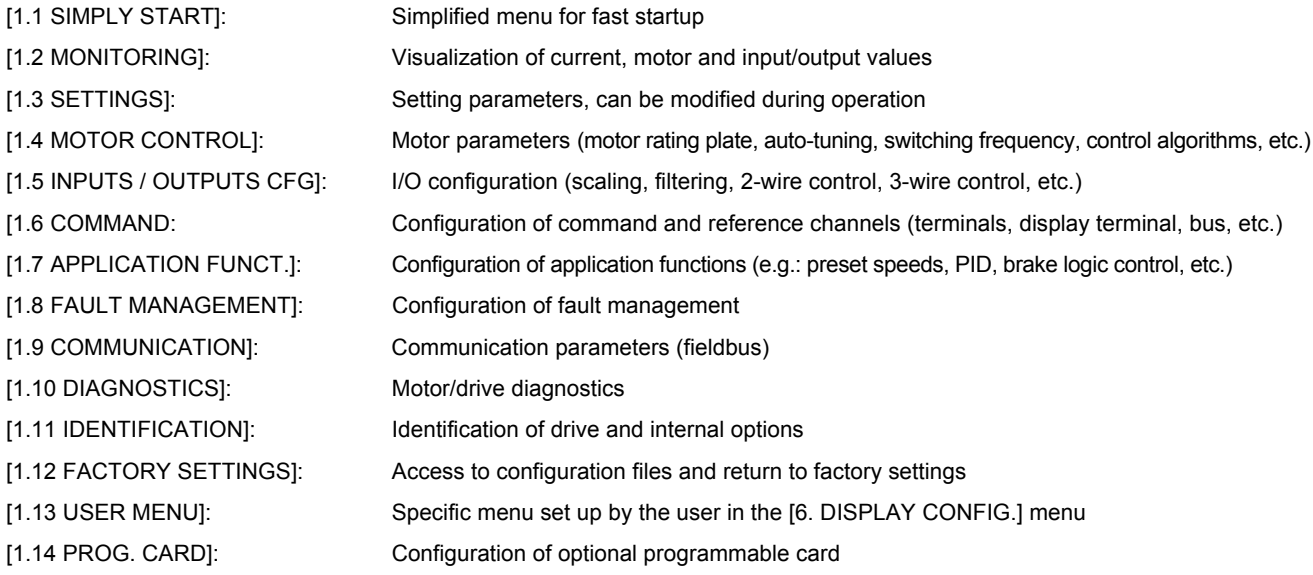

## <span id="page-21-0"></span>**Integrated display terminal**

Low-power Altivar 71 drives (see catalog) feature an integrated display terminal with a 7-segment 4-digit display. The graphic display terminal described on the previous pages can also be connected to these drives as an option.

### <span id="page-21-1"></span>**Functions of the display and the keys**

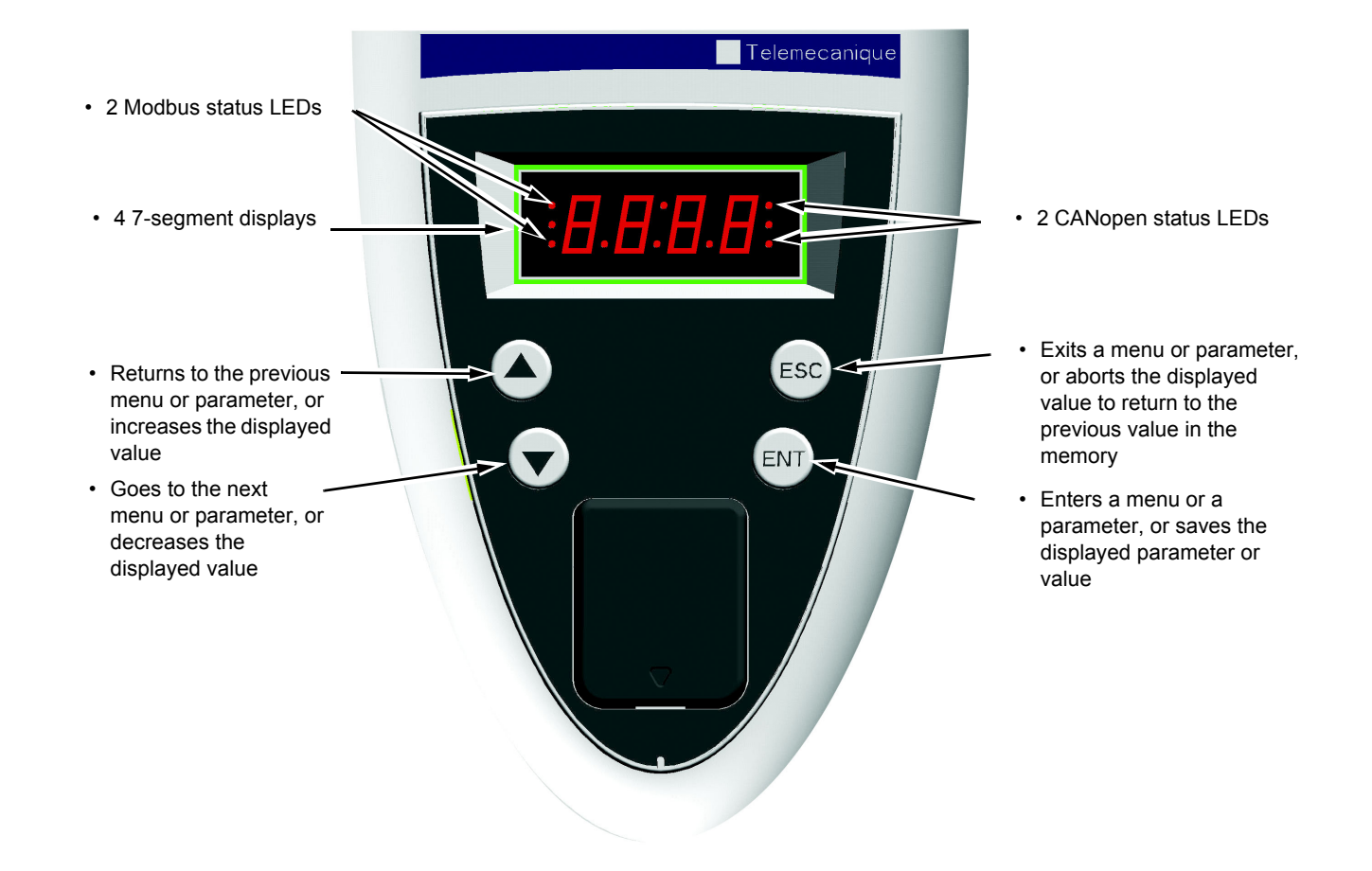

• Pressing  $($ **a**) or  $($ **v** $)$  does not store the selection.

• Press and hold down (>2 s)  $(\blacktriangle)$  or  $(\blacktriangledown)$  to scroll through the data quickly.

#### **Save and store the selection: ENT**

The display flashes when a value is stored.

#### **Normal display, with no fault present and no starting:**

- 43.0: Display of the parameter selected in the SUP menu (default selection: motor frequency). In current limit mode, the display flashes.
- dCb: DC injection braking in progress
- FLU: Motor fluxing in progress
- FSt: Fast stop
- nLP: No line power (no line supply on L1, L2, L3)
- nSt: Freewheel stop
- PrA: Power Removal function active (drive locked)
- rdY: Drive ready
- SOC: Controlled output cut in progress
- tUn: Auto-tuning in progress.

#### **If there is a fault, the display flashes.**

#### <span id="page-22-0"></span>**Accessing menus**

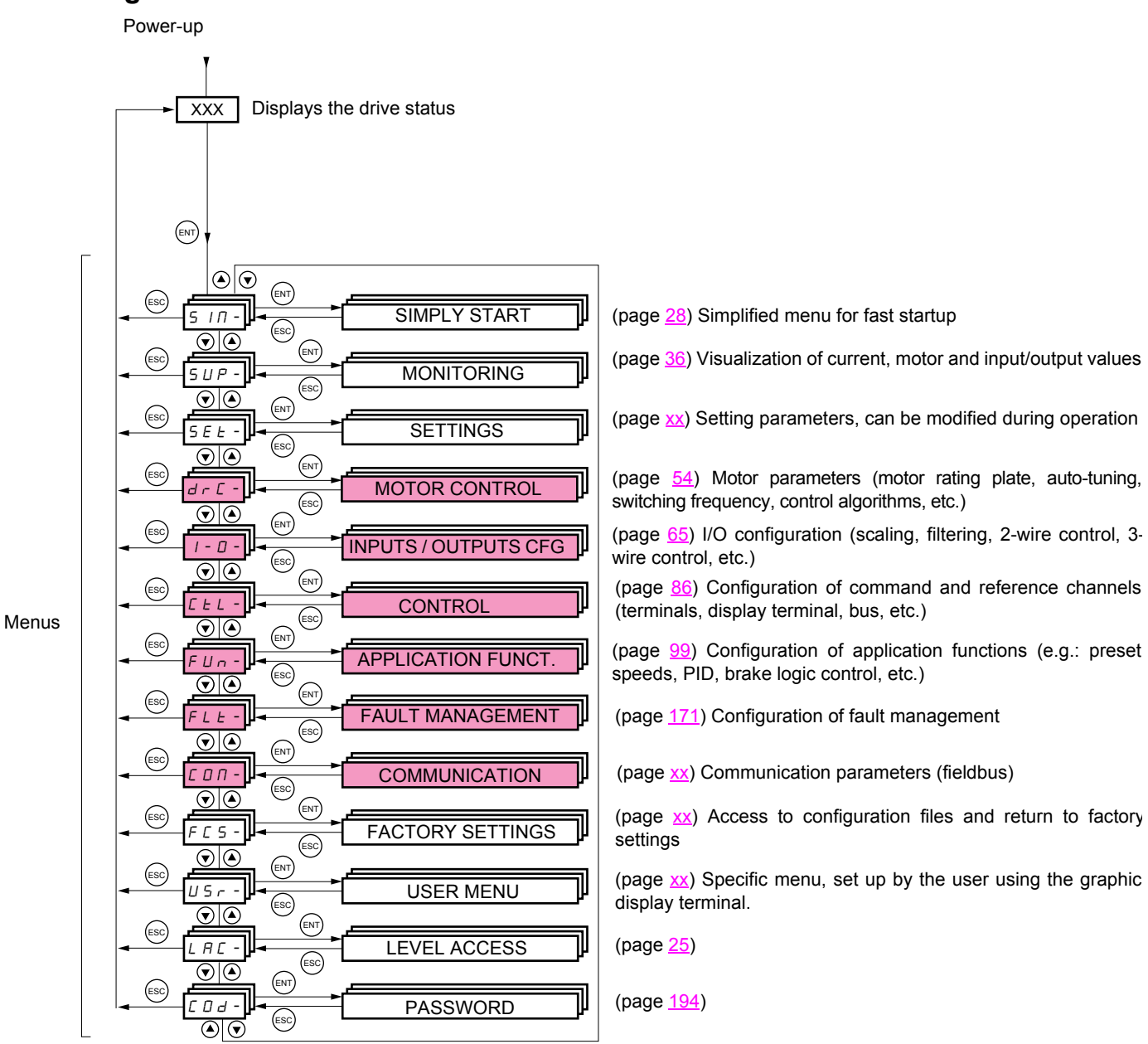

#### **A dash appears after menu and sub-menu codes to differentiate them from parameter codes.** Examples: FUn- menu, ACC parameter.

The grayed-out menus may not be accessible depending on the level access configuration (LAC).

#### <span id="page-23-0"></span>**Accessing menu parameters**

**Save and store the selection:**  ENT

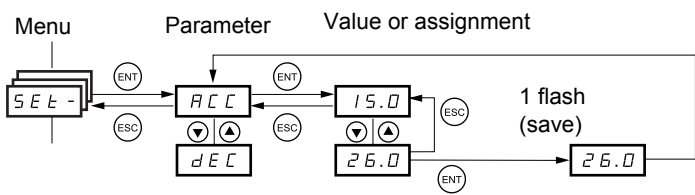

(Next parameter)

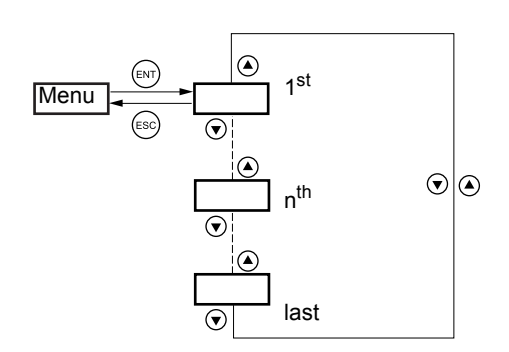

All the menus are "drop-down" type menus, which means that after the last parameter, if you continue to press  $\blacktriangledown$  , you will return to the first parameter and, conversely, you can switch from the first parameter to the last parameter by pressing  $\blacktriangle$ .

The display flashes when a value is stored.

1st ENT  $\odot$ nth **Menu** ESC last

If, after modifying any of the parameters  $(n<sup>th</sup>)$ , you quit a menu and return to this menu without having accessed another menu in the meantime, you will be taken directly to the n<sup>th</sup> parameter (see below). If, in the meantime, you have accessed another menu or have restarted the system, you will always be taken to the first parameter in the menu (see above).

#### **Selection of multiple assignments for one parameter**

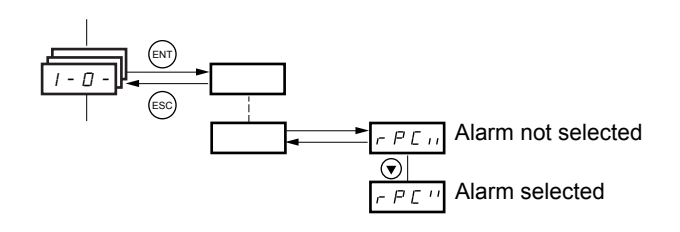

Example: List of group 1 alarms in [INPUTS / OUTPUTS CFG] menu (I-O-)

A number of alarms can be selected by "checking" them as follows.

The digit on the right indicates:  $\Box$  selected,  $\Box$  not selected.

The same principle is used for all multiple selections.

### <span id="page-24-0"></span>**With graphic display terminal**

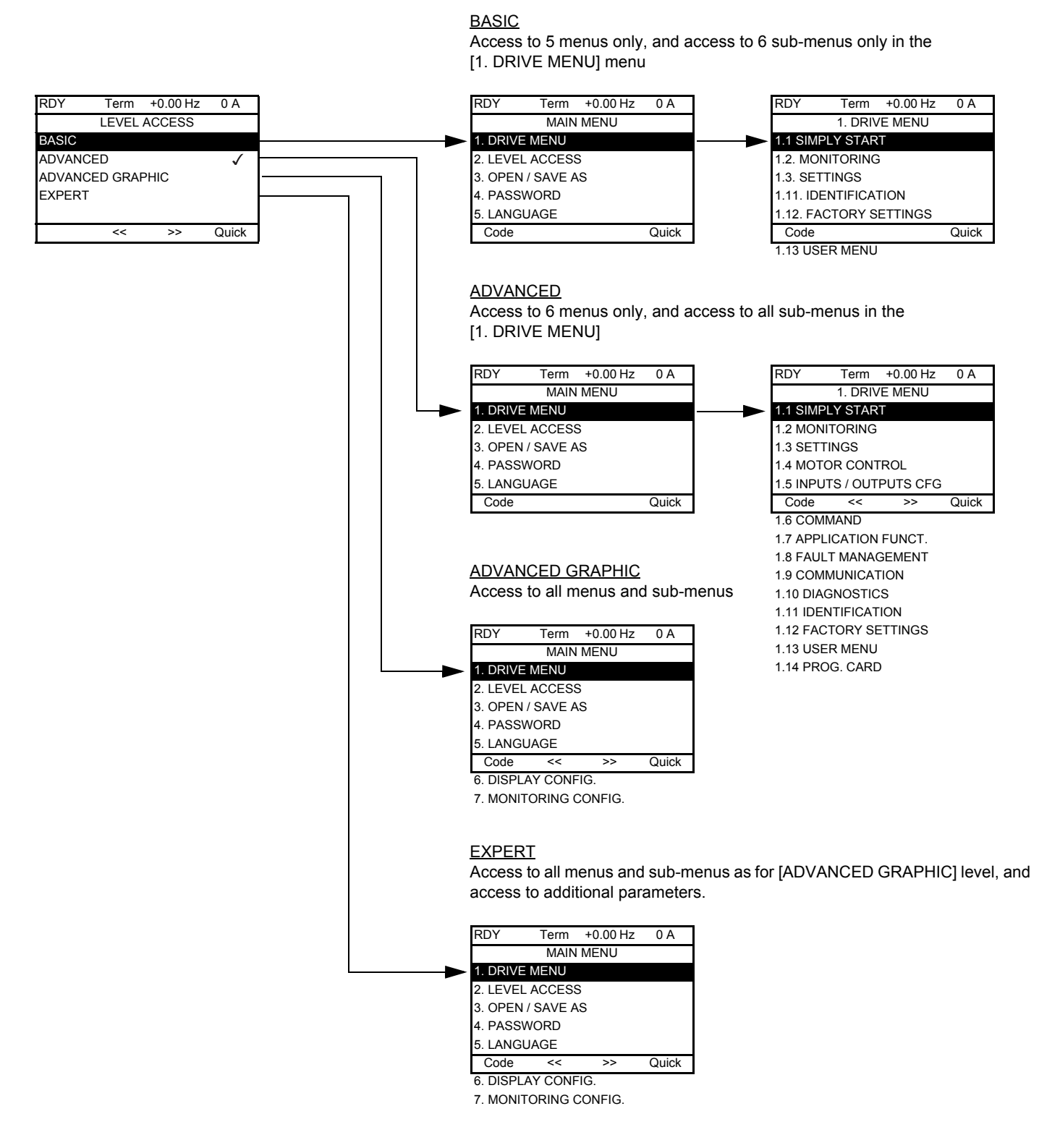

#### **With integrated display terminal:**

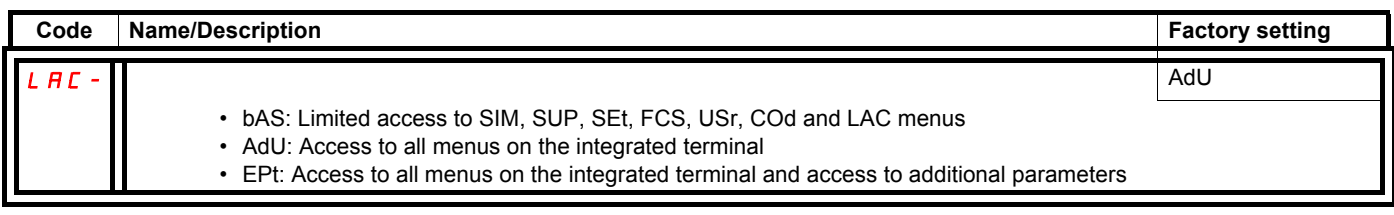

### **Comparison of the menus that can be accessed on the graphic terminal/integrated terminal**

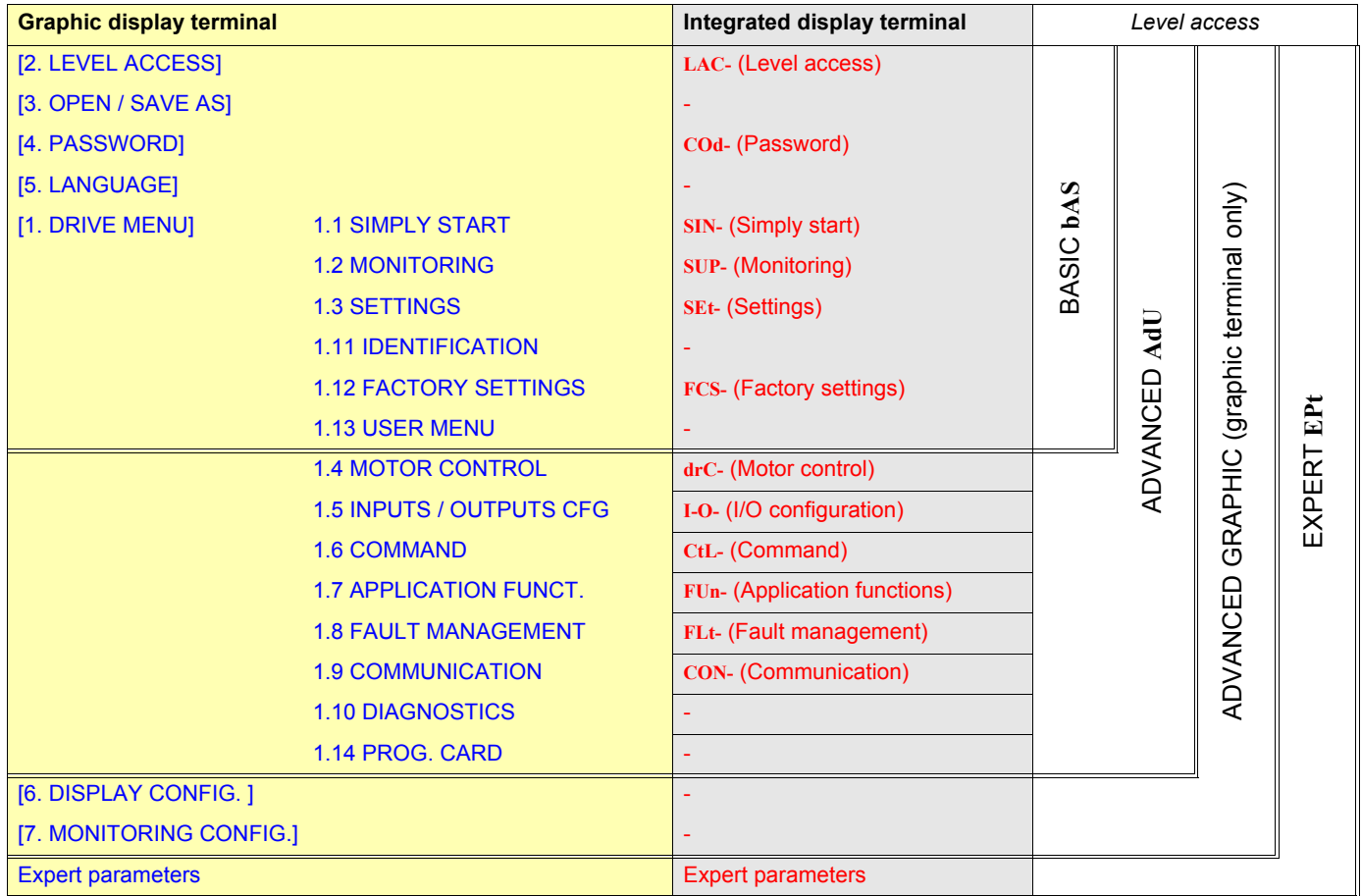

## <span id="page-26-0"></span>**Structure of parameter tables**

The parameter tables in the descriptions of the various menus can be used with both the graphic terminal and the integrated terminal. They therefore contain information for these two terminals in accordance with the description below:

#### **Example:**

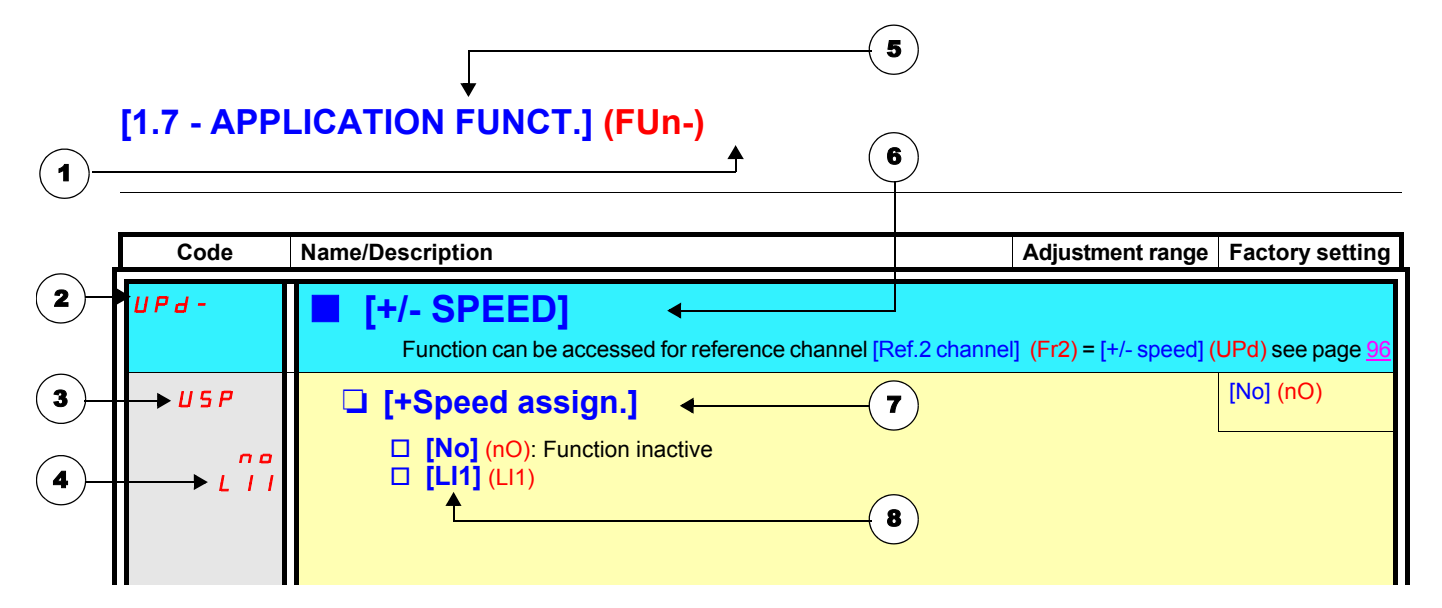

**Note:** The text in square brackets [] indicates what you will see on the graphic display terminal.

- 1. Name of menu on 4-digit "7-segment" display
- 2. Sub-menu code on 4-digit "7-segment" display
- 3. Parameter code on 4-digit "7-segment" display
- 4. Parameter value on 4-digit "7-segment" display
- **5.** Name of menu on graphic display terminal
- 6. Name of sub-menu on graphic display terminal
- 7. Name of parameter on graphic display terminal
- 8. Value of parameter on graphic display terminal

<span id="page-27-0"></span>The [1.1-SIMPLY START] (SIM-) menu can be used for fast startup, which is sufficient for the majority of applications.

- The parameters in this menu can only be modified when the drive is stopped and no run command is present. Auto-tuning may cause the motor to start up.
- With the exception of the [Macro configuration] (CFG), the parameters in this menu can be accessed in other menus.

#### **Macro configuration**

Macro configuration provides a means of speeding up the configuration of functions for a specific application domain. 7 macro configurations are available:

- Handling
- Hoisting
- General use
- PID regulator
- Communication bus
- Master/slave
- Run/stop (factory configuration)

Selecting a macro configuration forces the parameters in this macro configuration.

Each macro configuration can still be modified in the other menus.

#### **Macro configuration parameters**

#### **Assignment of the inputs/outputs**

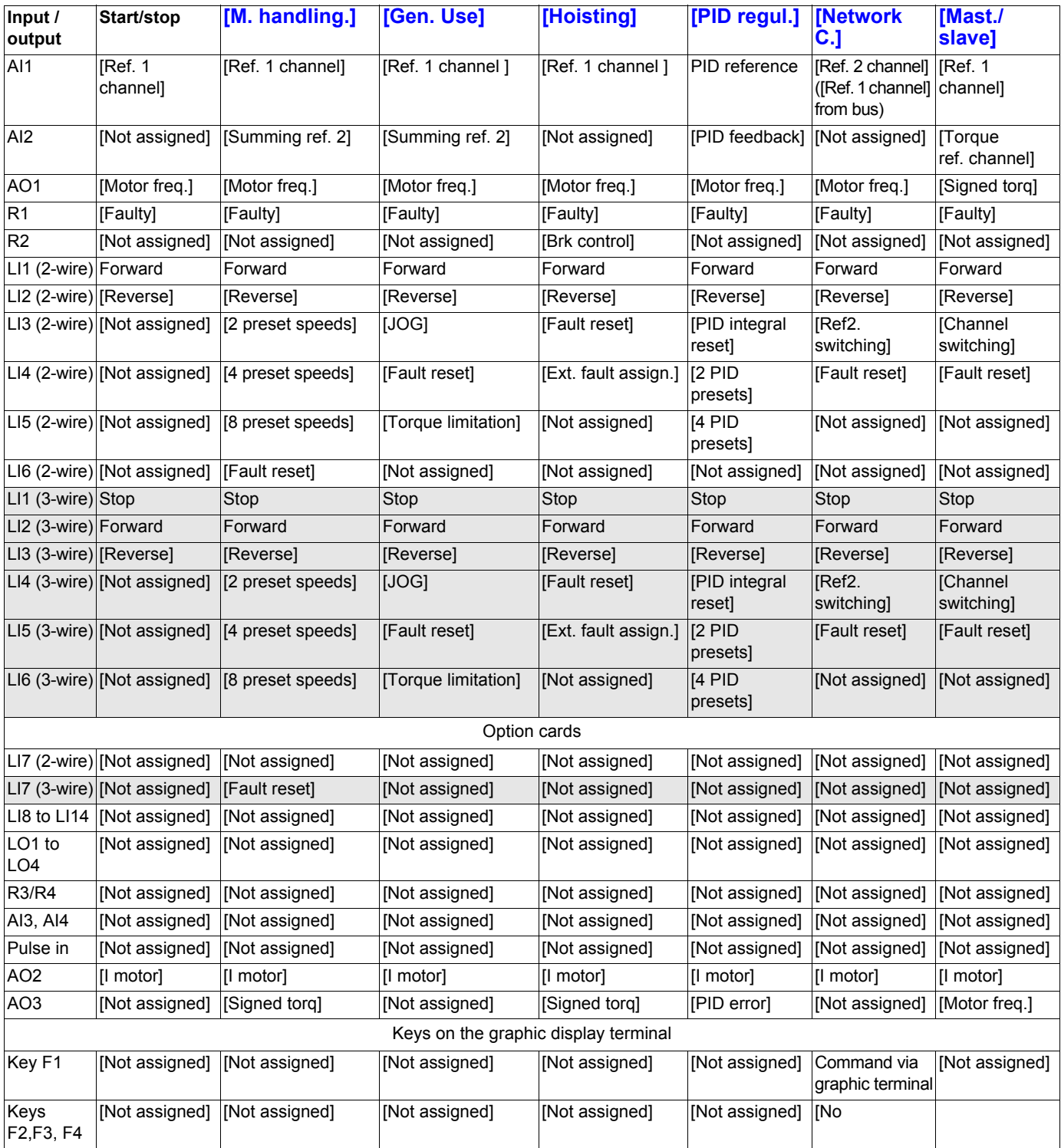

In 3-wire control, the assignment of inputs LI1 to LI7 shifts.

**Note:** These assignments are forced every time the macro configuration changes.

#### **Macro configuration parameters**

#### **Other configurations and settings**

In addition to the assignment of inputs/outputs, other parameters are forced only in the Hoisting and Mast./slave macro configurations.

#### **Hoisting:**

- [Movement type] (bSt) = [Hoisting] (UEr) page [126](#page-125-0)
- [Brake contact] (bCI) = [No] (nO) page  $12$
- [Brake impulse]  $(bIP) = [No] (no) page 1$
- [Brake release I FW] (Ibr) = [Rated mot. current] (nCr) page [126](#page-125-3)
- [Brake Release time] (brt) =  $0.5$  s page  $126$
- $\cdot$  [Brake release freq] (blr) = [Auto] (AUtO) page [126](#page-125-5)
- [Brake engage freq] (bEn) = [Auto] (AUto) page [127](#page-126-0)
- [Brake engage time] ( $bEt$ ) = 0.5 s page [127](#page-126-1)
- [Engage at reversal] ( $bEd$ ) = [No] (nO) page  $127$
- [Jump at reversal] (JdC) = [Auto] (AUtO) page [127](#page-126-3)
- Filme to restart] (ttr) =  $0$  s page 1
- [Current ramp time] (brr) =  $0$  s page  $128$
- [Low speed] (LSP) = Rated motor slip calculated by the drive, page  $xx$ • [Output Phase Loss] (OPL) = [Yes] (YES) page [176](#page-175-0). No further modifications can be made to this parameter.
- [Catch on the fly] (FLr) = [No] (nO) page  $174$ . No further modifications can be made to this parameter.

#### **Mast./slave:**

• [Motor control type] (Ctt) = [SVC I] (CUC) page [56](#page-55-0)

**Note:** These assignments are forced every time the macro configuration changes.

#### **Return to factory settings:**

Returning to factory settings with [Config. Source] (?) = [Macro configuration] (?) page [189](#page-188-0) will return the drive to the selected macro configuration, and not to the [Start/stop] (StS) factory settings macro configuration. The [Macro configuration] (CFG) parameter does not change, although [Customized macro (CCFG) disappears.

Example diagrams for use with the macro configuration

## **[1.1 - SIMPLY START] (SIM-)**

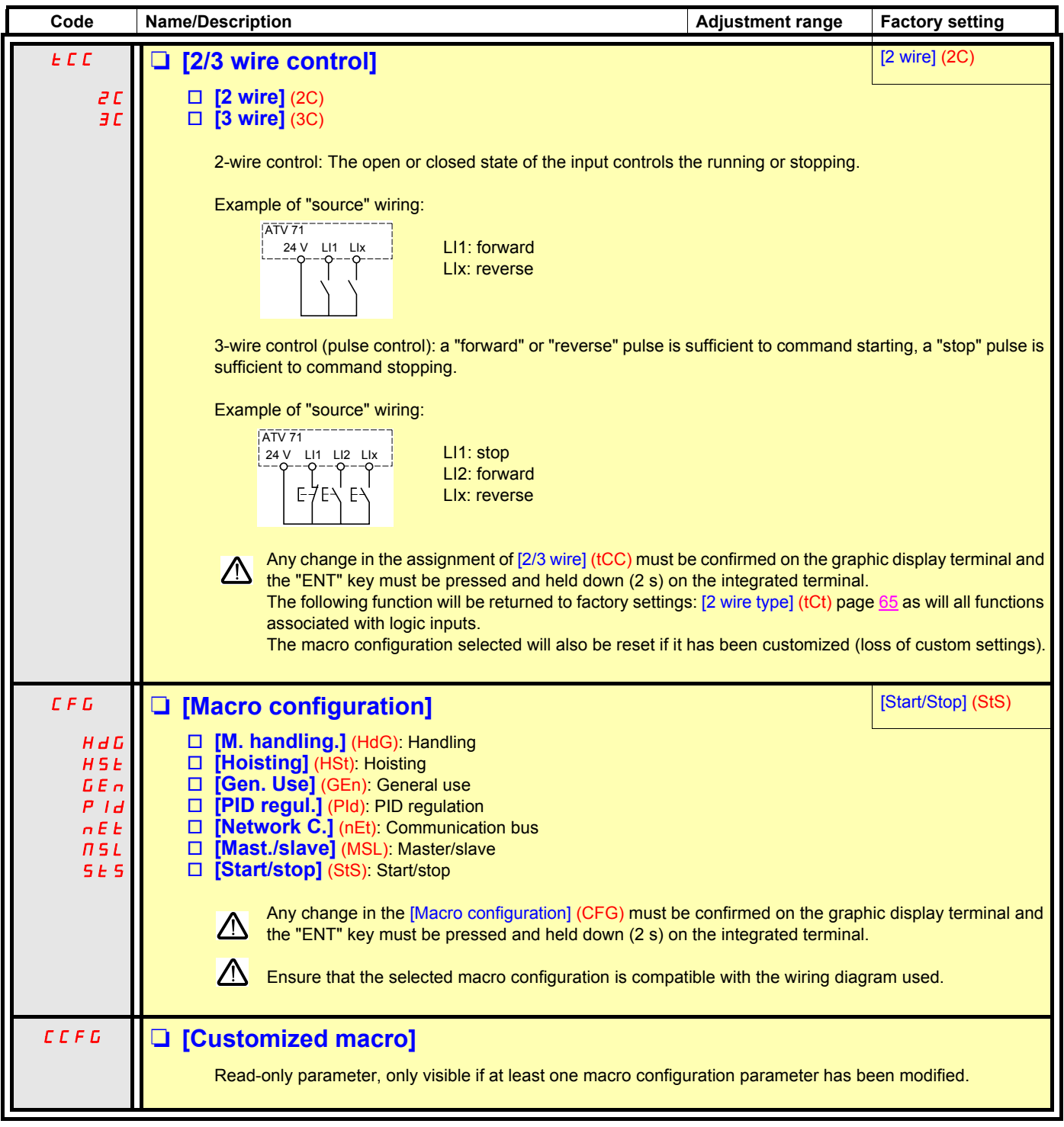

## **[1.1 - SIMPLY START] (SIM-)**

<span id="page-32-0"></span>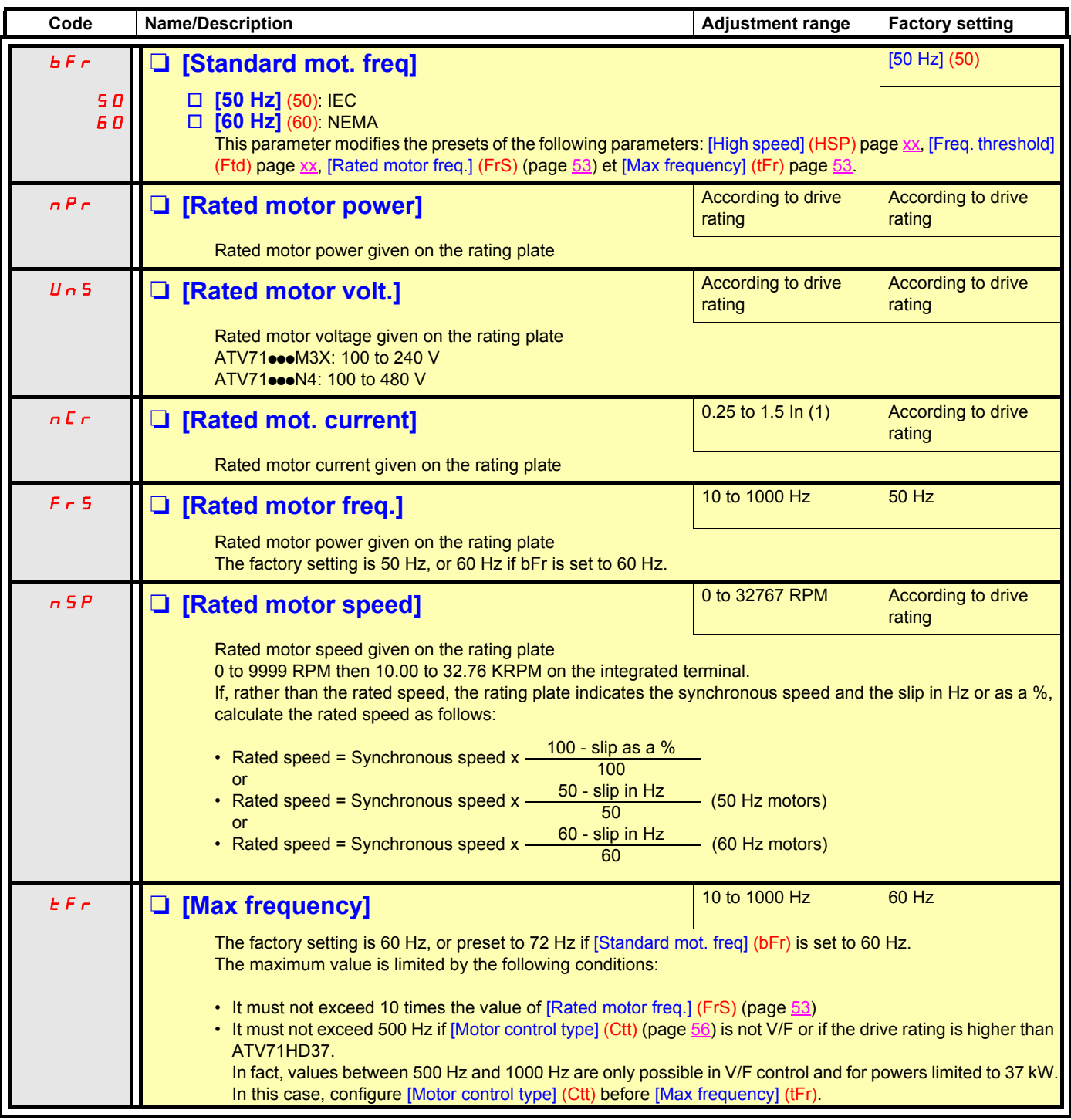

(1)In corresponds to the rated drive current indicated in the Installation Manual and on the drive rating plate.

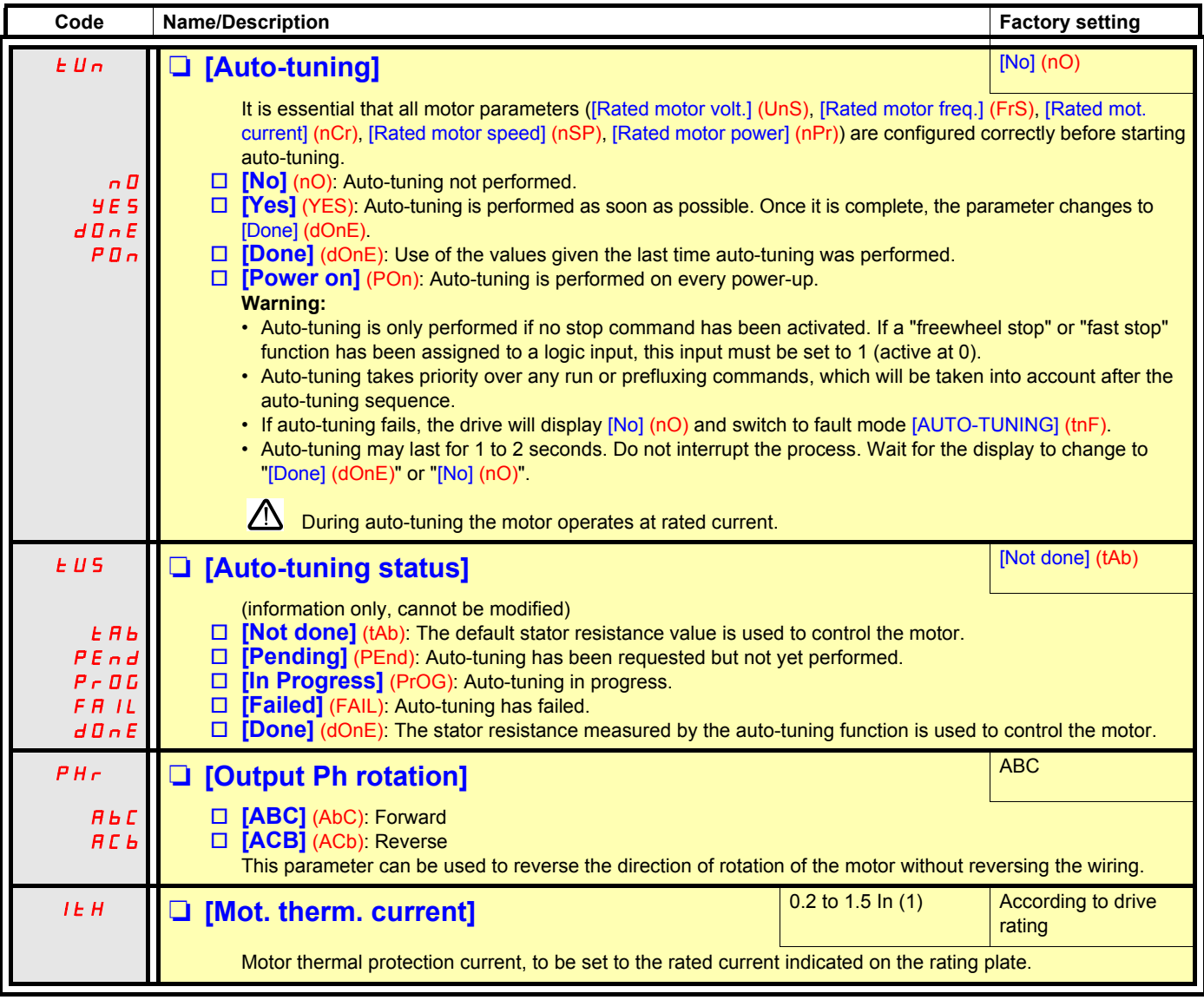

(1)In corresponds to the rated drive current indicated in the Installation Manual and on the drive rating plate.

## **[1.1 - SIMPLY START] (SIM-)**

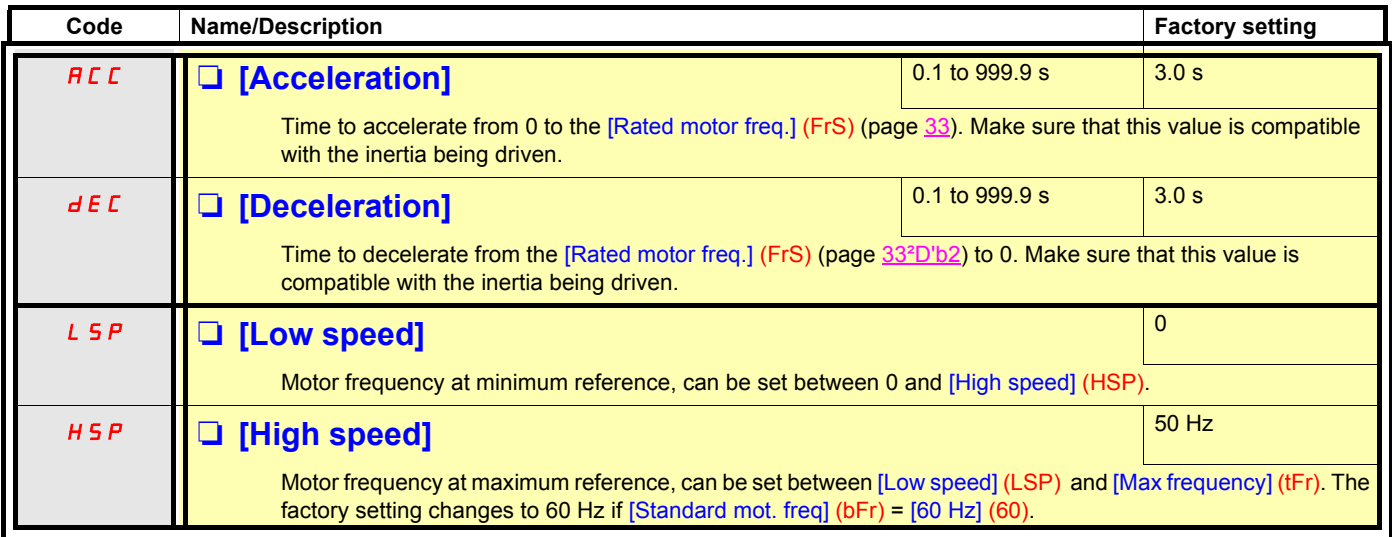

### <span id="page-35-0"></span>**With graphic display terminal**

This menu can be used to display the inputs/outputs, the internal drive variables and the communication variables.

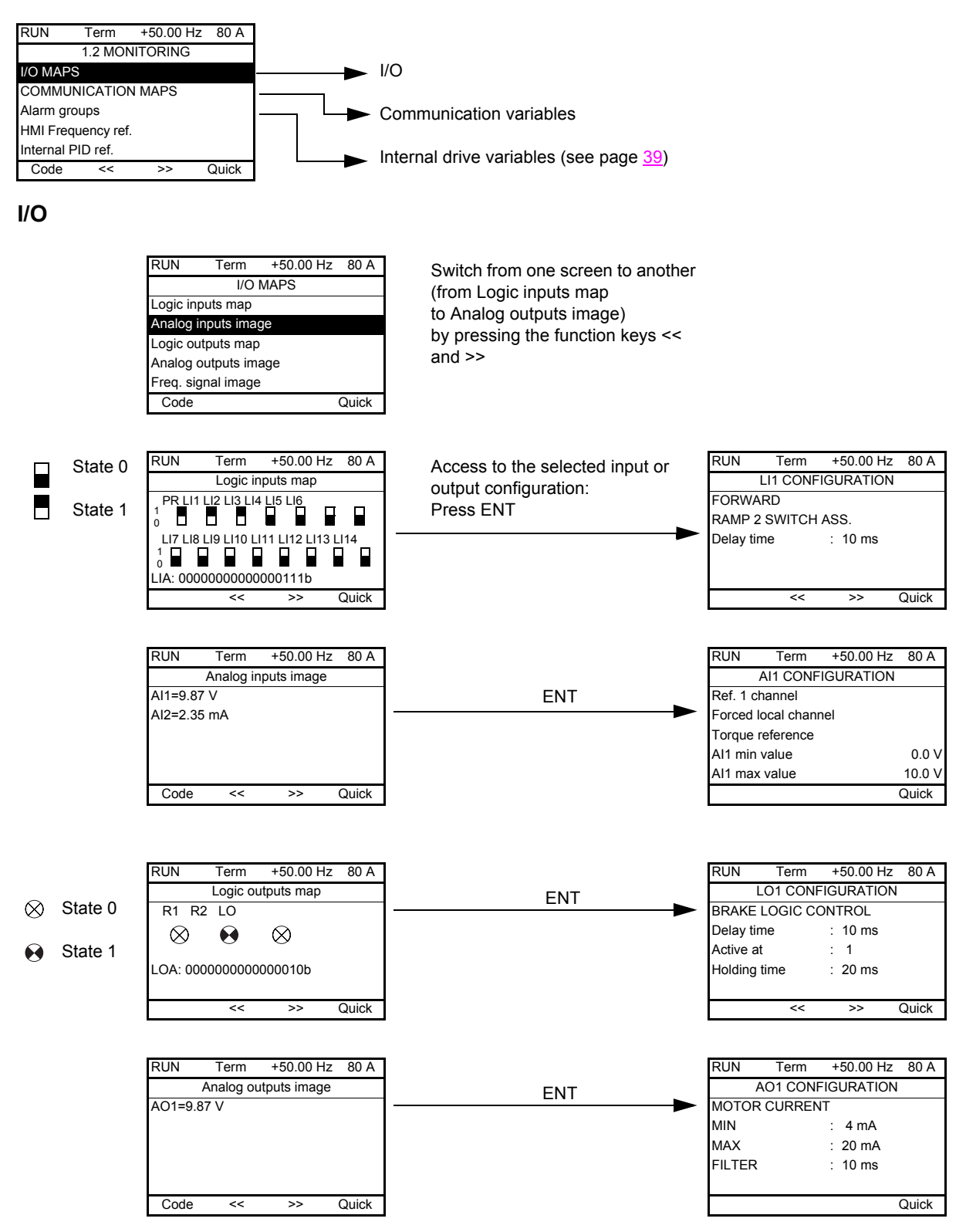
## **With graphic display terminal**

#### **Communication**

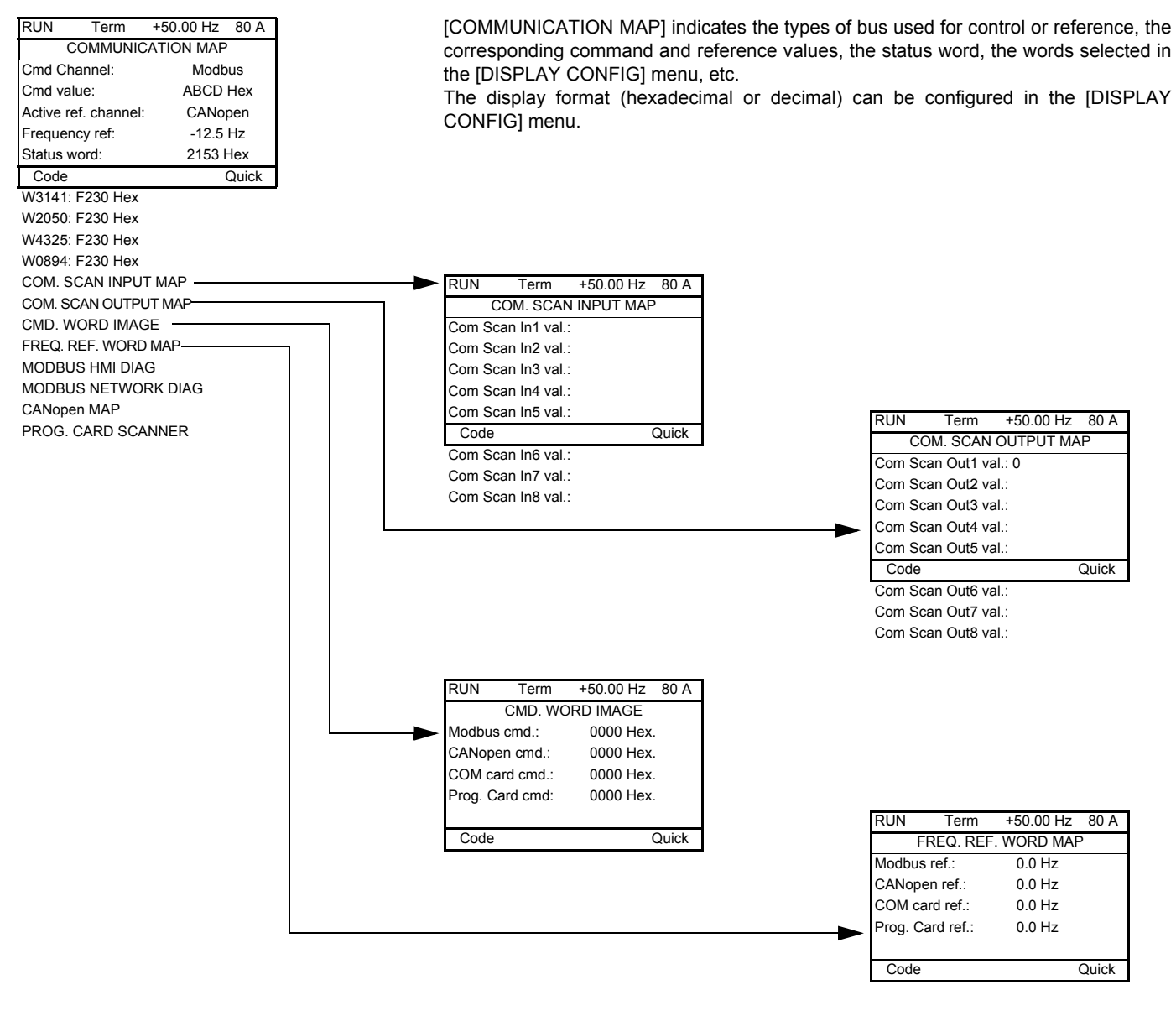

[COM. SCANNER INPUT MAP] and [COM. SCANNER OUTPUT MAP]:

Visualization of registers exchanged periodically (8 input and 8 output) for Modbus and for fieldbus cards.

## **With graphic display terminal**

### **Communication (continued)**

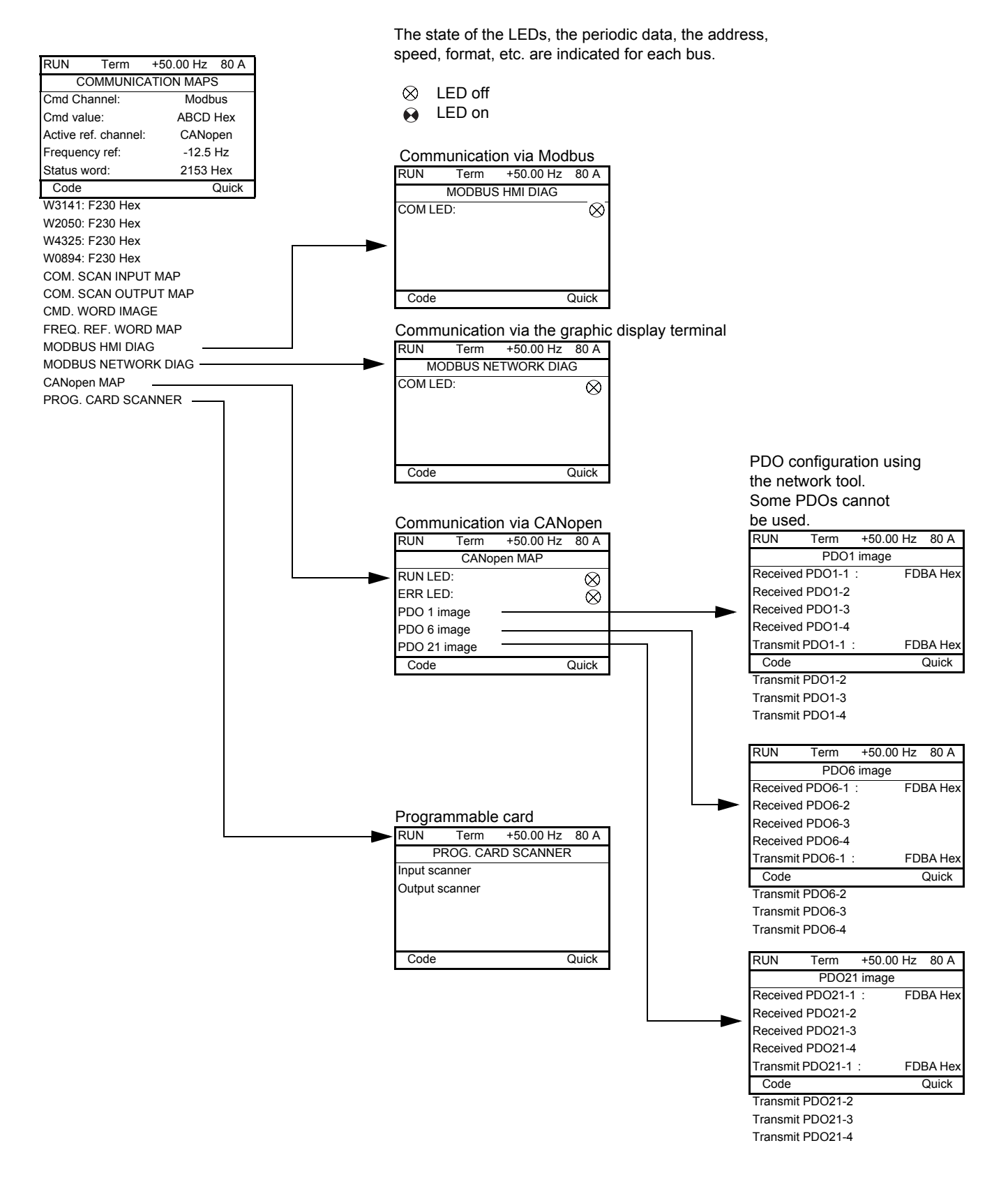

## **With graphic display terminal**

### **Internal drive variables**

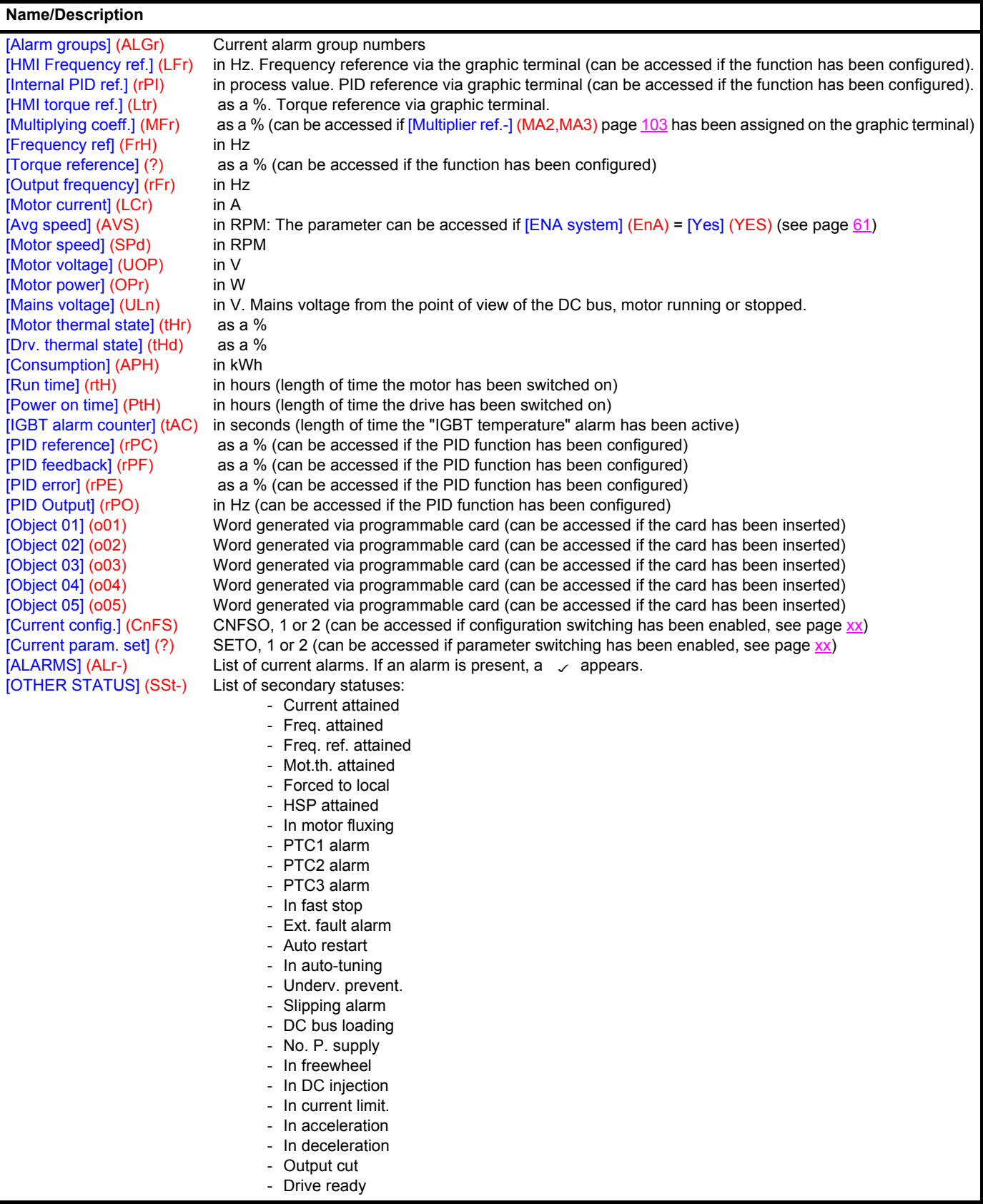

### **With integrated display terminal**

This menu can be used to display the drive inputs and internal variables.

### **Inputs**

![](_page_39_Picture_146.jpeg)

## **With integrated display terminal**

### **Internal drive variables**

![](_page_40_Picture_203.jpeg)

**The settings parameters can be modified with the drive running or stopped.**

Check that it is safe to make changes during operation. Changes should preferably be made in stop mode.

![](_page_41_Picture_312.jpeg)

![](_page_41_Picture_5.jpeg)

![](_page_42_Picture_99.jpeg)

(1)In corresponds to the rated drive current indicated in the Installation Manual or on the drive rating plate.

![](_page_42_Picture_3.jpeg)

### **Parameter settings for [K speed loop filter] (SFC), [Speed prop. gain] (SPG) and [Speed time integral] (SIt)**

- These parameters can only be accessed in vector control profiles: [Motor control type] (Ctt) page [56](#page-55-0) = [SVC U] (UUC), [SVC I] (CUC), [FVC] (FUC) and [Sync. Mot] (SYn) and if [ENA system] (EnA) page [61](#page-60-1) = [No] (nO).
- The factory settings are suitable for most applications.

#### **Parameter [K speed loop filter] (SFC):**

This parameter conditions the action of two other parameters.

- Set to 0, the regulator is an "IP" type with filtering of the speed reference, for applications requiring flexibility and stability (hoisting or high inertia, for example).
- Set to 100, the regulator is a "PI" type, without filtering of the speed reference, for applications requiring a short response time (position control, for example).
- Settings between 0 and 100 will obtain an intermediate function.

#### **Setting with [K speed loop filter] (SFC) = 0**

- [Speed prop. gain] (SPG) affects excessive speed.
- [Speed time integral] (SIt) affects the passband and response time.

Reference division

![](_page_43_Figure_14.jpeg)

![](_page_43_Figure_15.jpeg)

**Initial response Reduction in SIT Reduction in SIT** 

Reference division

![](_page_43_Figure_18.jpeg)

Reference division

![](_page_43_Figure_21.jpeg)

#### **Initial response** Increase in SPG **Increase in SPG Increase in SPG Increase in SPG**

![](_page_43_Figure_23.jpeg)

![](_page_43_Figure_24.jpeg)

Reference division

![](_page_43_Figure_27.jpeg)

#### **Setting with [K speed loop filter] (SFC) = 100**

- [Speed prop. gain] (SPG) affects the passband and response time.
- [Speed time integral] (SIt) affects excessive speed.

#### **Initial response Initial response Reduction in SIT Reduction in SIT Reduction in SIT**

#### Reference division

![](_page_44_Figure_7.jpeg)

#### Reference division

![](_page_44_Figure_10.jpeg)

Reference division

![](_page_44_Figure_12.jpeg)

![](_page_44_Figure_14.jpeg)

![](_page_44_Figure_15.jpeg)

1 Reference division

![](_page_44_Figure_17.jpeg)

#### **Initial response** Increase in SPG <del>/</del> Increase in SPG *→* Increase in SPG *→ Increase*

#### Reference division

![](_page_44_Figure_20.jpeg)

![](_page_45_Picture_347.jpeg)

(1)In corresponds to the rated drive current indicated in the Installation Manual or on the drive rating plate.

![](_page_45_Picture_3.jpeg)

![](_page_46_Picture_341.jpeg)

(1)In corresponds to the rated drive current indicated in the Installation Manual or on the drive rating plate.

![](_page_46_Picture_3.jpeg)

![](_page_47_Picture_274.jpeg)

![](_page_47_Picture_2.jpeg)

These parameters only appear if the corresponding function has been selected in another menu. When the corresponding function is also accessible and adjustable from within the configuration menu, to aid programming their d function is also accessible and adjustable from within the configuration menu, to aid programming their description is detailed in these menus, on the pages indicated.

![](_page_48_Picture_371.jpeg)

(1)If a graphic display terminal is not in use, values greater than 9999 will be displayed on the 4-digit display with a period mark after the thousand digit, e.g., 15.65 for 15650.

![](_page_48_Picture_3.jpeg)

![](_page_49_Picture_405.jpeg)

(1)If a graphic display terminal is not in use, values greater than 9999 will be displayed on the 4-digit display with a period mark after the thousand digit, e.g., 15.65 for 15650.

(2)In corresponds to the rated drive current indicated in the Installation Manual or on the drive rating plate.

![](_page_49_Picture_4.jpeg)

![](_page_50_Picture_470.jpeg)

(1)If a graphic display terminal is not in use, values greater than 9999 will be displayed on the 4-digit display with a period mark after the thousand digit, e.g., 15.65 for 15650.

![](_page_50_Picture_3.jpeg)

![](_page_51_Picture_83.jpeg)

![](_page_51_Picture_2.jpeg)

The parameters in the [1.4 - MOTOR CONTROL] menu can only be modified when the drive is stopped and no run command is present. Auto-tuning may cause the motor to start up.

<span id="page-52-1"></span><span id="page-52-0"></span>![](_page_52_Picture_286.jpeg)

<span id="page-52-2"></span>(1)In corresponds to the rated drive current indicated in the Installation Manual and on the drive rating plate.

![](_page_53_Picture_237.jpeg)

<span id="page-53-1"></span><span id="page-53-0"></span>(1)The parameter can also be accessed in the [1.3 - SETTINGS] (SEt-) menu.

# **[1.4 - MOTOR CONTROL] (drC-)**

Parameters that can be accessed in [EXPERT] mode.

![](_page_54_Picture_77.jpeg)

<span id="page-55-1"></span><span id="page-55-0"></span>![](_page_55_Figure_1.jpeg)

# **[1.4 - MOTOR CONTROL] (drC-)**

![](_page_56_Picture_185.jpeg)

(1)The parameter can also be accessed in the [1.3 - SETTINGS] (SEt-) menu.

![](_page_57_Picture_251.jpeg)

(1)The encoder parameters can only be accessed if the encoder card has been inserted and the available selections will depend on the type of encoder card used. The encoder configuration can also be accessed in the [1.5- INPUTS / OUTPUTS CFG] (I/O) menu.

![](_page_58_Picture_136.jpeg)

(1)The encoder parameters can only be accessed if the encoder card has been inserted and the available selections will depend on the type of encoder card used. The encoder configuration can also be accessed in the [1.5- INPUTS / OUTPUTS CFG] (I/O) menu.

### **ENA SYSTEM**

ENA SYSTEM is a control profile for rotating machines with unbalanced load.

It is used primarily in oil pumps. The operating principle applied supports:

- Operation without a braking resistor
- Reduced mechanical stress on the rod
- Reduced line current fluctuations
- Reduced energy consumption by improving the electric power/current ratio

#### **ENA prop. gain**

This setting is made in order to achieve a compromise between the reduced energy consumption (and/or line current fluctuations) and the mechanical stress to which the rod is subject.

Energy is saved by reducing current fluctuations and increasing the current while retaining the same average speed.

#### **ENA integral gain**

This setting is used to smooth the DC bus voltage.

Start up the machine with a low integral and proportional gain (proportional 25% and integral 10%) in order to avoid an overvoltage trip in the absence of a braking resistor. See if these settings are suitable.

#### **Recommended settings to be made during operation:**

• To eliminate the braking resistance and therefore increase the DC bus voltage: Call up the machine speed on the graphic display terminal. Reduce the value of the integral gain until the machine speed drops. When it does, increase the integral gain until the machine speed stabilizes.

Use the graphic display terminal or an oscilloscope to check that the DC bus voltage is stable.

To save energy:

It may be possible to save even more energy by reducing the proportional gain (gradually) in reducing the maximum value of the line current but this will increase speed variations and therefore mechanical stress.

The aim is to identify settings that will enable energy to be saved and minimize mechanical stress.

When reducing the proportional gain, it may be necessary to readjust the integral gain in order to avoid an overvoltage trip.

**Note:** Once the settings are complete, check that the pump starts up correctly. Lack of torque on startup may be due to the ENA integral gain being set too low.

#### **Reduction ratio**

This setting corresponds to the motor speed ahead of gearbox/speed after gearbox ratio. This parameter is used to display the average speed in Hz and the machine speed in customer units (e.g., strokes per minute) on the graphic display terminal. In order to be displayed on the graphic terminal, these values must be selected in the [1.2 - MONITORING] (SUP-) menu.

<span id="page-60-2"></span><span id="page-60-1"></span><span id="page-60-0"></span>![](_page_60_Picture_98.jpeg)

<span id="page-60-3"></span>(1)The parameter can also be accessed in the [1.3 - SETTINGS] (SEt-) menu.

# **[1.4 - MOTOR CONTROL] (drC-)**

<span id="page-61-0"></span>![](_page_61_Picture_295.jpeg)

<span id="page-61-1"></span>(1)The parameter can also be accessed in the [1.3 - SETTINGS] (SEt-) menu.

(2)In corresponds to the rated drive current indicated in the Installation Manual and on the drive rating plate.

<span id="page-62-0"></span>![](_page_62_Picture_119.jpeg)

(1)The parameter can also be accessed in the [1.3 - SETTINGS] (SEt-) menu.

### **Load sharing, parameters that can be accessed at expert level**

**Principle**

![](_page_63_Figure_3.jpeg)

The load sharing factor K is determined by the torque and speed, with two factors K1 and K2 (K = K1 x K2). K1

![](_page_63_Figure_5.jpeg)

<span id="page-63-1"></span><span id="page-63-0"></span>![](_page_63_Picture_192.jpeg)

<span id="page-63-2"></span>(1)The parameter can also be accessed in the [1.3 - SETTINGS] (SEt-) menu.

![](_page_64_Picture_240.jpeg)

![](_page_65_Picture_76.jpeg)

## **Configuration of analog inputs and Pulse input**

The minimum and maximum input values (in volts, mA, etc.) are converted to % in order that the application references can be adapted.

#### **Minimum and maximum input values:**

The minimum value corresponds to a reference of 0% and the maximum value to a reference of 100%. The minimum value may be greater than the maximum value:

![](_page_66_Figure_5.jpeg)

#### **Range (output values): For analog inputs only**

This parameter is used to set the reference range to [0% +100%] or [-100% + +100%] in order to obtain a bipolar output from a unipolar input.

![](_page_66_Figure_8.jpeg)

![](_page_67_Figure_1.jpeg)

#### **Delinearization: For analog inputs only**

The input can be delinearized by configuring an intermediate point on the input/output curve of this input:

![](_page_68_Figure_3.jpeg)

![](_page_68_Figure_4.jpeg)

![](_page_68_Figure_5.jpeg)

![](_page_68_Figure_6.jpeg)

![](_page_68_Figure_7.jpeg)

![](_page_69_Picture_213.jpeg)

![](_page_70_Picture_317.jpeg)

![](_page_71_Picture_231.jpeg)
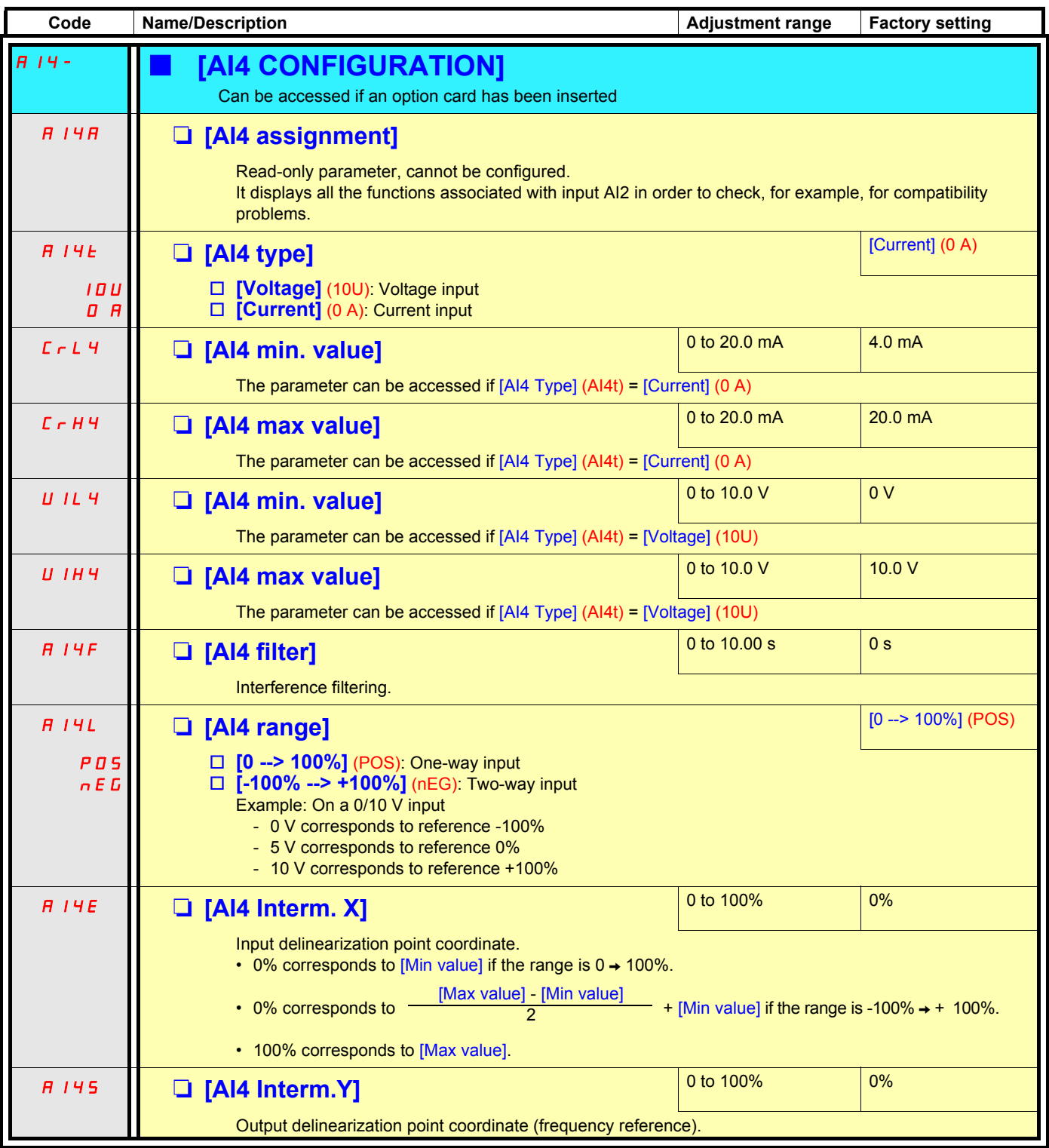

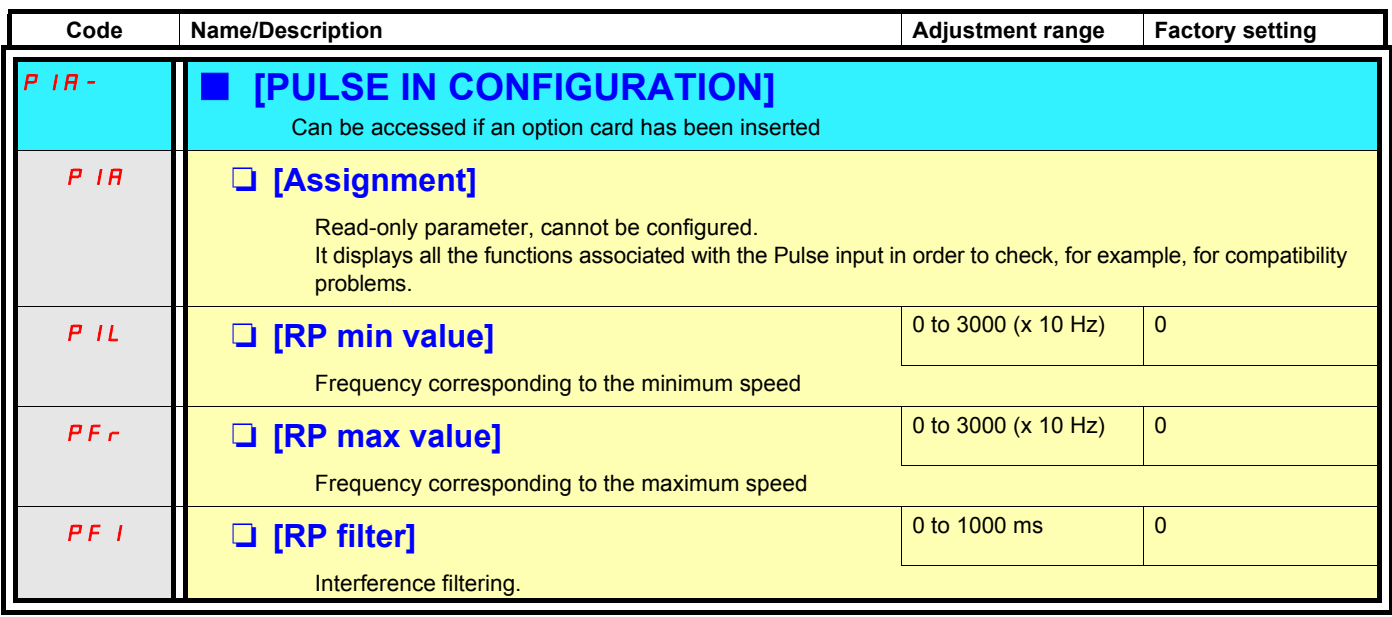

## **Configuration of the encoder input serving as a reference**

### **Minimum and maximum values (input values):**

The minimum value corresponds to a minimum reference of 0% and the maximum value to a maximum reference of 100%. The minimum value may be greater than the maximum value. It may also be negative.

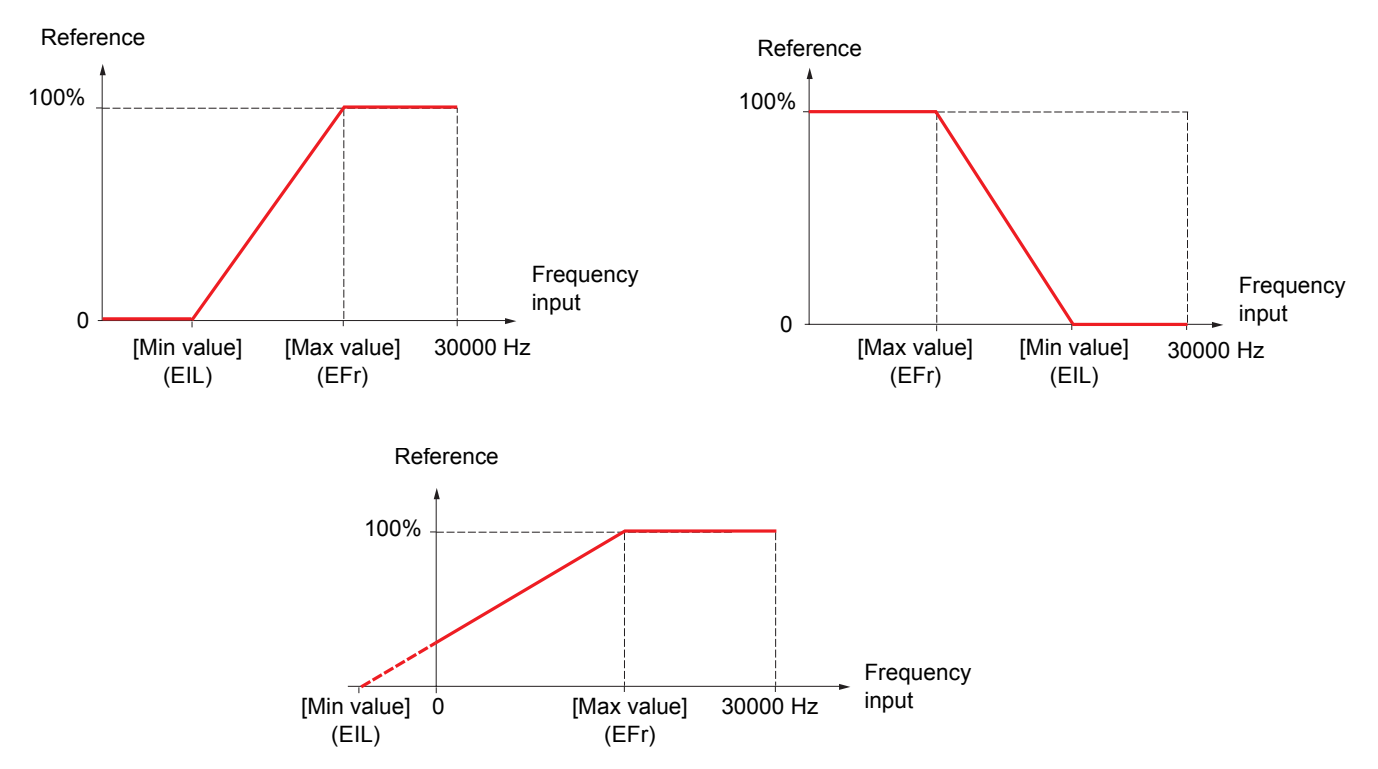

A reference can be obtained at zero frequency by assigning a negative value to the minimum value.

The encoder parameters can only be accessed if the encoder card has been inserted and the available selections will depend on the type of encoder card used. The encoder configuration can also be accessed in the [1.4 - MOTOR CONTROL] (drC-) menu.

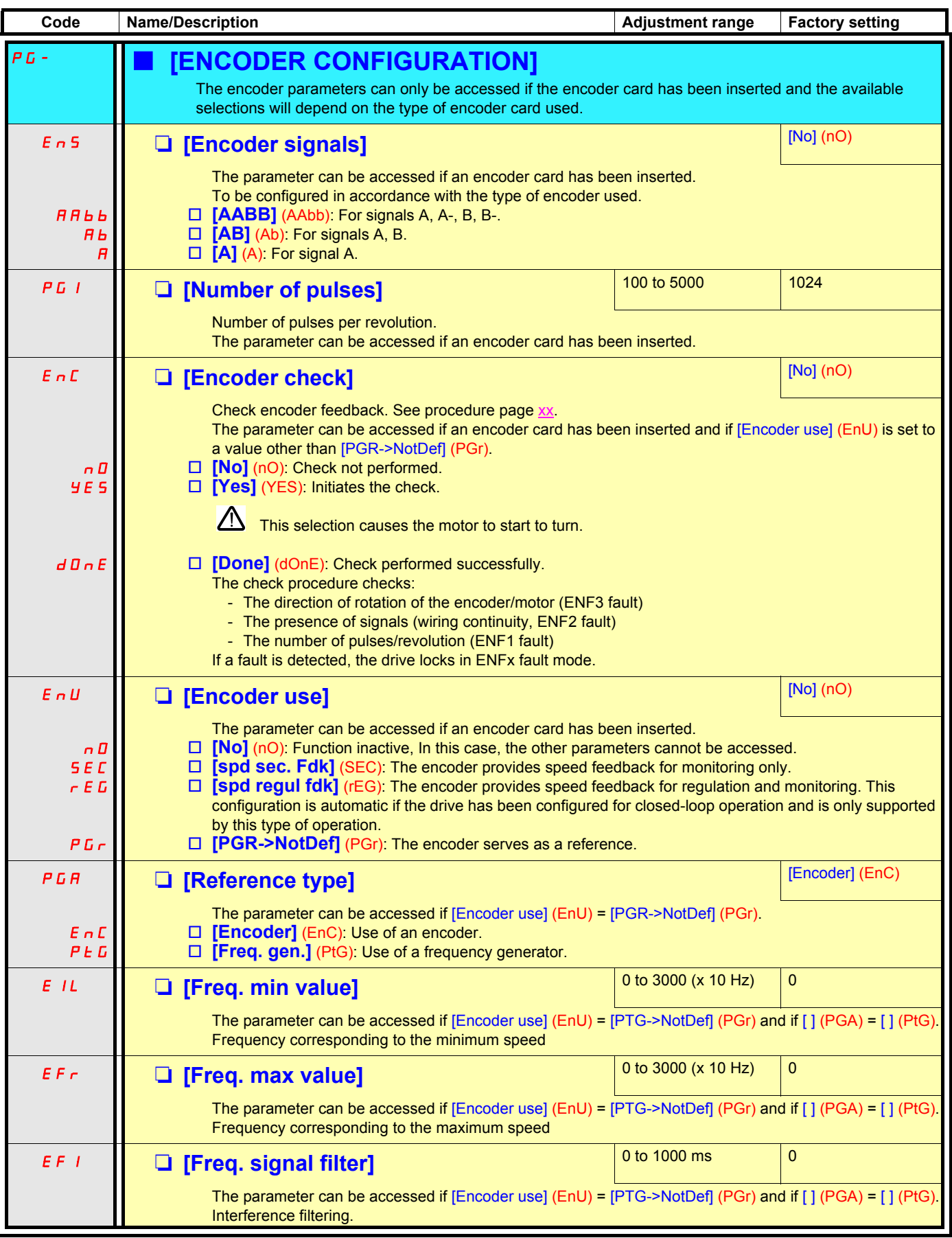

<span id="page-76-0"></span>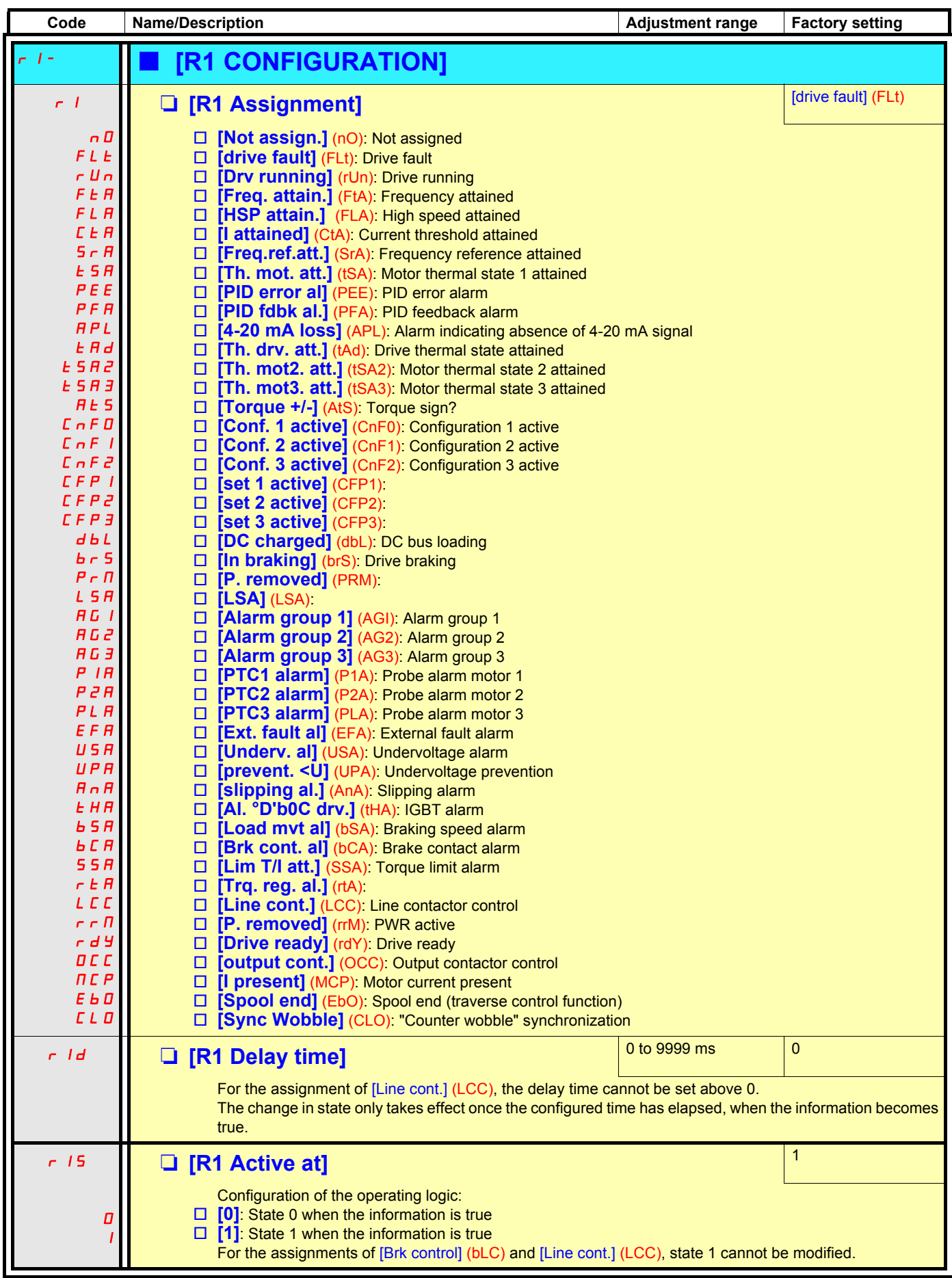

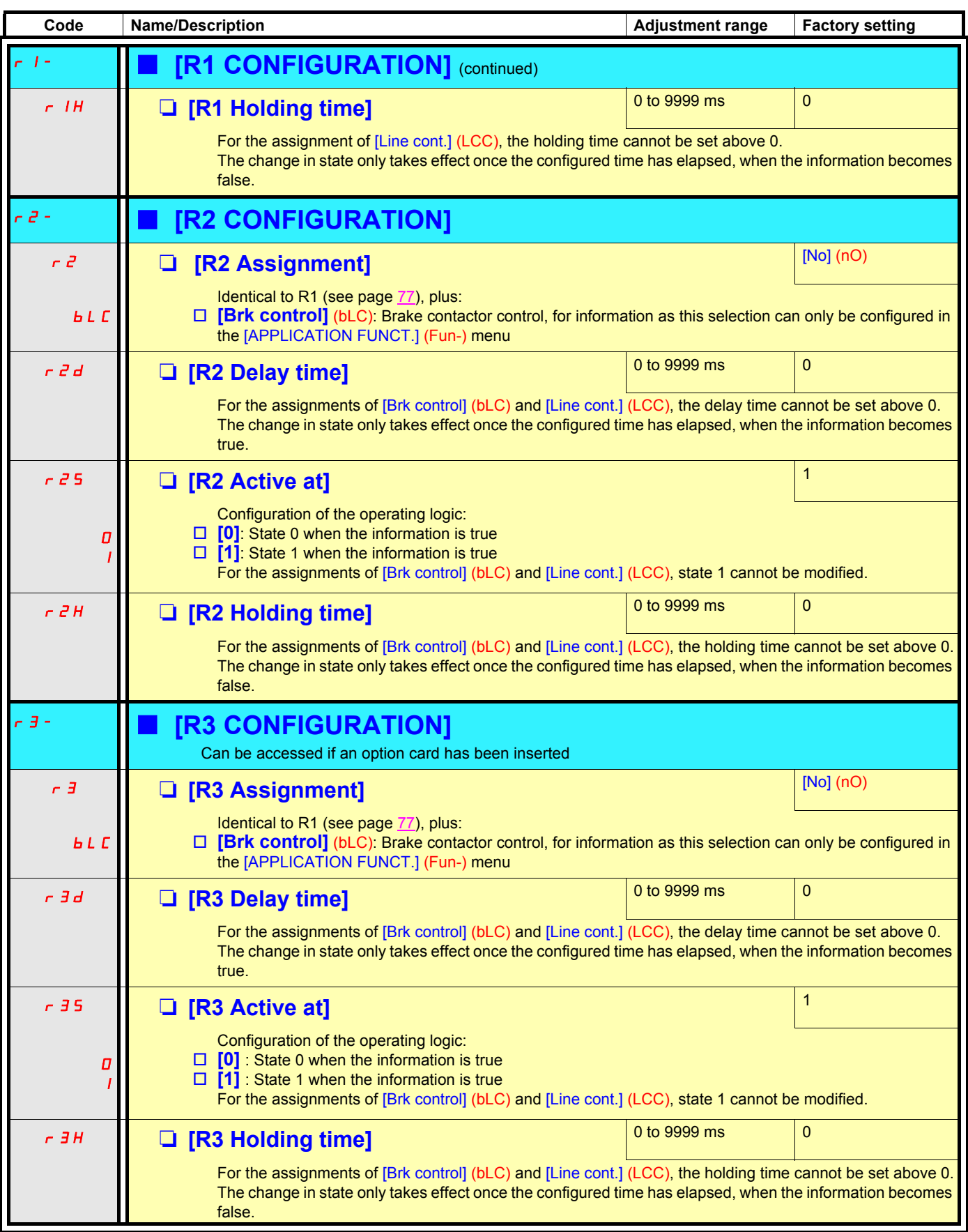

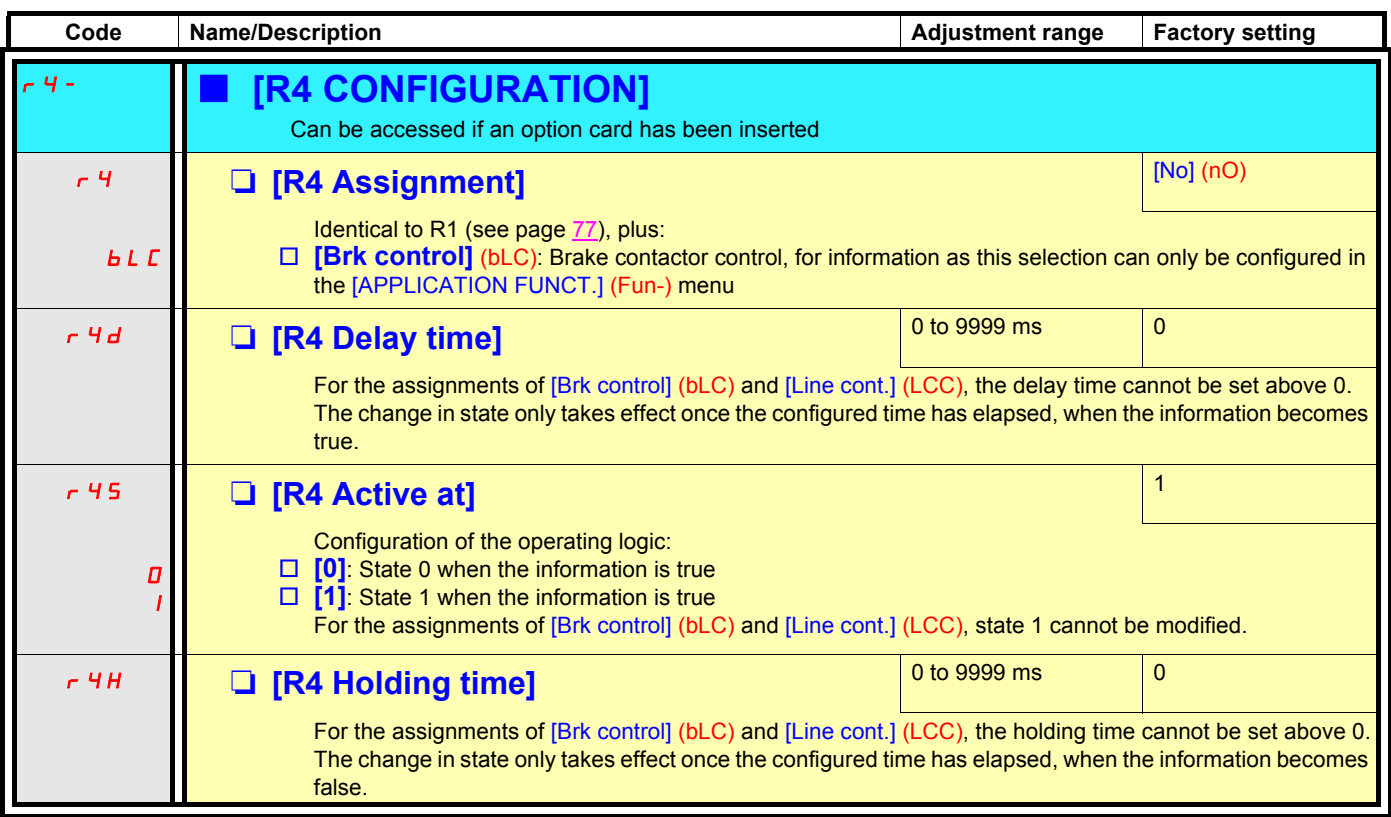

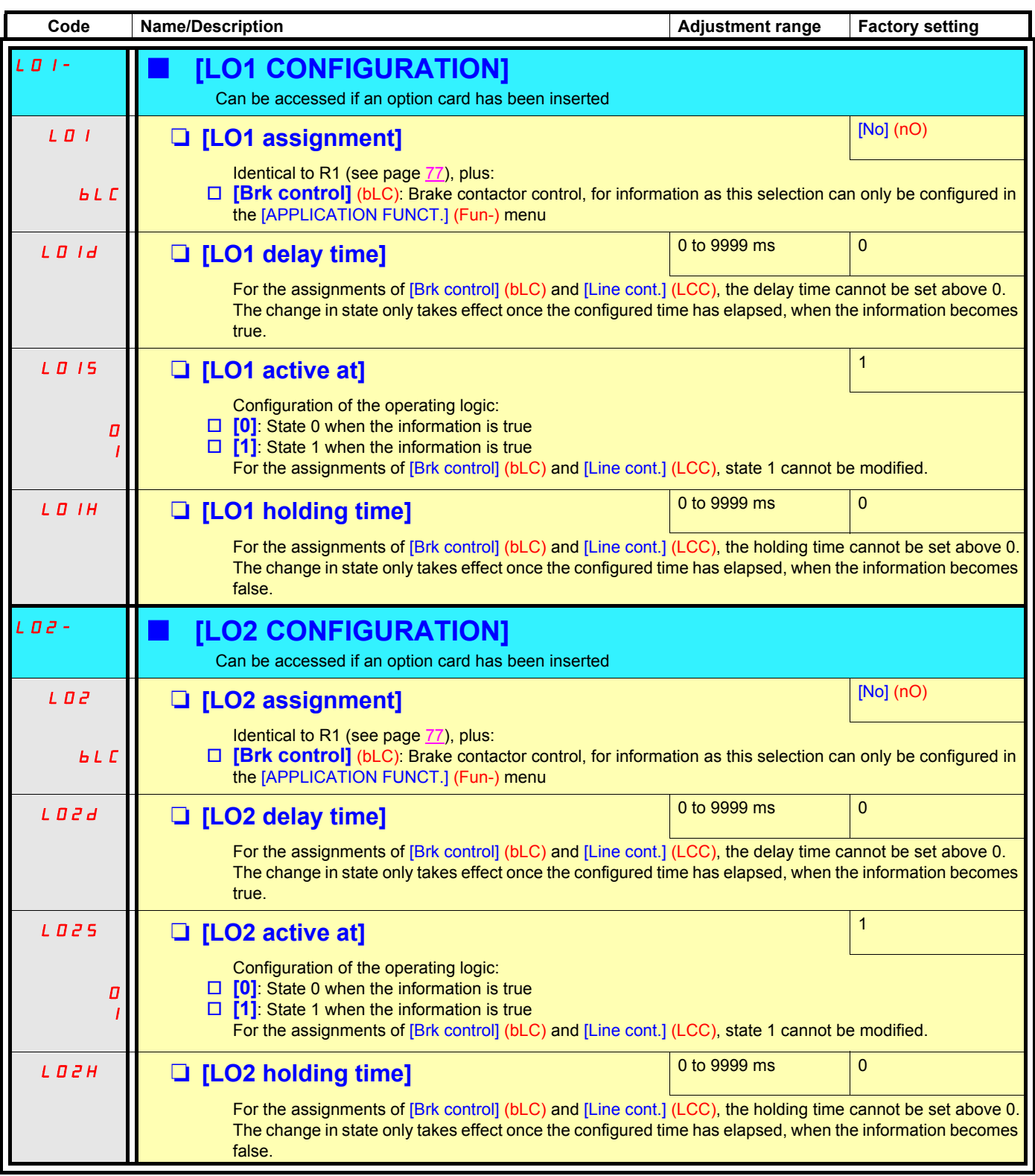

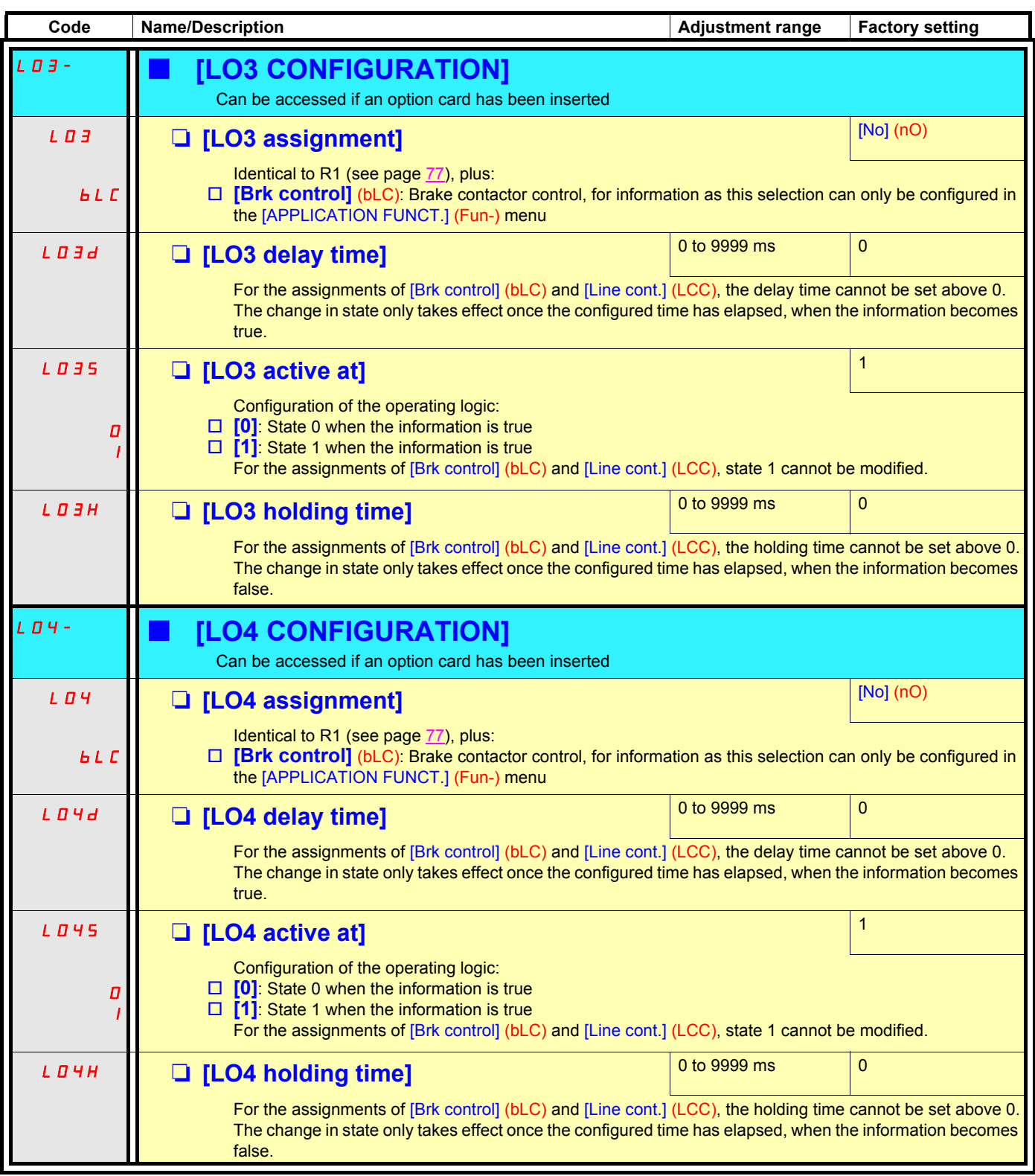

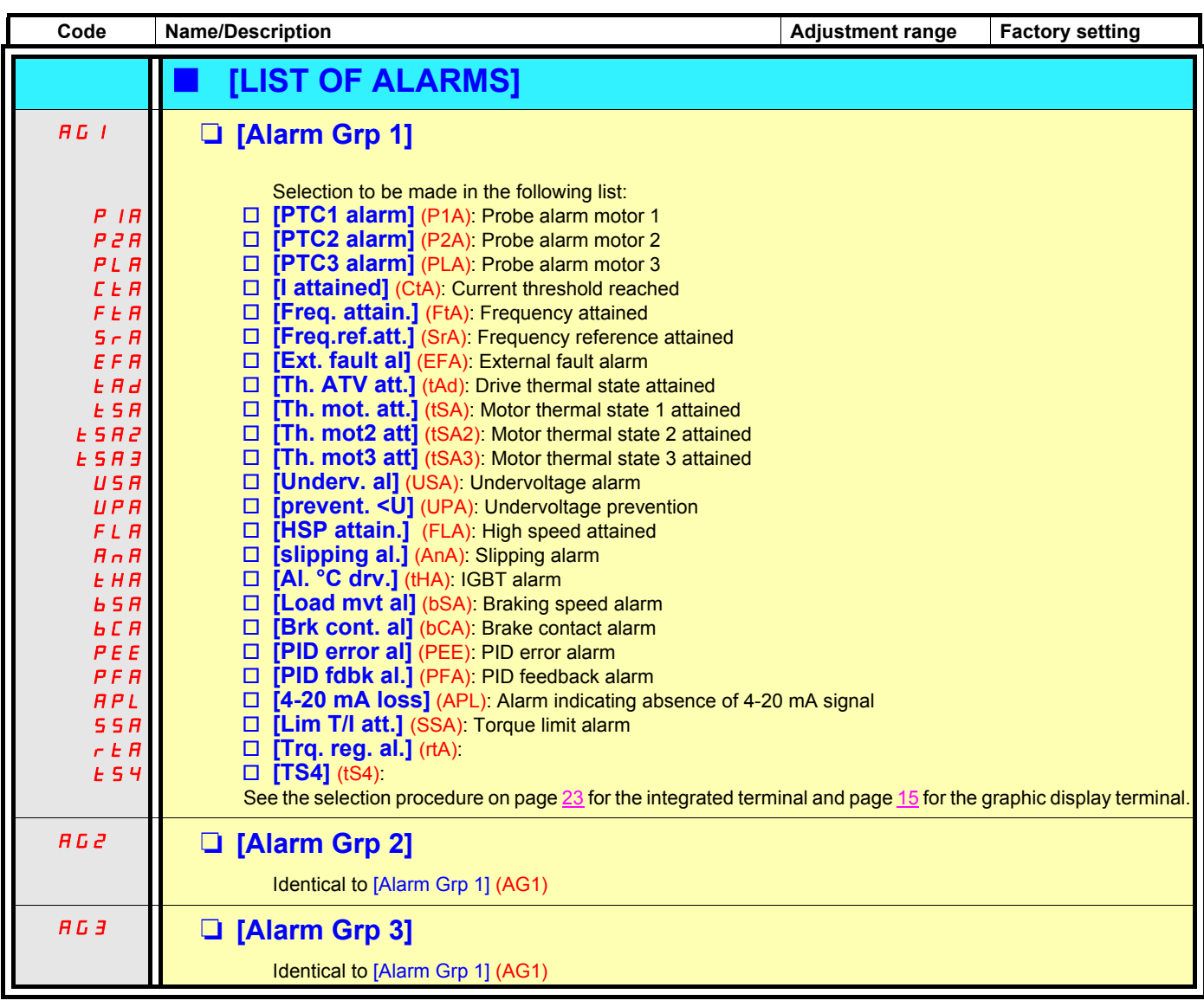

## **Configuration of analog outputs**

### **Minimum and maximum values (output values):**

The minimum output value, in volts or mA, corresponds to the lower limit of the assigned parameter and the maximum value to its upper limit. The minimum value may be greater than the maximum value:

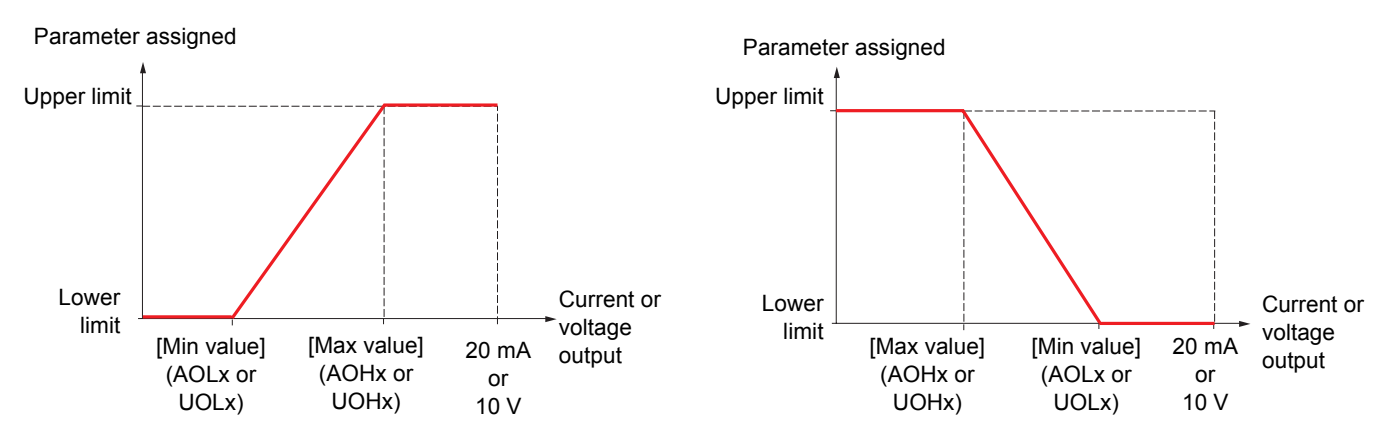

#### **Outputs AO2 and AO3 configured as bipolar outputs:**

The [min value] (UOLx) and [max value] (UOHx) parameters are absolute values, although they function symmetrically. In the case of bipolar outputs, always set the maximum value higher than the minimum value.

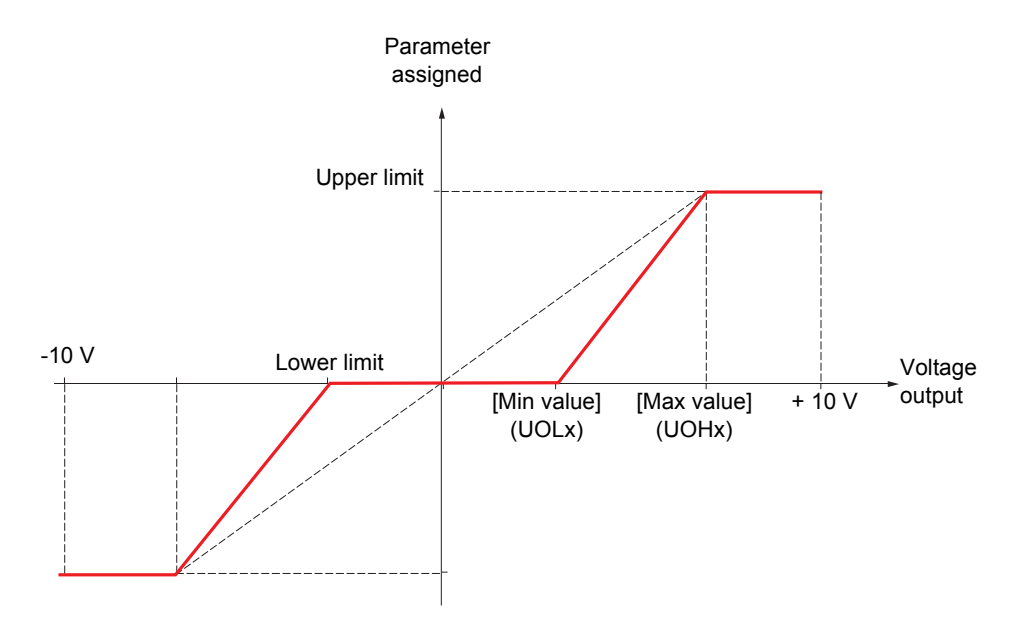

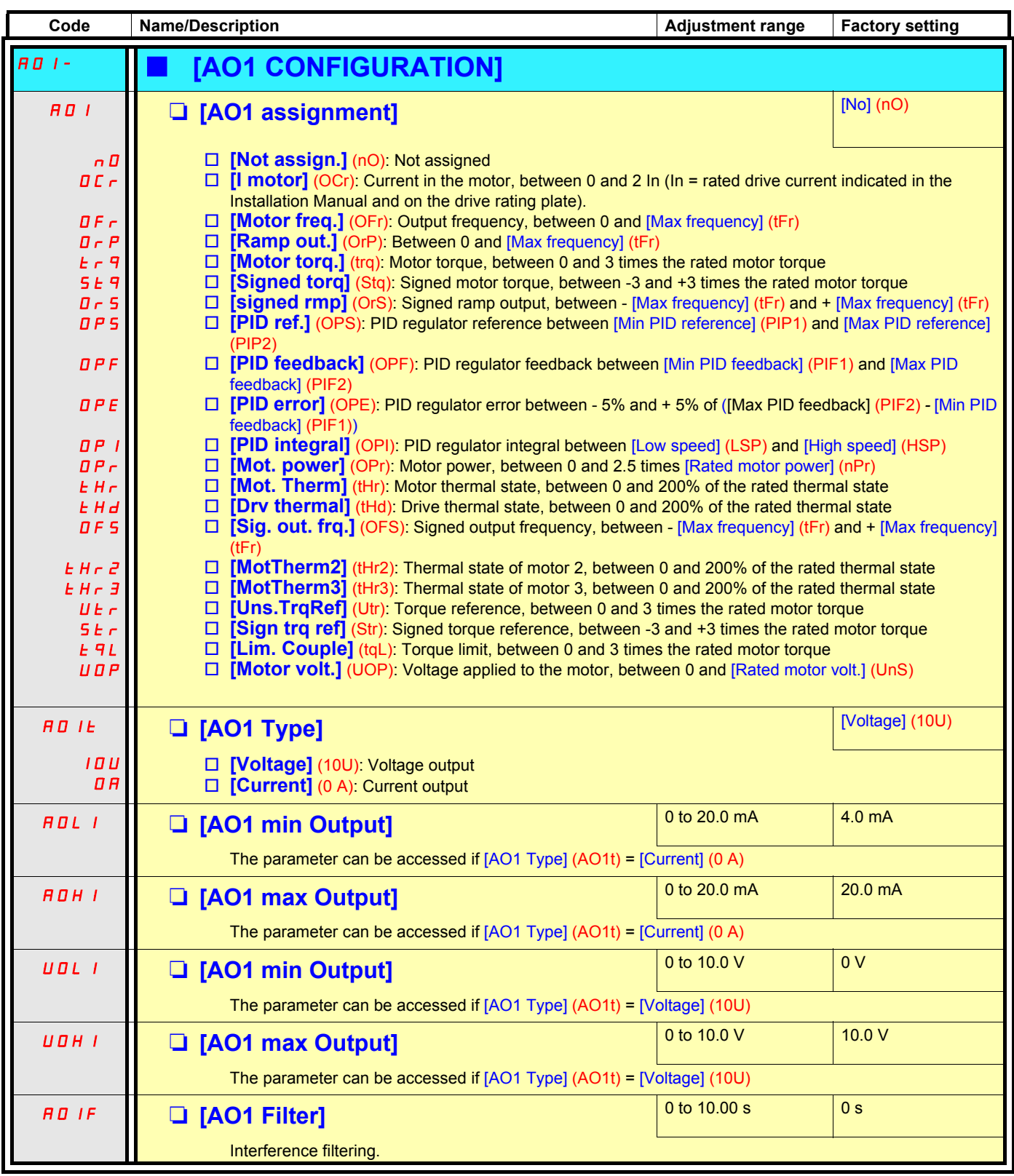

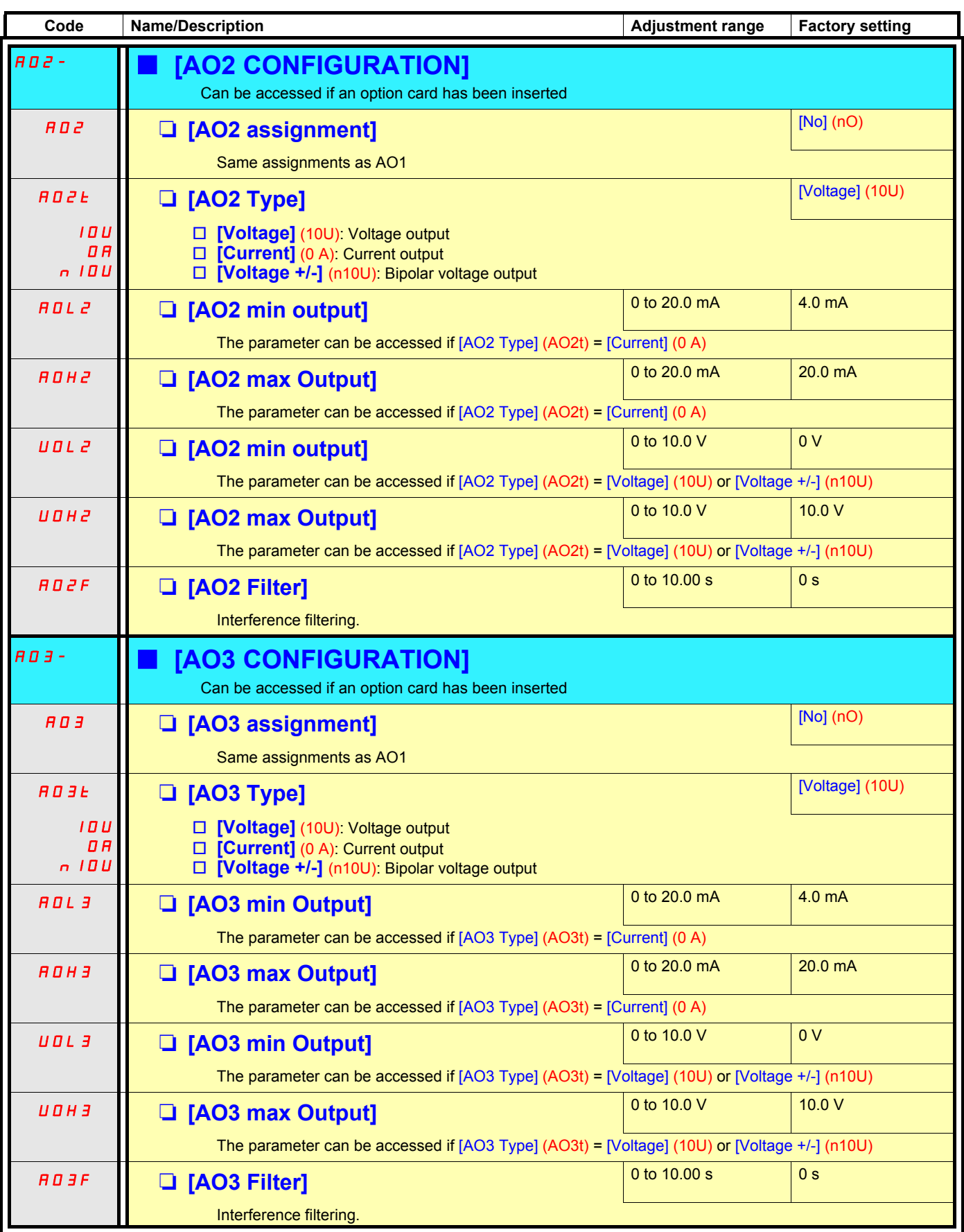

### **Command and reference channels**

Run commands (forward, reverse, stop, etc.) and references can be sent using the following channels:

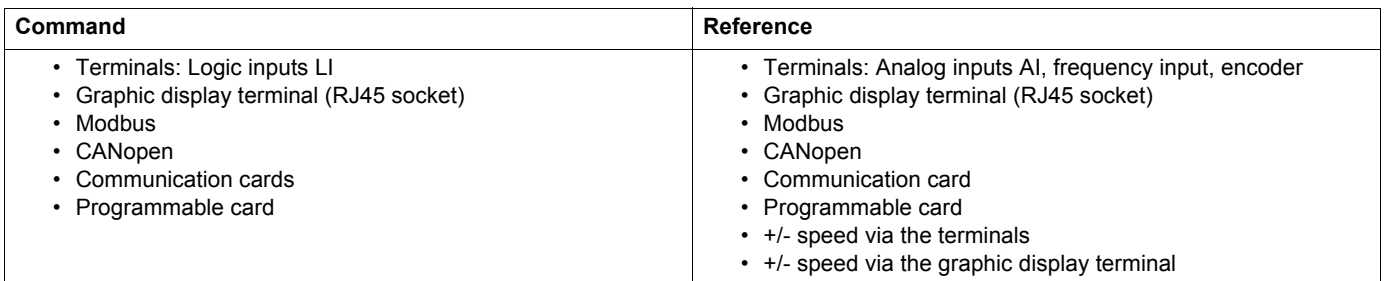

The Altivar 71 supports various command and reference combinations:

- ATV58 type: To replace an Altivar 58. See the Substitution Guide.
- Not separate mode: Command and reference are sent via the same channel.
- Separate mode: Command and reference may be sent via different channels.
- I/O mode: Command and reference may be sent via different channels.

Commands may be sent via the logic inputs on the terminals or via the communication bus. When commands are sent via a bus, they are available on a word, which behaves as virtual terminals containing only logic inputs.

Application functions can be assigned to the bits in this word. One bit may contain several assignments.

In other command modes, control via the bus takes place in accordance with standard DSP402 (see the Communication Variables Manual) with 5 bits only that can be freely assigned.

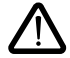

Stop commands from the terminals remain active even if the terminals are not the active command channel.

## <span id="page-86-0"></span>**Reference channel for not separate mode (SIM), separate mode (SEP) and I/O mode, PID not configured**

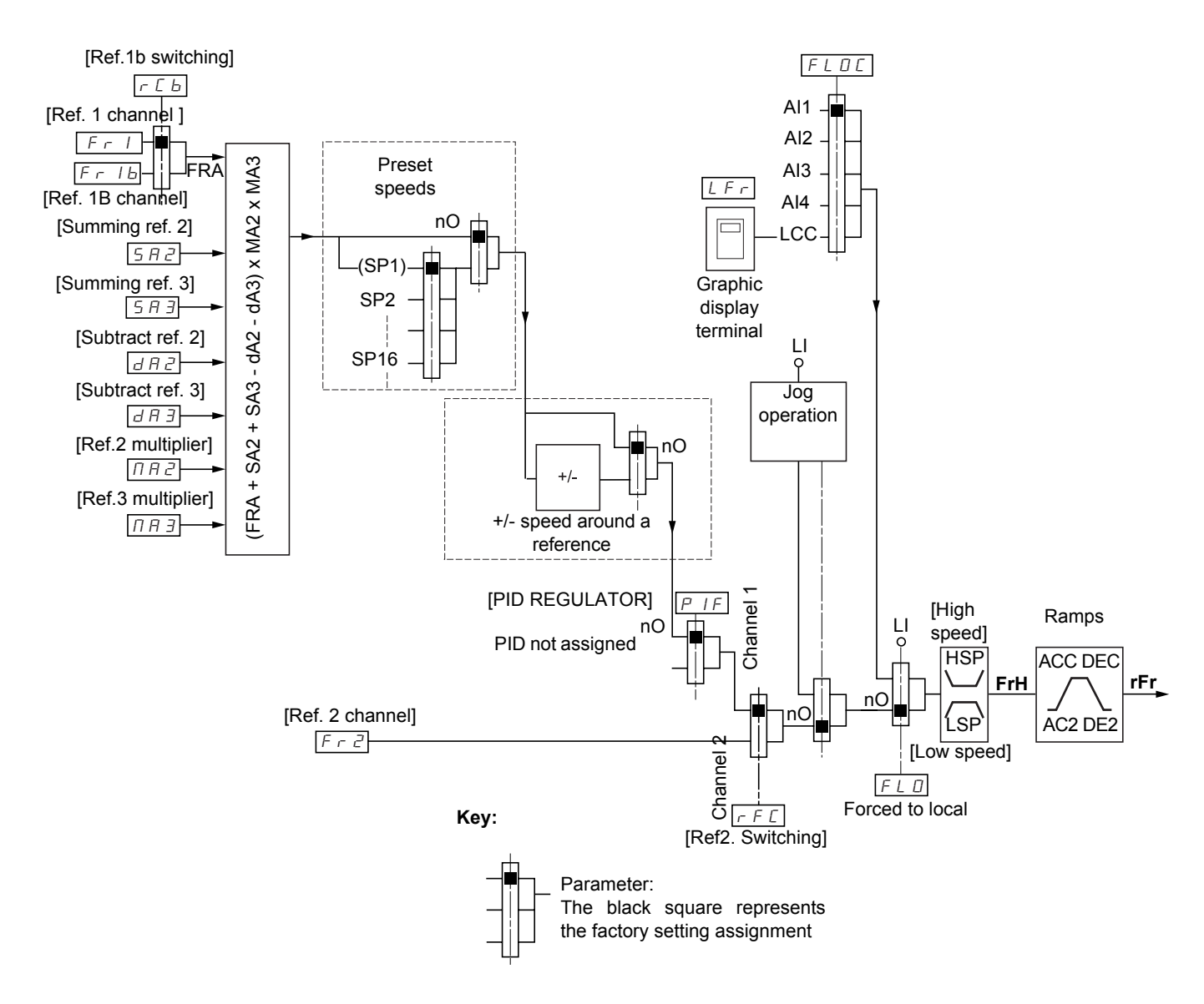

### **References**

### **Fr1, SA2, SA3, dA2, dA3, MA2, MA3:**

• terminals, graphic display terminal, Modbus, CANopen, communication cards, programmable card

#### **Fr1b, for SEP and I/O:**

• terminals, graphic display terminal, Modbus, CANopen, communication cards, programmable card

#### **Fr1b, for SIM:**

• terminals, only accessible if Fr1 = terminals

#### **Fr2:**

• terminals, graphic display terminal, Modbus, CANopen, communication cards, programmable card, **and +/- speed**

**Note:** [Ref.1B channel] (Fr1b) and [Ref.1B switching] (rCb) must be configured in the [APPLICATION FUNCT.] (Fun-) menu.

## <span id="page-87-0"></span>**Reference channel for not separate mode (SIM), separate mode (SEP) and I/O mode, PID configured with PID references at the terminals**

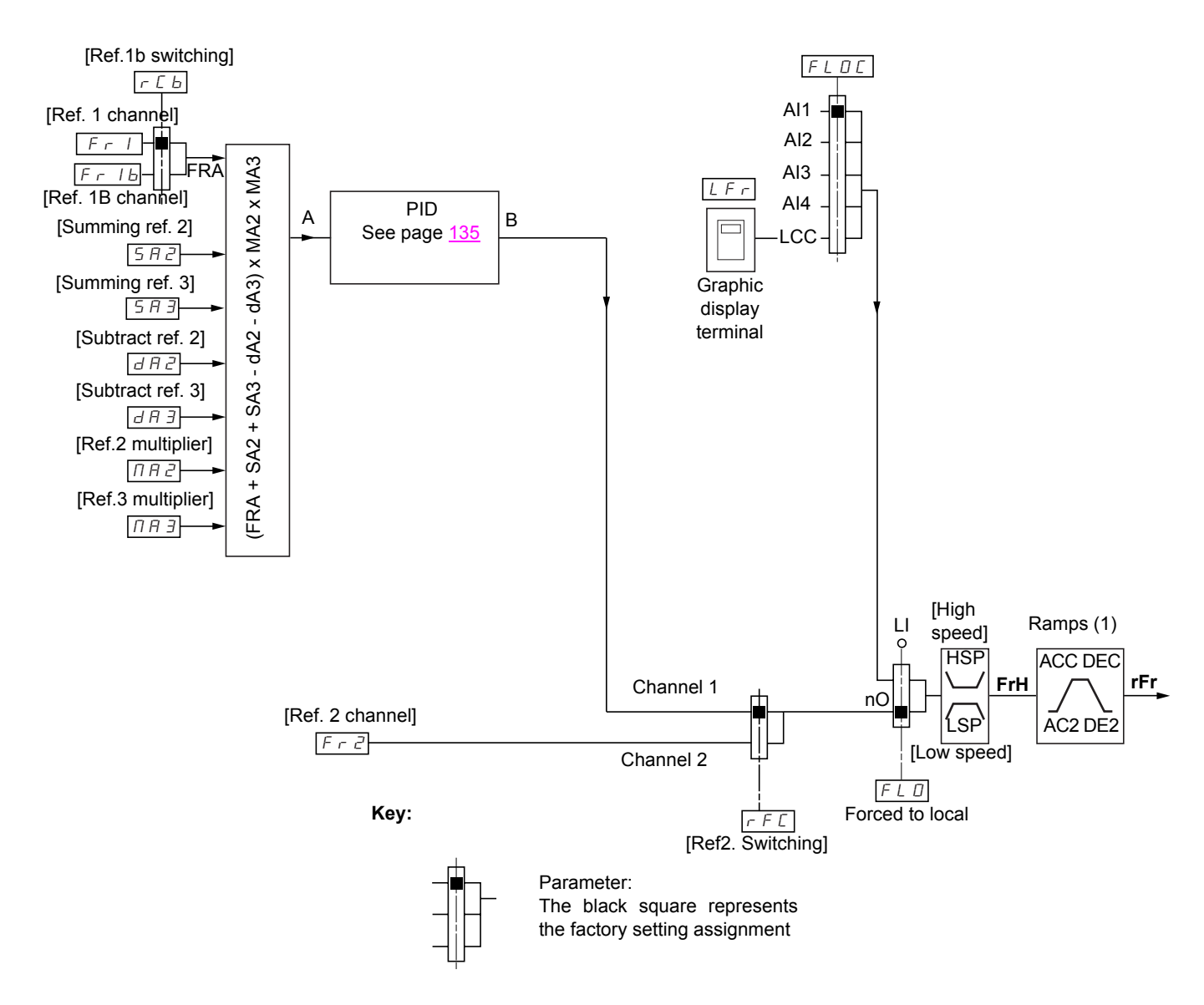

### **References**

### **Fr1, Fr1b, SA2, SA3, dA2, dA3, MA2, MA3:**

• terminals

#### **Fr2:**

• terminals, graphic display terminal, Modbus, CANopen, communication cards, programmable card, **and +/- speed**

(1) Ramps not active if the PID function is active in automatic mode.

**Note:** [Ref.1B channel] (Fr1b) and [Ref.1B switching] (rCb) must be configured in the [APPLICATION FUNCT.] (Fun-) menu.

<span id="page-88-0"></span>**Reference channel for separate mode (SEP), not separate mode (SIM) and I/O mode, PID configured with PID references online** 

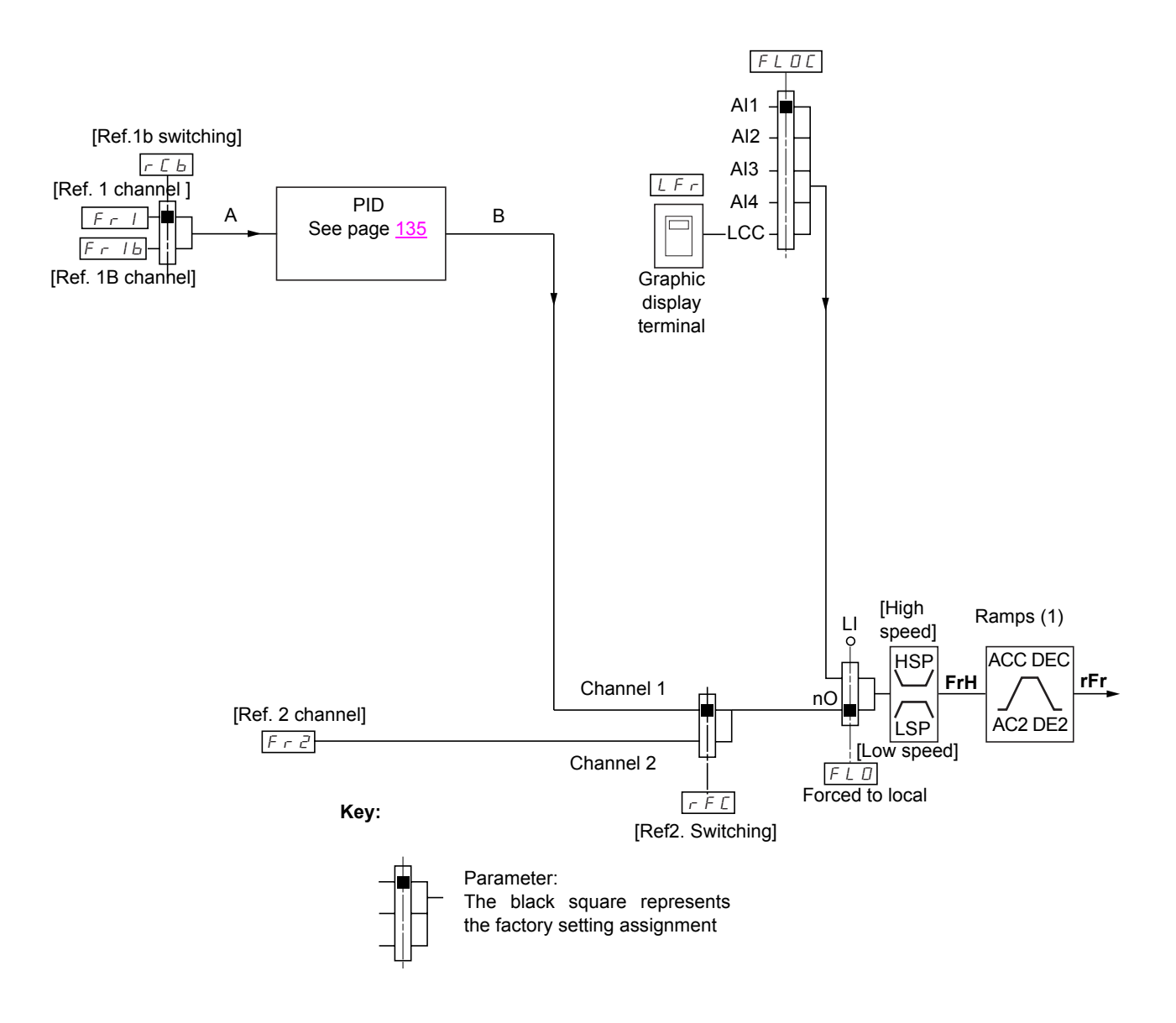

### **References**

**Fr1:**

• graphic display terminal, Modbus, CANopen, communication cards, programmable card

#### **Fr1b, for SEP and I/O:**

• graphic display terminal, Modbus, CANopen, communication cards, programmable card

#### **Fr1b, for SIM:**

• inaccessible

#### **Fr2:**

- terminals, graphic display terminal, Modbus, CANopen, communication cards, programmable card, **and +/- speed**
- (1) Ramps not active if the PID function is active in automatic mode.

**Note:** [Ref.1B channel] (Fr1b) and [Ref.1B switching] (rCb) must be configured in the [APPLICATION FUNCT.] (Fun-) menu.

### **Command channel for not separate mode (SIM)**

### **Combined reference and command**

Parameters Fr1, Fr2, rFC, FLO and FLOC are common to reference and command. The command channel is therefore determined by the reference channel.

Example: If the reference Fr1 = AI1 (analog input at the terminals), control is via LI (logic input at the terminals).

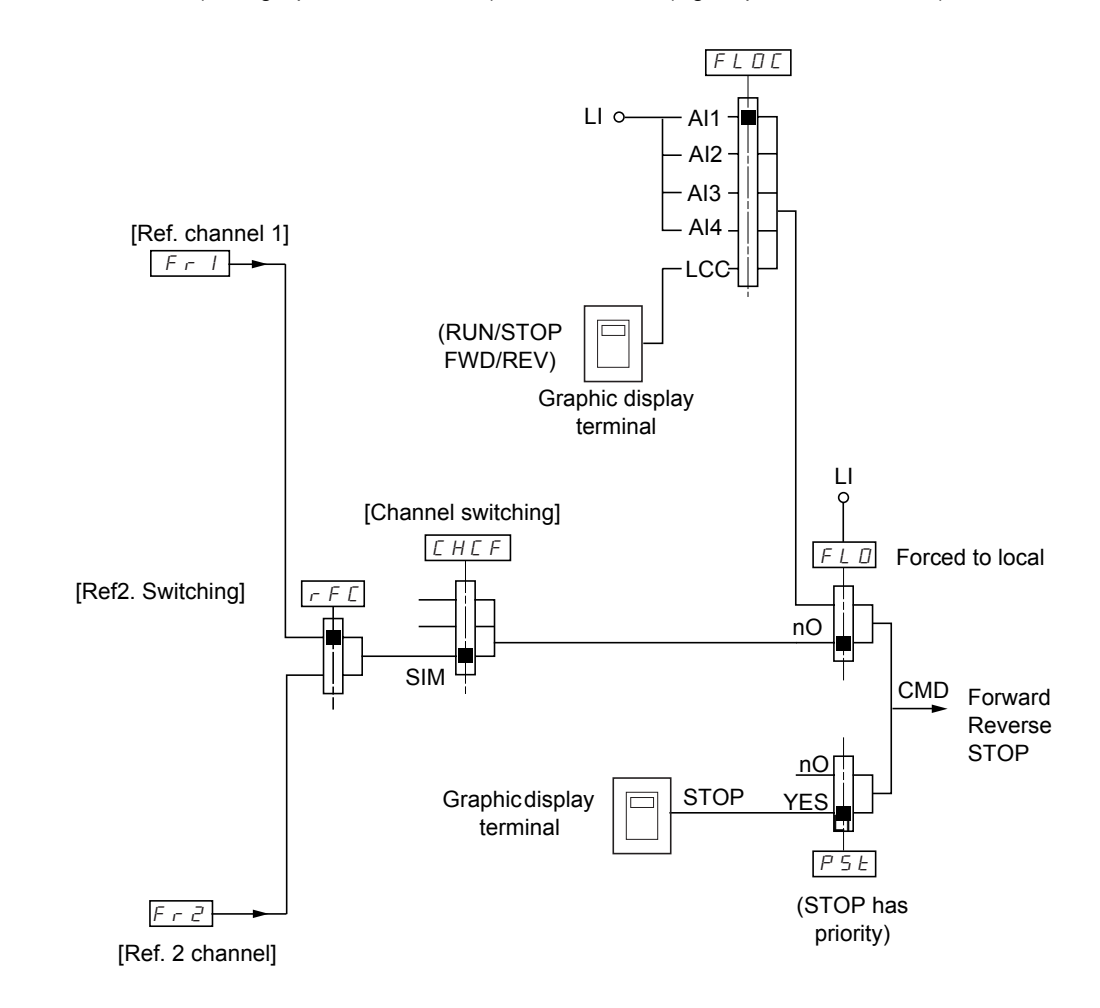

**Key:**

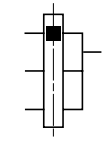

Parameter: The black square represents the factory setting assignment

## **Command channel for separate mode (SEP)**

### **Separate mode (separate reference and command)**

Parameters FLO and FLOC are common to reference and command. **Example: If the reference is in forced local mode via AI1 (analog input at the terminals), control in forced local mode is via LI (logic input at the terminals).**

The command channels Cd1 and Cd2 are independent of the reference channels Fr1, Fr1b and Fr2.

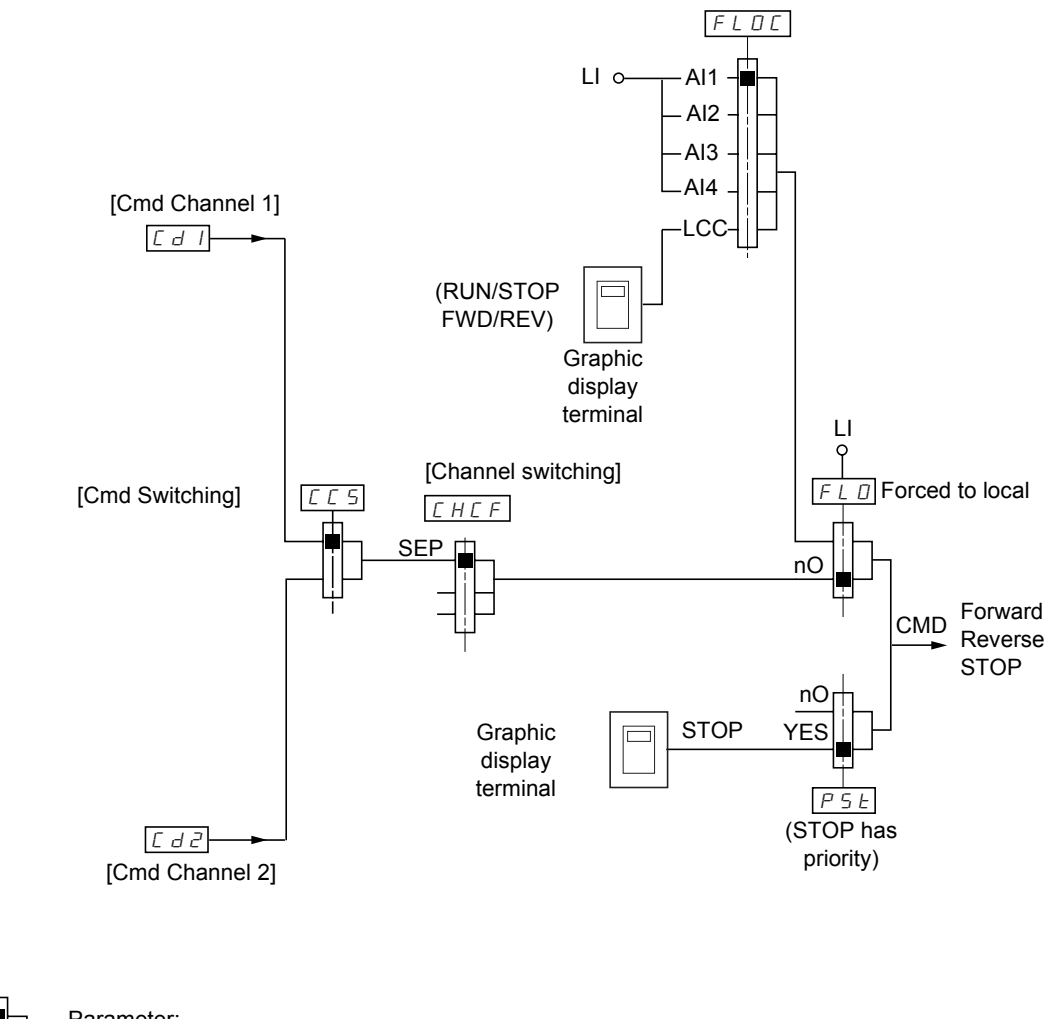

**Key:**

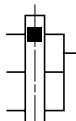

Parameter: The black square represents the factory setting assignment

### **Commands**

**Cd1, Cd2:**

• terminals, graphic display terminal, Modbus, CANopen, communication cards, programmable card

## **Command channel for I/O mode**

### **Separate mode (separate reference and command)**

Parameters FLO and FLOC are common to reference and command.

**Example: If the reference is in forced local mode via AI1 (analog input at the terminals), control in forced local mode is via LI (logic input at the terminals).**

The command channels Cd1 and Cd2 are independent of the reference channels Fr1, Fr1b and Fr2.

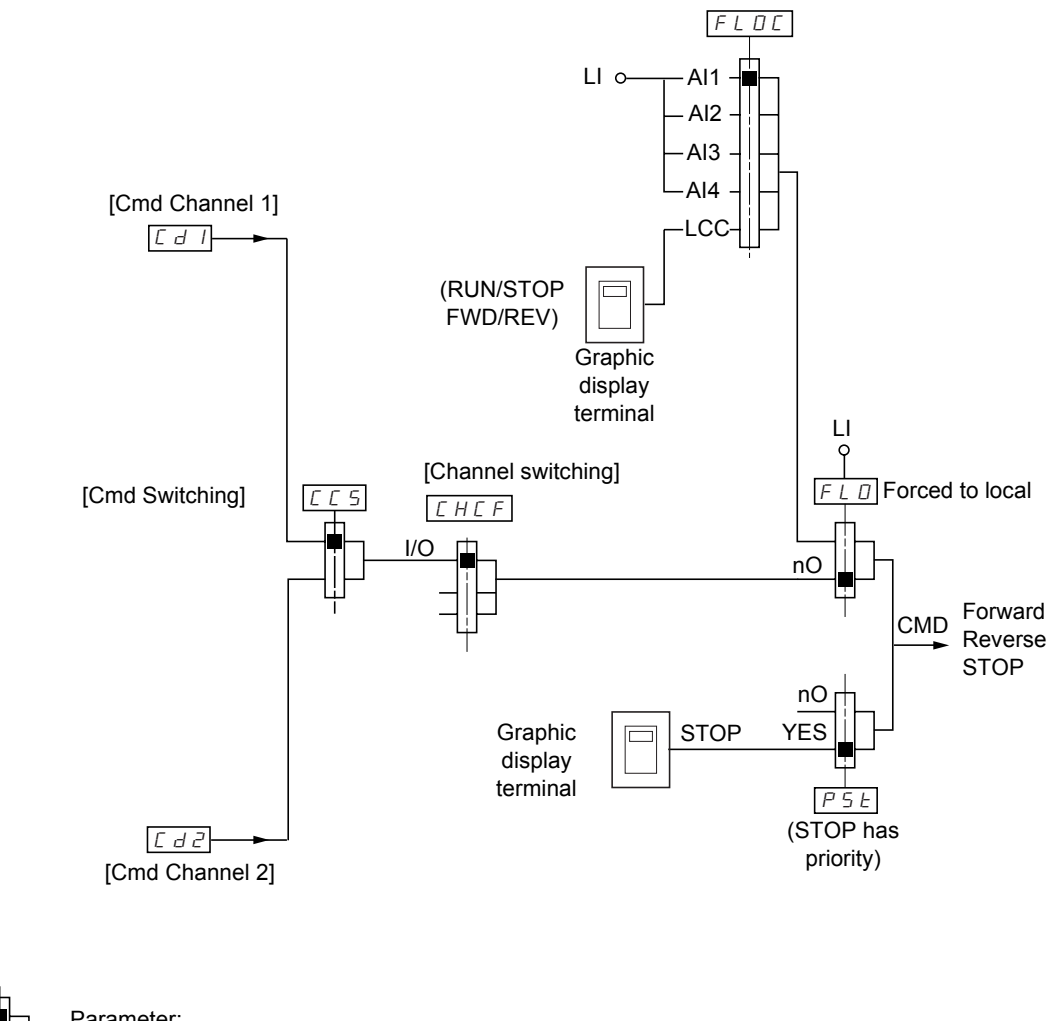

**Key:**

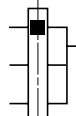

Parameter: The black square represents the factory setting assignment

### **Commands**

**Cd1, Cd2:**

• terminals, graphic display terminal, Modbus, CANopen, communication cards, programmable card

## **Command channel for [I/O mode]**

### **Selection of a command channel:**

A command or an action can be assigned:

- To a fixed channel by selecting an LI input or a Cxxx bit:
	- By selecting e.g., LI3, this action will always be triggered by LI3 regardless of which command channel is switched.<br>- By selecting e.g., C214, this action will always be triggered by CANopen with bit C214 regardless of
	- By selecting e.g., C214, this action will always be triggered by CANopen with bit C214 regardless of which command channel is switched.
- Can be switched by selecting a switchable bit CDxx:
	- By selecting e.g., CD11, this action will be triggered by:
		- LI12 if the terminals channel is active
		- C111 if the Modbus channel is active
		- C211 if the CANopen channel is active
		- C311 if the communication channel card is active
		- C411 if the programmable card channel is active

#### **Note:**

- CD14 and CD15 can only be used for switching between 2 networks. They do not have equivalent logic inputs.
- The command for switching the command channel cannot be switched by the latter.

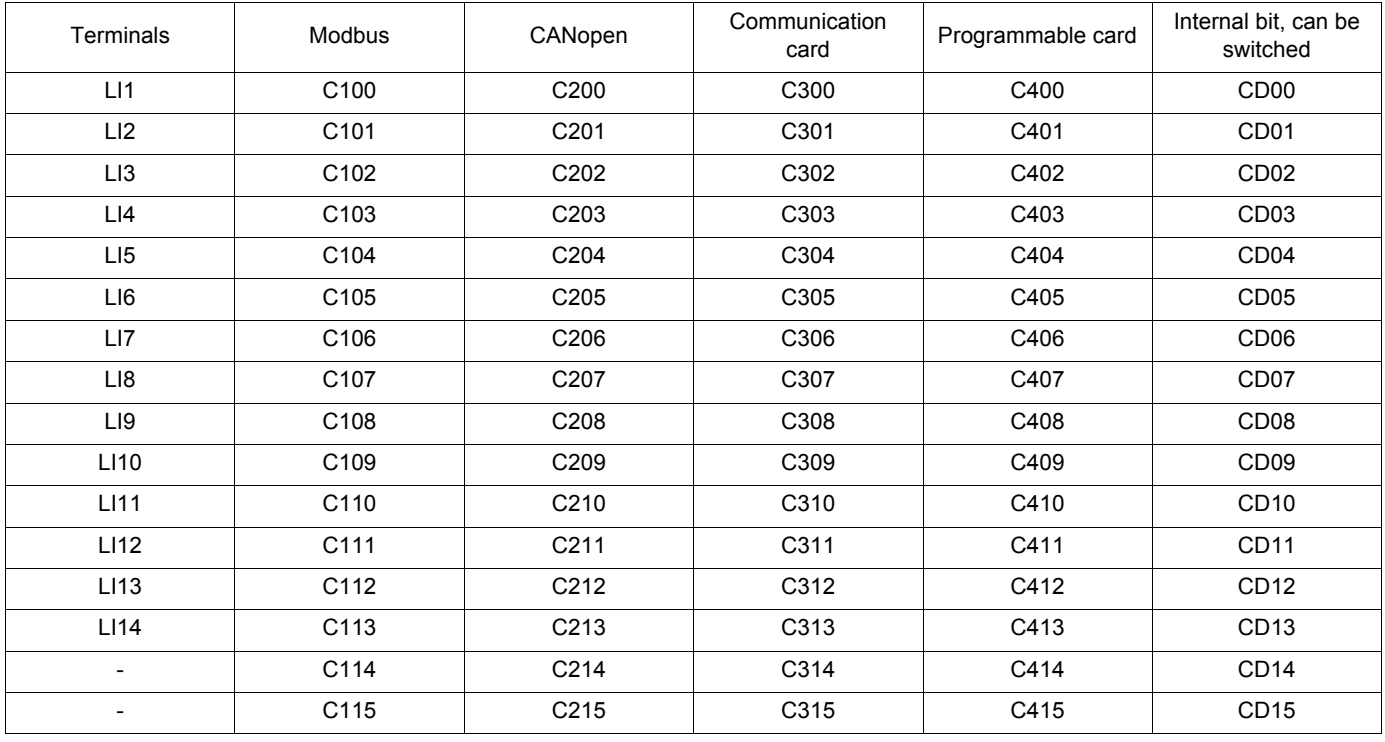

# **[1.6 - COMMAND] (CtL-)**

<span id="page-93-0"></span>The following elements are available for every command or function that can be assigned to a logic input or a command bit:

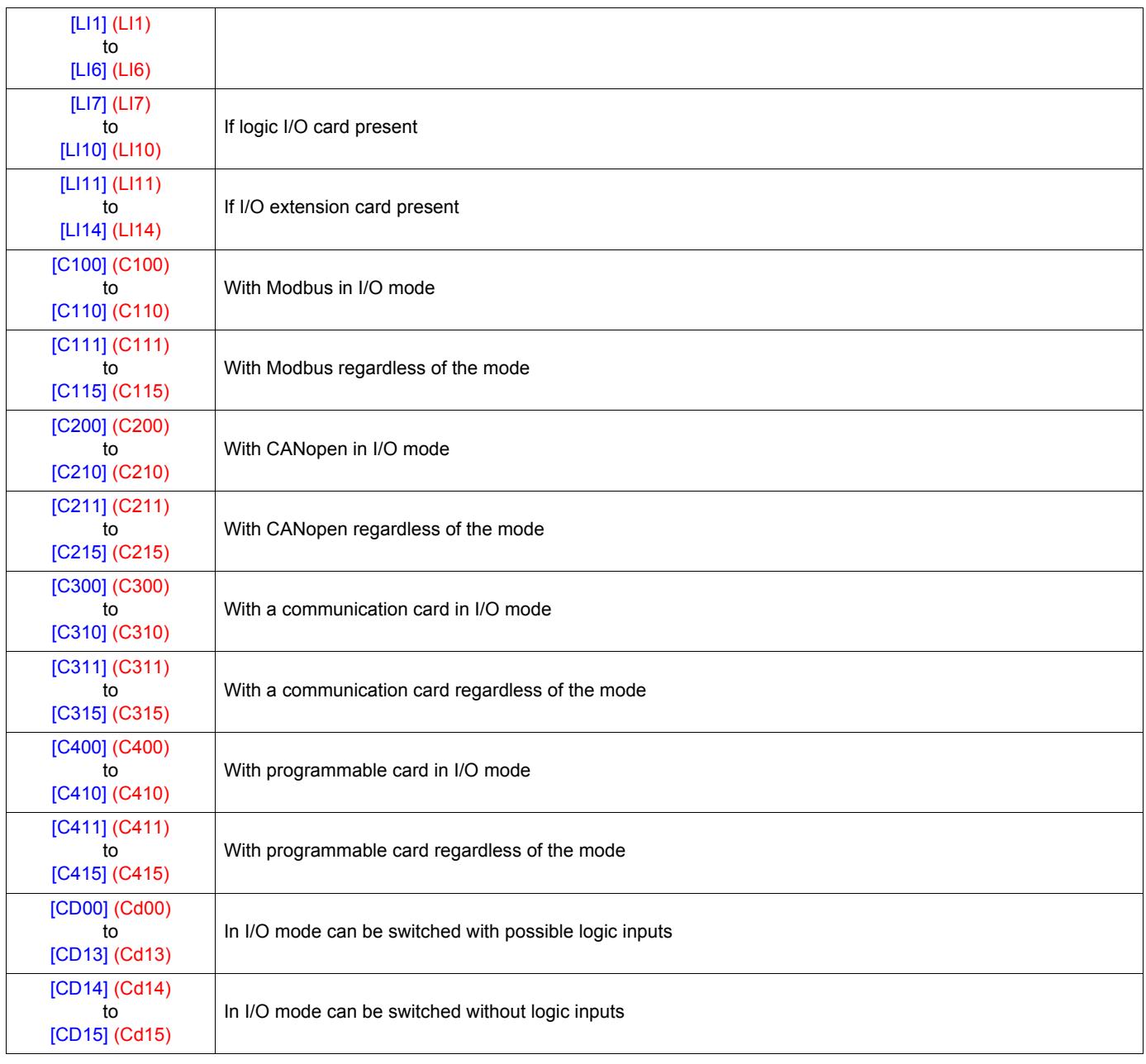

<span id="page-94-2"></span><span id="page-94-1"></span><span id="page-94-0"></span>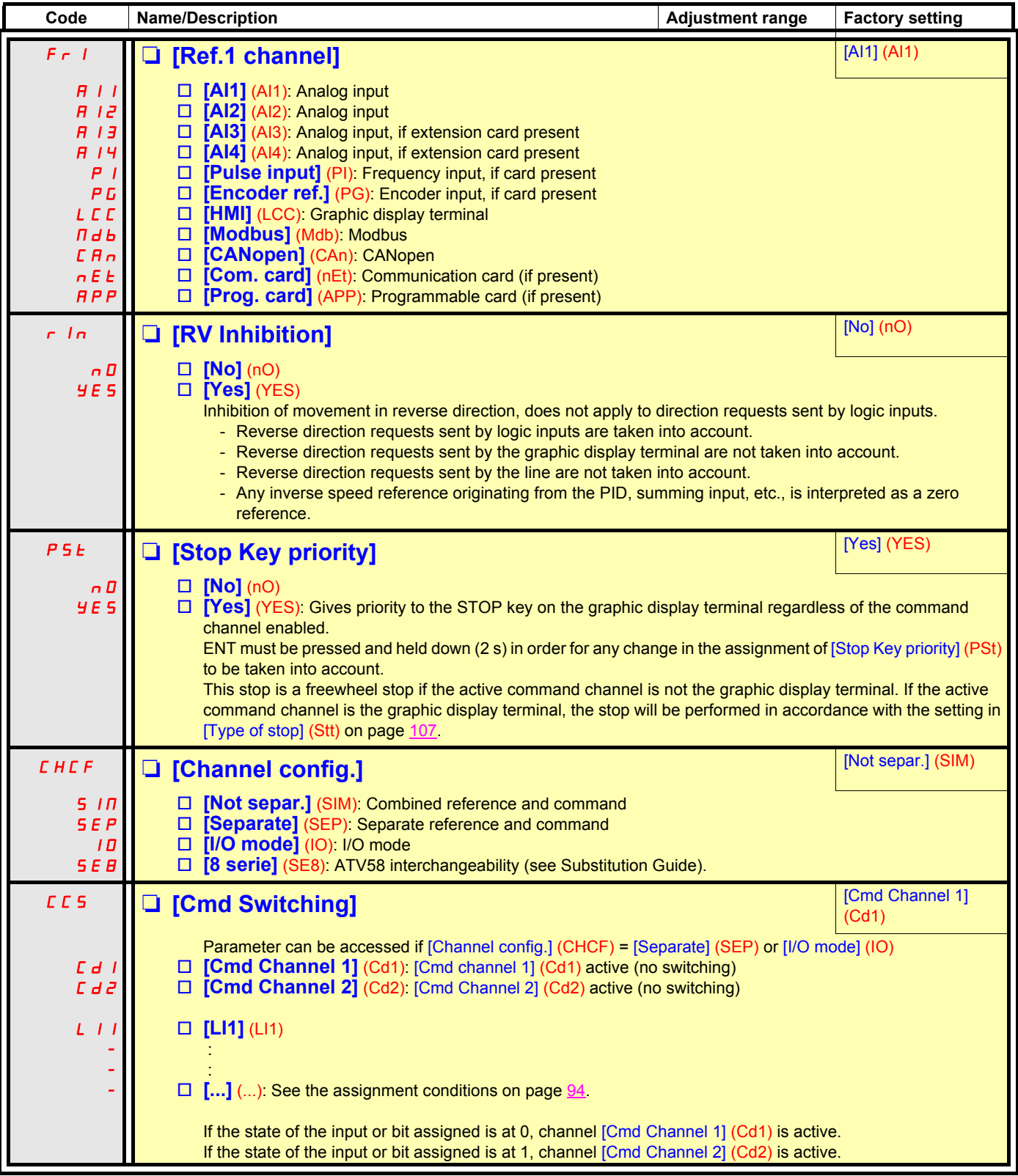

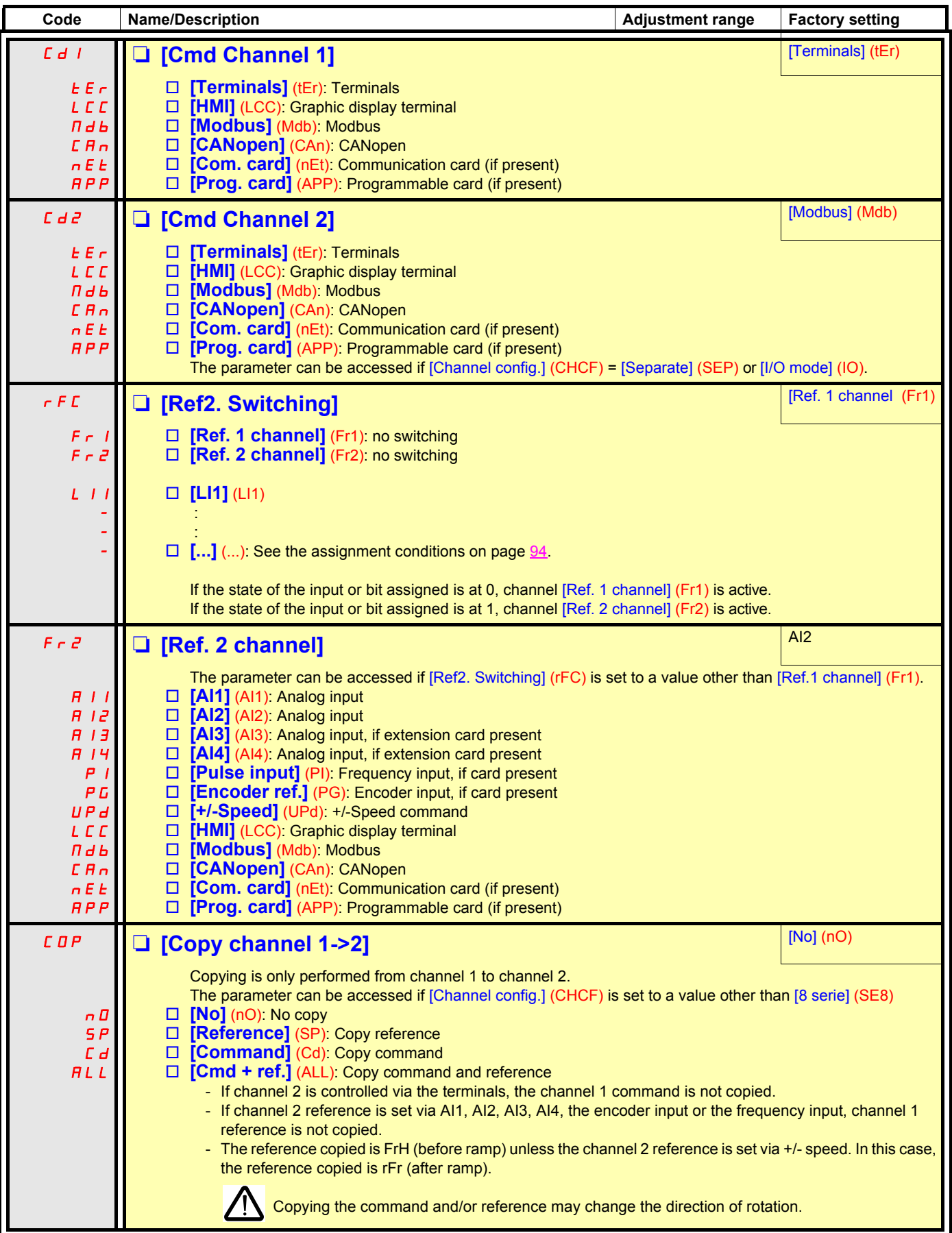

As the graphic display terminal may be selected as the command and/or reference channel, its action modes can be configured. The following parameters can only be accessed on the graphic display terminal, but not on the integrated terminal.

#### **Notes:**

- The terminal command/reference is only active if the command and/or reference channels from the display terminal are active with the exception of [HMI command] (LCC) (command via the display terminal), which takes priority over these channels. Press [HMI command] (LCC) (command via the display terminal) again to revert control to the selected channel.
- Command and reference via the display terminal are impossible if it is connected to more than one drive.
- JOG, preset speed and +/- speed functions can only be accessed if [Channel config.] (CHCF) = [Not separ.] (SIM).
- Preset PID reference functions can only be accessed if [Channel config.] (CHCF) = [Not separ.] (SIM) or [Separate] (SEP)

# **[1.6 - COMMAND] (CtL-)**

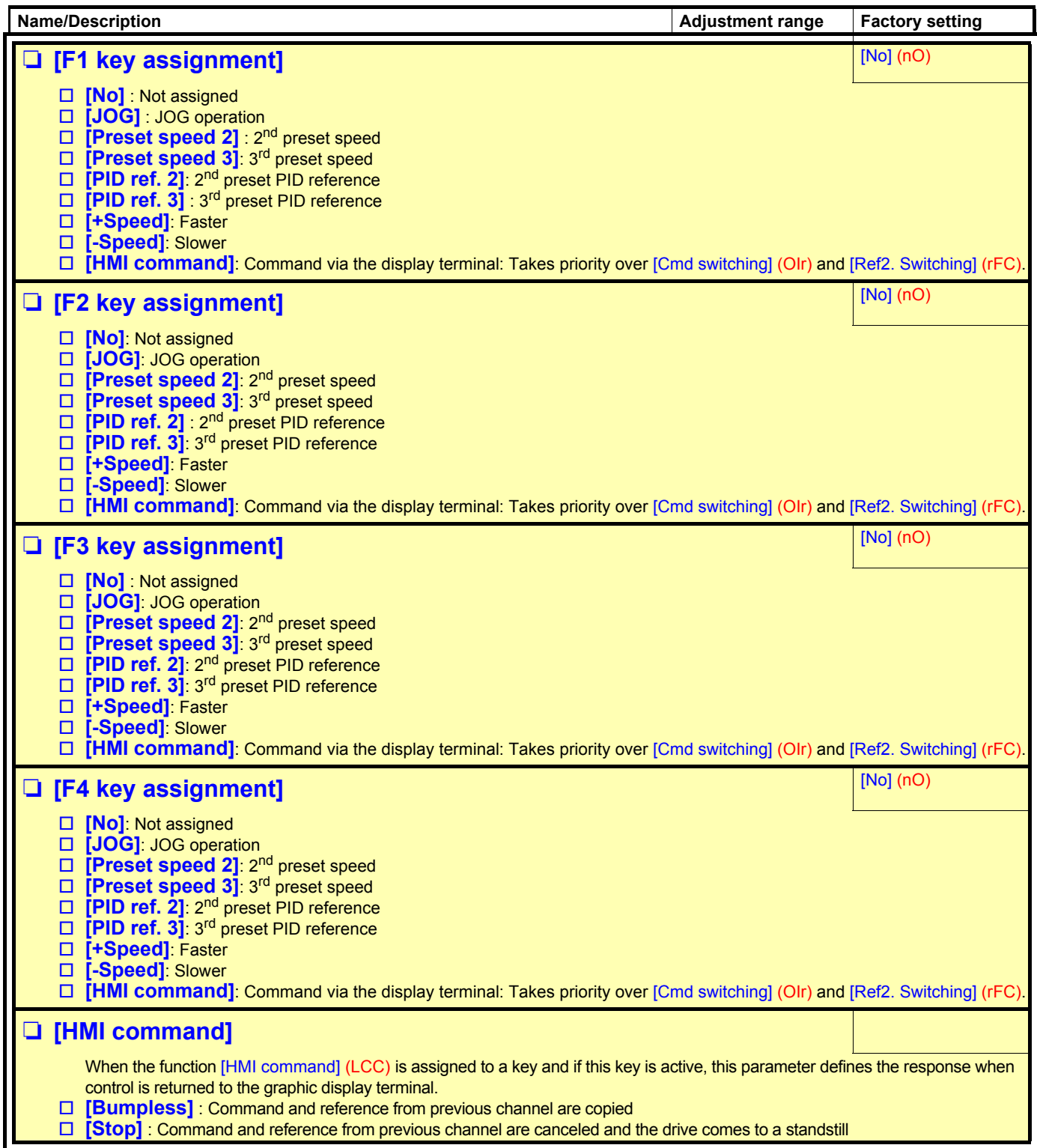

<span id="page-98-0"></span>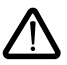

#### Function compatibility

The choice of application functions may be limited by the number of I/O and by the fact that some functions are incompatible with one another. Functions that are not listed in the table below are fully compatible.

**If there is an incompatibility between functions, the first function configured will prevent the remainder being configured.**

Each of the functions on the following pages can be assigned to one of the inputs or outputs.

**A single input can activate several functions at the same time** (reverse and 2nd ramp, for example). **The user must therefore ensure that these functions can be used at the same time**.

**Before assigning a command, a reference or a function to an input or output, the user must make sure that this input or output has not already been assigned and that another input or output has not been assigned to an incompatible or undesirable function.**  The drive factory setting or macro configurations automatically configure functions, **which may prevent these functions being assigned. It may be necessary to unconfigure one or more functions in order to be able to enable another.** Check the compatibility table below.

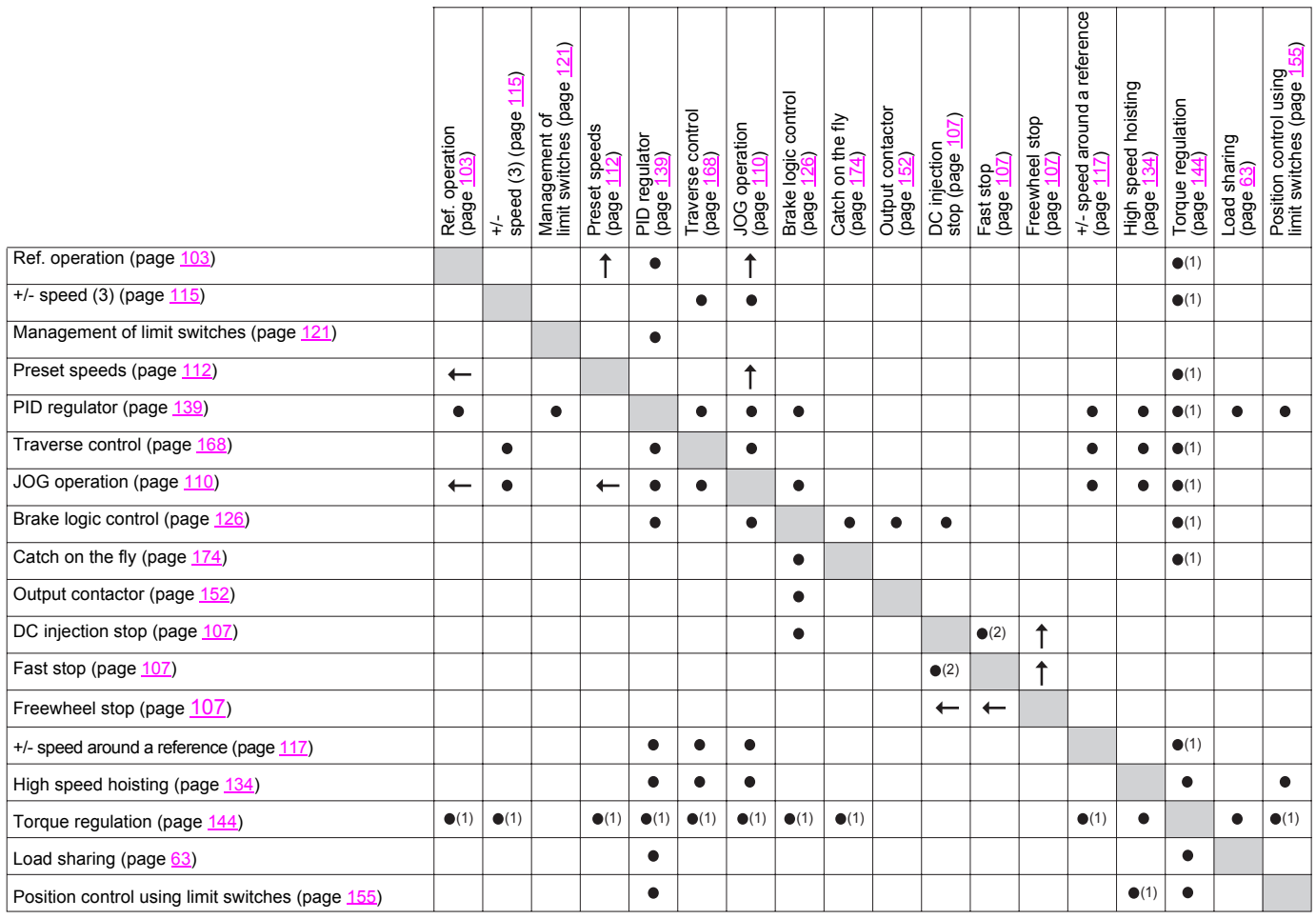

(1)Torque regulation and speed reference functions are only incompatible while torque regulation mode is active.

(2)Priority is given to the first of these two stop modes to be activated.

(3)Excluding special application with reference channel Fr2 (see diagrams on pages [87,](#page-86-0) [88](#page-87-0) and [89](#page-88-0)).

p Incompatible functions Compatible functions N/A

other.

Priority functions (functions that cannot be active at the same time):

 $\begin{array}{c|c|c|c|c} & \rightarrow & \text{The function indicated by the arrow has priority over the} \end{array}$ 

Stop functions have priority over run commands.

Speed references via logic command have priority over analog references.

### **Incompatible functions**

The following functions will be inaccessible or deactivated in the cases described below:

### **Automatic restart**

This is only possible for 2-wire level detection control (tCC = 2C and tCt = LEL or PFO).

### **Catch on the fly**

This is only possible for 2-wire level detection control (tCC = 2C and tCt = LEL or PFO). This function is locked if the automatic DC injection on stopping is configured as Continuous (AdC = Ct).

The SUP- monitoring menu (page [36](#page-35-0)) can be used to display the functions assigned to each input in order to check their compatibility.

### When a function is assigned,  $a \vee a$  ppears on the graphic display terminal, as illustrated in the example below:

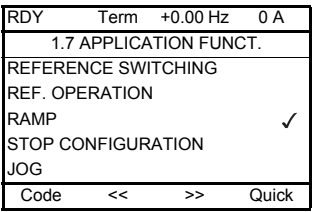

**If you attempt to assign a function that is incompatible with another function that has already been assigned, an alarm message will appear:**

**With graphic display terminal:**

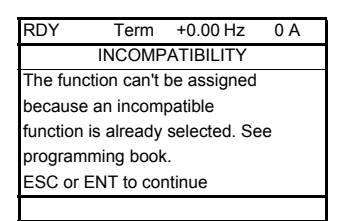

**With integrated display terminal:** COMP until ENT or ESC is pressed.

**When you assign an analog logic input, a reference channel or a bit to a function, pressing the HELP button will display the functions that may already have been assigned to this input, bit or channel.**

## **Summing input/Subtracting input/Multiplier**

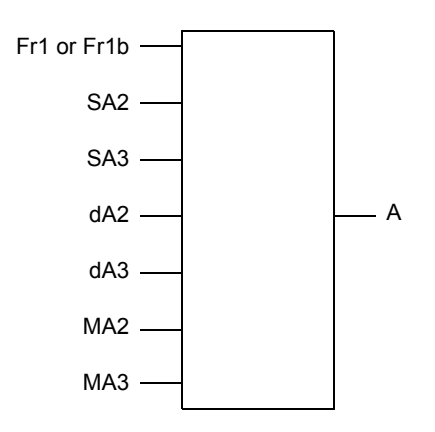

 $A = (Fr1 or Fr1b + SA2 + SA3 - dA2 - dA3)$  x MA2 x MA3

- If SA2, SA3, dA2, dA3 are not assigned, they are set to 0.
- If MA2, MA3 are not assigned, they are set to 1.
- A is limited by the minimum LSP and maximum HSP parameters.
- For multiplication, the signal on MA2 or MA3 is interpreted as a %; 100% corresponds to the maximum value of the corresponding input. If MA2 or MA3 is sent via the communication bus or graphic display terminal, an MFr multiplication variable (see page [39](#page-38-0)) must be sent via the bus or graphic display terminal.
- The reversal of the direction of operation in the event of a negative result can be inhibited (see page [95](#page-94-0)).

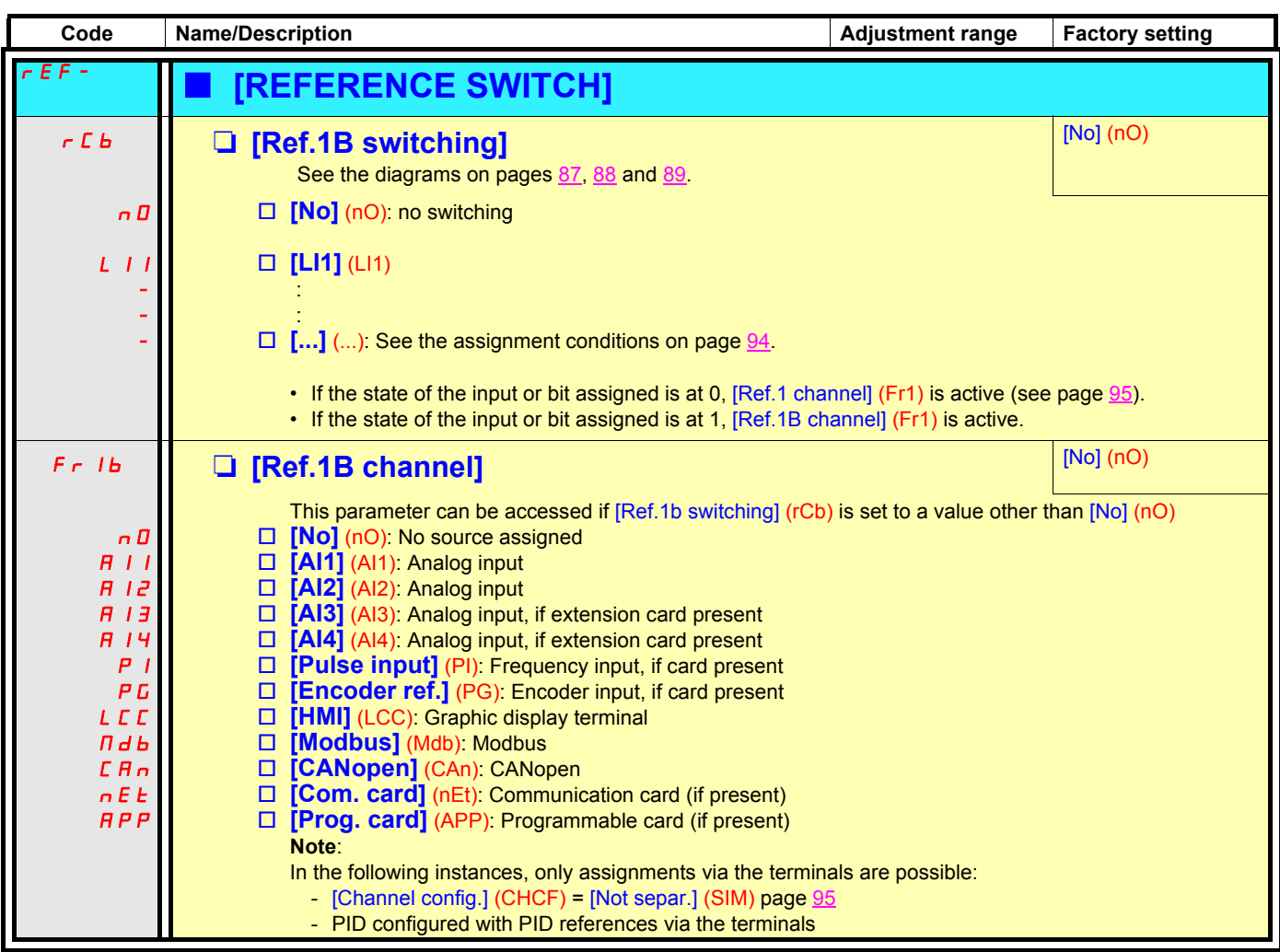

<span id="page-102-0"></span>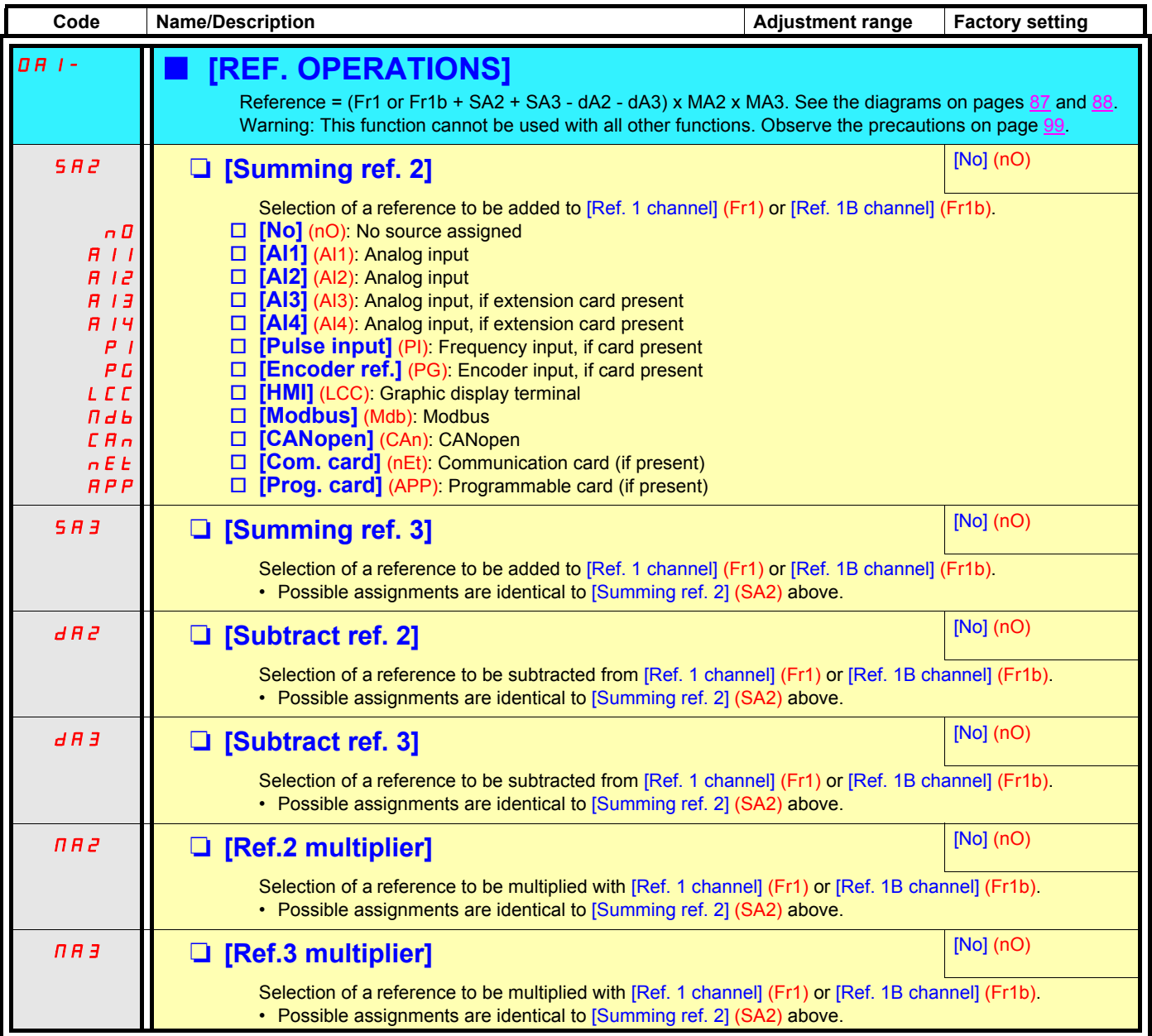

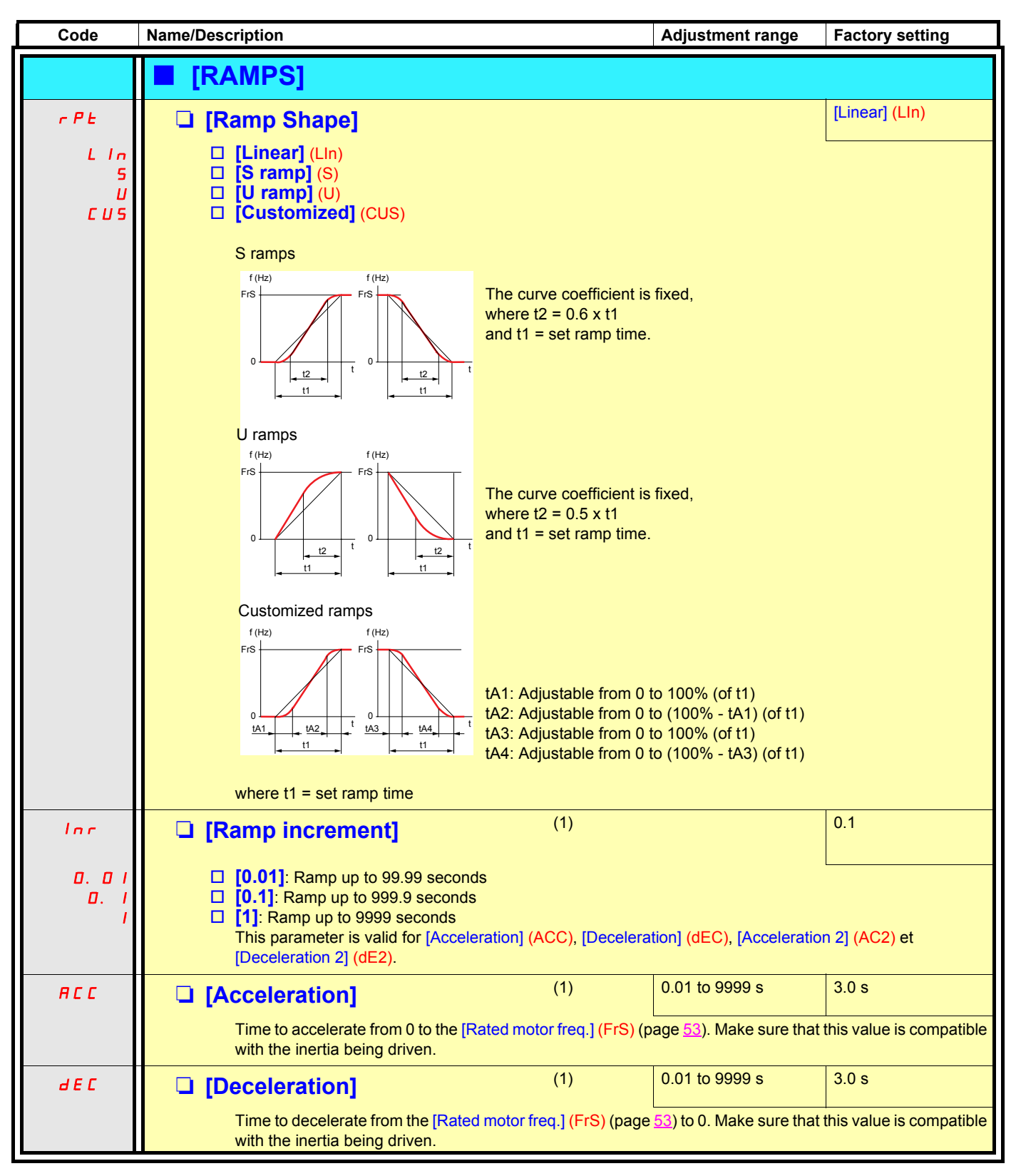

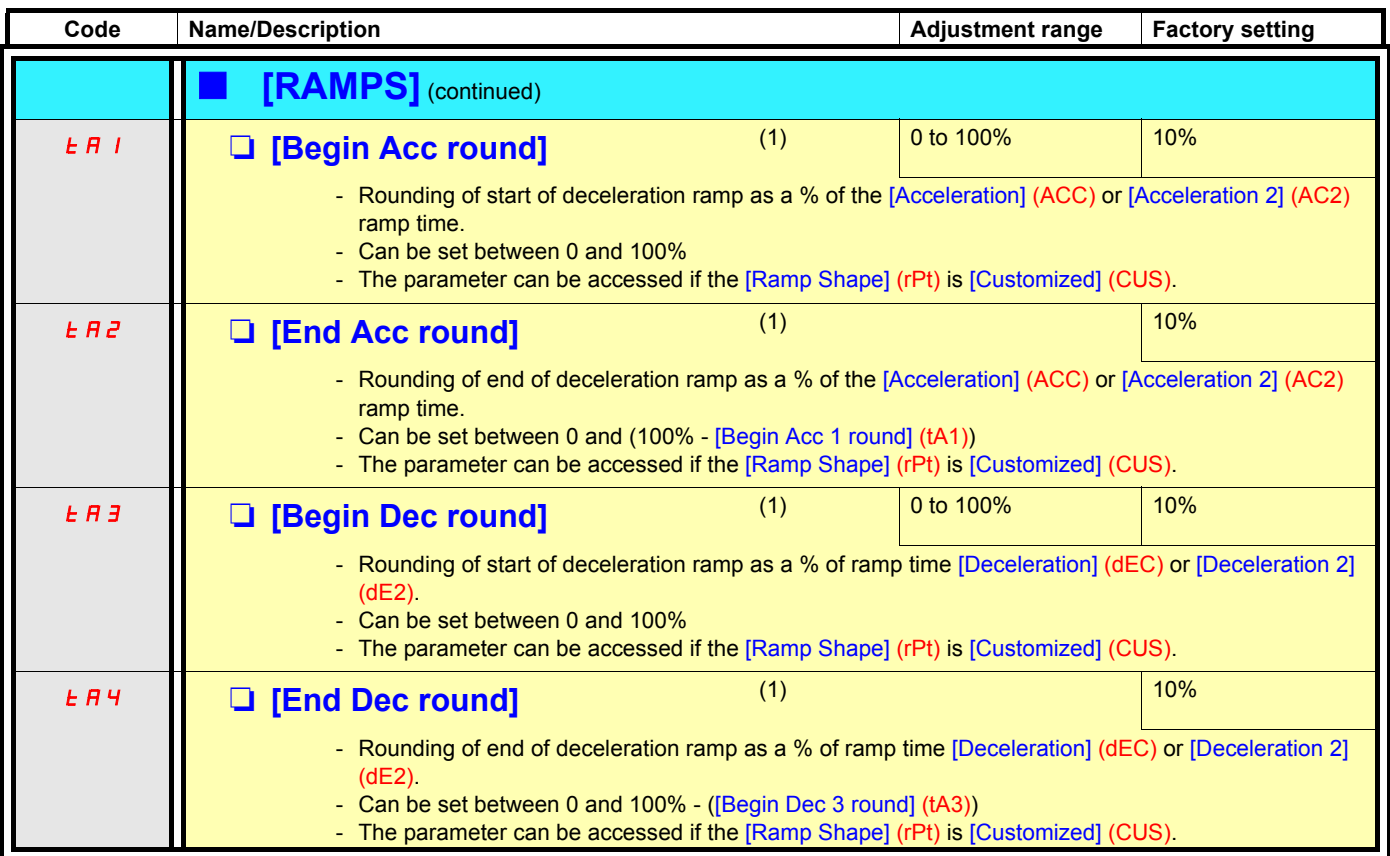

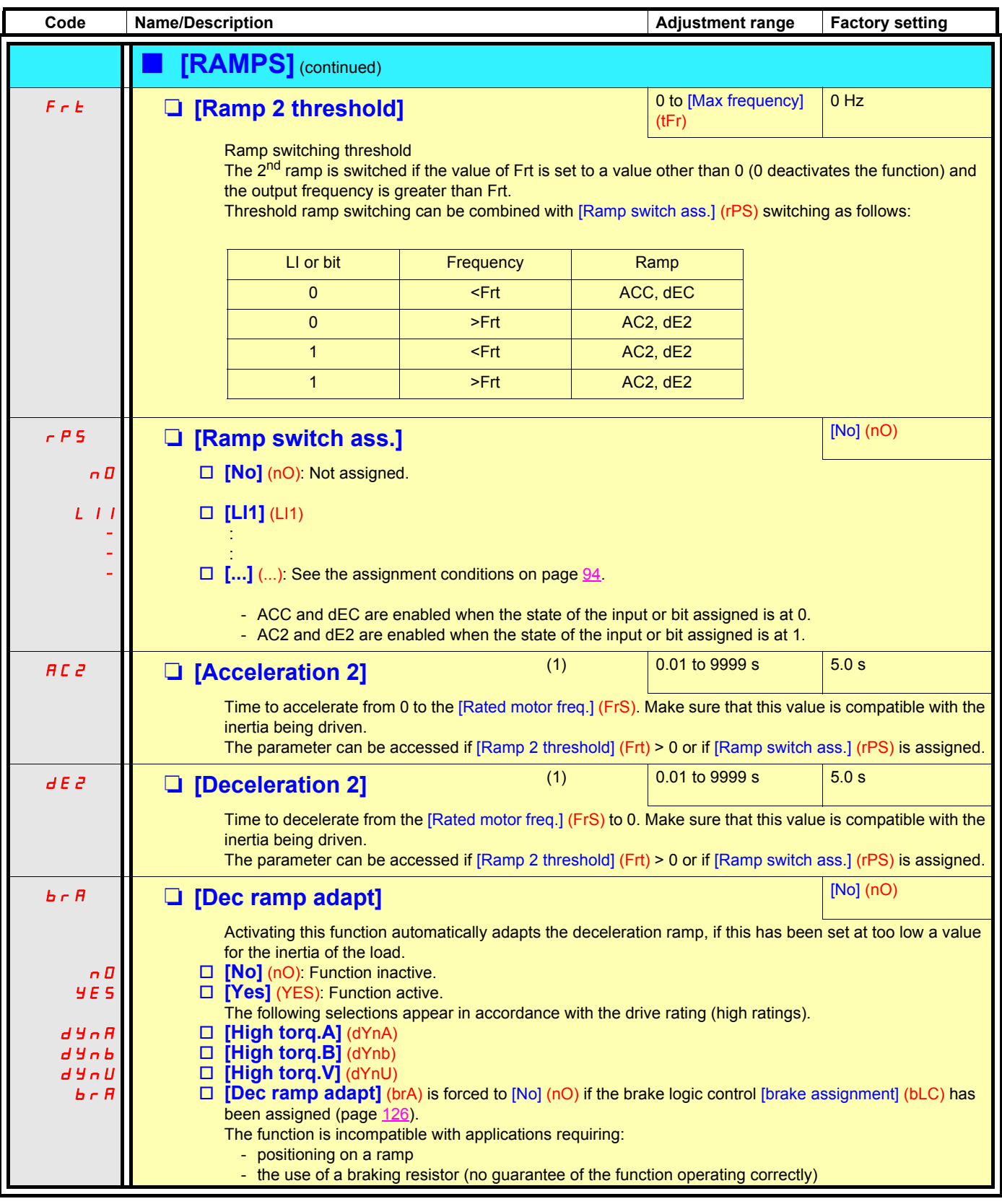

<span id="page-106-3"></span><span id="page-106-2"></span><span id="page-106-1"></span><span id="page-106-0"></span>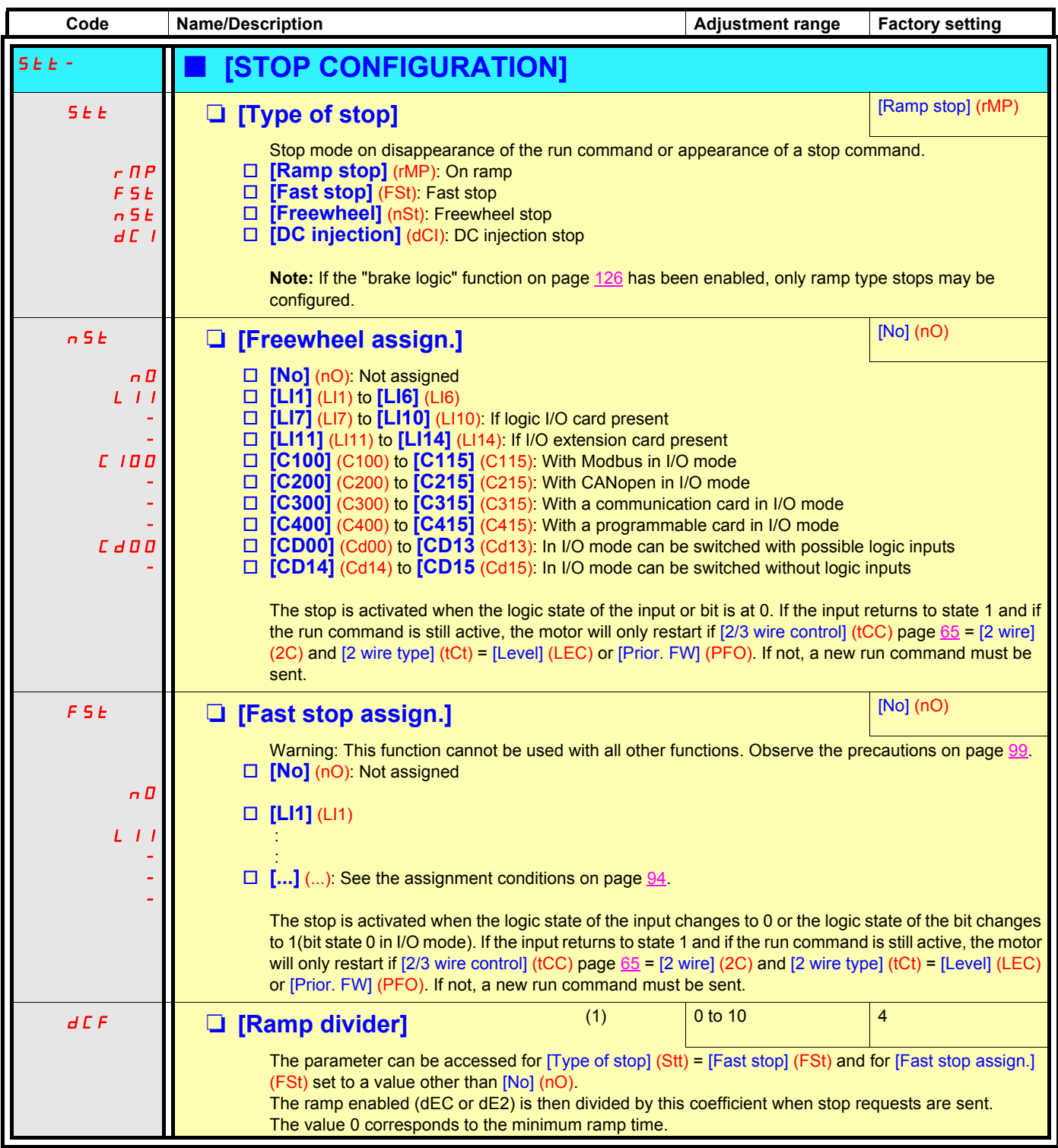

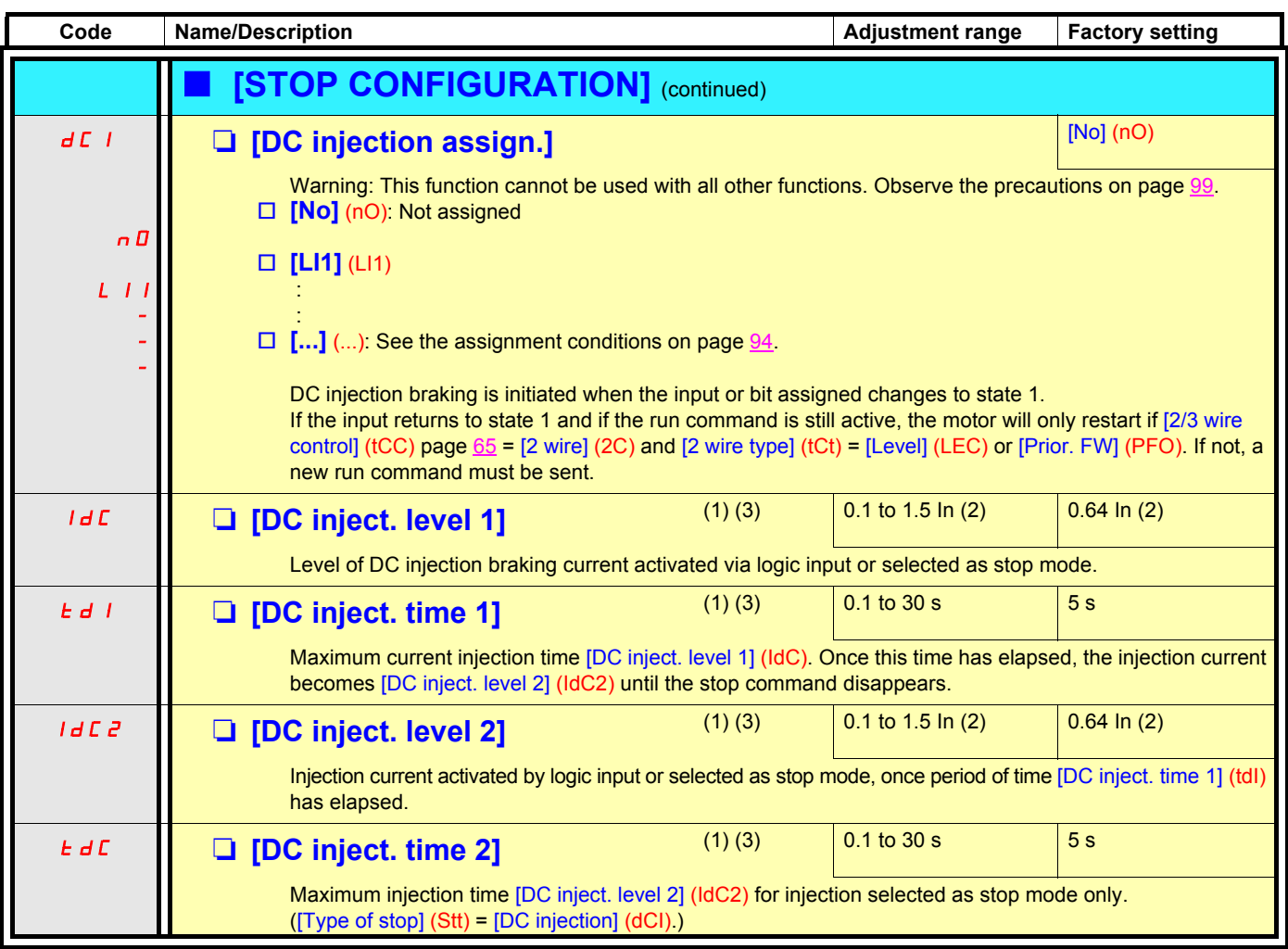

(1)The parameter can also be accessed in the [1.3 - SETTINGS] (SEt-) menu.

(2) In corresponds to the rated drive current indicated in the Installation Manual and on the drive rating plate.

(3)Warning: These settings are independent of the [AUTO DC INJECTION] function.
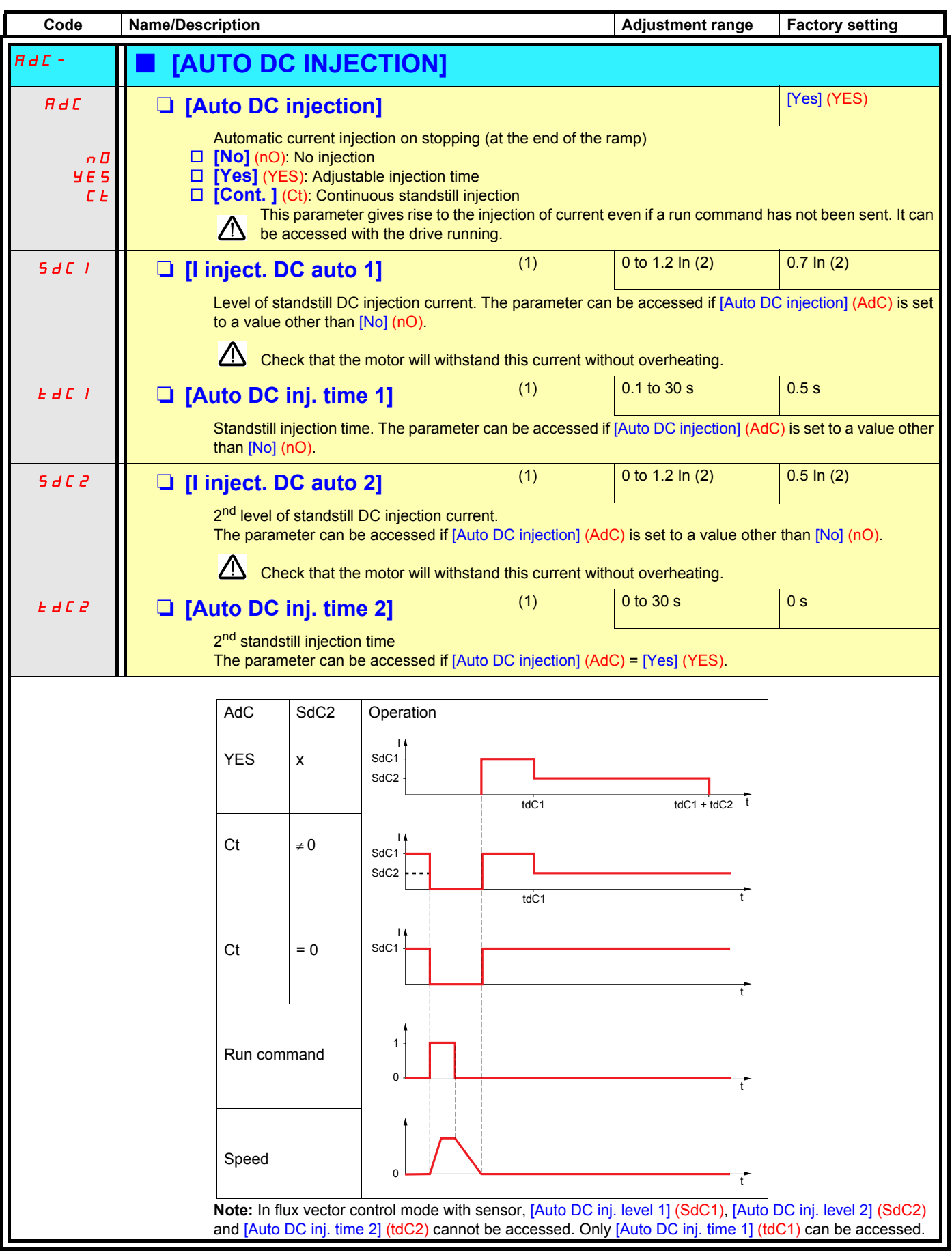

(1)The parameter can also be accessed in the [1.3 - SETTINGS] (SEt-) menu.

(2)In corresponds to the rated drive current indicated in the Installation Manual and on the drive rating plate.

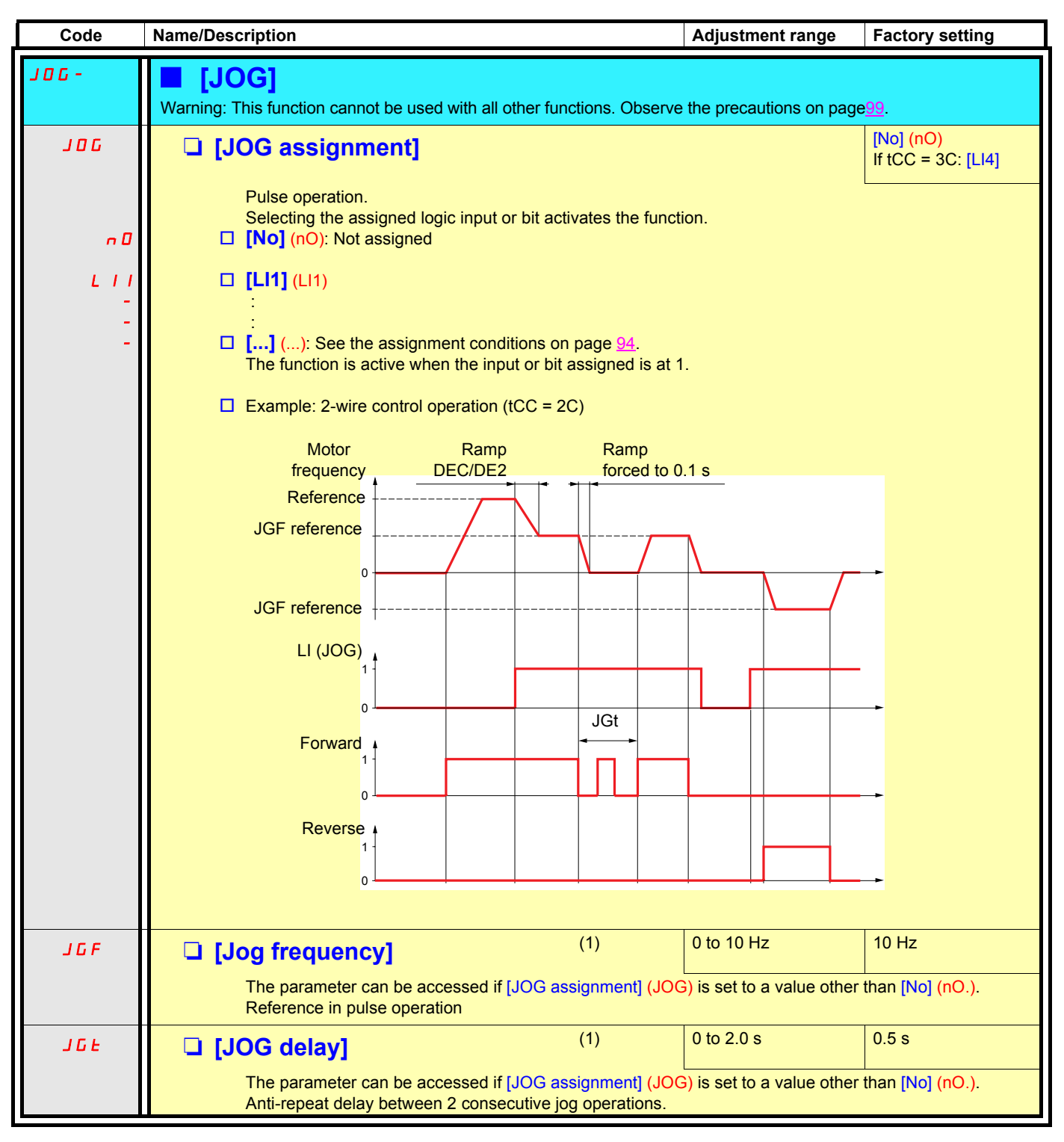

(1)The parameter can also be accessed in the [1.3 - SETTINGS] (SEt-) menu.

## **Preset speeds**

2, 4, 8 or 16 speeds can be preset, requiring 1, 2, 3 or 4 logic inputs respectively.

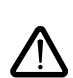

**You must configure 2 and 4 speeds in order to obtain 4 speeds. You must configure 2, 4 and 8 speeds in order to obtain 8 speeds. You must configure 2, 4, 8 and 16 speeds in order to obtain 16 speeds.**

Combination table for preset speed inputs

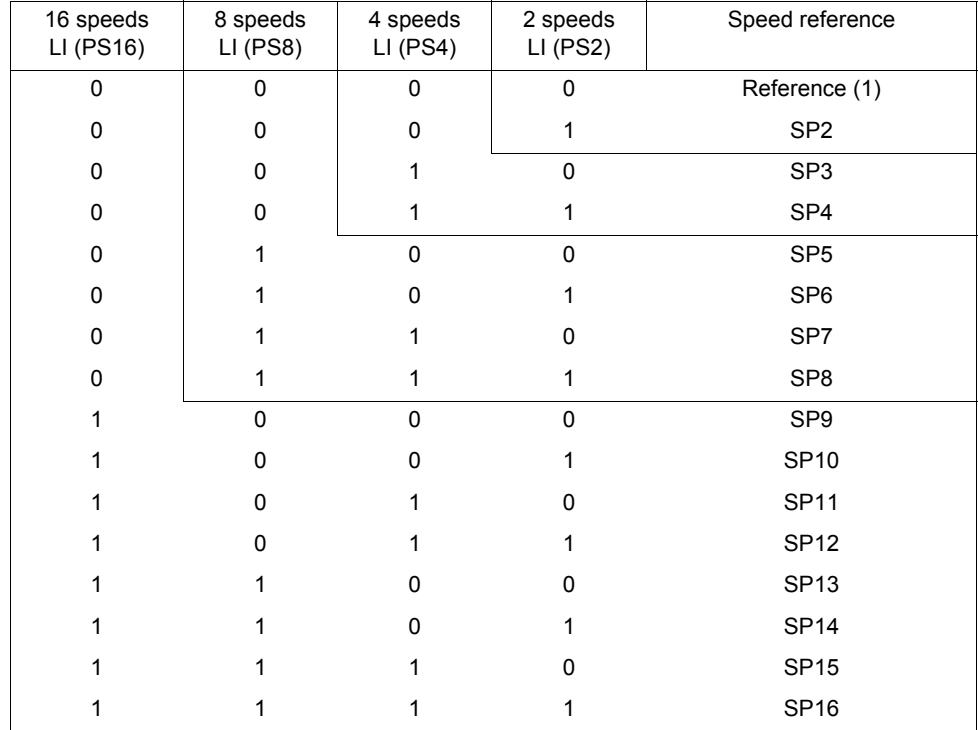

(1) See the diagram on page  $87$  $87$  $87$ : Reference 1 = (SP1).</u>

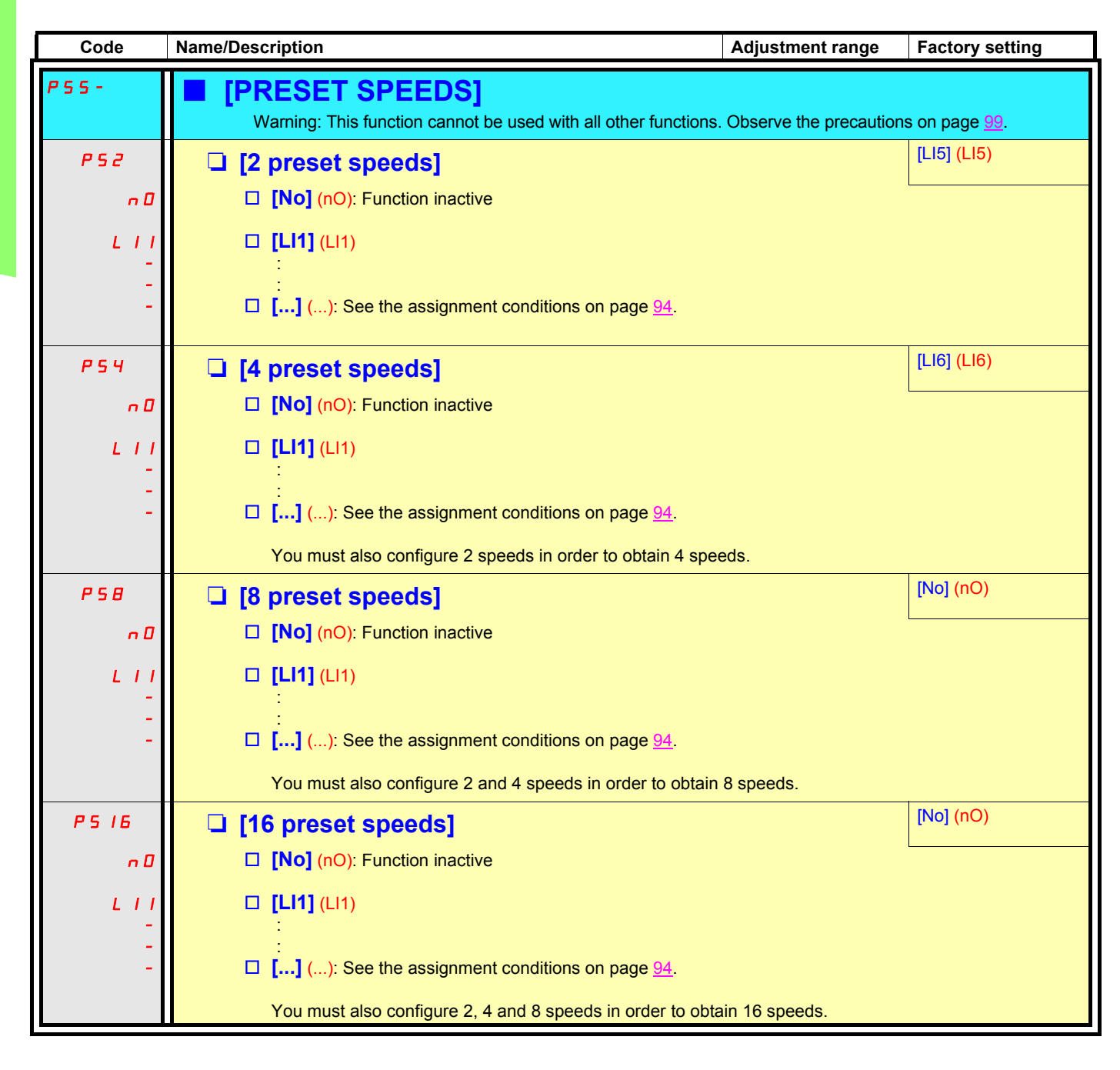

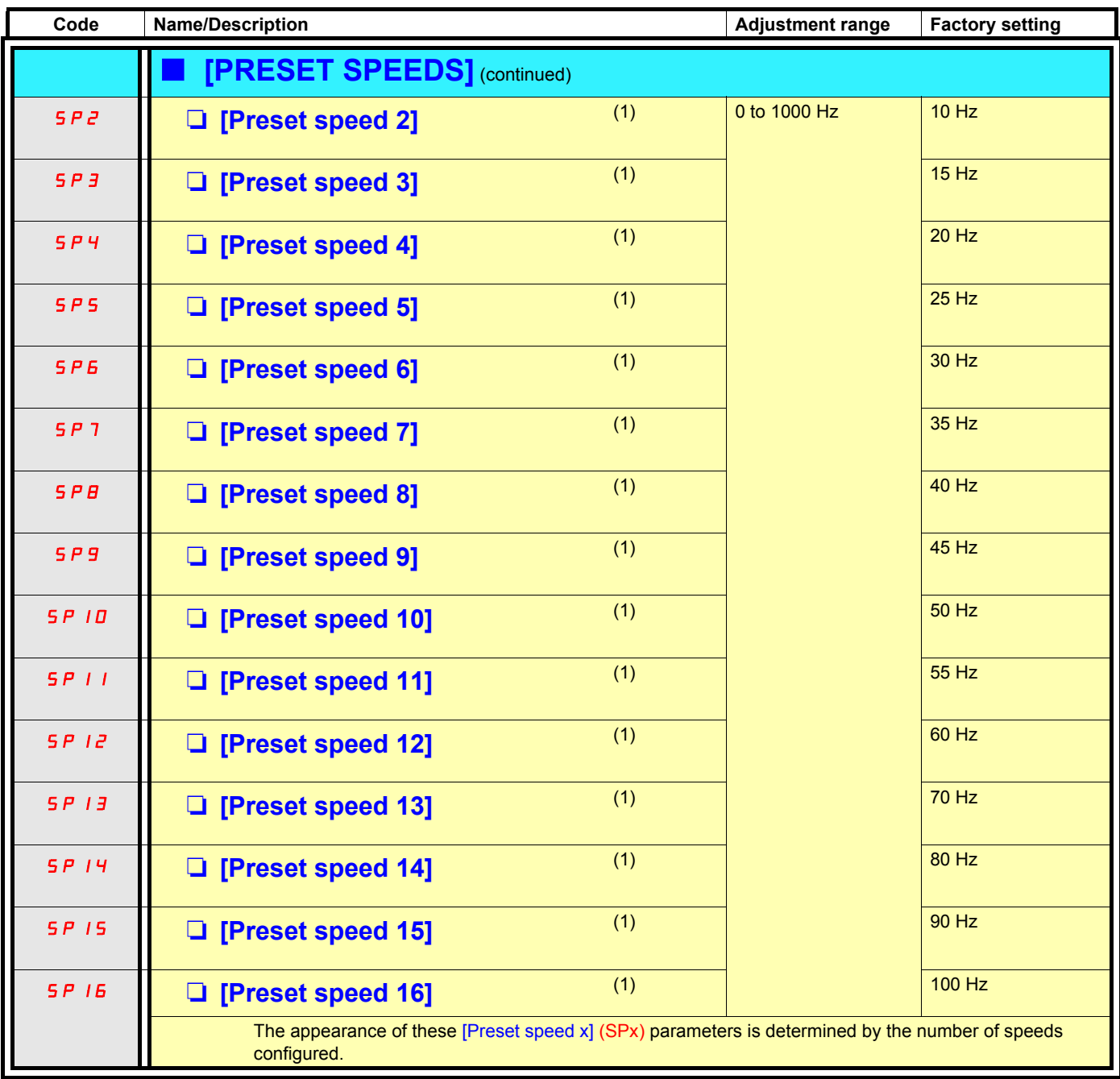

(1)The parameter can also be accessed in the [1.3 - SETTINGS] (SEt-) menu.

## **+/- speed**

Two types of operation are available.

1. **Use of single action buttons:** Two logic inputs are required in addition to the operating direction(s). The input assigned to the "+ speed" command increases the speed, the input assigned to the "- speed" command decreases the speed.

2. **Use of double action buttons:** Only one logic input assigned to "+ speed" is required.

+/- speed with double action buttons:

Description: 1 button pressed twice for each direction of rotation. Each press closes a contact.

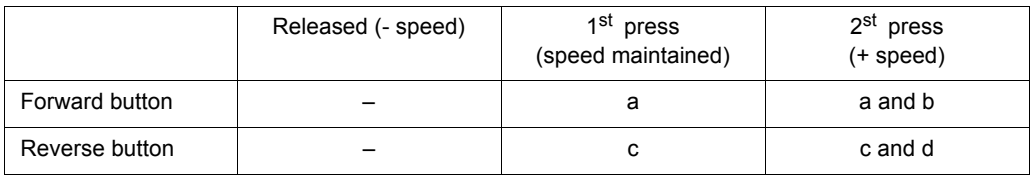

Wiring example:

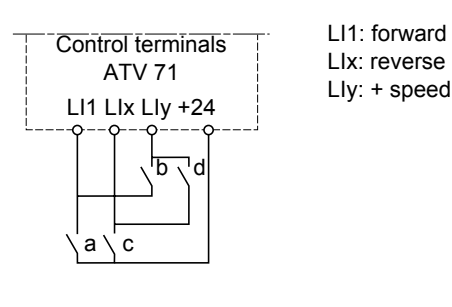

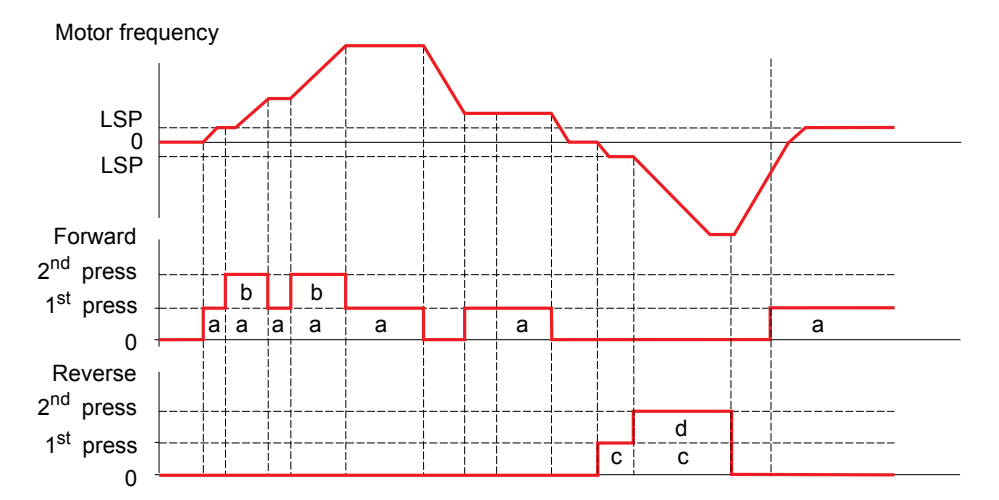

Do not use this +/-speed type with 3-wire control.

Whichever type of operation is selected, the max. speed is set by HSP (see page xx).

#### **Note:**

If the reference is switched via rFC (see page [96\)](#page-95-0) from any reference channel to another reference channel with "+/- speed", the value of reference rFr (after ramp) may be copied at the same time in accordance with the parameter [Copy channel 1 --> 2 Cmd and Ref] (COP), see page [96](#page-95-1)

If the reference is switched via rFC (see page [96](#page-95-0)) from a reference channel with "+/- speed" to any other reference channel, the value of reference rFr (after ramp) is always copied at the same time.

This prevents the speed being incorrectly reset to zero when switching takes place.

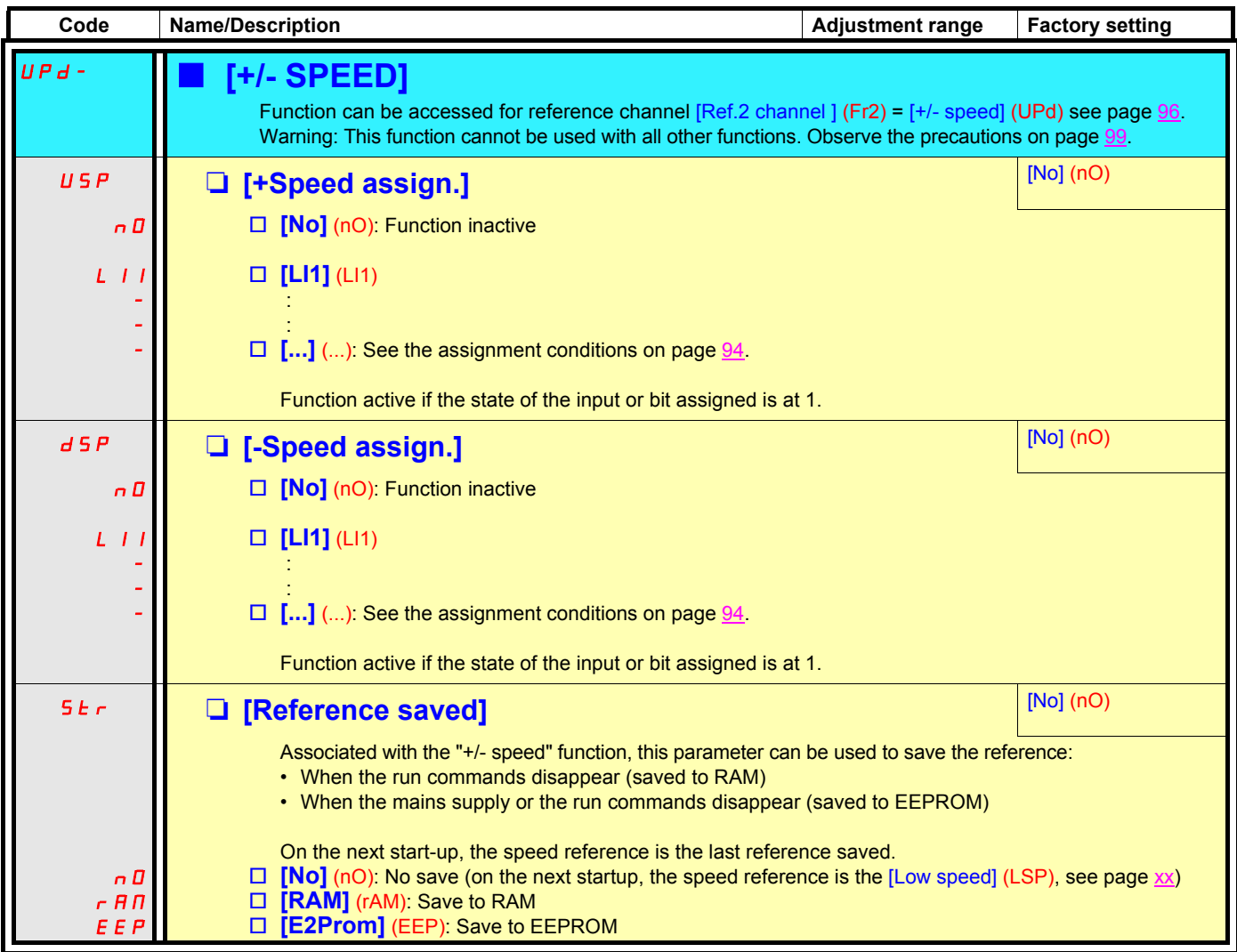

## **+/- speed around a reference**

The reference is given by Fr1 or Fr1b with summing/subtraction/multiplication functions and preset speeds if relevant (see the diagram on page [87](#page-86-0)). For improved clarity, we will call this reference reference A. The action of the +speed and -speed buttons can be set as a % of this reference A. On stopping, the reference (A +/- speed) is not saved, so the drive restarts with reference A only.

The maximum total reference is always limited by the [High speed] (HSP) and the minimum reference by [Low speed] (LSP), see page xx.

Example of 2-wire control:

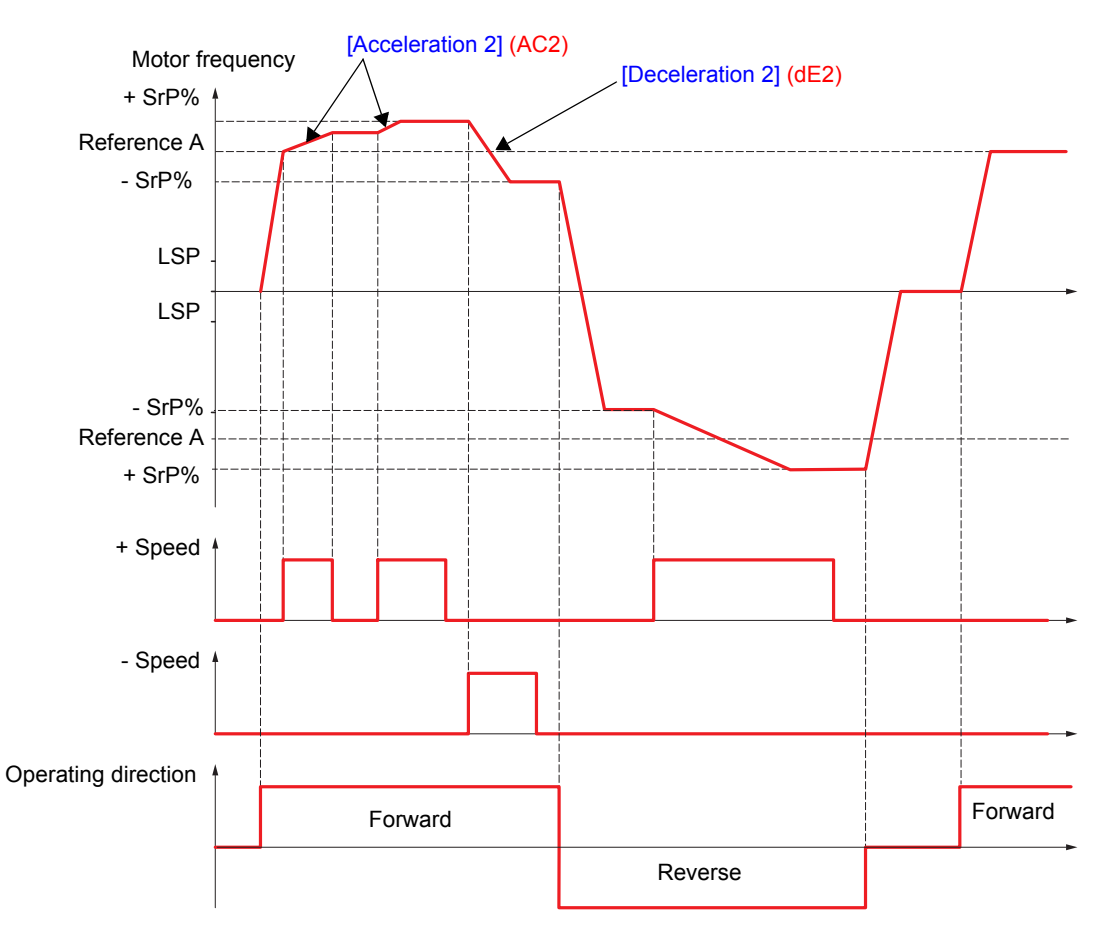

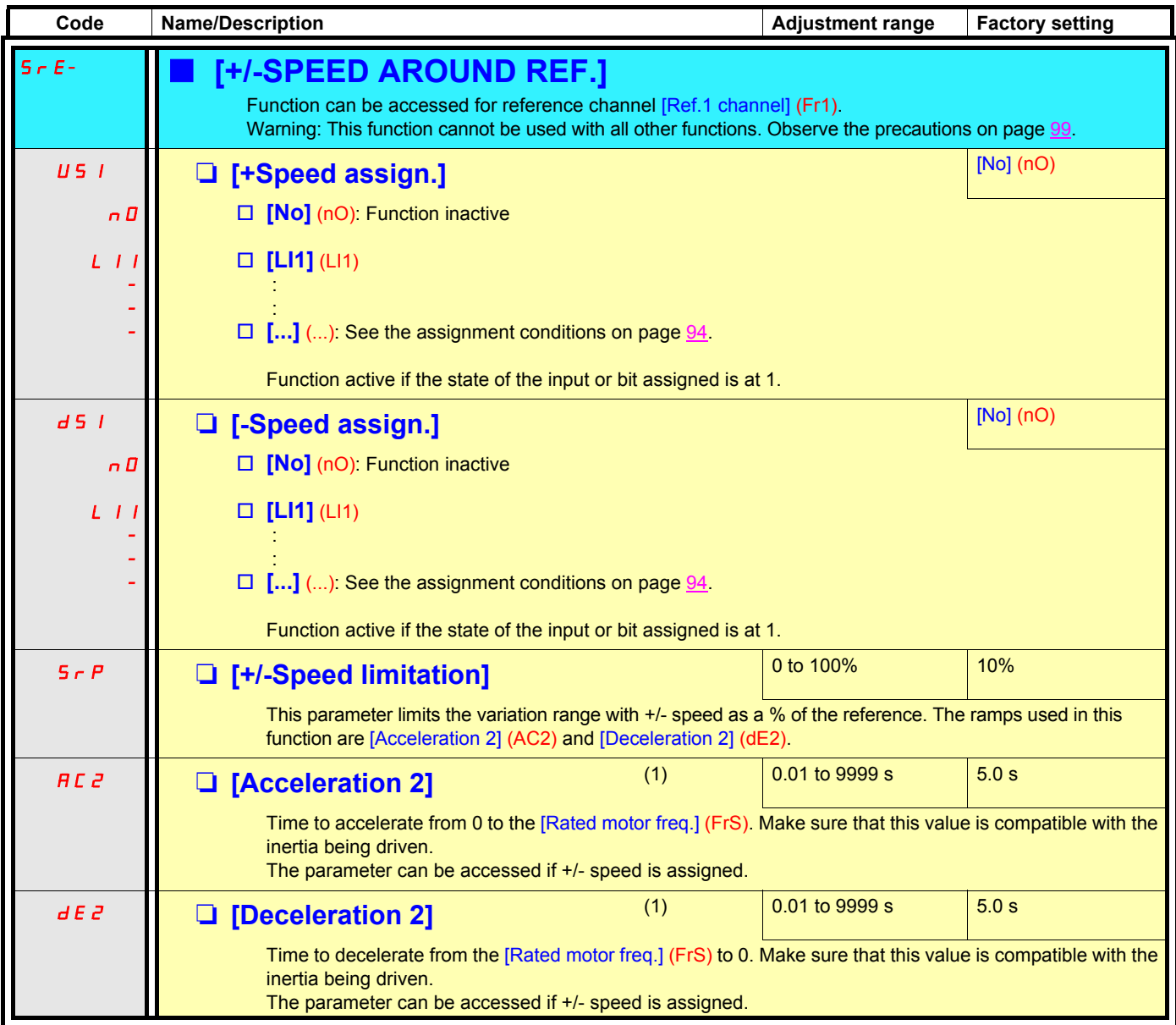

(1)The parameter can also be accessed in the [1.3 - SETTINGS] (SEt-) menu.

## **Reference saving:**

Saving the speed reference value of the analog input using a logic input command lasting longer than 0.1 s.

- This function is used to control the speed of several drives alternately via a single analog setpoint and a logic input for each drive.
- It is also used to confirm a line reference (serial link) on several drives via a logic input. This allows movements to be synchronized by getting rid of variations when the reference is sent.
- The setpoint is acquired 100 ms after the rising edge of the request. A new reference is not then acquired until a new request is made.

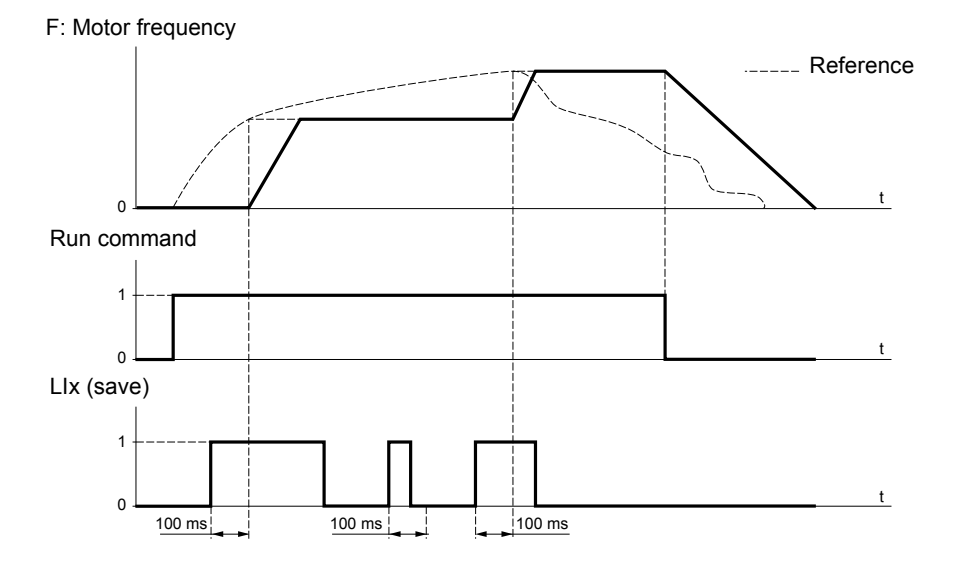

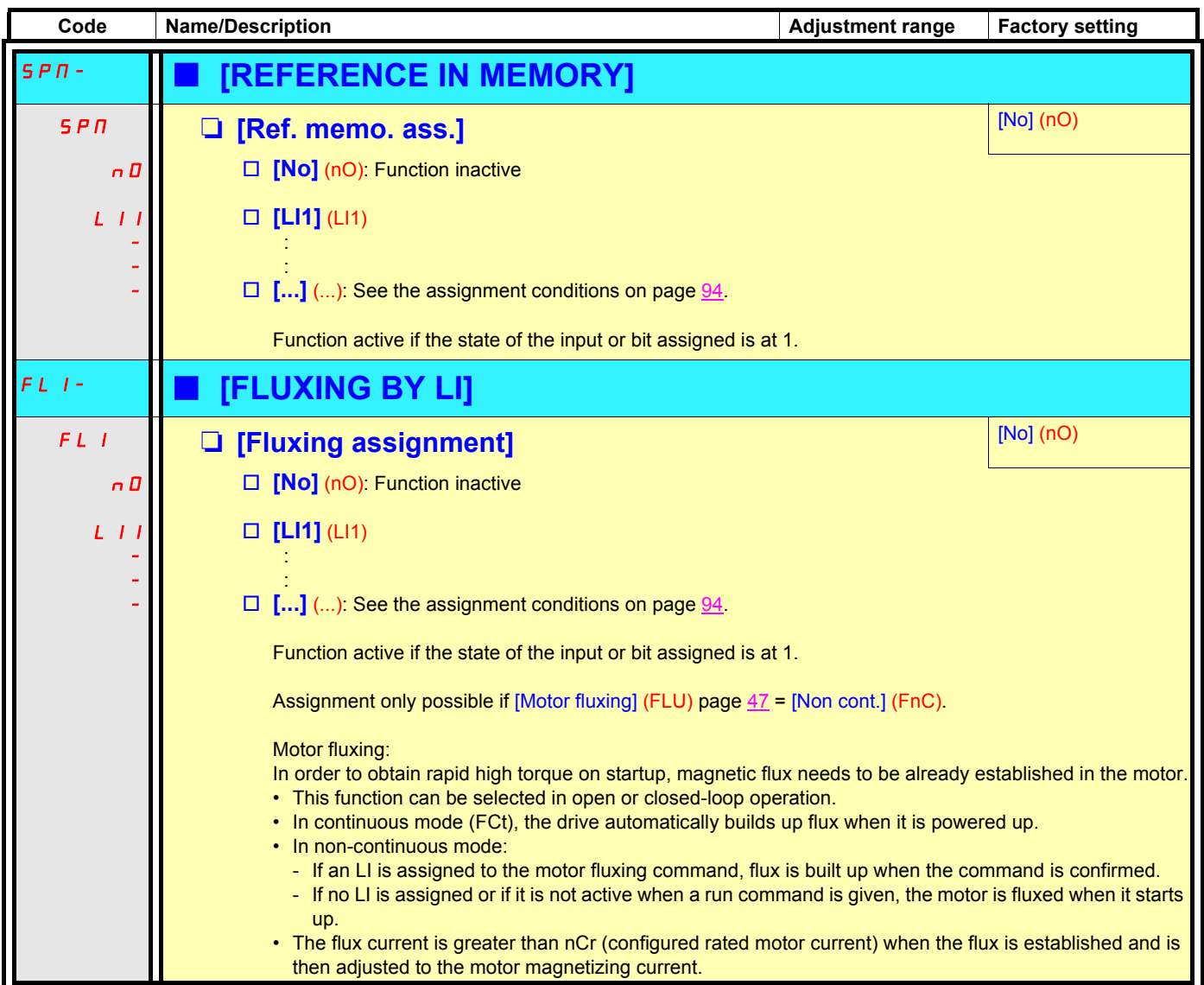

### **Limit switch management**

This function can be used to manage trajectory limits using limit switches.

### The stop mode is configurable.

When the stop contact is activated, startup in the other direction is authorized.

### Example:

Handling

Handling

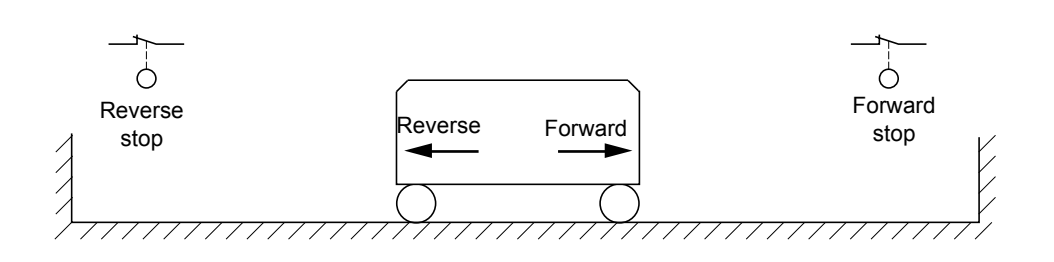

The stop is activated when the state of the input is at 0 (contact open).

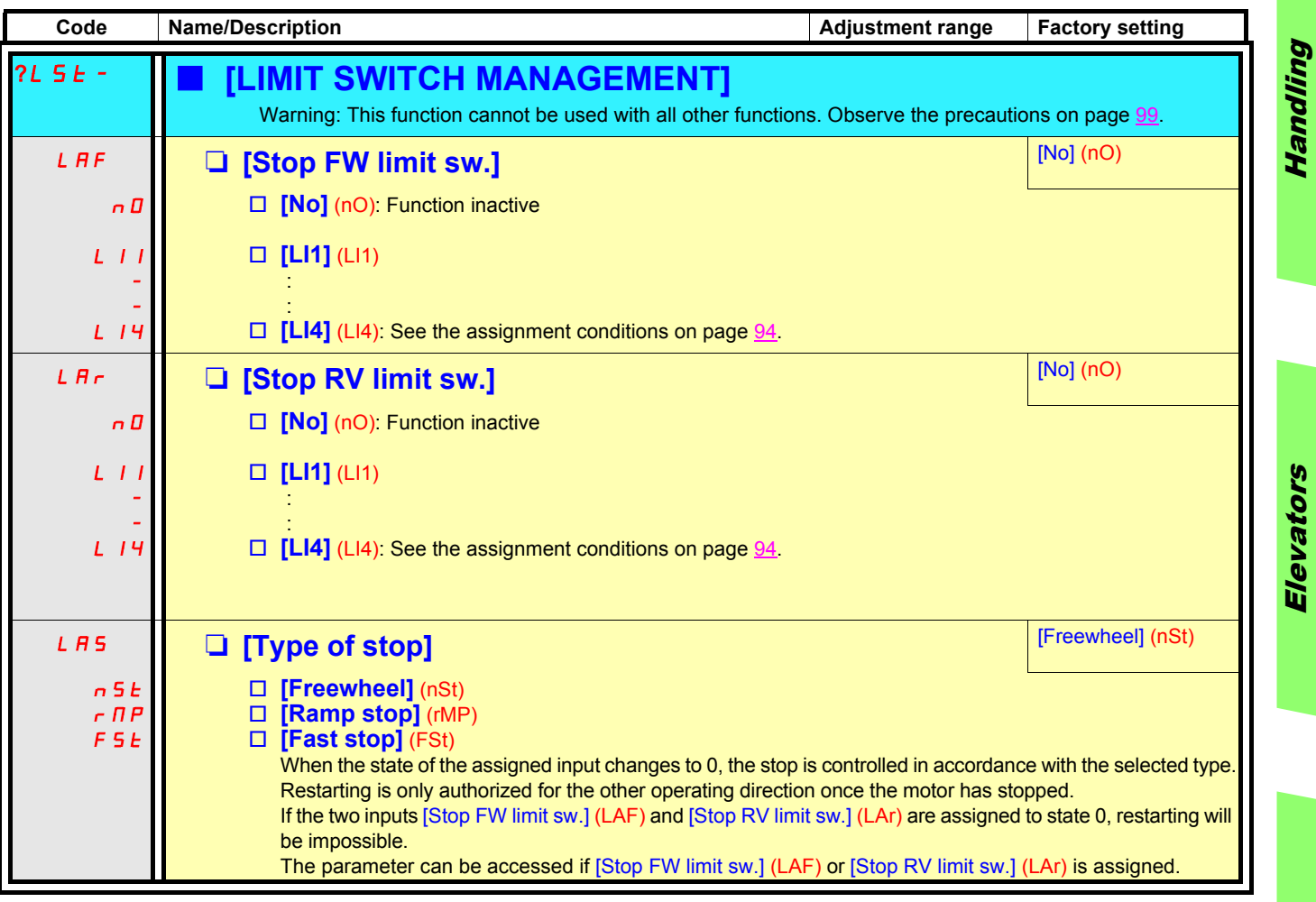

Elevators

Handling

## **Brake logic control**

Used to control an electromagnetic brake by the drive, for horizontal and vertical hoisting applications, and for unbalanced machines (parking brake).

### **Principle:**

### **Vertical hoisting movement:**

Maintain motor torque in the load holding direction during brake opening and closing, in order to hold the load, and start smoothly when the brake is released.

### **Horizontal movement:**

Synchronize brake release with the build-up of torque during start-up and brake engage at zero speed on stopping, to prevent jolting.

### **Recommended settings for brake control for a vertical hoisting application:**

- 1. Brake impulse (bIP): YES. Ensure that the direction of rotation FW corresponds to lifting the load. For applications in which the load being lowered is very different from the load being lifted, set BIP = 2 Ibr (e.g., ascent always with a load and descent always without a load).
- 2. Brake release current (Ibr and Ird if BIP = 2 Ibr):

Adjust the brake release current to the nominal current indicated on the motor. During testing, adjust the brake release current in order to hold the load smoothly.

#### 3. Acceleration time:

For hoisting applications, it is advisable to set the acceleration ramps to more than 0.5 seconds. Ensure that the drive does not exceed the current limit.

The same recommendation applies for deceleration.

Note: For a hoisting movement, a braking resistor should be used. Ensure that the settings and configurations selected cannot cause a drop or a loss of control of the lifted load.

#### 4. Brake release delay (brt): Adjust according to the type of brake. It is the time required for the mechanical brake to release.

- **5.** Brake release frequency (blr): Leave in [Auto], adjust if necessary.
- **6.** Brake engage frequency (bEn): Leave in [Auto], adjust if necessary.
- 7. Brake engage time (bEt): Adjust according to the type of brake. It is the time required for the mechanical brake to engage.

### **Recommended settings for brake control for a horizontal hoisting application:**

- 1. Brake impulse (bIP): No
- 2. Brake release current (Ibr): Set to 0.
- 3. Brake release delay (brt): Adjust according to the type of brake. It is the time required for the mechanical brake to release.
- 4. Brake release frequency (blr): Leave in [Auto], adjust if necessary.
- 5. Brake engage frequency (bEn): Leave in [Auto], adjust if necessary.
- 6. Brake engage time (bEt): Adjust according to the type of brake. It is the time required for the mechanical brake to engage.

## **Horizontal movement, open-loop control**

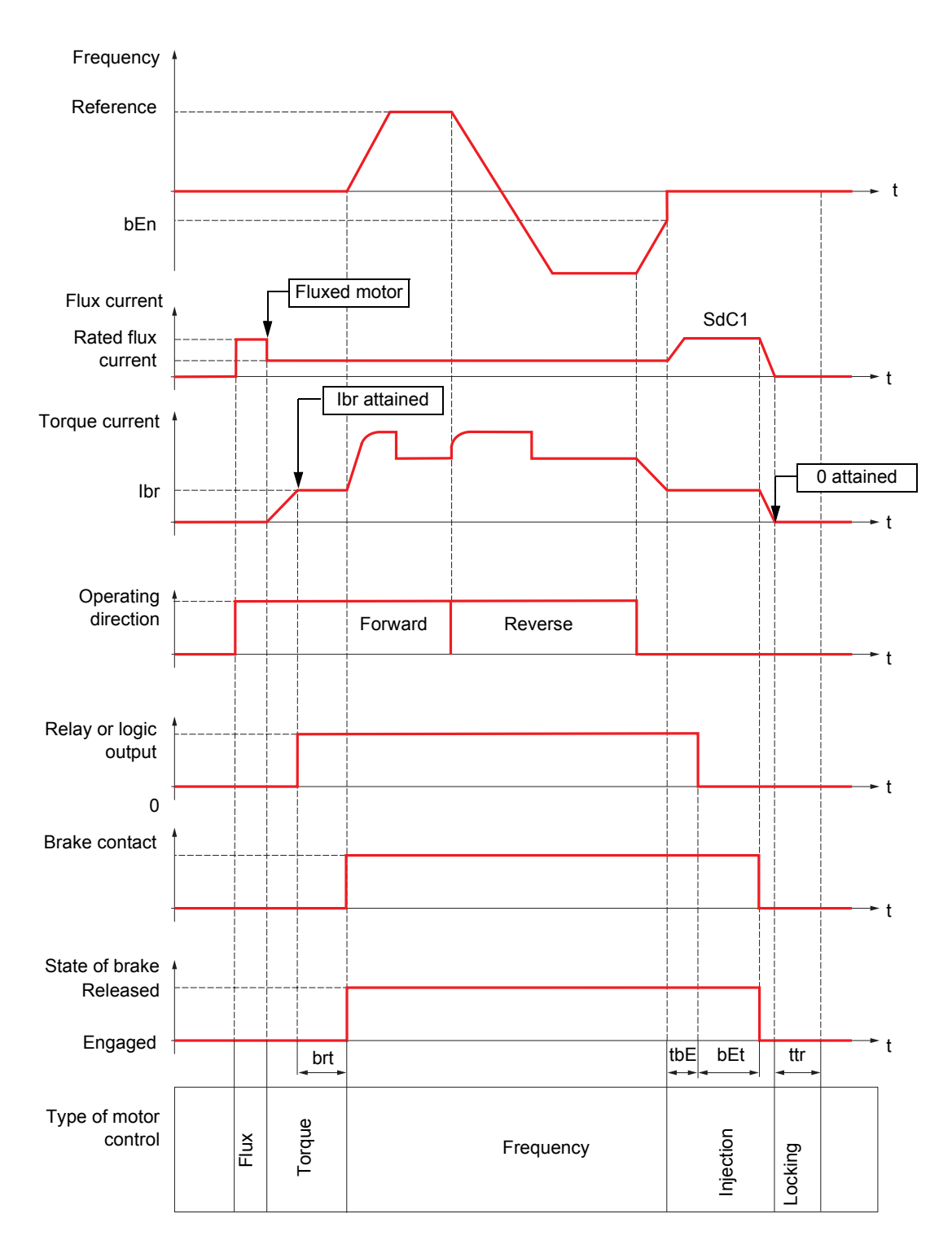

Key:

- (bEn): [Brake engage freq]
- (bEt): [Brake engage time]
- (brt): [Brake Release time]
- (Ibr): [Brake release I FW]
- (SdC1): [I inject. DC auto 1] - (tbE): [Brake engage time]
- (ttr): [Time to restart]

Handling Handling

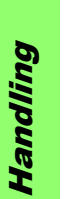

## **Vertical movement, open-loop control**

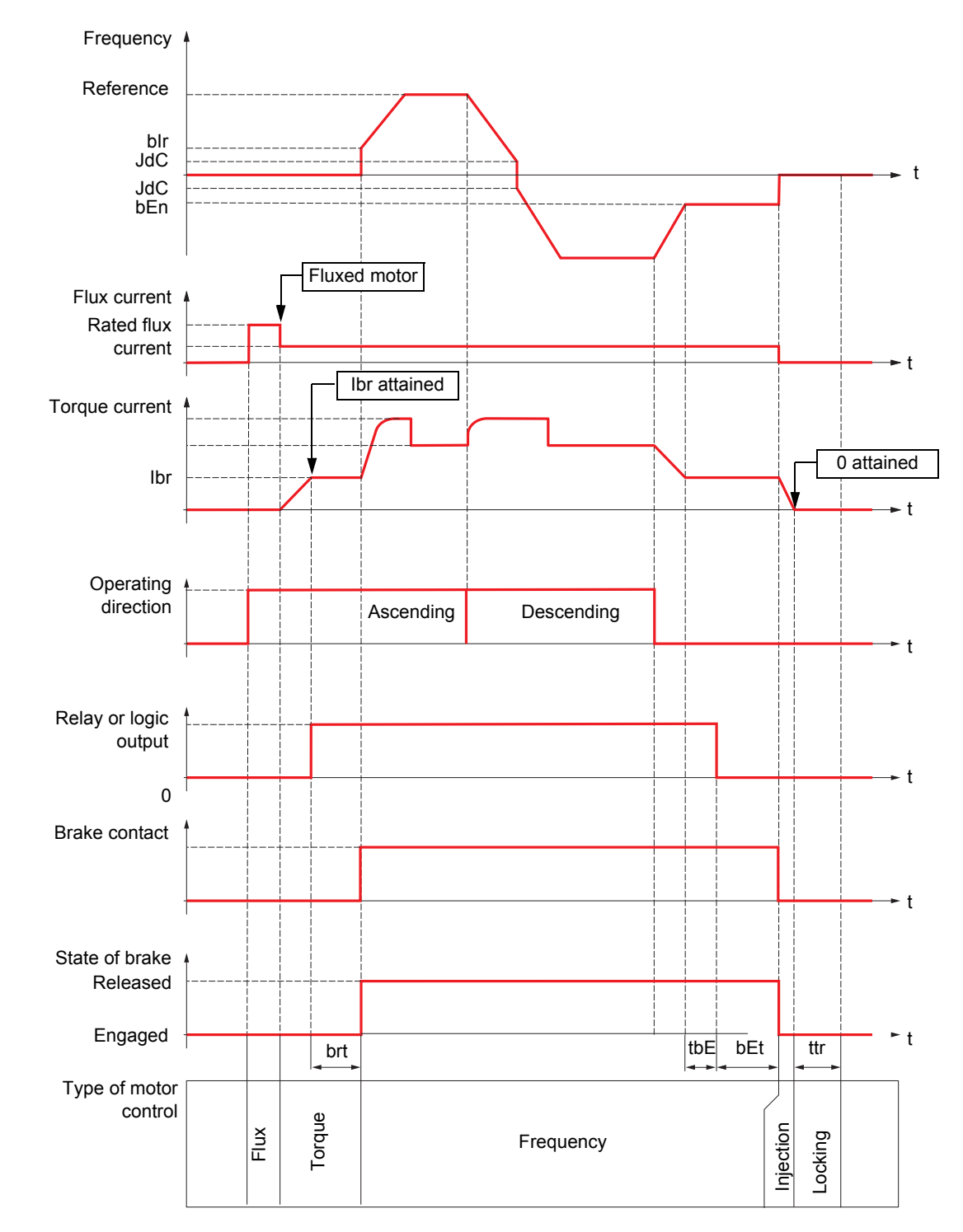

Key:

- (bEn): [Brake engage freq]
- (bEt): [Brake engage time]
- (bIr): [Brake release freq] - (brt): [Brake Release time]
- (Ibr): [Brake release I FW]
- (JdC): [Jump at reversal]
- (tbE): [Brake engage time]
- 
- (ttr): [Time to restart]

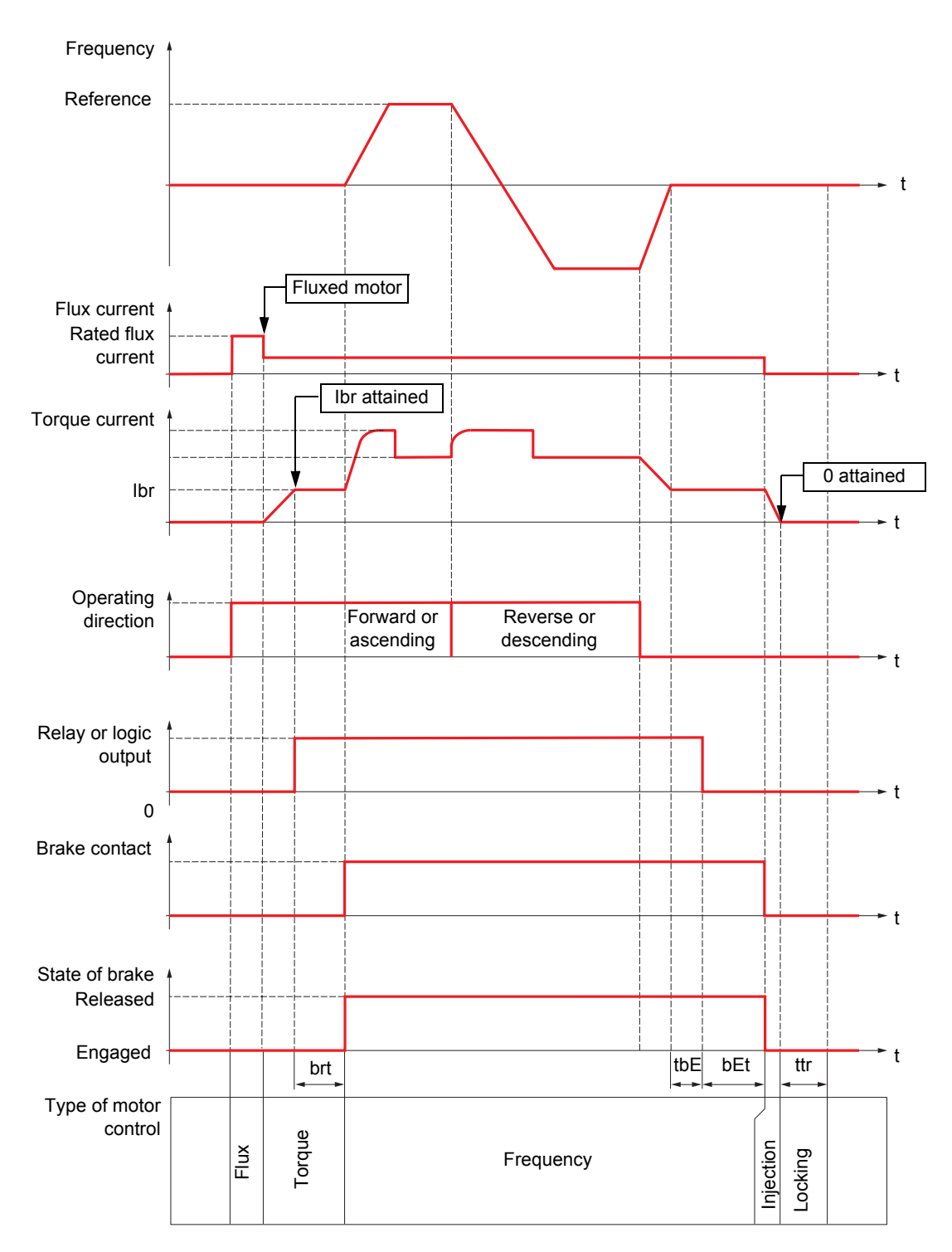

## **Vertical or horizontal movement, closed-loop control**

Key:

- (bEt): [Brake engage time]

- (brt): [Brake Release time]

- (Ibr): [Brake release I FW]

- (tbE): [Brake engage time]

- (ttr): [Time to restart]

<span id="page-125-0"></span>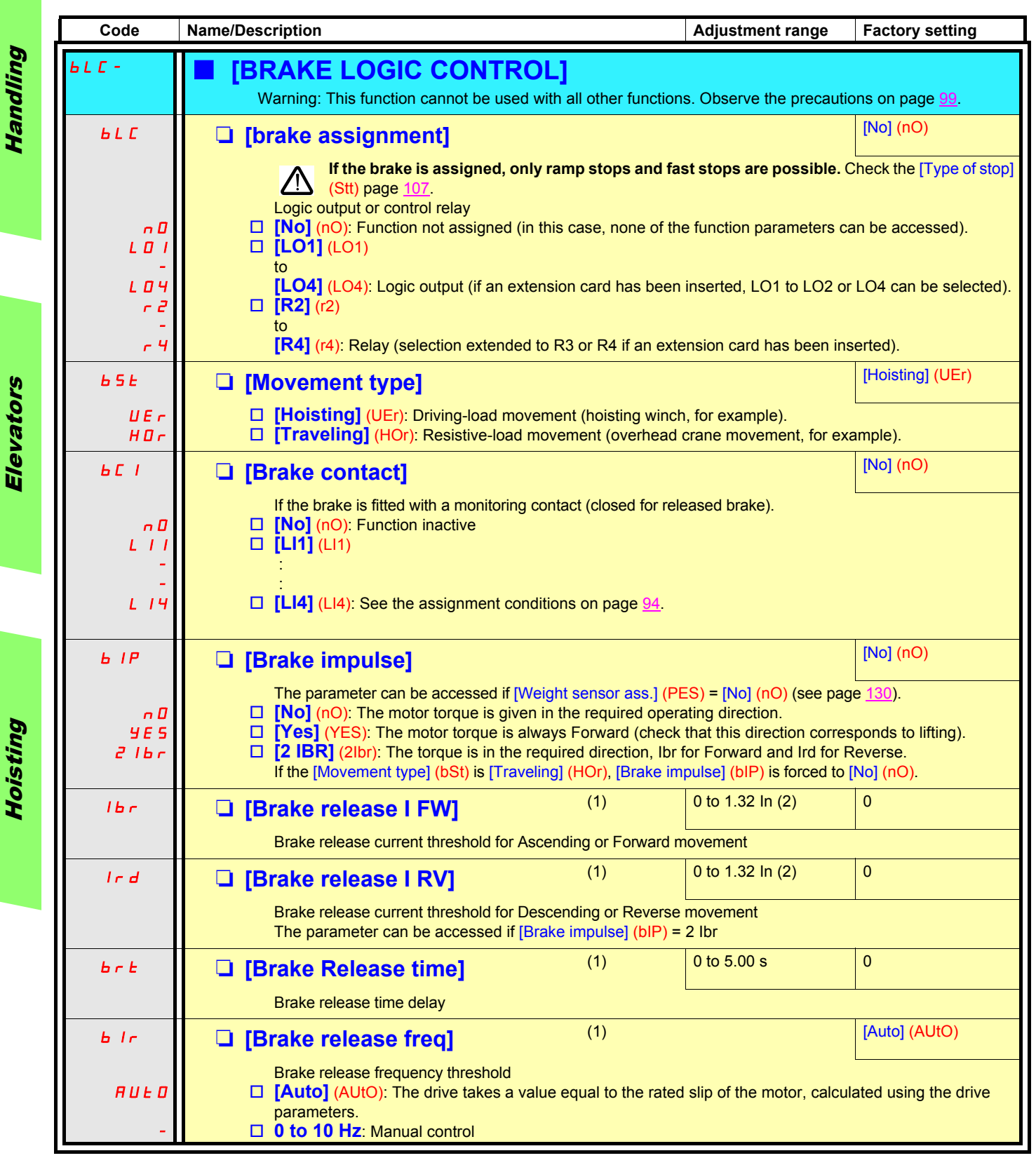

(1)The parameter can also be accessed in the [1.3 - SETTINGS] (SEt-) menu.

(2)In corresponds to the rated drive current indicated in the Installation Manual and on the drive rating plate.

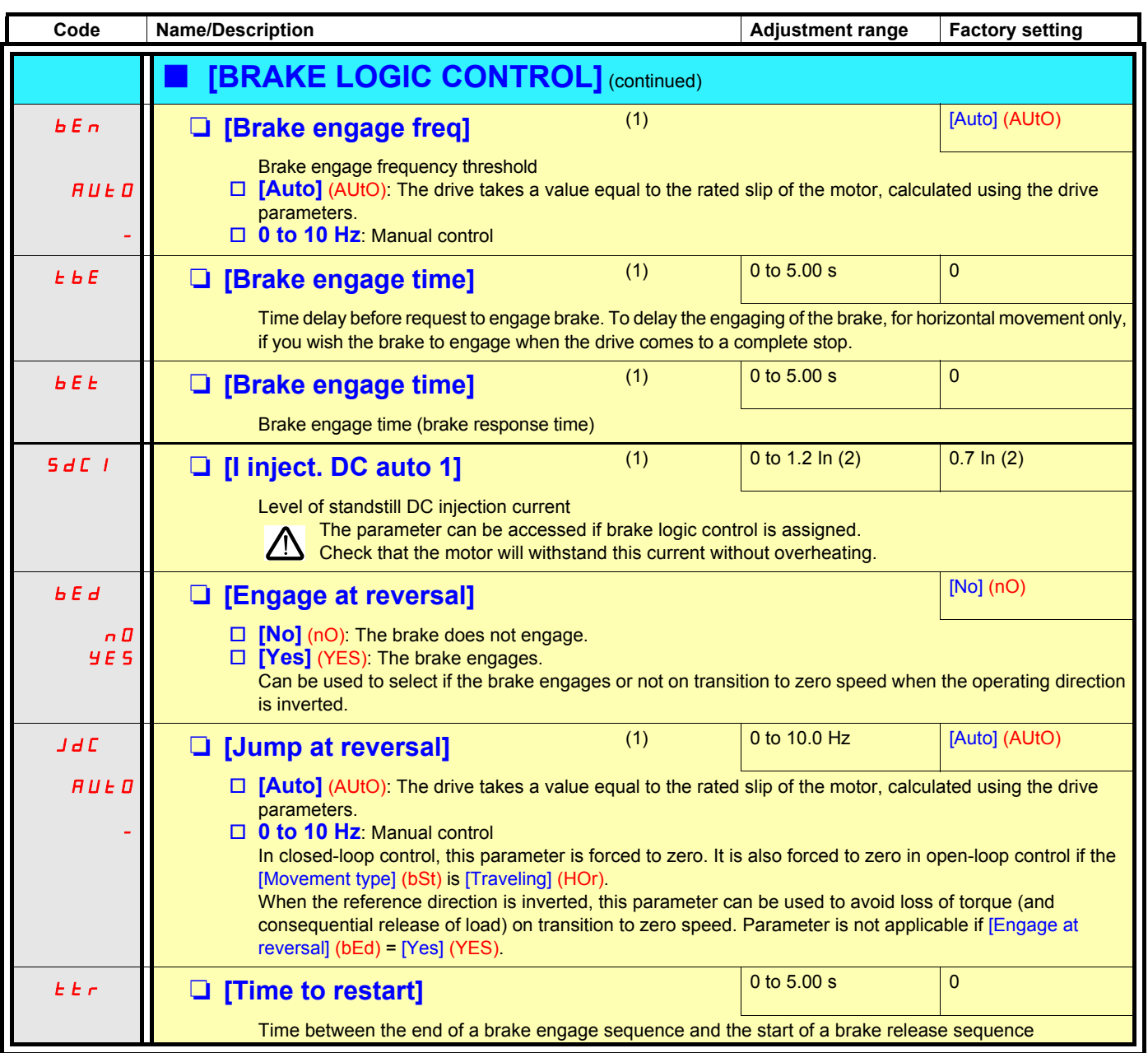

(1)The parameter can also be accessed in the [1.3 - SETTINGS] (SEt-) menu.

(2)In corresponds to the rated drive current indicated in the Installation Manual and on the drive rating plate.

Handling

Handling

Elevators

Elevators

Hoisting

## **Brake logic control expert parameters**

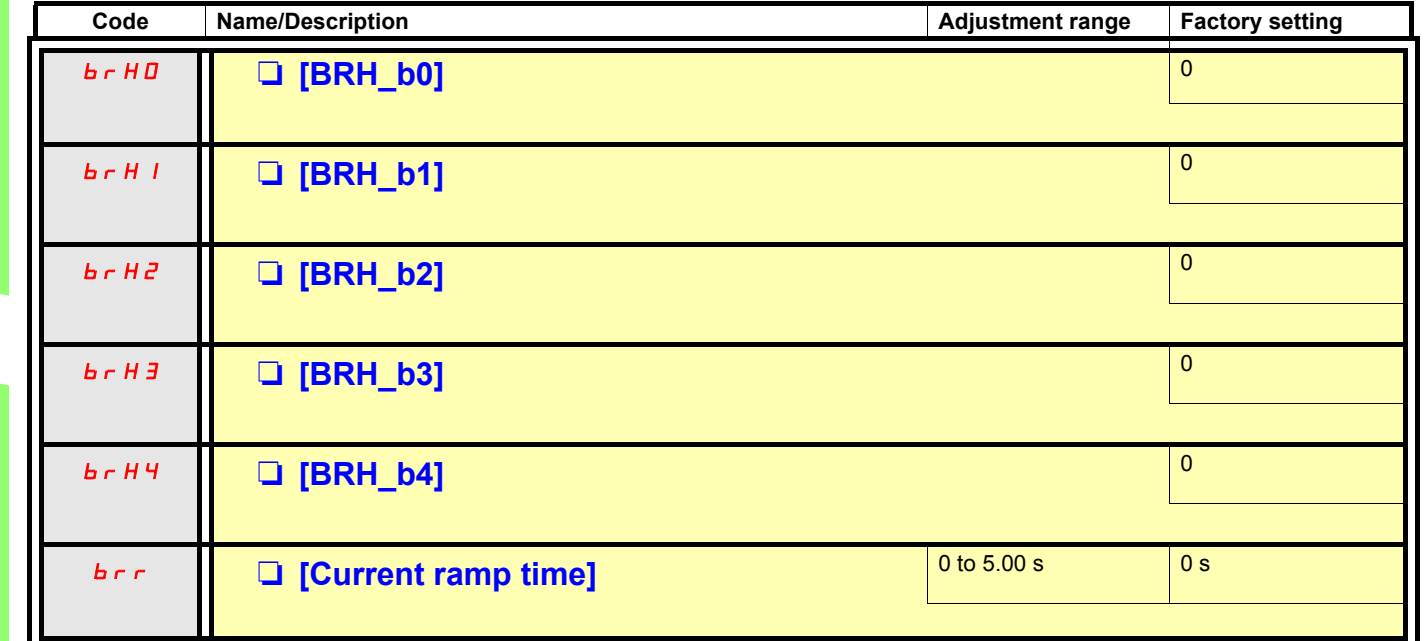

Handling

Handling

### **External weight measurement:**

This function uses the information provided by a weight sensor via an analog input (usually a 4 - 20 mA signal) to adapt the current [Brake release I FW] (Ibr) of the Brake logic control function.

### Examples:

- Measurement of the total weight of a hoisting winch and its load
- Measurement of the total weight of an elevator winch, cabin and counterweight

The current [Brake release I FW] (Ibr) is adapted in accordance with the curve below.

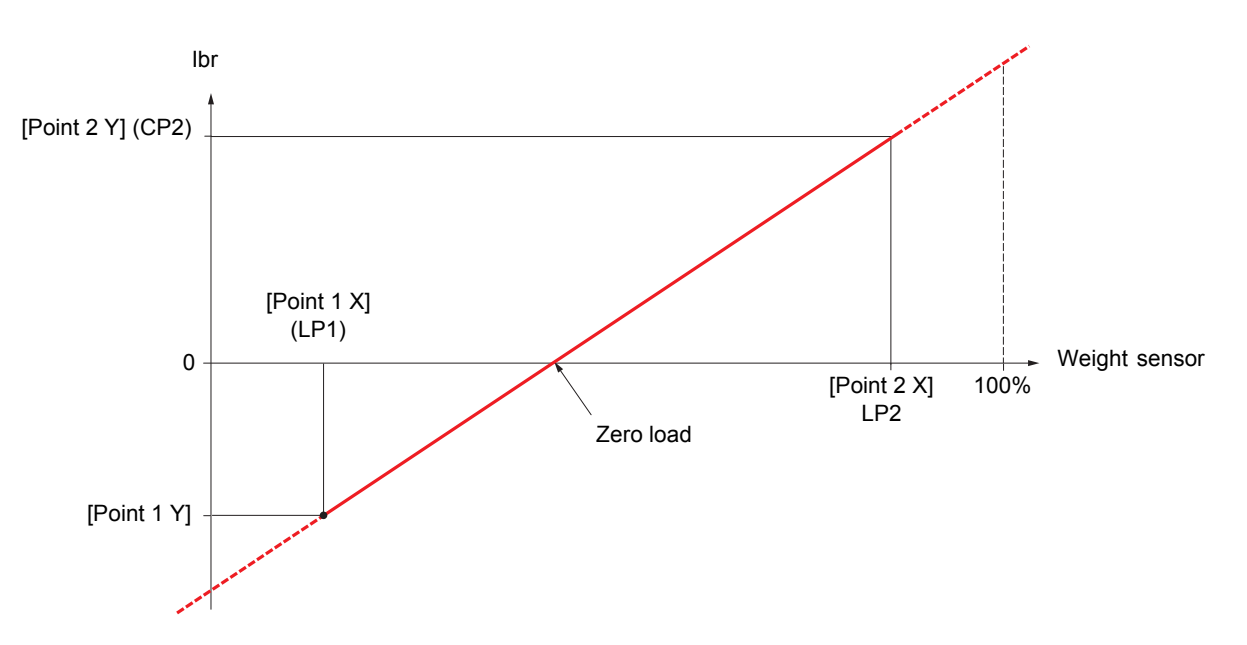

This curve can illustrate a weight sensor on an elevator winch, where the zero load on the motor indicates that the load in the cabin is not equal to zero.

<span id="page-129-0"></span>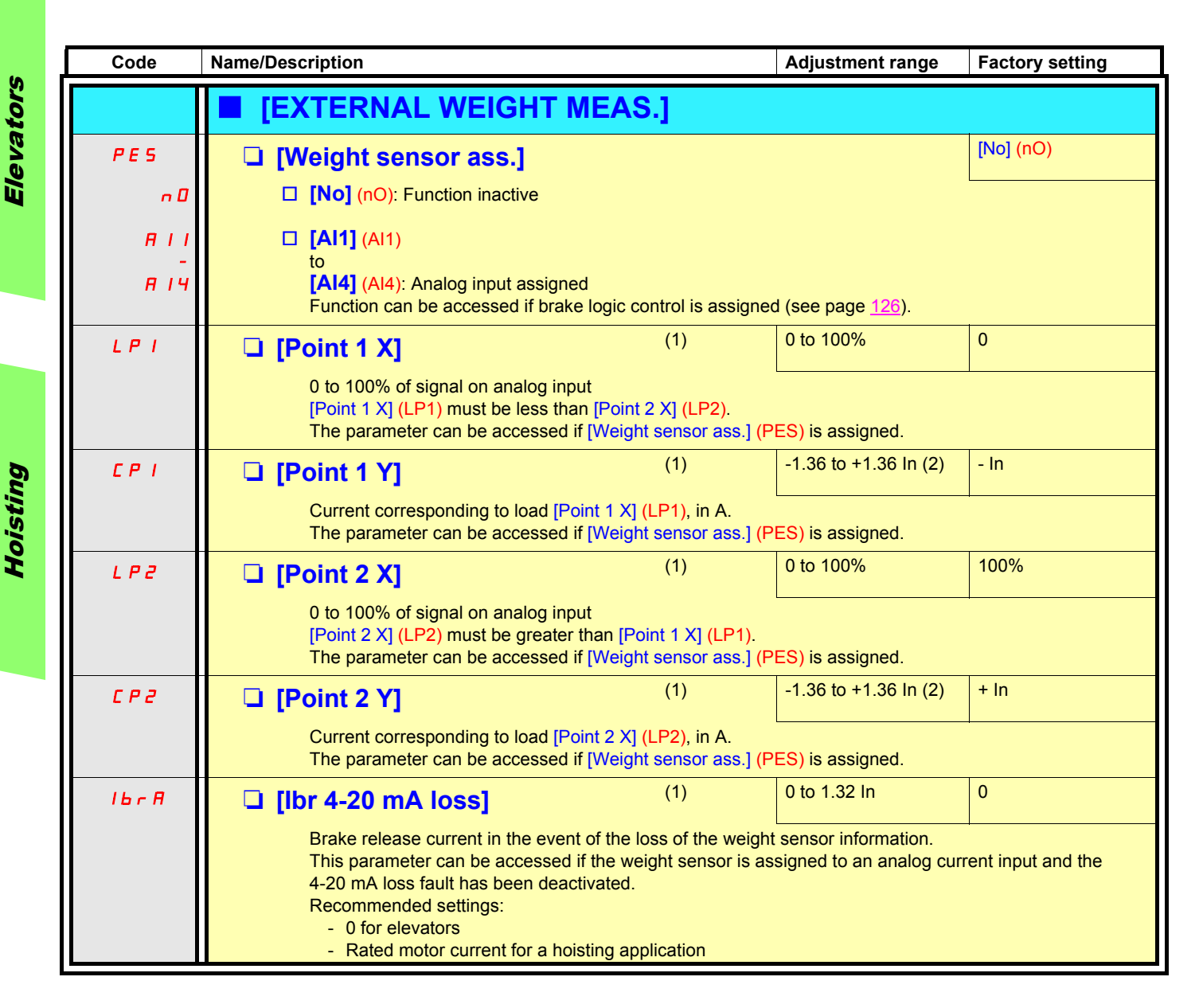

(1)The parameter can also be accessed in the [1.3 - SETTINGS] (SEt-) menu.

(2)In corresponds to the rated drive current indicated in the Installation Manual and on the drive rating plate.

## **High-speed hoisting:**

This function can be used to optimize the cycle times for hoisting movements for zero or lightweight loads. It authorizes operation at "constant power" in order to reach a speed greater than the rated speed without exceeding the rated motor current. The speed remains limited by the High speed HSP parameter, page xx.

The function acts on the speed reference pedestal and not on the reference itself.

### **Principle:**

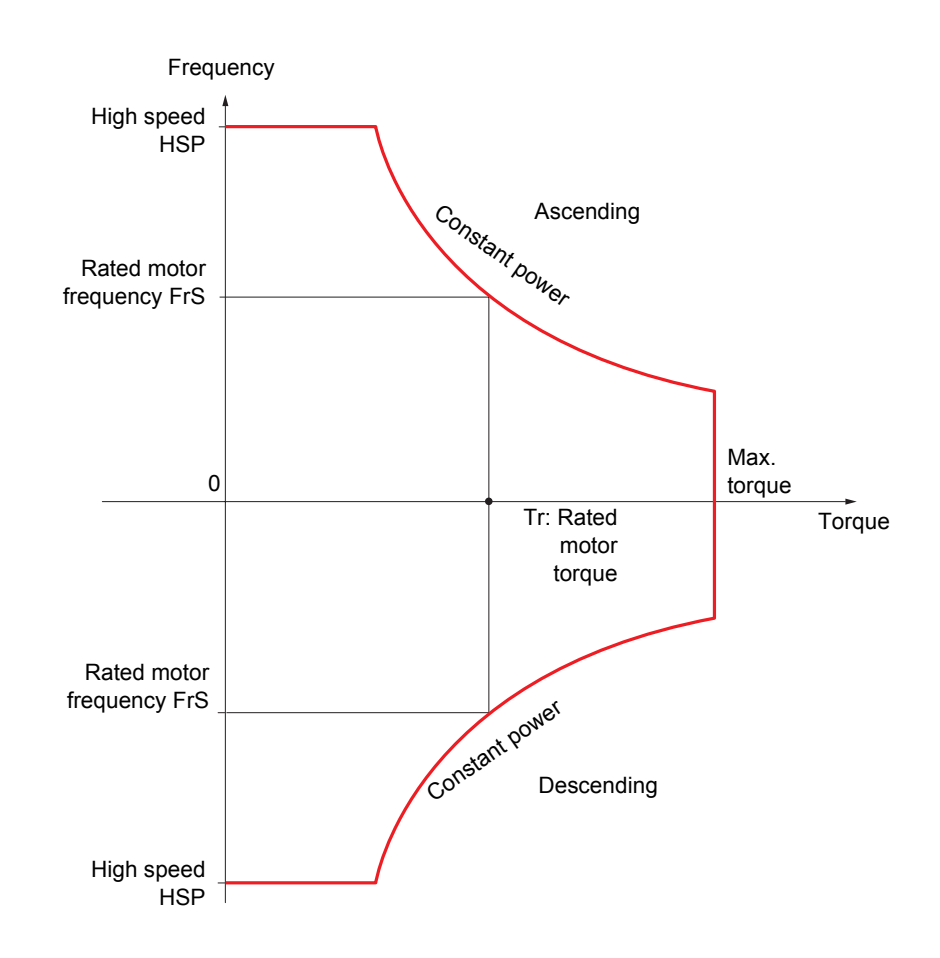

Two operating modes are possible:

- "Speed reference" mode: The maximum permissible speed is calculated by the drive during a speed phase set in order that the drive can measure the load.
- "Current limitation" mode: The maximum permissible speed is the speed that supports current limitation in motor mode, in the "Ascending" direction only. For the "Descending" direction, operation is always in "Speed reference" mode.

## **Speed reference mode**

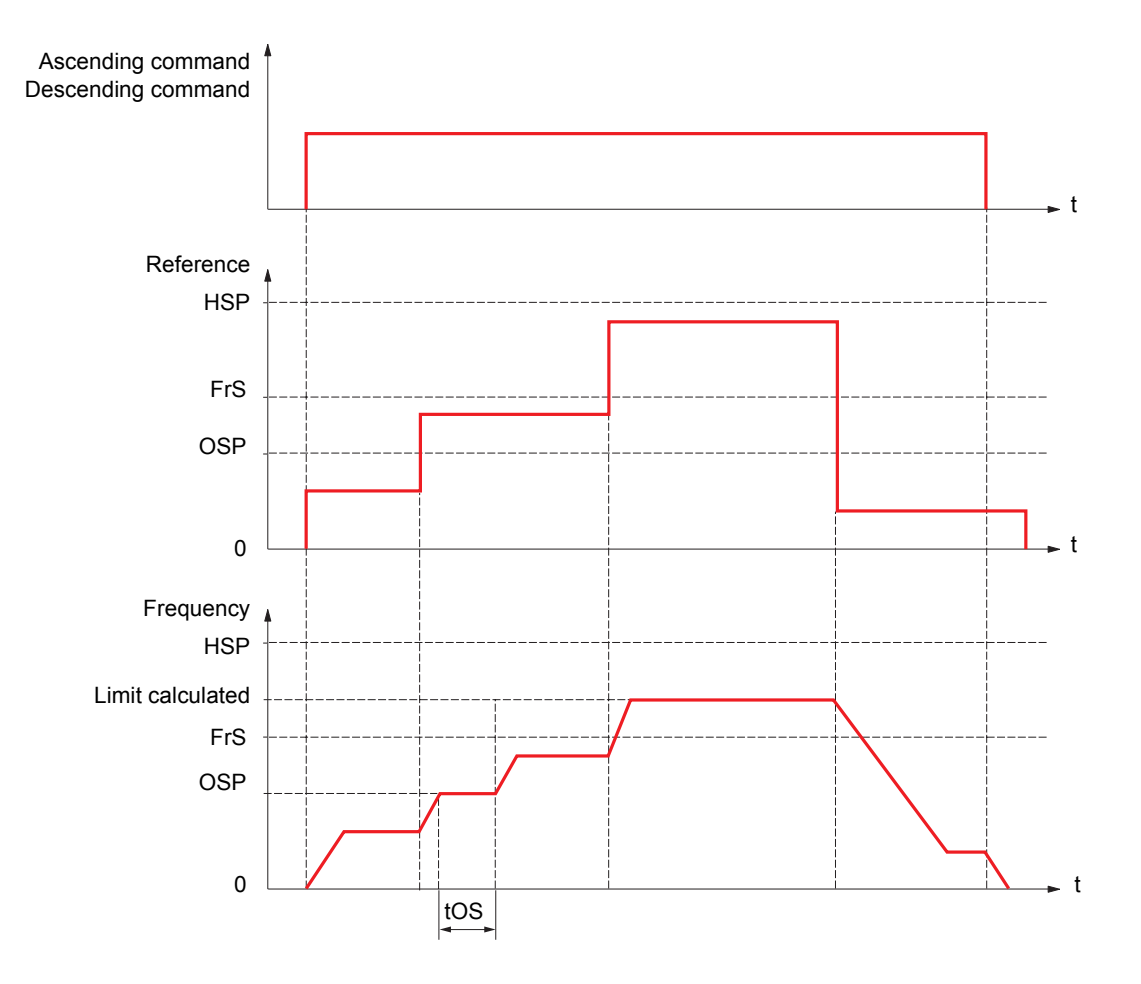

OSP: Adjustable speed phase for load measurement tOS: Load measuring time

Two parameters can be used to reduce the speed calculated by the drive, for ascending and descending.

## **Current limitation mode**

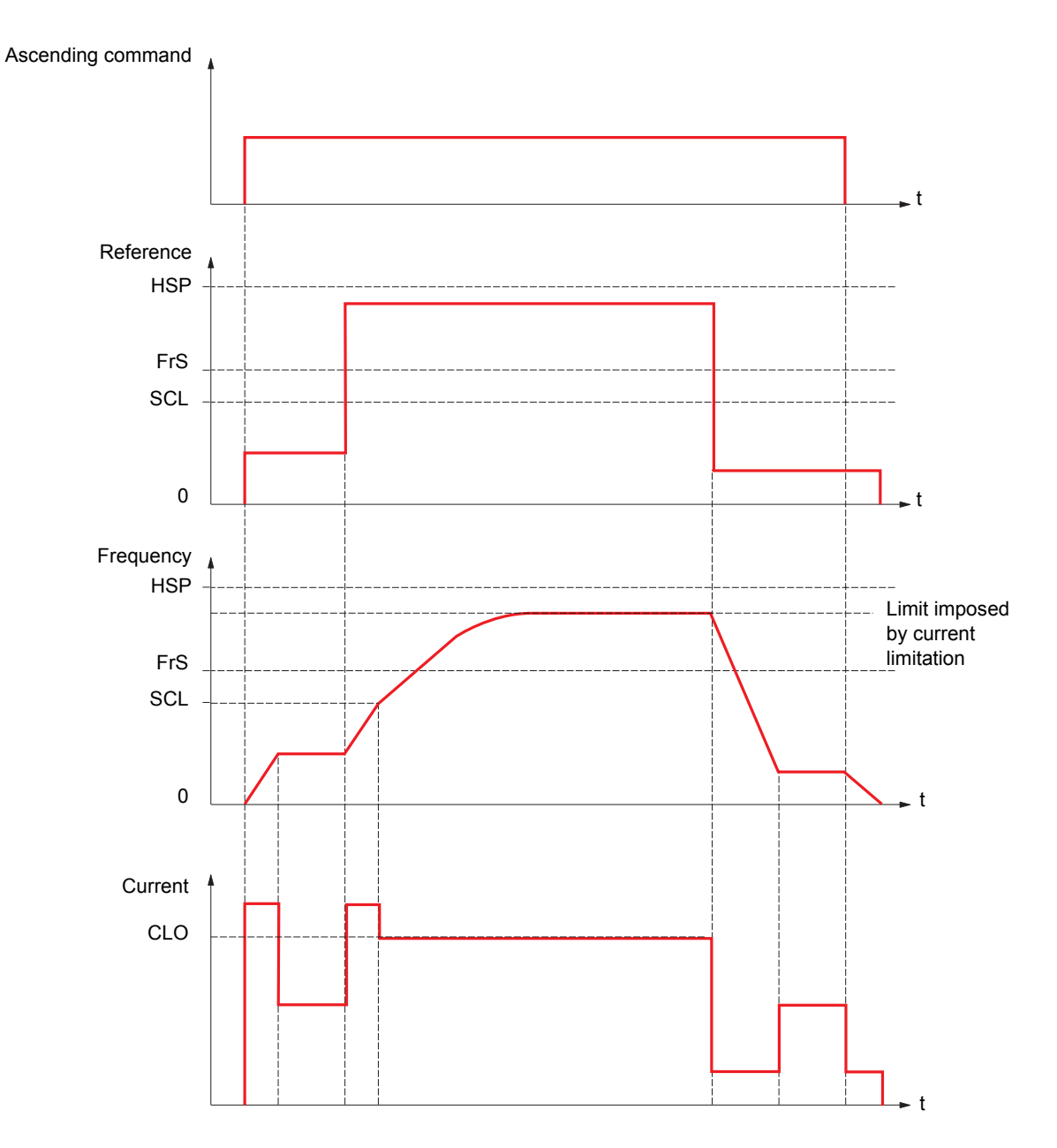

SCL: Adjustable speed threshold, above which current limitation is active CLO: Current limitation for high-speed function

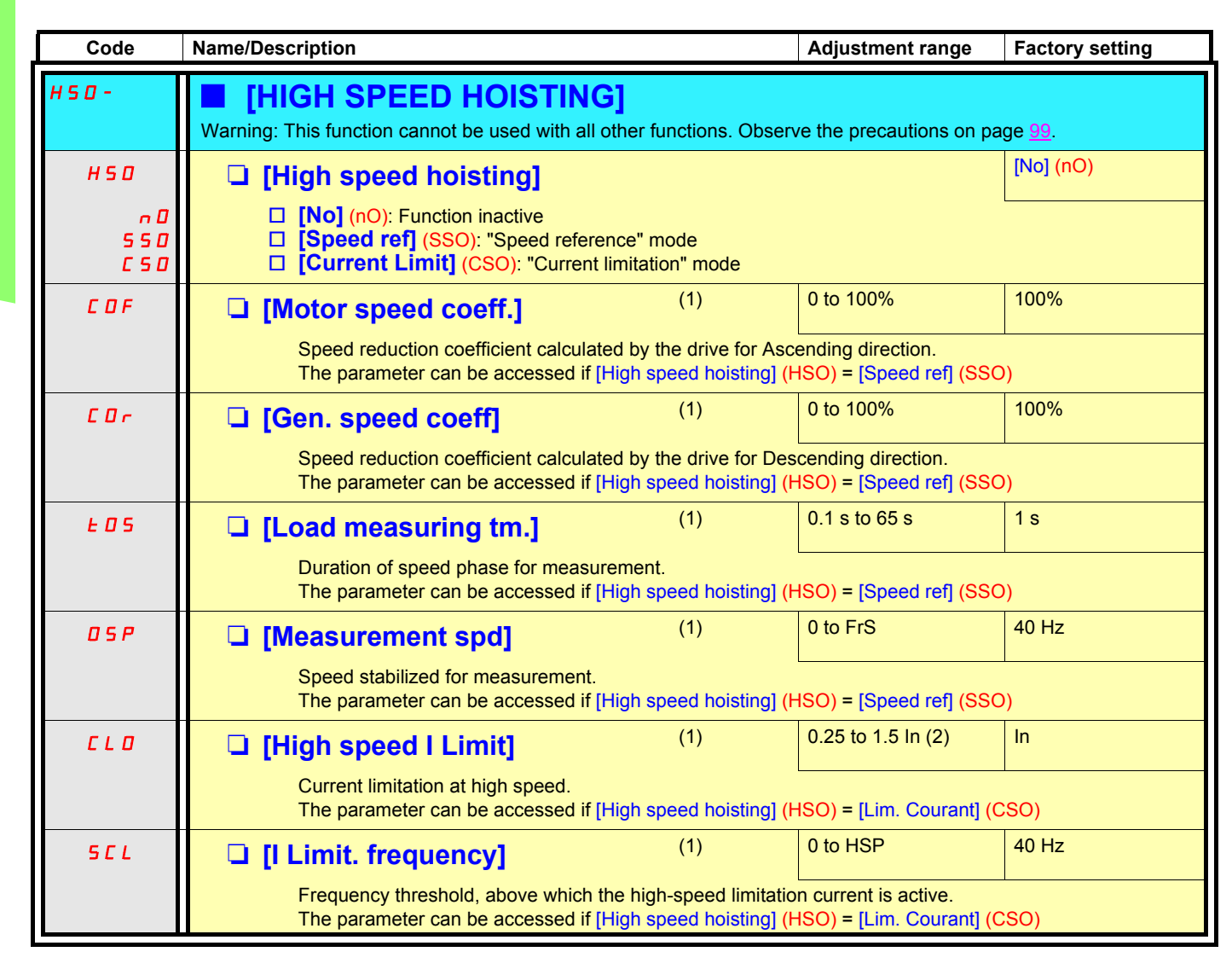

(1)The parameter can also be accessed in the [1.3 - SETTINGS] (SEt-) menu.

(2)In corresponds to the rated drive current indicated in the Installation Manual and on the drive rating plate.

## <span id="page-134-0"></span>**PID regulator**

### **Block diagram**

The function is activated by assigning an analog input to the PID feedback (measurement).

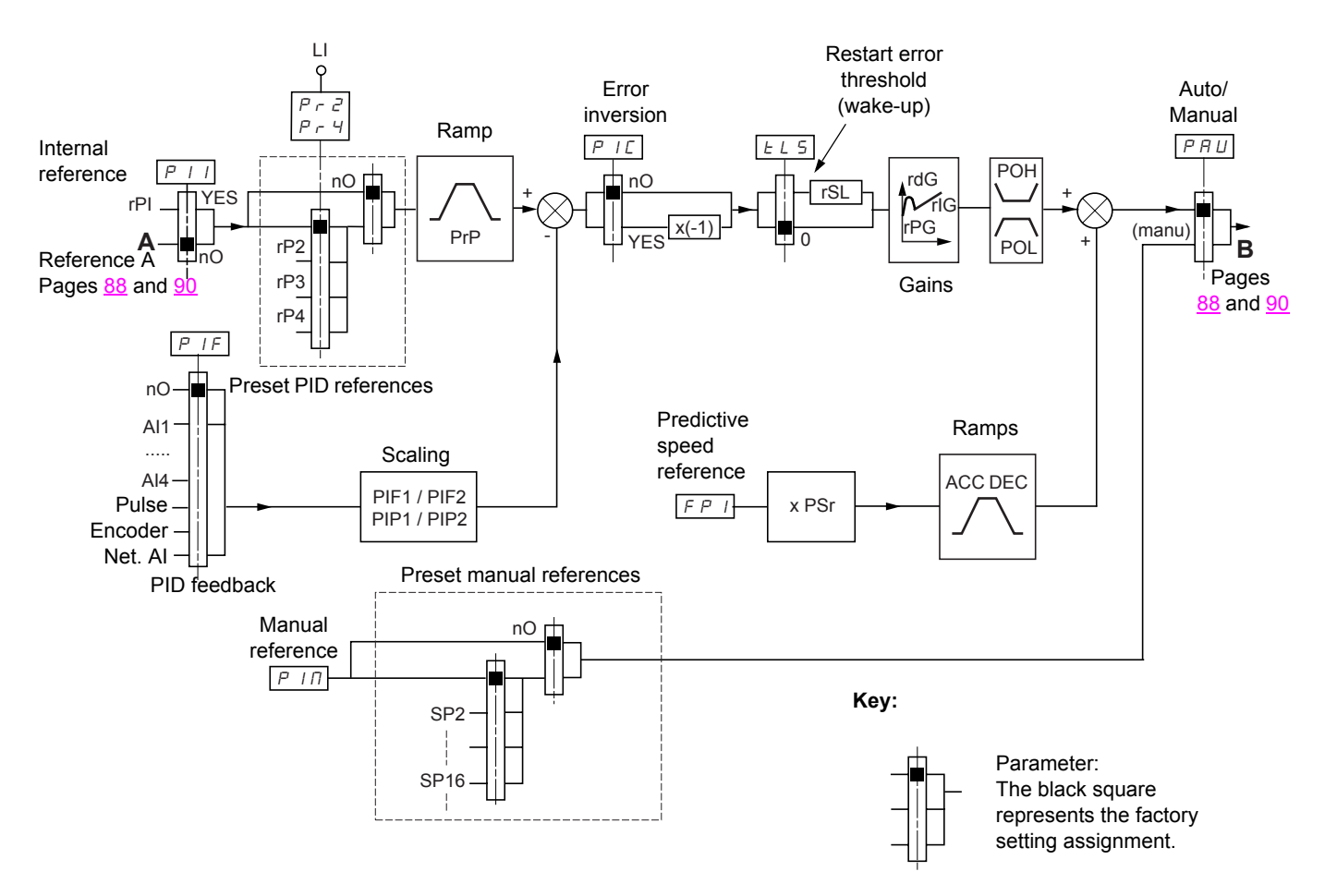

### **PID feedback:**

The PID feedback must be assigned to one of the analog inputs AI1 to AI4, to the frequency input or the encoder, in accordance with the use of extension cards.

### **PID reference:**

The PID reference must be assigned to the following parameters:

- Preset references via logic inputs (rP2, rP3, rP4)
	- In accordance with the configuration of [Act. internal PID ref.] (PII) page [139](#page-138-0):
		- Internal reference (rPI) or
		- Reference A (Fr1 or Fr1b, see pages [88](#page-87-0) and [89](#page-88-0))

Combination table for preset PID references

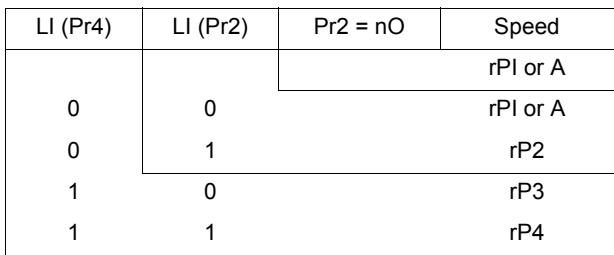

A predictive speed reference can be used to initialize the speed on restarting the process.

### **Scaling of feedback and references:**

- Parameters PIF1, PIF2
	- Can be used to scale the PID feedback (sensor range). This scale MUST be maintained for all other parameters.
- Parameters PIP1, PIP2

Can be used to scale the adjustment range.

- **Example:** Adjustment of the volume of a tank, between 6  $m<sup>3</sup>$  and 15  $m<sup>3</sup>$ .
- Sensor used 4-20 mA, 4.5 m<sup>3</sup> for 4 mA, 20 m<sup>3</sup> for 20 mA, with the result that PIF1 = 4500 and PIF2 = 20000 (use values as close as possible to the maximum format (65535), while retaining powers of 10 in relation to the actual values).
- Adjustment range 6 to 15 m<sup>3</sup>, with the result that PIP1 = 6000 and PIP2 = 15000.
- Example references:
- rP1 (internal reference) = 9500
- $-$  rp2 (preset reference) = 6500
- rP3 (preset reference) = 8000
- rP4 (preset reference) = 11200

The [DISPLAY CONFIG.] menu can be used to customize the name of the unit displayed and its format.

### **Other parameters:**

• rSL parameter:

Can be used to set the PID error threshold above which the PID regulator will be reactivated (wake-up) after a stop due to the max. time threshold being exceeded at low speed (tLS).

- Reversal of the direction of correction (PIC): If PIC = nO, the speed of the motor will increase when the error is positive, for example: pressure control with a compressor. If PIC = YES, the speed of the motor will decrease when the error is positive, for example: temperature control using a cooling fan.
- The integral gain may be short-circuited by a logic input.
- An alarm on the PID feedback may be configured and indicated by a logic output.
- An alarm on the PID error may be configured and indicated by a logic output.

### **"Manual - Automatic" operation with PID:**

This function combines the PID regulator, the preset speeds and a manual reference. Depending on the state of the logic input, the speed reference is given by the preset speeds or by a manual reference input with the PID function.

### **Manual reference (PIM)**

- Analog inputs AI1 to AI4
- Frequency input
- Encoder

### **Predictive speed reference (FPI)**

- [AI1] (AI1): Analog input
- [Al2] (Al2): Analog input
- [AI3] (AI3): Analog input, if extension card present
- [AI4] (AI4): Analog input, if extension card present
- [Pulse input] (PI): Frequency input, if card present
- [Encoder ref.] (PG): Encoder input, if card present
- [HMI] (LCC): Graphic display terminal
- [Modbus] (Mdb): Modbus
- [CANopen] (CAn): CANopen
- [Com. card] (nEt): Communication card (if present)
- [Prog. card] (APP): Programmable card (if present)

### **Setting up the PID regulator**

1. **Configuration in PID mode**

See the diagram on page [135](#page-134-0).

#### 2. **Perform a test in factory settings mode (in most cases, this will be sufficient)**.

To optimize the drive, adjust rPG or rIG gradually and independently and observe the effect on the PID feedback in relation to the reference.

#### 3. **If the factory settings are unstable or the reference is incorrect:**

• Perform a test with a speed reference in Manual mode (without PID regulator) and with the drive on load for the speed range of the system:

- In steady state, the speed must be stable and comply with the reference, and the PID feedback signal must be stable.

- In transient state, the speed must follow the ramp and stabilize quickly, and the PID feedback must follow the speed.

If this is not the case, see the settings for the drive and/or sensor signal and cabling.

- Switch to PID mode.
- Set brA to no (no auto-adaptation of the ramp).
- Set the speed ramps (AC2, dE2) to the minimum permitted by the mechanics without triggering an ObF fault.
- Set the integral gain (rIG) to minimum.
- Leave the derivative gain (rdG) at 0.
- Observe the PID feedback and the reference.
- Switch the drive ON/OFF a number of times or vary the load or reference rapidly.
- Set the proportional gain (rPG) in order to ascertain the ideal compromise between response time and stability in transient phases (slight overshoot and 1 to 2 oscillations before stabilizing).
- If the reference varies from the preset value in steady state, gradually increase the integral gain (rIG), reduce the proportional gain (rPG) in the event of instability (pump applications), find a compromise between response time and static precision (see diagram).
- Lastly, the derivative gain may permit the overshoot to be reduced and the response time to be improved, although this will be at the expense of a compromise in stability that is more difficult to achieve, as it depends on 3 gains.
- Perform in-production tests over the whole reference range.

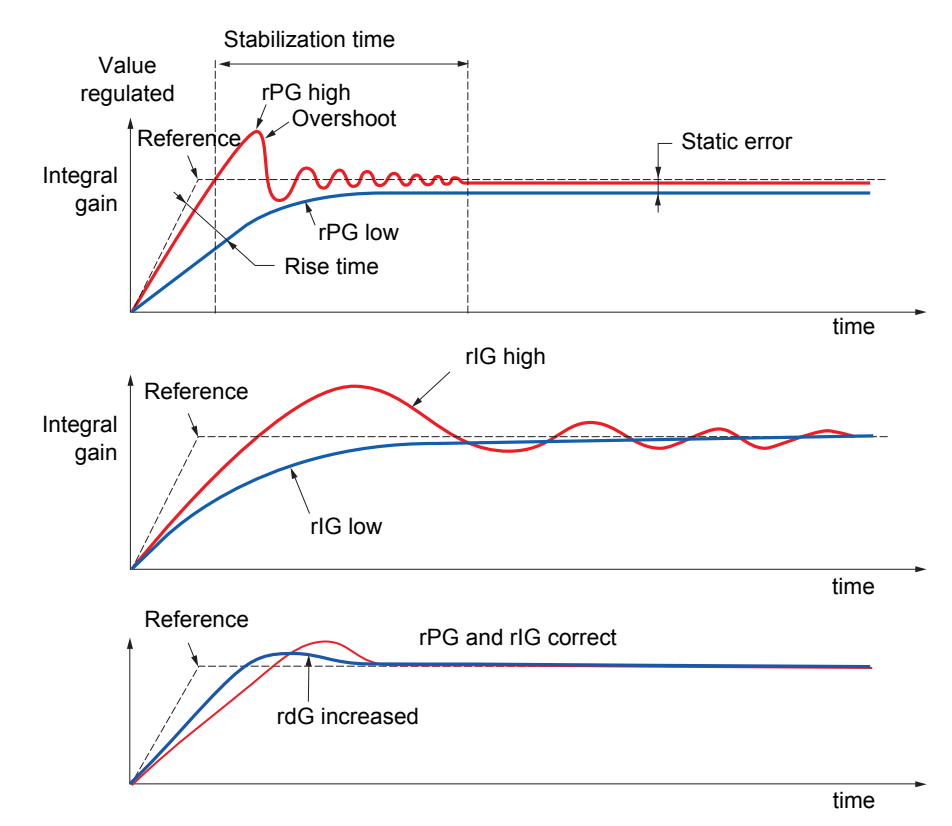

The oscillation frequency depends on the system kinematics.

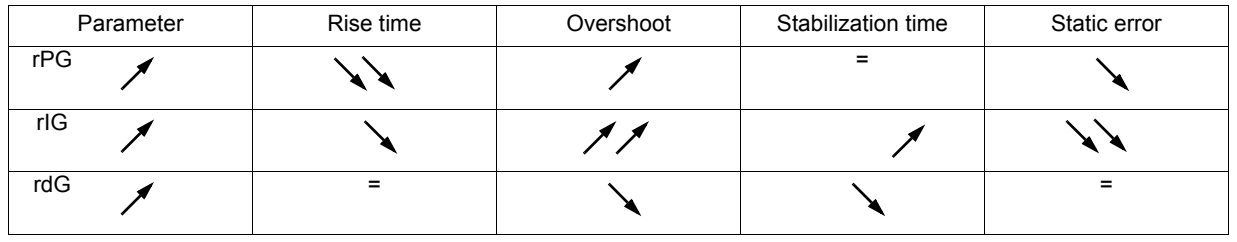

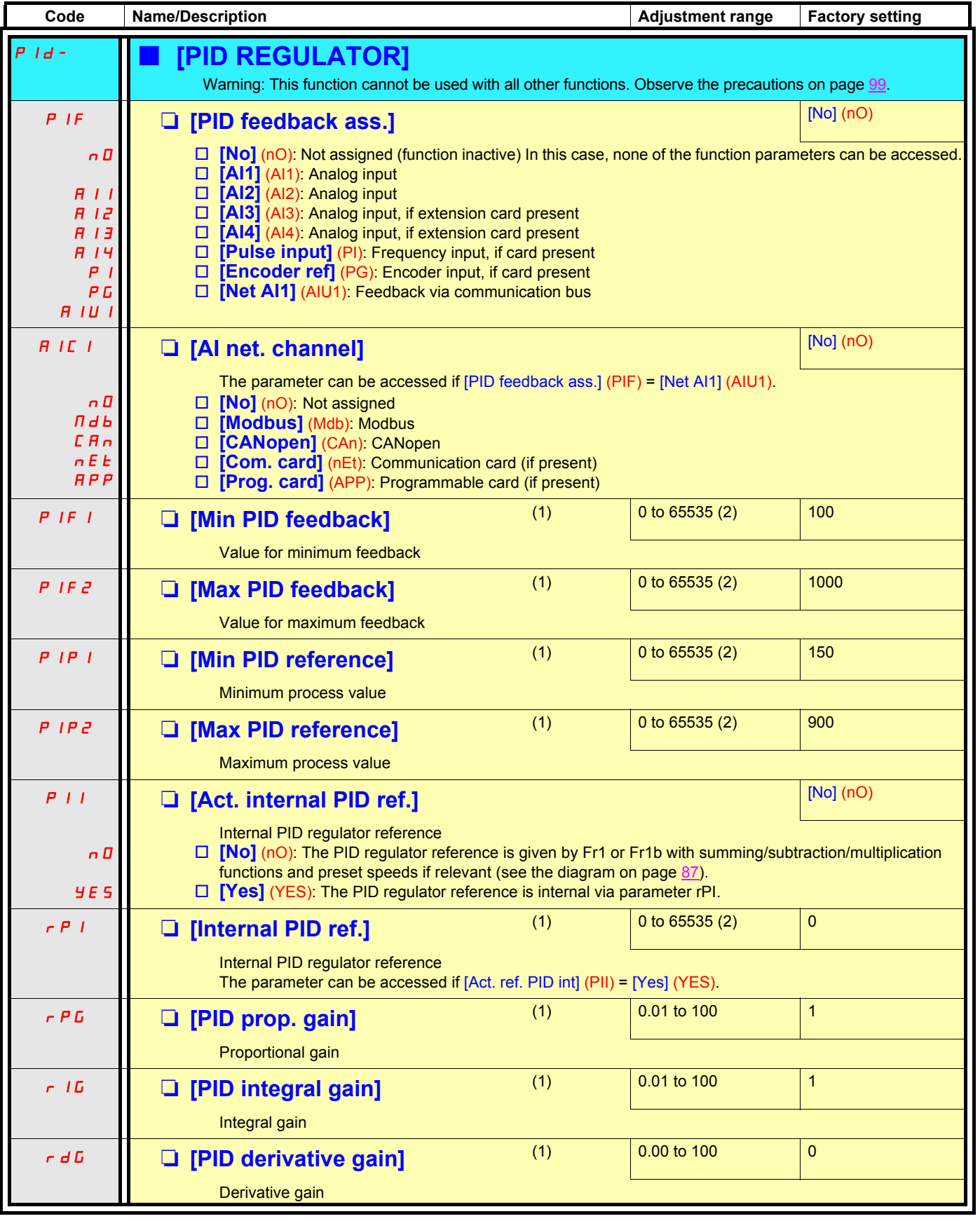

<span id="page-138-0"></span>(1)The parameter can also be accessed in the [1.3 - SETTINGS] (SEt-) menu.

(2)If a graphic display terminal is not in use, values greater than 9999 will be displayed on the 4-digit display with a period mark after the thousand digit, e.g.: 15.65 for 15650.

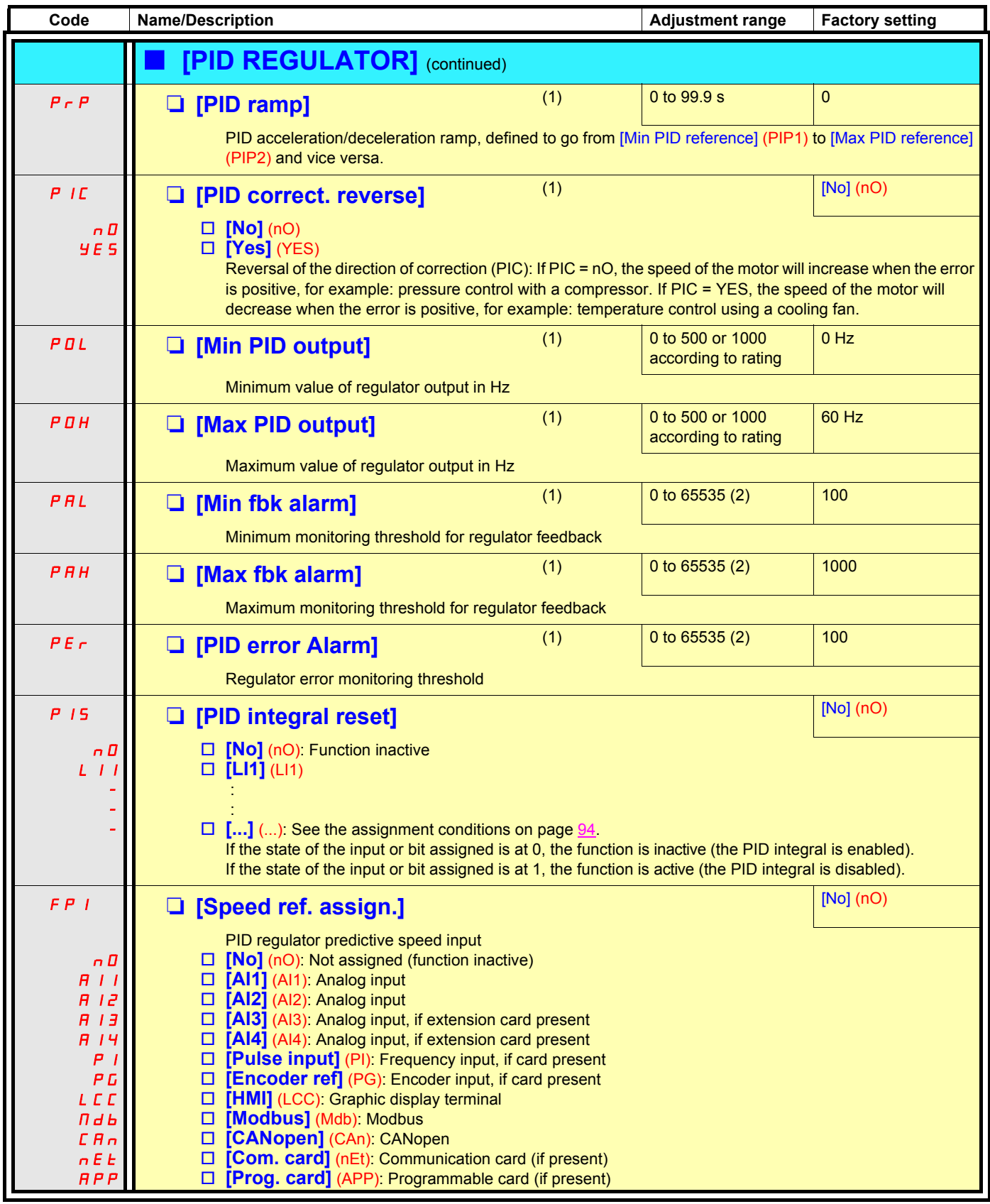

(1)The parameter can also be accessed in the [1.3 - SETTINGS] (SEt-) menu.

(2) If a graphic display terminal is not in use, values greater than 9999 will be displayed on the 4-digit display with a period mark after the thousand digit,  $e.g.: 15.65$  for 15650.

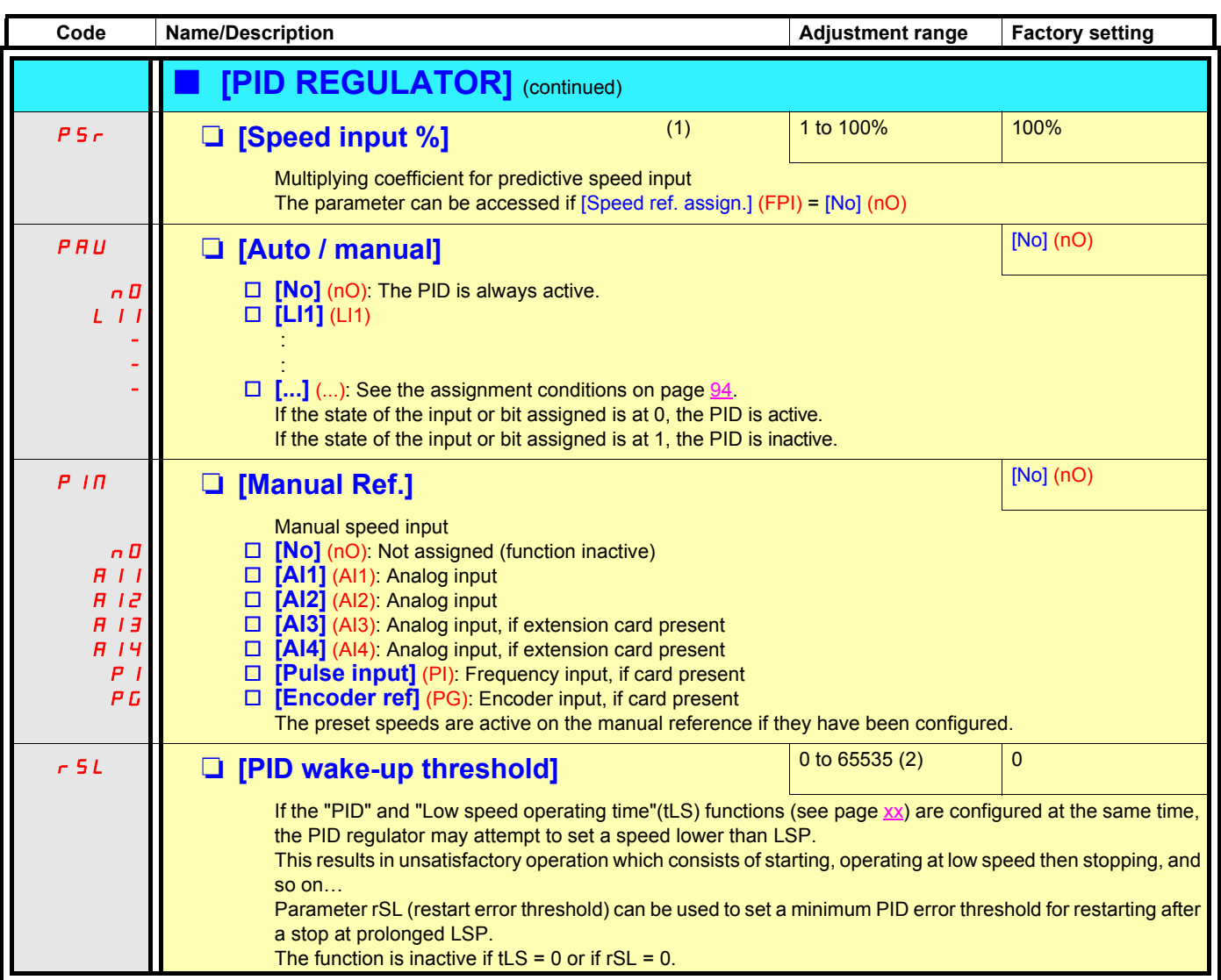

(1)The parameter can also be accessed in the [1.3 - SETTINGS] (SEt-) menu.

(2) If a graphic display terminal is not in use, values greater than 9999 will be displayed on the 4-digit display with a period mark after the thousand digit,  $e.g.: 15.65$  for 15650.

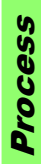

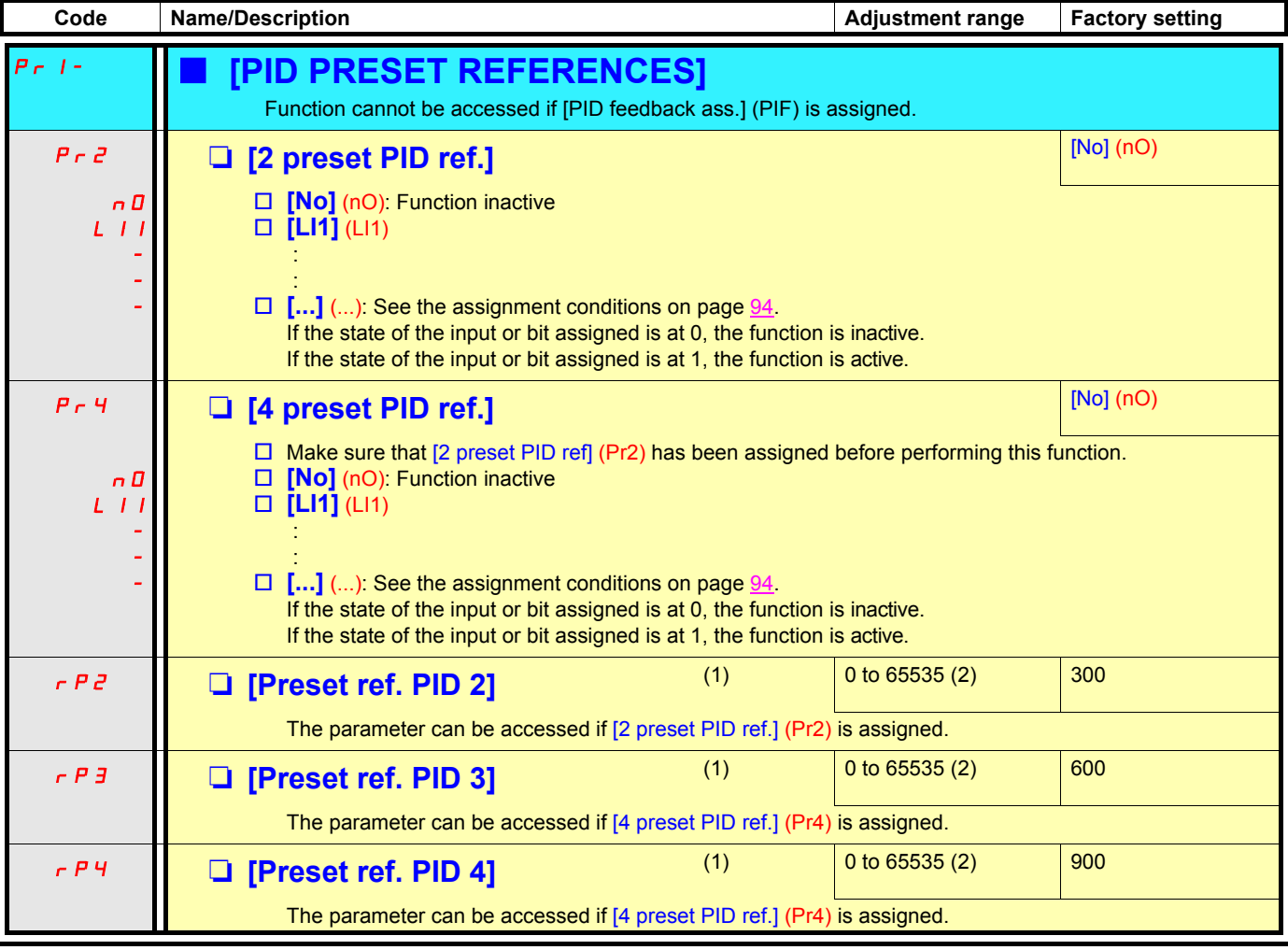

(1)The parameter can also be accessed in the [1.3 - SETTINGS] (SEt-) menu.

(2)If a graphic display terminal is not in use, values greater than 9999 will be displayed on the 4-digit display with a period mark after the thousand digit,  $e.g.$ : 15.65 for 15650.

## **Torque regulation**

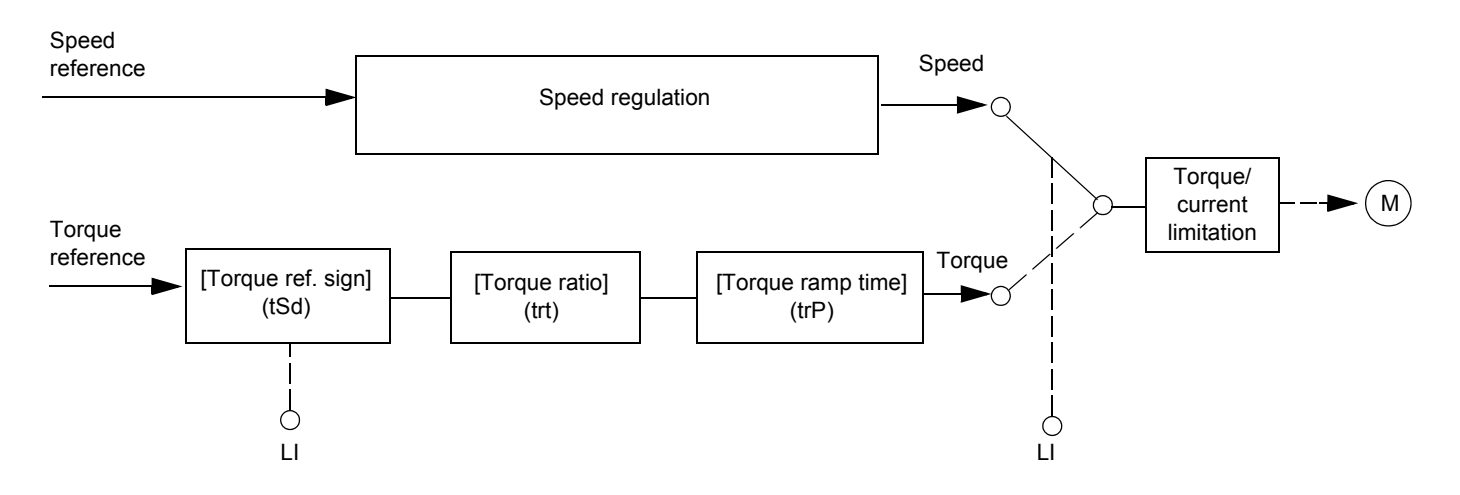

The function can be used to switch between speed regulation mode and torque regulation mode.

In torque regulation mode, the speed may vary within a configurable "deadband". When it reaches a lower or upper limit, the drive automatically reverts to speed regulation (fallback) and remains at this limit speed. The regulated torque is therefore no longer maintained and two scenarios may occur.

- If the torque returns to the required value, the drive will return to torque regulation.
- If the torque does not return to the required value at the end of a configurable period of time, the drive will switch to fault or alarm mode.

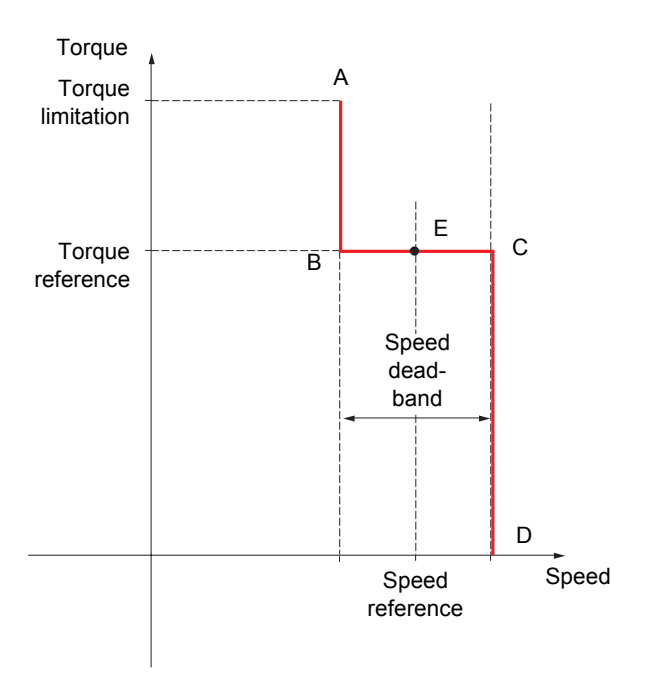

- AB and CD: "Fallback" to speed regulation
- BC: Torque regulation zone
- E: Ideal operating point

The torque sign and value can be transmitted via a logic output and an analog output.

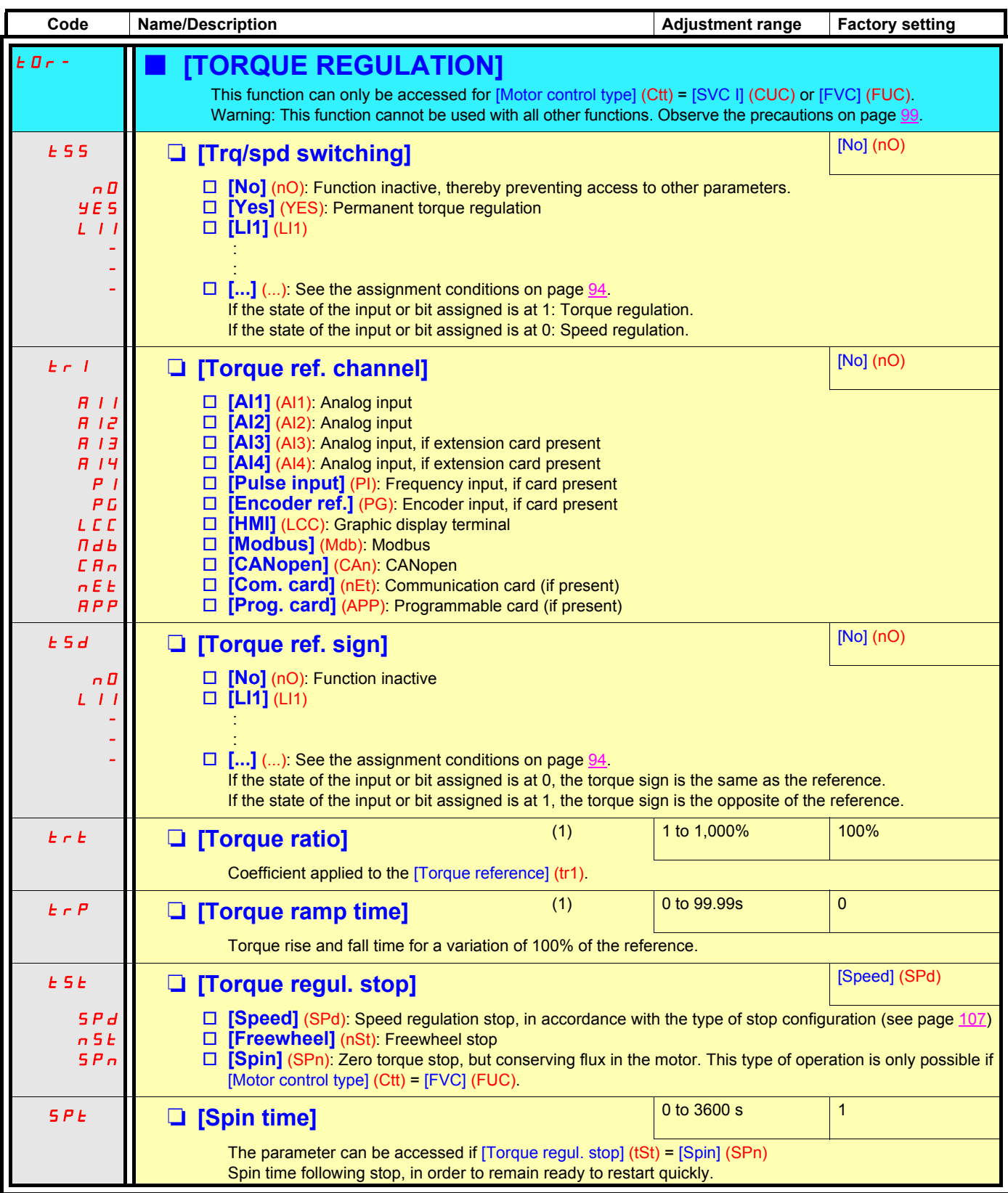

(1)The parameter can also be accessed in the [1.3 - SETTINGS] (SEt-) menu.
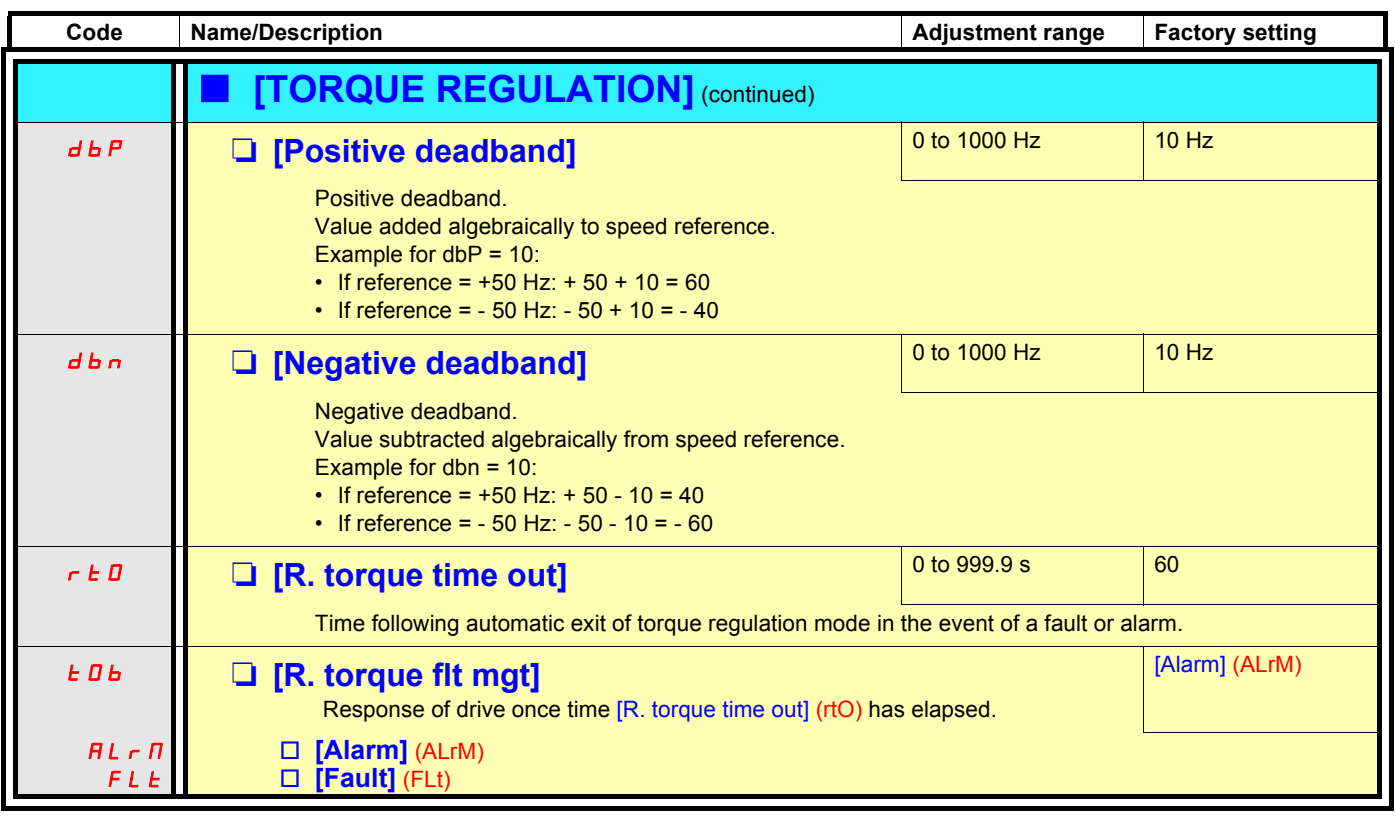

## **Torque limit**

There are two types of torque limitation:

- With a fixed parameter value
- With a value set by an analog input (AI, pulse or encoder)

If both types are enabled, the lowest value is taken into account. The two types of limitation can be configured or switched remotely using a logic input or via the communication bus.

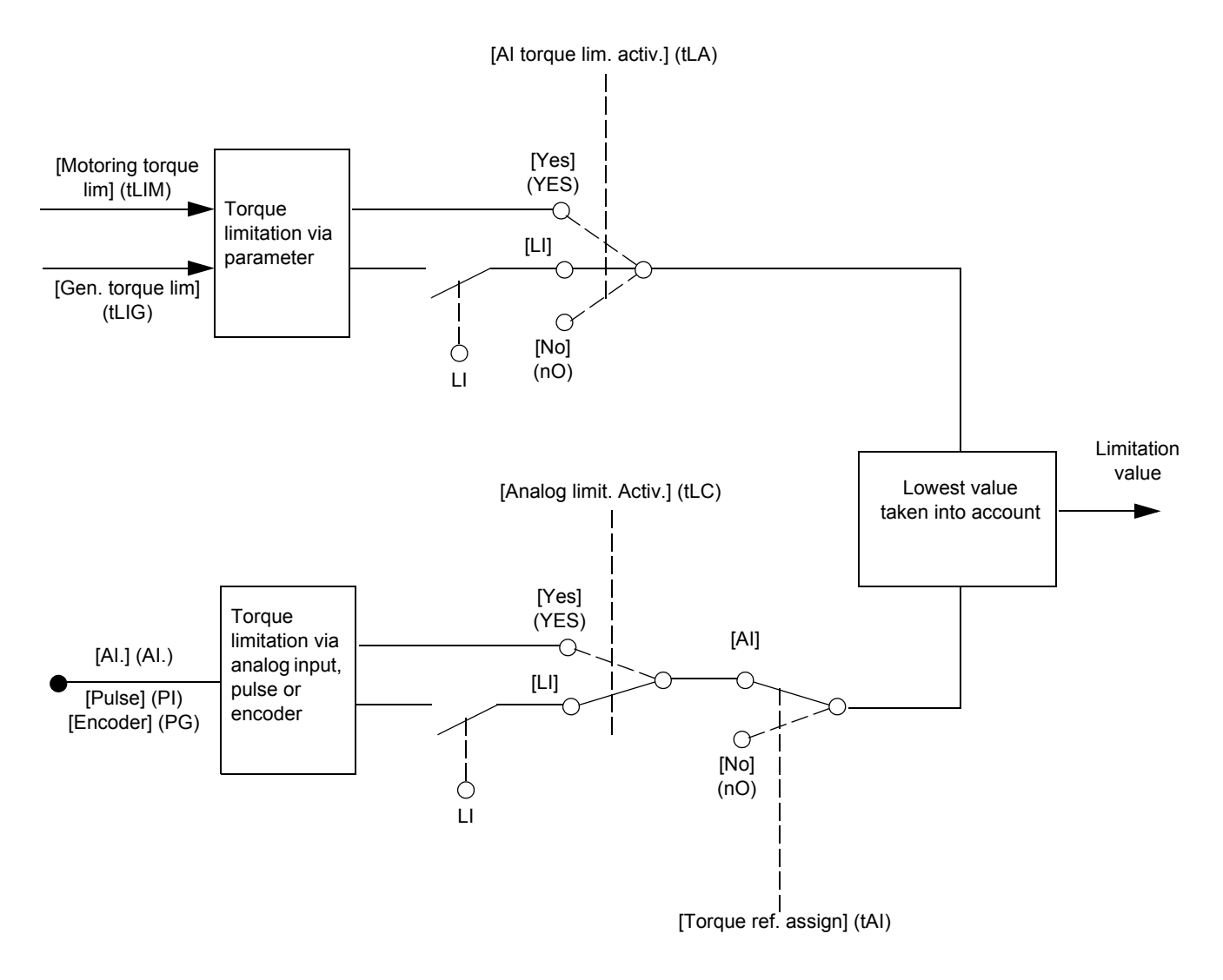

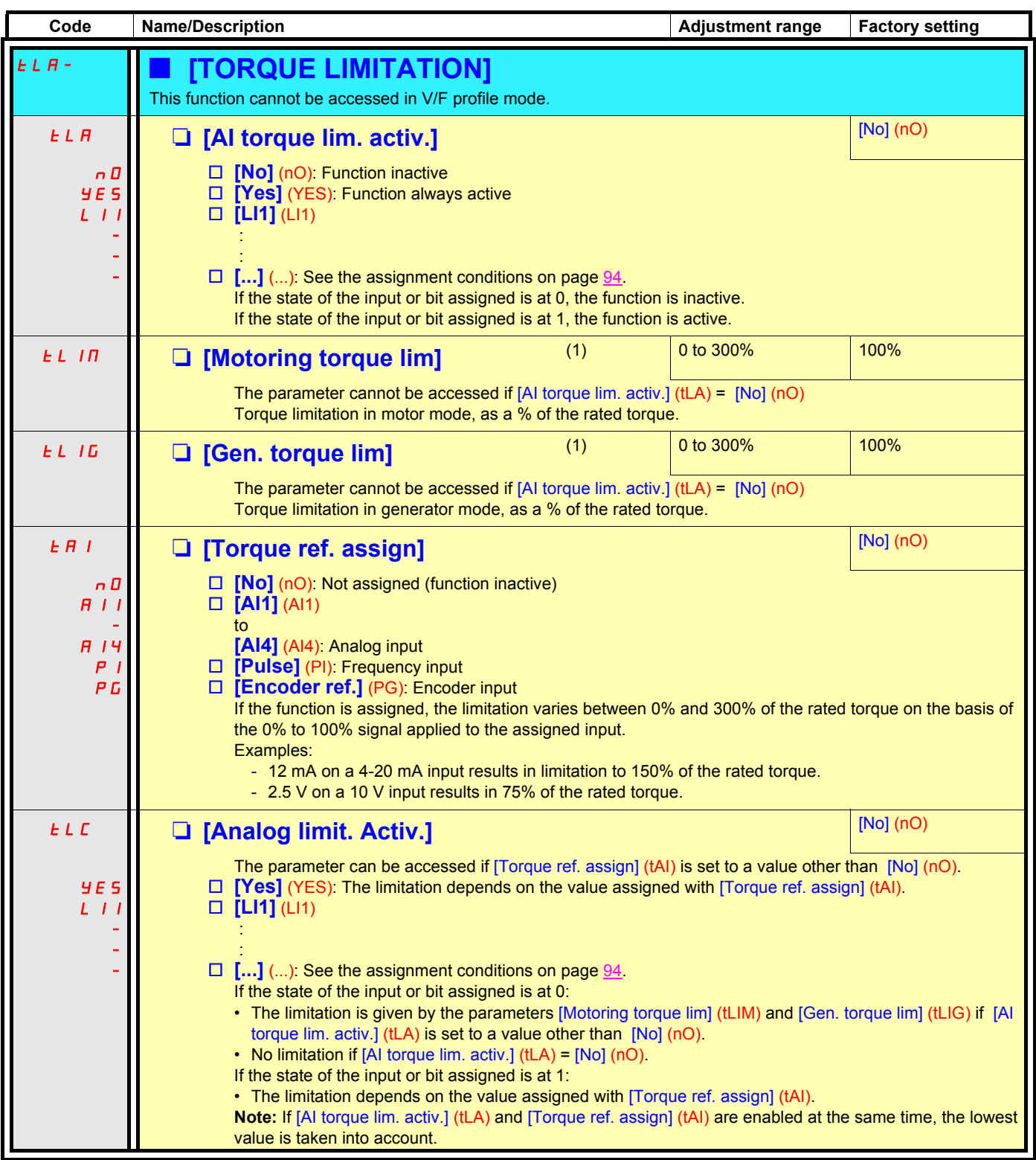

(1)The parameter can also be accessed in the [1.3 - SETTINGS] (SEt-) menu.

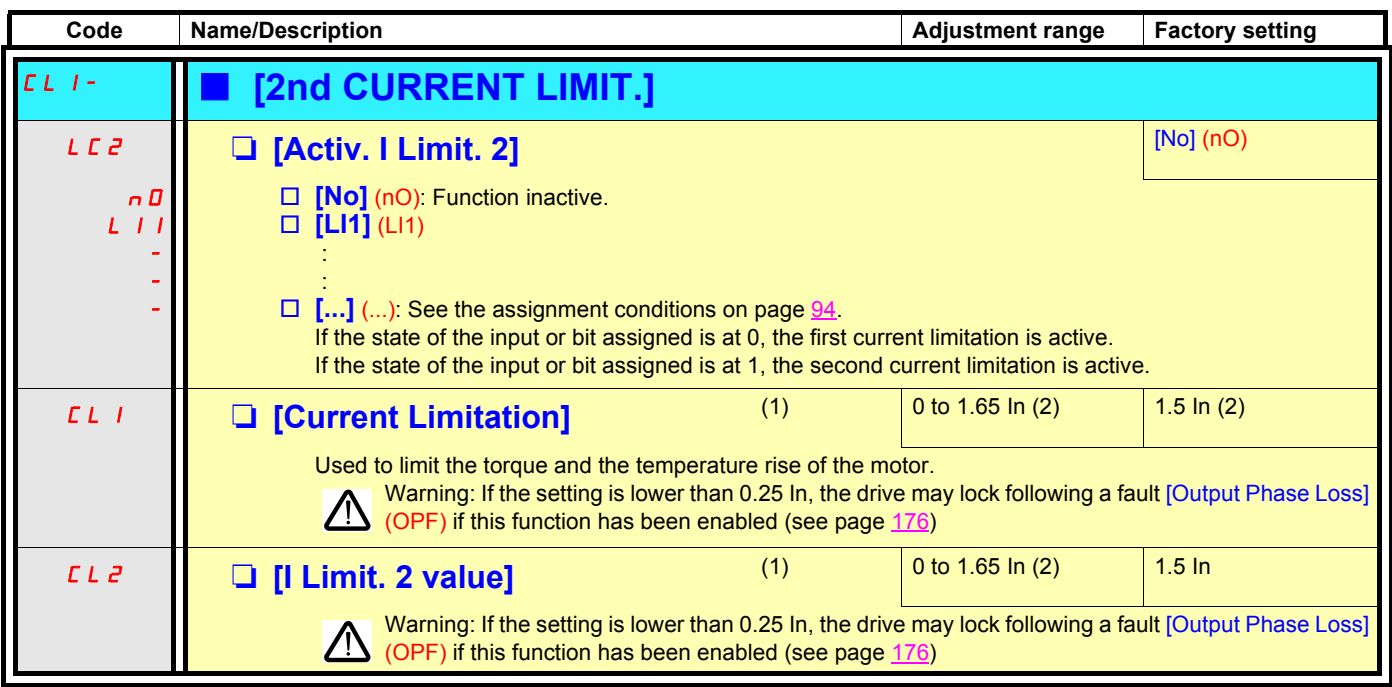

(1)The parameter can also be accessed in the [1.3 - SETTINGS] (SEt-) menu.

(2)In corresponds to the rated drive current indicated in the Installation Manual and on the drive rating plate.

### **Line contactor control**

Example circuit:

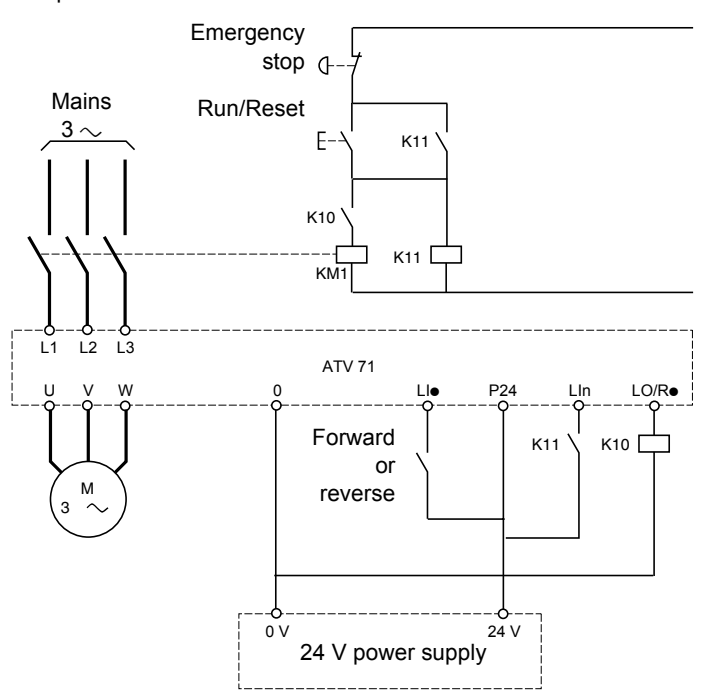

**Note:** The "Run/Reset" button must be pressed once the "Emergency stop" button has been released.

The drive control power supply must be provided via an external 24 V source.

**This function can only be used for a small number of consecutive maneuvers with a cycle shorter than 60 s (in order to avoid premature aging of the filter capacitor charging circuit).**

The line contactor closes every time a run command (forward or reverse) is sent and opens after every stop.

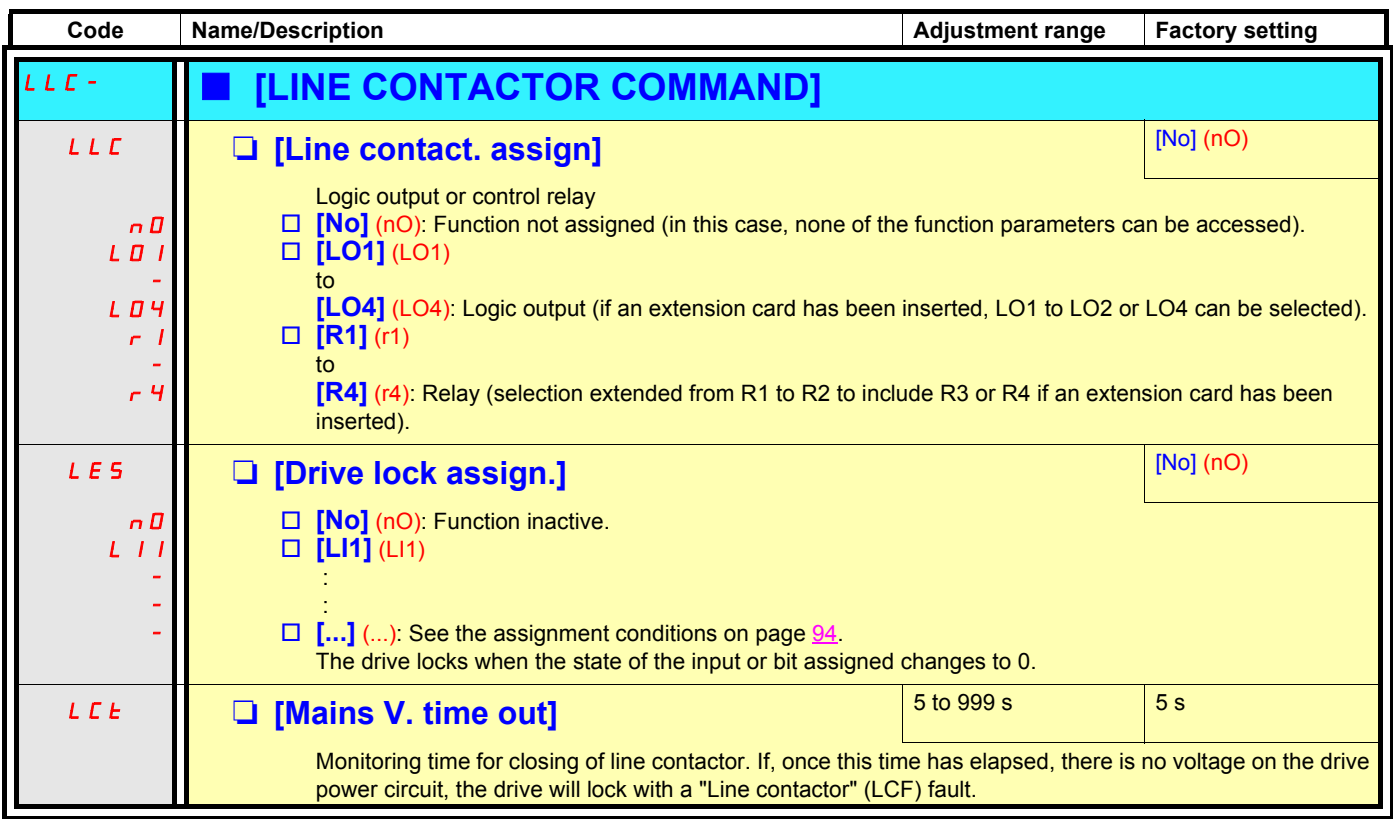

### **Output contactor command**

Allows the drive to control a contactor located between the drive and the motor. The request for the contactor to close is made when a run command is sent. The request for the contactor to open is made when there is no longer any current in the motor.

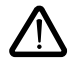

If a DC injection braking function has been configured, it should not be left operating too long in stop mode, as the contactor only opens at the end of braking.

### **Output contactor feedback**

The corresponding logic input should be at 1 when there is no run command and at 0 during operation.

When there is an inconsistency, the drive trips on an FCF1 fault if the output contactor fails to close (LIx at 1) and on an FCF2 fault if it is stuck (LIx at 0).

The parameter [Time to motor run] (dbS) can be used to delay tripping in fault mode when a run command is sent and the parameter [Time to open cont.] (dAS) delays the stop when a stop command is set.

#### **Note:**

Fault FCF1 (contactor failing to close) can be reset by the run command changing state from 1 to 0 (0 --> 1 --> 0 in 3 wire control).

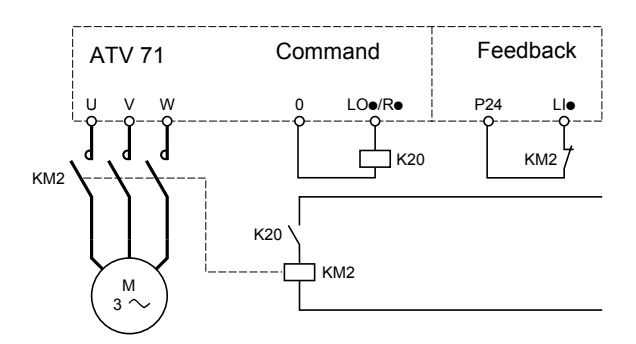

The functions [Output contact ass.] (OCC) and [Output contact. fbk] (rCA) can be used individually or together.

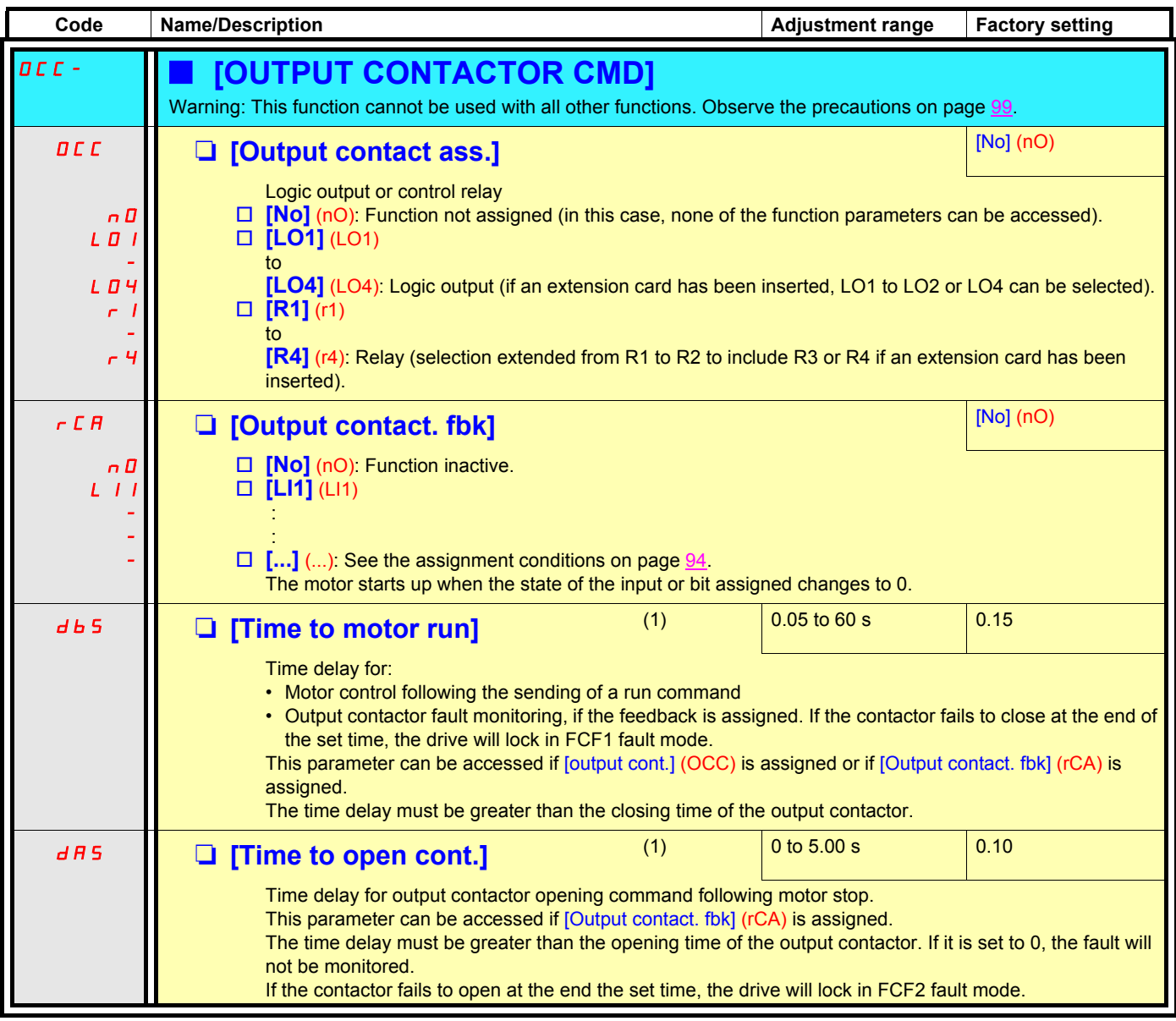

(1)The parameter can also be accessed in the [1.3 - SETTINGS] (SEt-) menu.

### **Positioning on limit switches or sensors**

This function can be used for position management using position sensors or limit switch contacts for:

- Slowing down
- Low speed
- Stopping

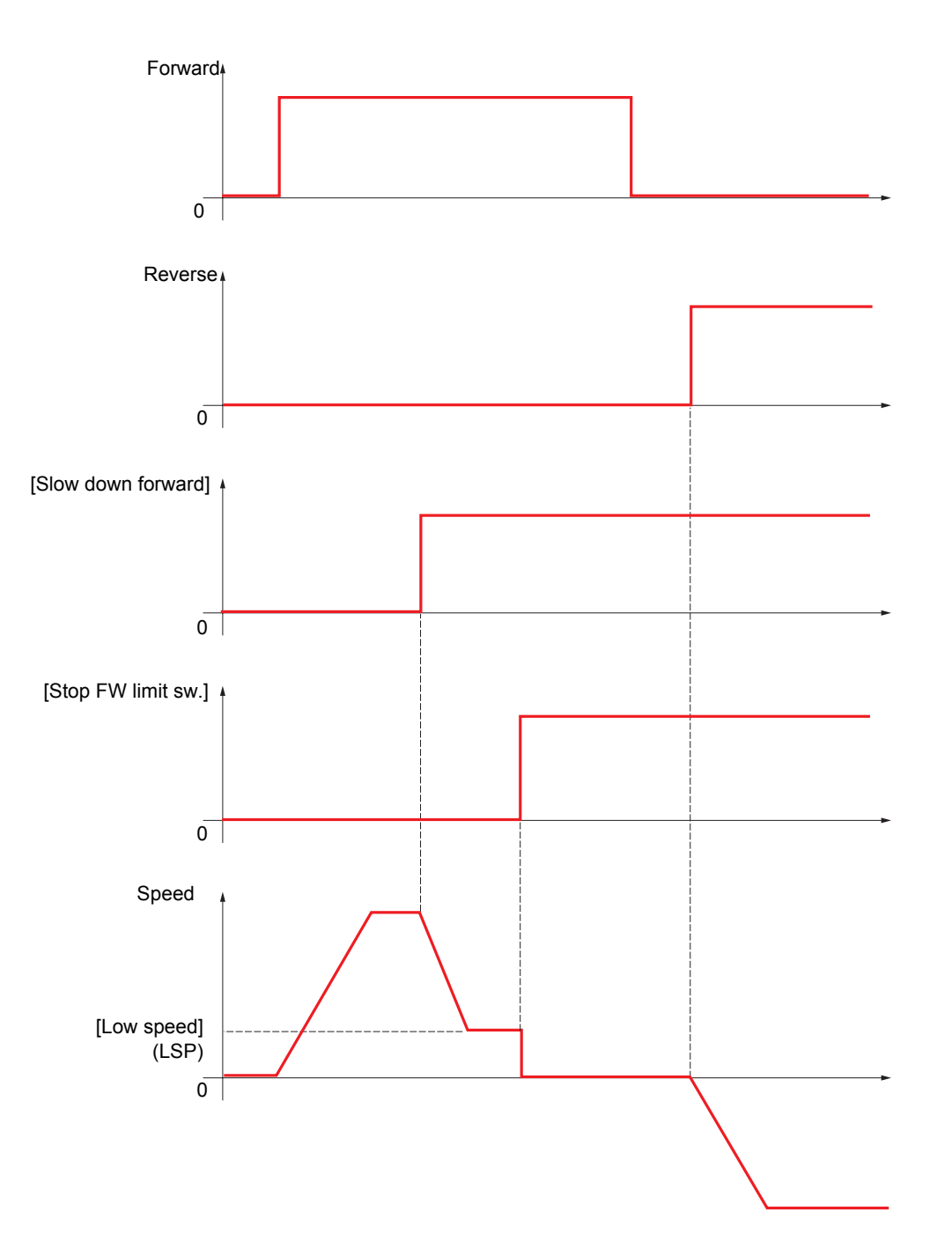

The deceleration mode and stop mode can be configured. When the slow down contact and/or stop contact is activated, starting in the opposite direction is authorized, even at high speed.

- Slowing down and stopping are activated when the state of the input is at 0 (contact open).
- A bit or logic input can be assigned to disable the function in order to restart or not stop on the position.

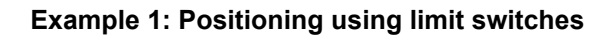

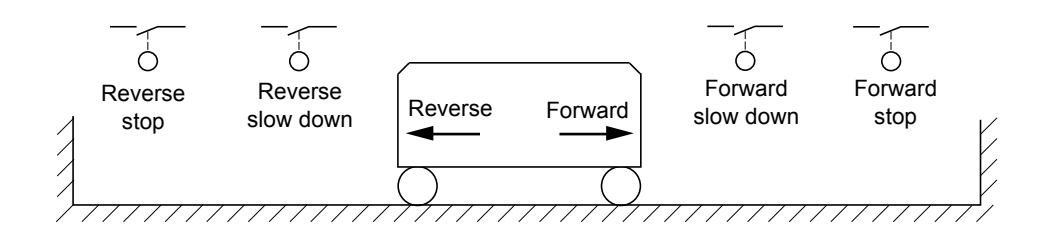

### **Example 2: Positioning on a target zone**

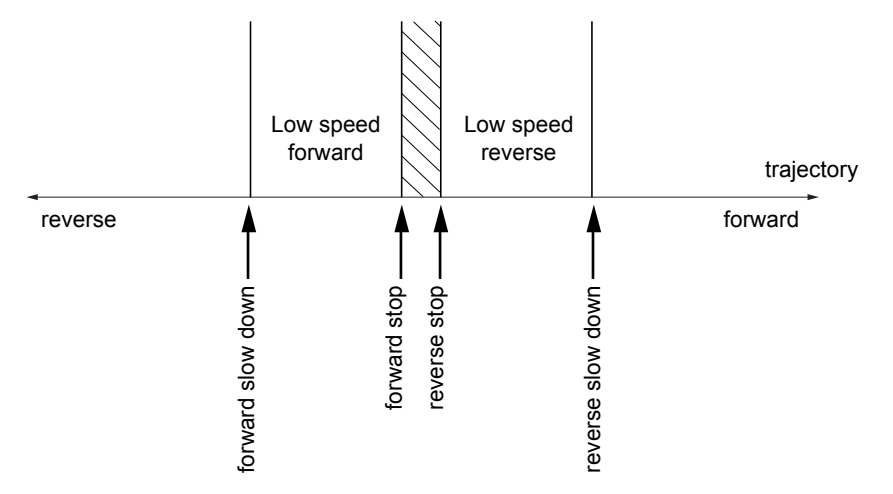

The disable contact can be used to restart in order to cross the target.

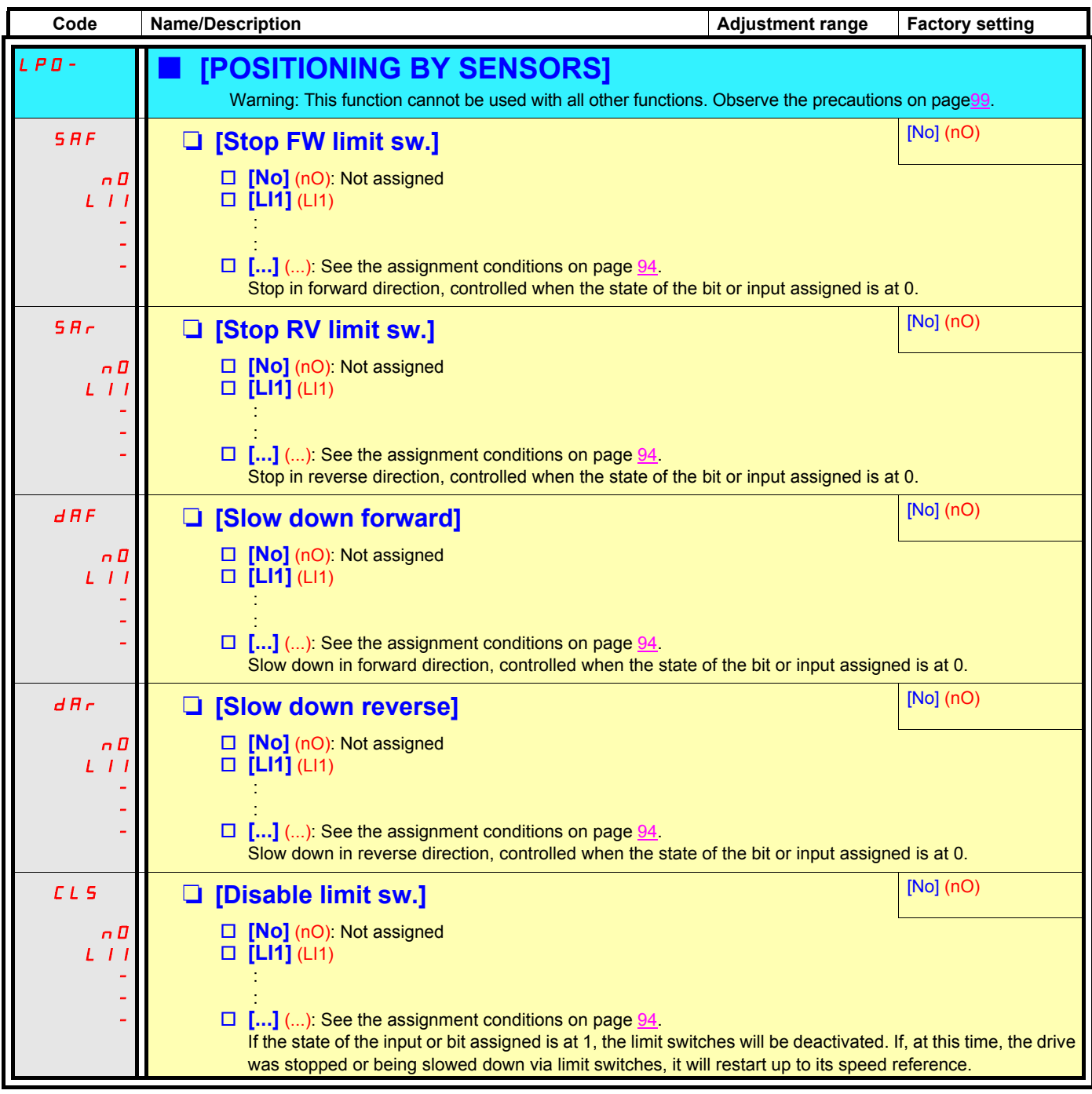

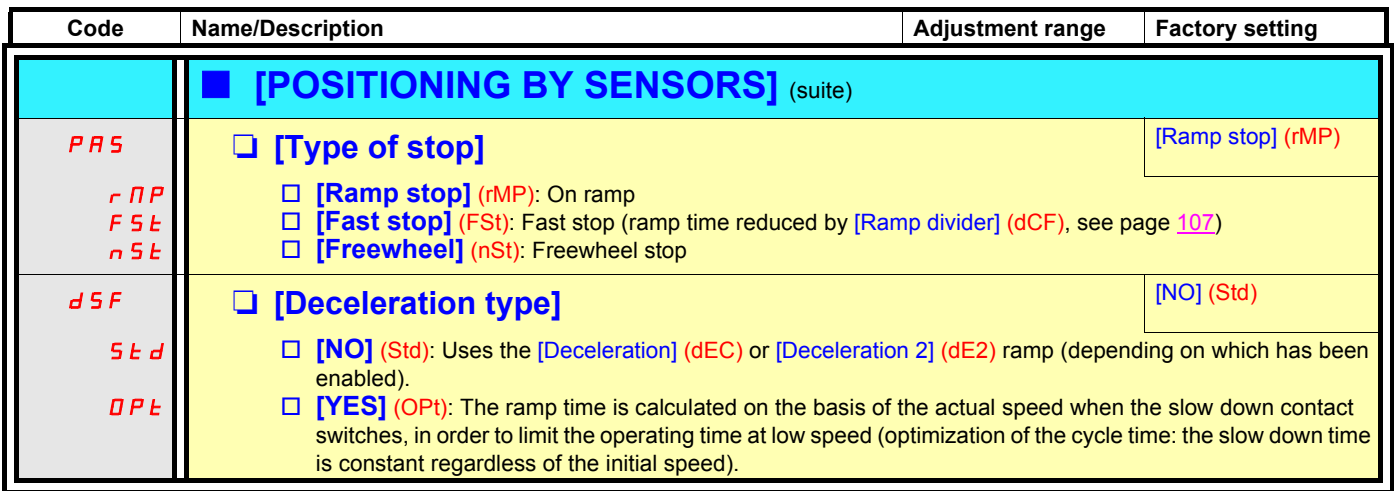

### **Parameter set switching [PARAMETER SET SWITCH.]**

A set of 1 to 15 parameters can be selected in the [1.3 SETTINGS] (SEt-) menu, to which 2 or 3 different values can be assigned. These 2 or 3 sets of values can be switched using 1 or 2 logic inputs or control word bits. This switching can be performed during operation (motor running).

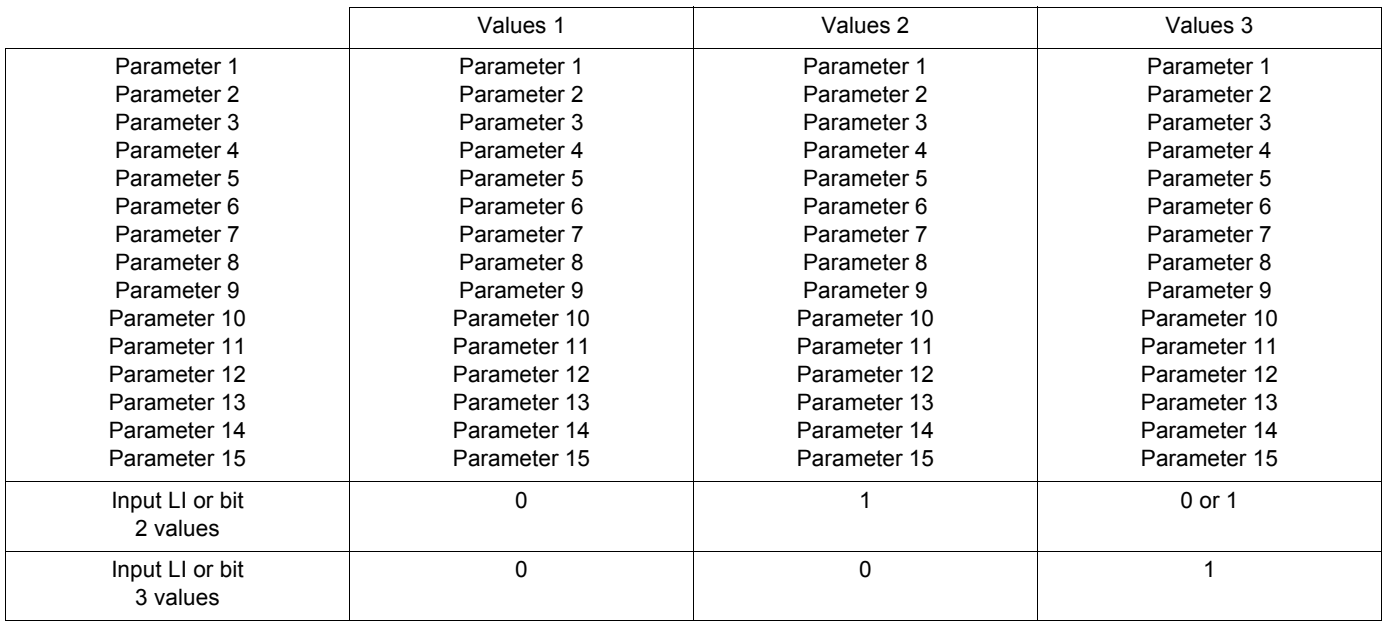

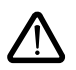

These parameters can no longer be modified in the [1.3 SETTINGS] (SEt-) menu. Any modifications made in the [1.3 SETTINGS] (SEt-) menu will be lost the next time the power supply is disconnected. Parameter settings can be made during operation in the [PARAMETER SET SWITCH.] (MLP-) menu, in relation to the active configuration.

**Note:** Parameter set switching cannot be configured on the integrated display terminal.

Parameters can simply be adjusted on the integrated display terminal if the function has been configured in advance using the graphic display terminal, PowerSuite or serial link. If the function has not been configured, the MLP- menu and its parameters SEt1, SEt2, SEt3 will not appear.

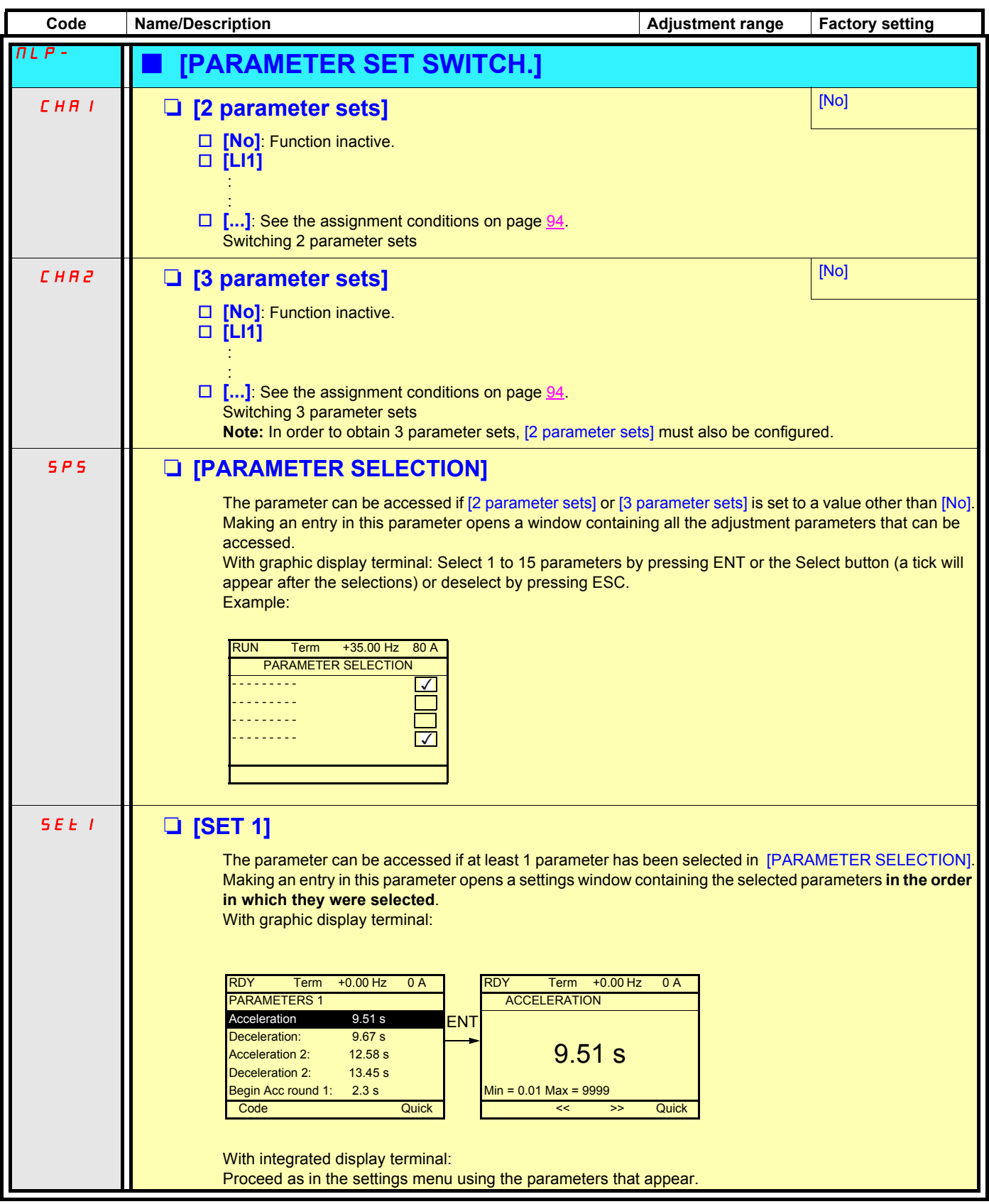

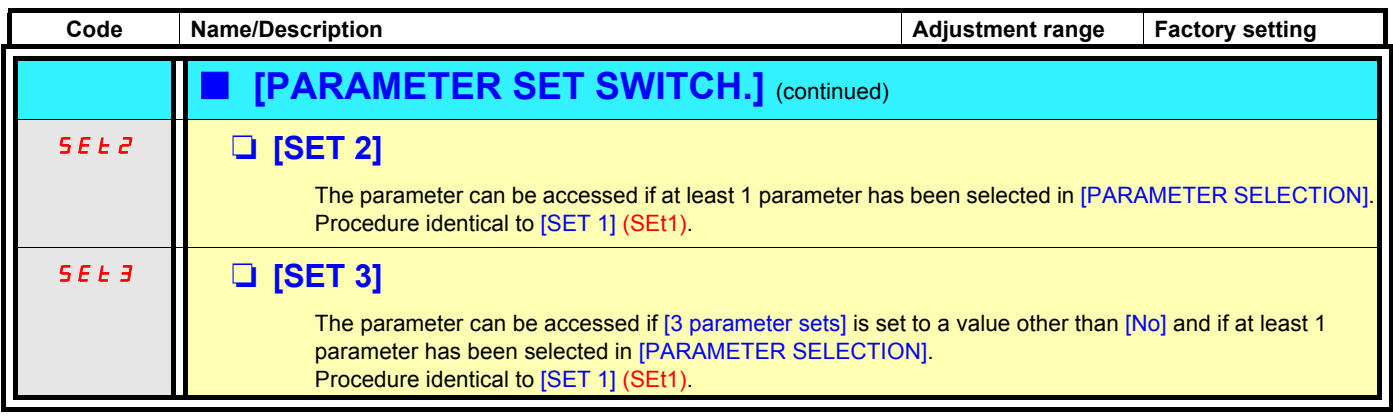

**We recommend that a parameter set switching test is carried out on stopping and a check is made to ensure that it has been performed correctly.**

**Some parameters are actually interdependent and in this case may be written at the time of switching.**

**Interdependencies between parameters must be respected, even between different sets.**

**Example: All [Low speed] (LSP) settings must be lower than all [High speed] (HSP) settings.**

### **Motor or configuration switching [MULTIMOTORS/CONFIG.]**

The drive may contain up to 3 configurations, which can be saved using the [1.12 FACTORY SETTINGS] (FCS-) menu, page [188](#page-187-0). Each of these configurations can be activated remotely, supporting adaptation to:

- 2 or 3 different motors or mechanical systems (multimotor mode)
- 2 or 3 different configurations for a single motor (multiconfiguration mode)

The two switching modes cannot be combined.

The following conditions MUST be observed:

- Switching may only take place when stopped (drive locked). If a switching request is sent during operation, it will not be executed until the next stop.
- In the event of motor switching, the following additional conditions apply:
	- When the motors are switched, the associated power and control terminals must also be switched as appropriate.
	- The maximum power of the drive must not be exceeded by any of the motors.

### **Menu and parameters switched in multimotor mode**

- **[1.3 SETTINGS] (SEt-)**
- [1.4 MOTOR CONTROL] (drC-)
- [1.5 INPUTS / OUTPUTS CFG] (I-O-)
- [1.6 COMMAND] (CtL-)
- [1.7 APPLICATION FUNCT.] (FUn-) with the exception of the [MULTIMOTORS/CONFIG.] function (to be configured once only)
- [1.8 FAULT MANAGEMENT] (FLt)
- [1.13 USER MENU] ( )
- [USER CONF.] ( ). The name of the configuration specified by the user in the [1.12 FACTORY SETTINGS] (FCS-) menu.

### **Menu and parameters switched in multiconfiguration mode**

As multimotor mode, with the exception of the motor parameters in the [1.4 MOTOR CONTROL] (drC-) menu, which are common to three configurations:

- Rated current
- Thermal current
- Rated voltage
- Rated frequency
- Rated speed
- Rated power
- IR compensation
- Slip compensation
- Type of thermal protection
- Thermal state
- Auto-tuning parameters

### **Note:**

**No other menus or parameters can be switched.**

## **Switching command**

Depending on the number of motors or selected configuration (2 or 3), the switching command is sent using one or two logic inputs. The table below lists the possible combinations.

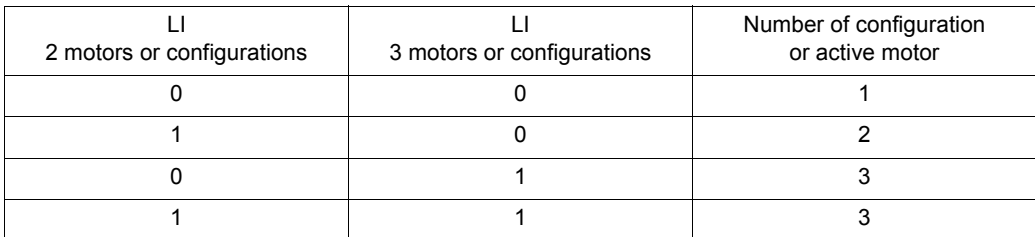

#### **Schematic diagram for multimotor mode**

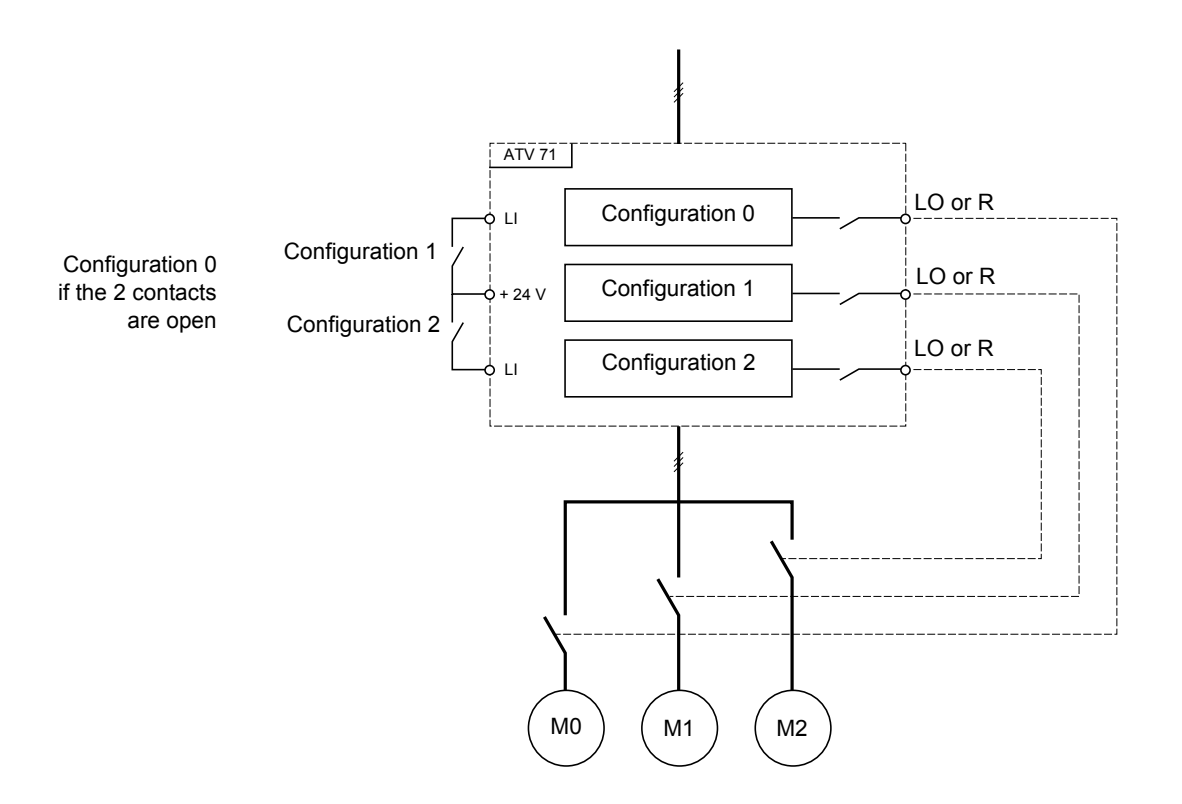

### **Auto-tuning in multimotor mode**

This auto-tuning can be performed:

- Manually using a logic input when the motor changes
- Automatically each time the motor is activated for the 1<sup>st</sup> time following drive power up, if the [Auto tuning] (tUn) parameter = [Power on] (POn).

#### **Motor thermal states in multimotor mode:**

The drive protects the three motors individually. Each thermal state takes into account all stop times, including drive shutdowns. It is therefore not necessary to perform auto-tuning every time the power is switched on. It is sufficient to auto-tune each motor at least once.

### **Output of configuration information**

In the [1.5 INPUTS / OUTPUTS CFG] (I-O-) menu, a logic output can be assigned to each configuration or motor (2 or 3) for remote information transmission.

#### **Warning:**

As the [1.5 INPUTS / OUTPUTS CFG] (I-O-) menu is switched, these outputs must be assigned in all configurations in which information is required.

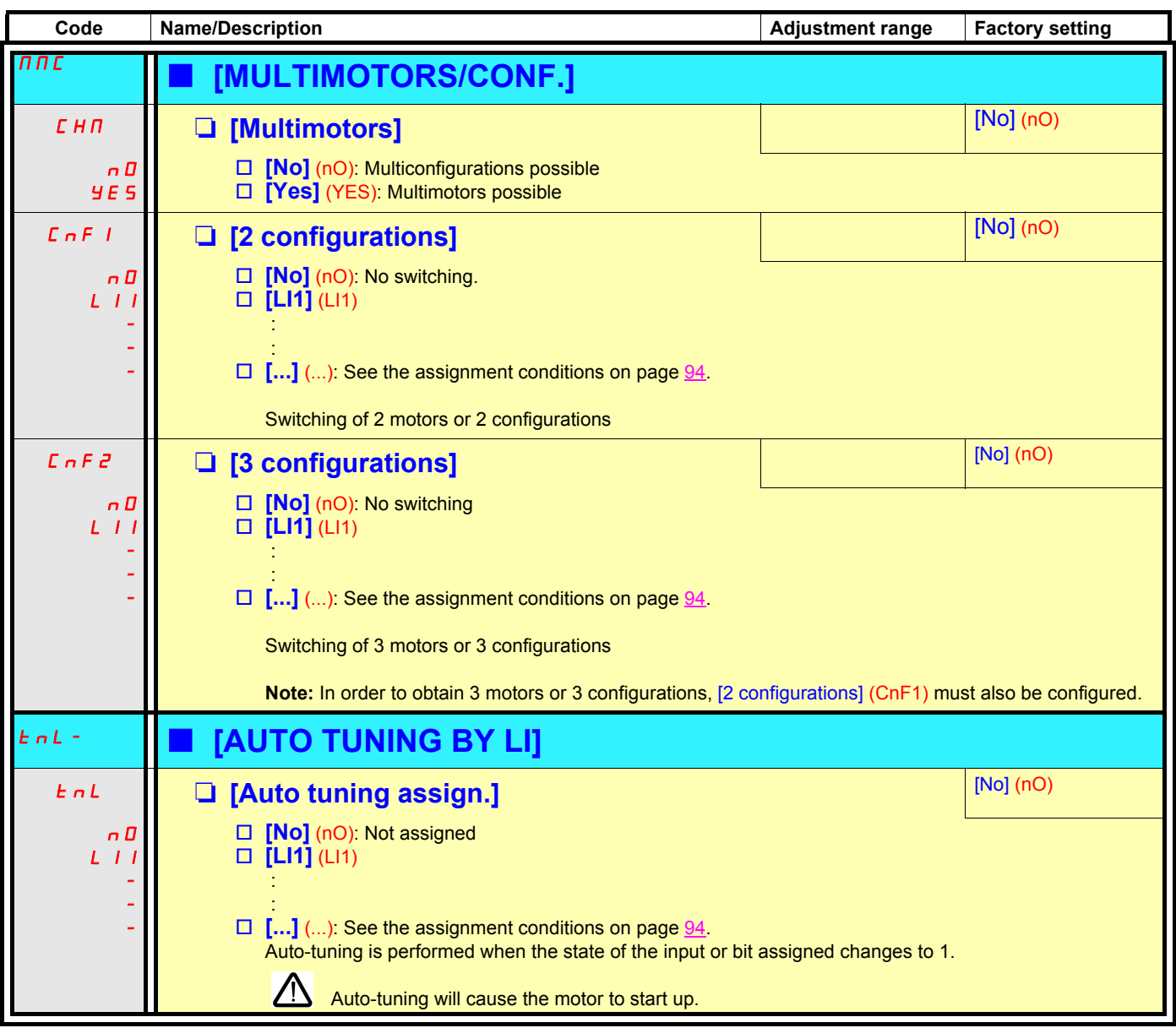

## **Traverse control**

Function for winding spools of thread (in textile applications)

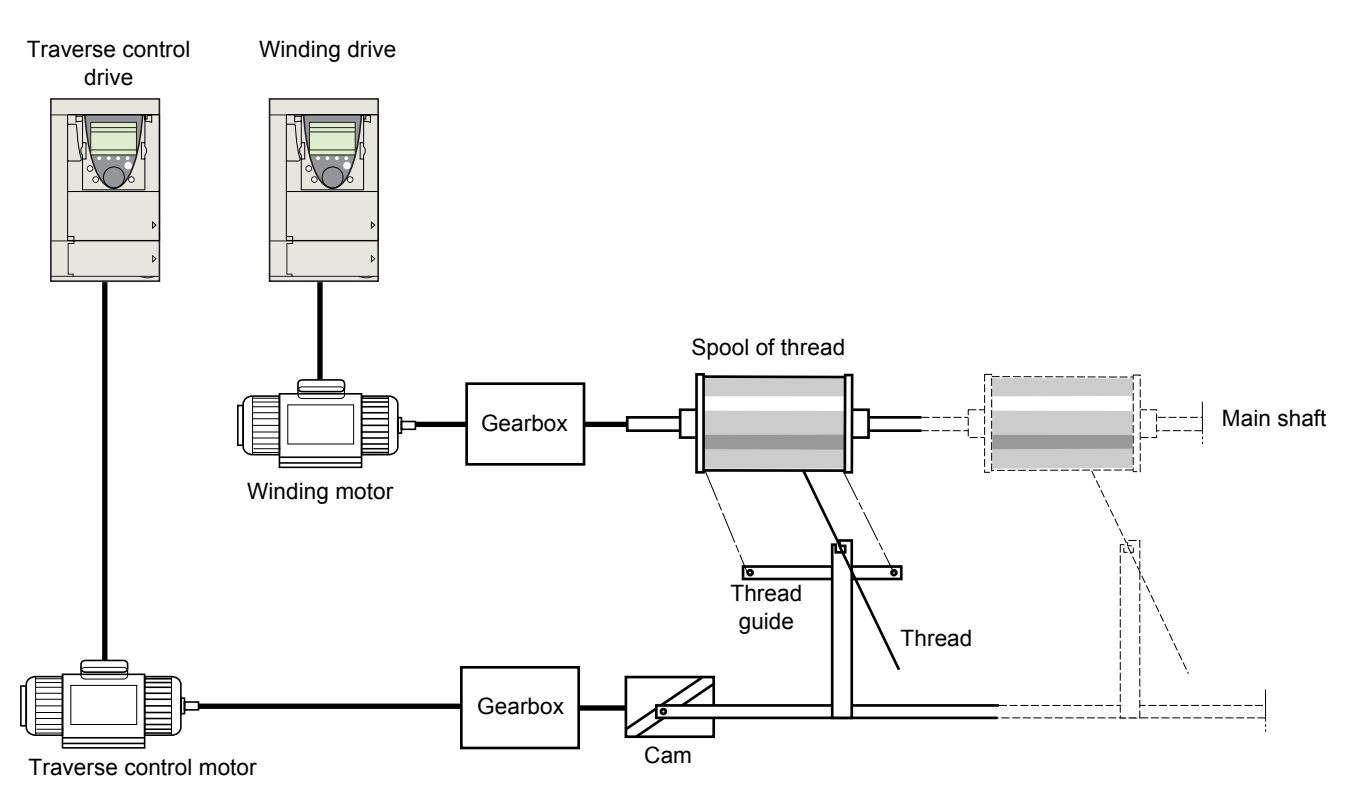

The cam speed of rotation must follow a precise profile to ensure that the spool is steady, compact and linear:

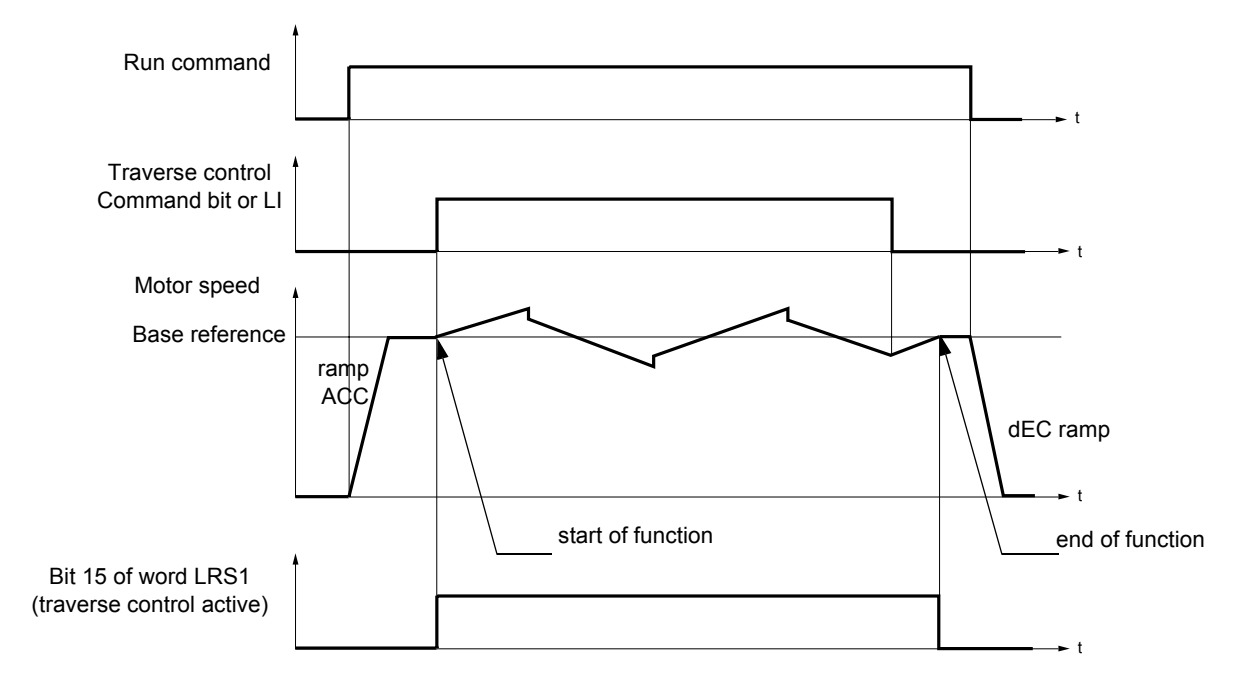

When the function is configured ([Yarn control] (trC) is set to a value other than [No] (nO)), the ramp type is forced to linear.

The function starts when the drive has reached its base reference and the traverse control command has been enabled. When the traverse control command is disabled, the drive returns to its base reference, following the ramp determined by the traverse control function. The function then stops, as soon as it has returned to this reference. Bit 15 of word LRS1 is at 1 while the function is active.

#### **Function parameters:**

They define the cycle of frequency variations around the base reference, as shown in the figure below:

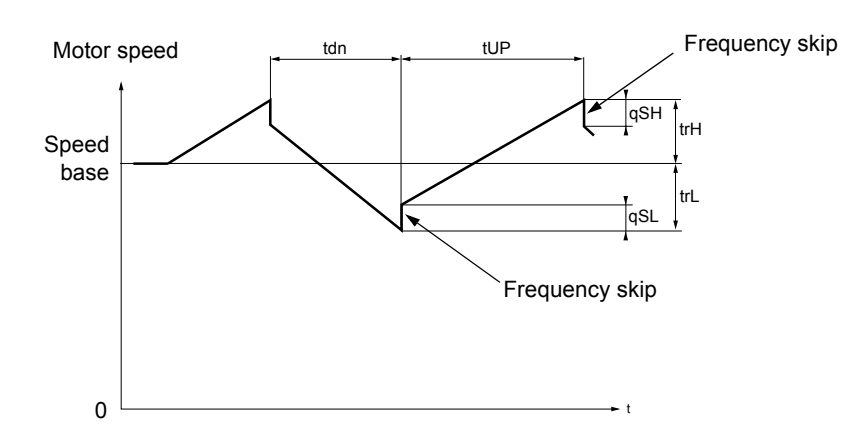

- trC: [Yarn control]: Assignment of the traverse control command to a logic input or to a communication bus control word bit
- tdn: [decel. traverse control] time, in seconds
- tUP: [accel. traverse control] time, in seconds
- trH: [traverse high], in Hertz
- trL: [traverse low], in Hertz
- qSH: [Quick step High], in Hertz
- qSL: [Quick step Low], in Hertz

#### **Spool parameters:**

• tbO: [Spool time]: Time taken to make a spool, in minutes.

This parameter is intended to signal the end of winding. When the traverse control operating time since command trC reaches the value of tbO, the logic output or one of the relays changes to state 1, if the corresponding function EbO has been assigned.

The traverse control operating time EbOt can be monitored online by a communication bus and in the Display menu.

• dtF: [Ref. delta]: Decrease in the base reference.

In certain cases, it is necessary to reduce the base reference as and when the spool increases in size. The value dtF corresponds to the time tbO. Once this time has elapsed, the reference continues to fall, following the same ramp. If low speed LSP is at 0, the speed reaches 0 Hz, the drive stops and must be reset by a new run command. If low speed LSP is anything but 0, the traverse control function continues to operate above LSP.

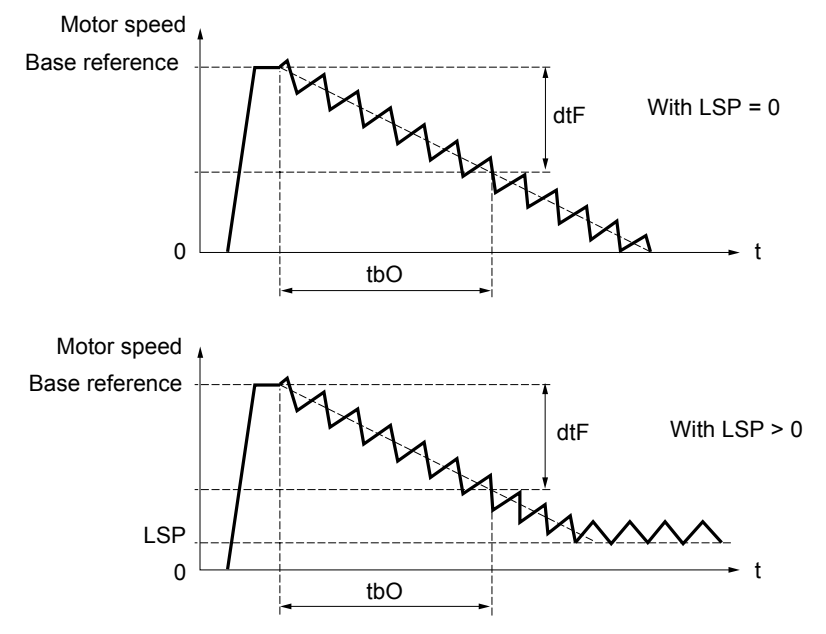

#### • rtr: [Init traverse control]: Reinitialize traverse control.

This command can be assigned to a logic input or to a communication bus control word bit. It resets the EbO alarm and the EbOt operating time to zero and reinitializes the reference to the base reference. As long as rtr remains at 1 the traverse control function is inhibited and the speed remains the same as the base reference. This command is mainly used when changing spools.

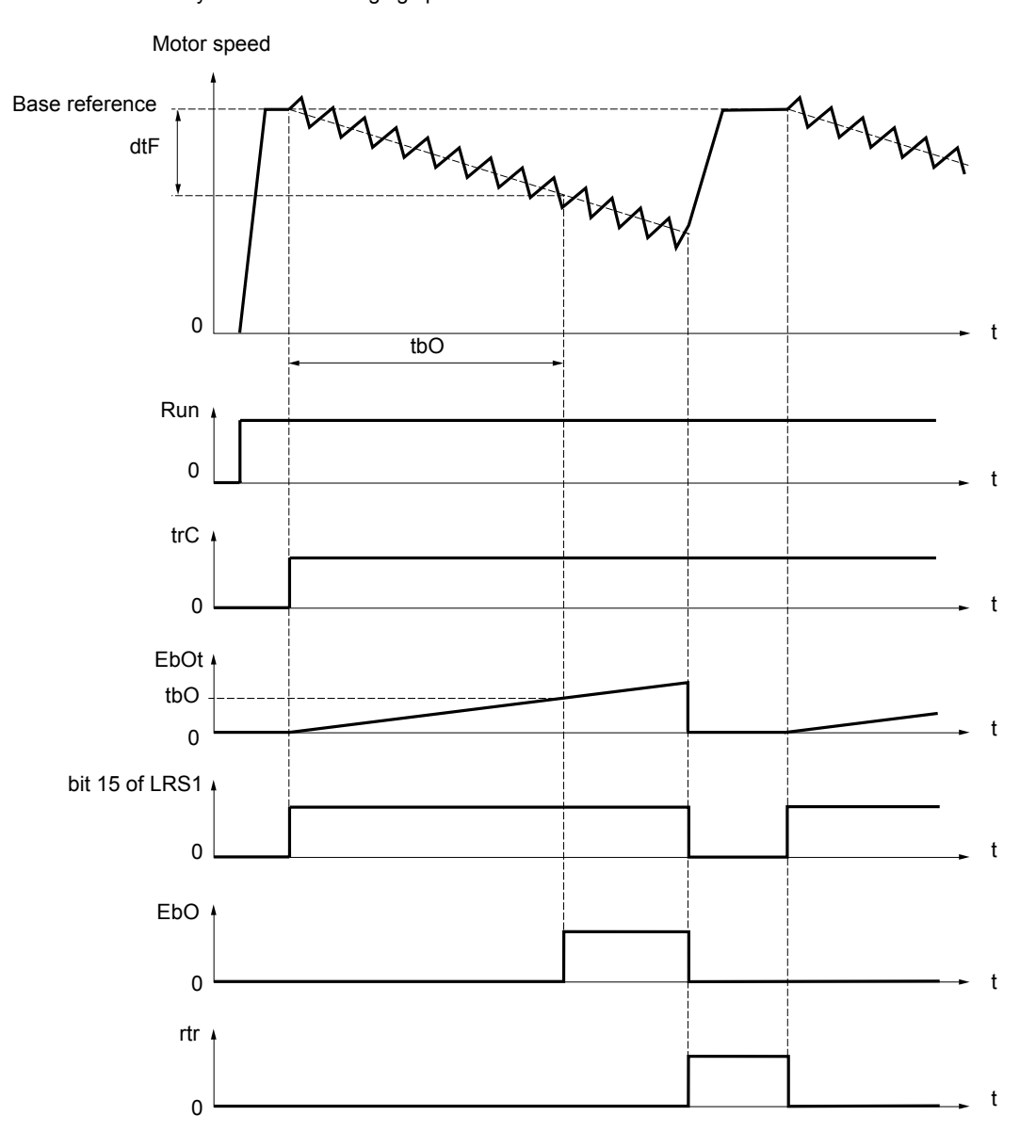

### **Counter wobble**

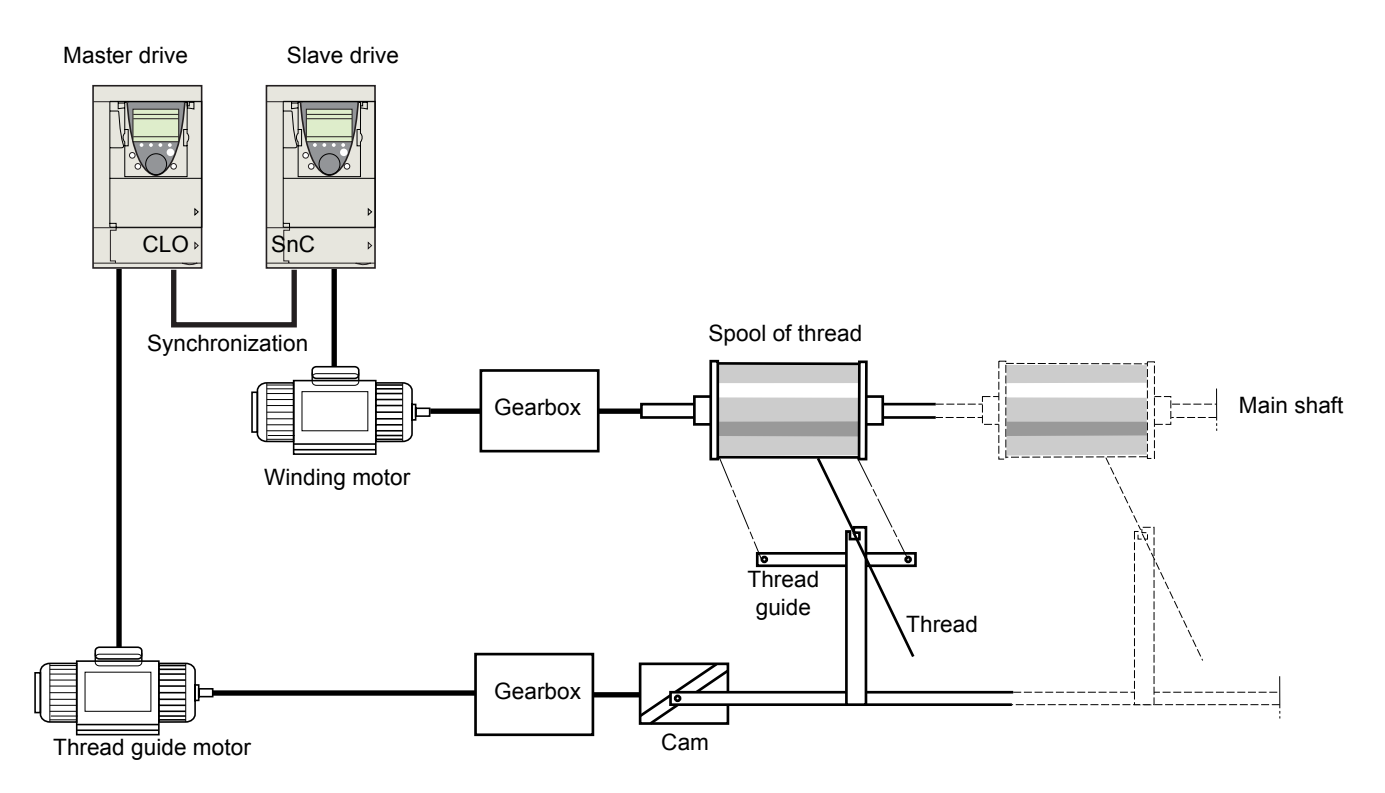

The "Counter wobble" function is used, in certain applications, to obtain a constant thread tension when the Traverse control function causes significant variations in speed on the thread guide motor (trH and trL see page [168](#page-167-0)).

**Two special "Traverse control" drives must be used (a master and a slave).**

The master controls the speed of the thread guide, the slave controls the winding speed. The function gives the slave a speed ratio in anti-phase with that of the master. A synchronization operation is therefore necessary, using a master logic output and a slave logic input.

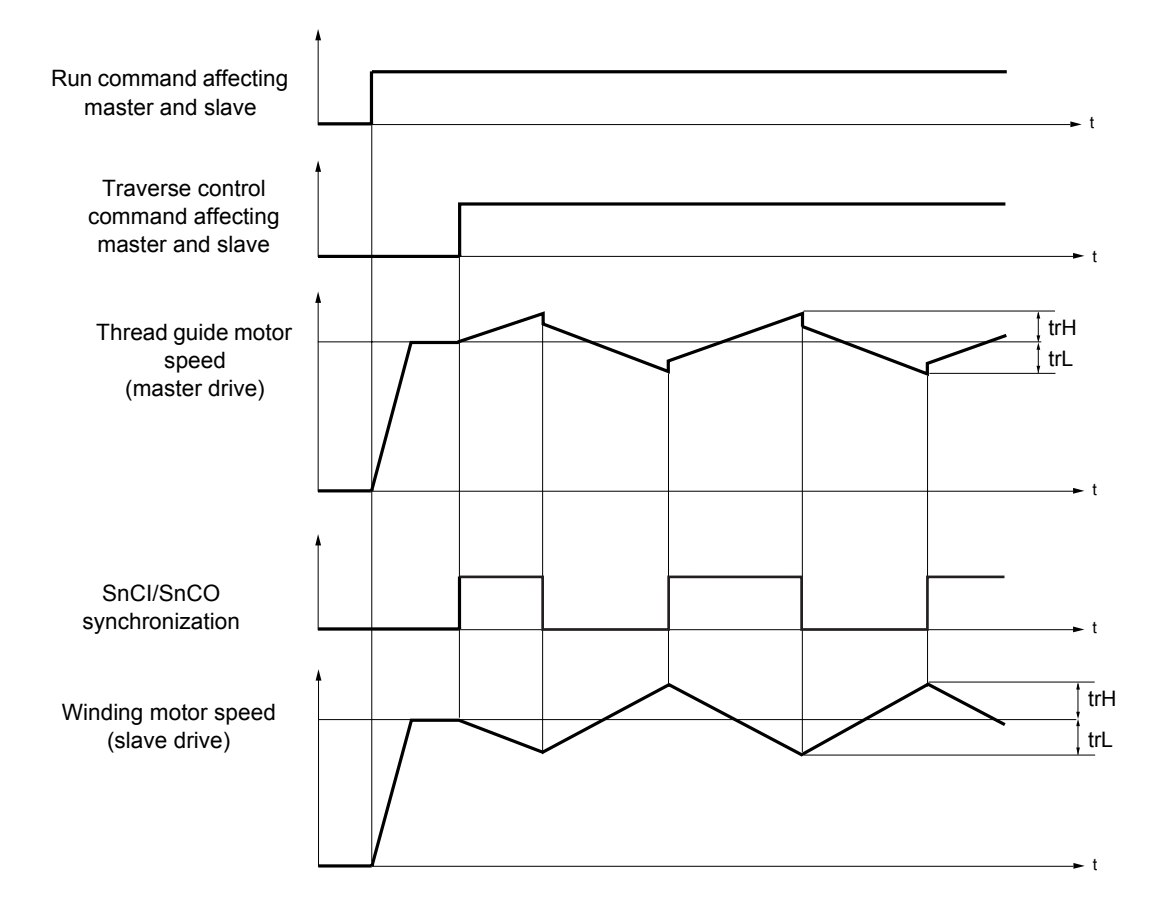

### **Connecting the synchronization I/O**

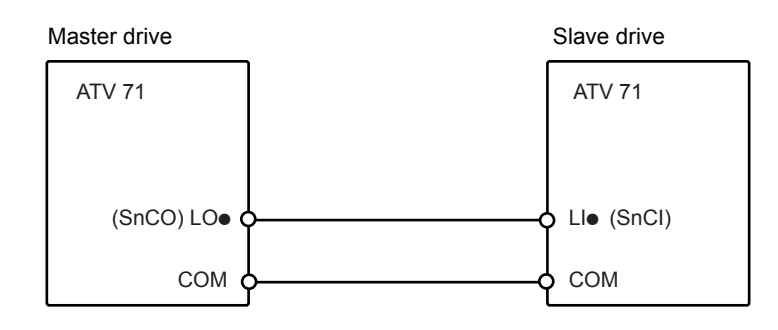

The starting conditions for the function are:

- Base speeds of both drives reached
- [Yarn control] (trC) input activated
- Synchronization signal present

**Note:** On the slave drive, the [Quick step High] (qSH) and [Quick step Low] (qSL) should generally be left at zero.

<span id="page-167-0"></span>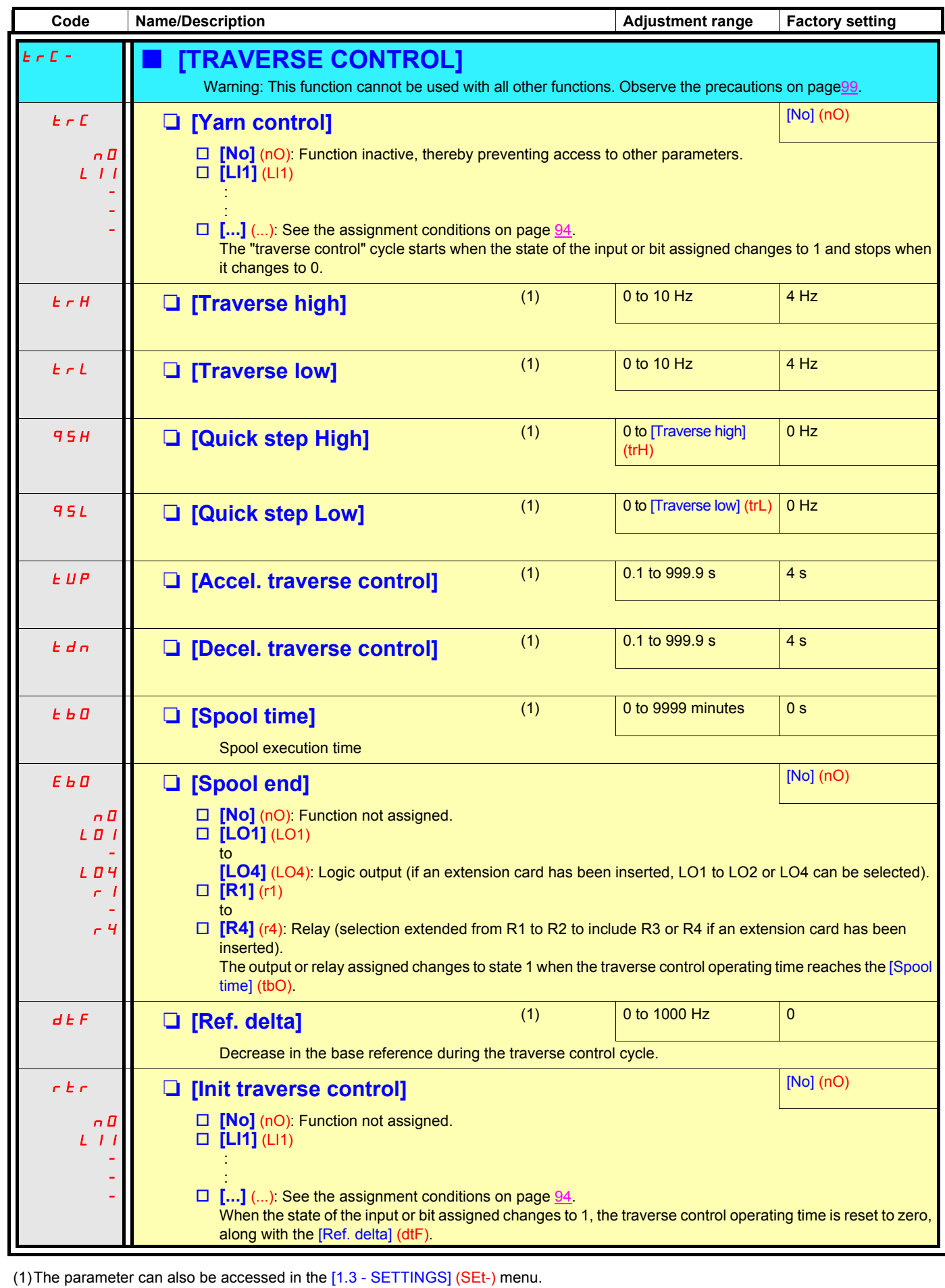

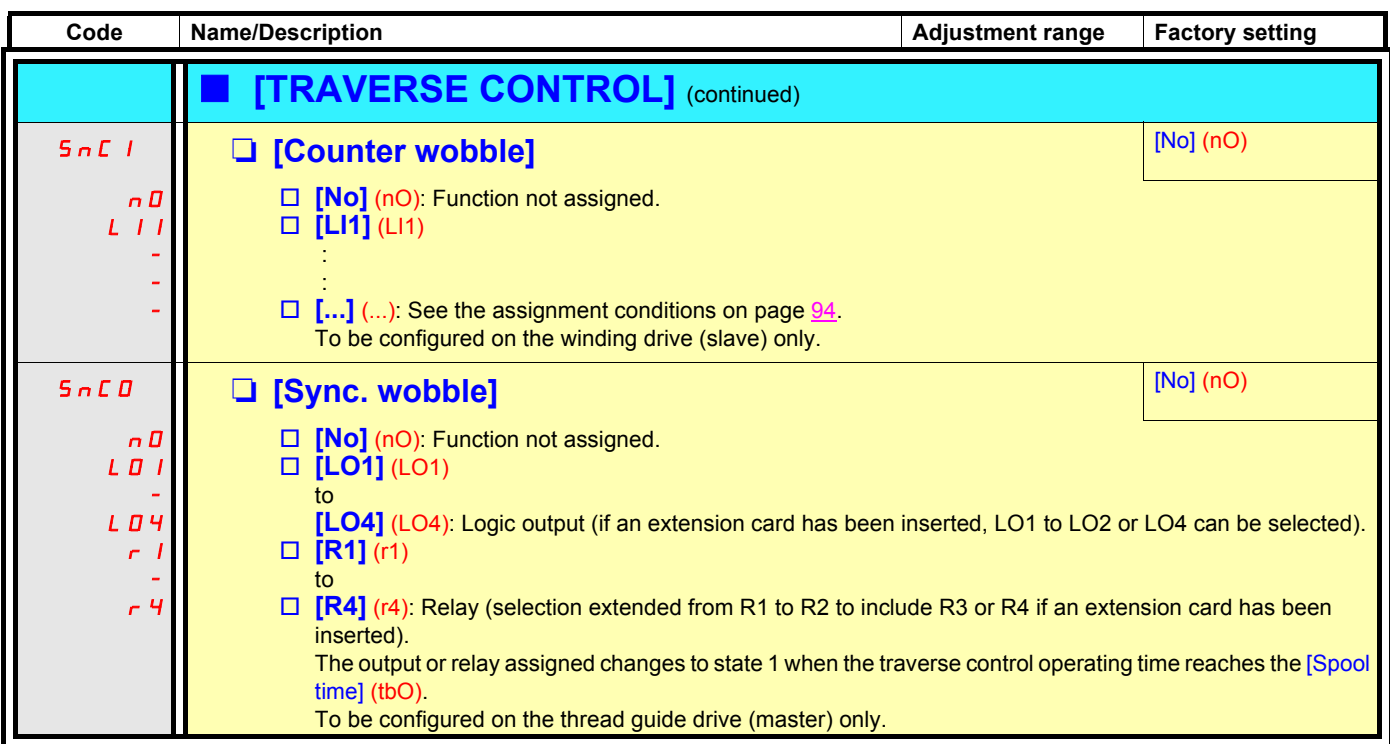

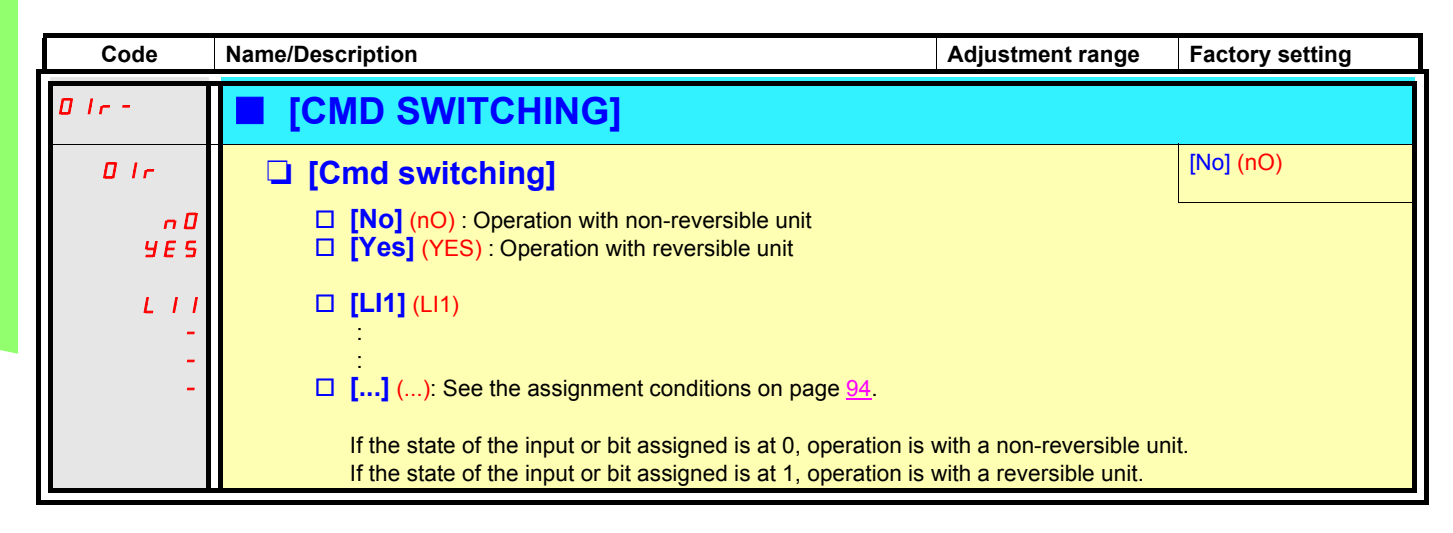

### **PTC probes**

3 sets of PTC probes can be managed by the drive in order to protect the motors:

- 1 on logic input LI6 transformed for this application with an "LI6" switch on the control card.
- 1 on each of the 2 option cards

Each of these two sets of PTC probes is monitored for the following faults:

- Motor overheating
- Sensor break fault
- Sensor short-circuit fault

Protection via PTC probes does not disable protection via I<sup>2</sup>t calculation performed by the drive (the two types of protection can be combined).

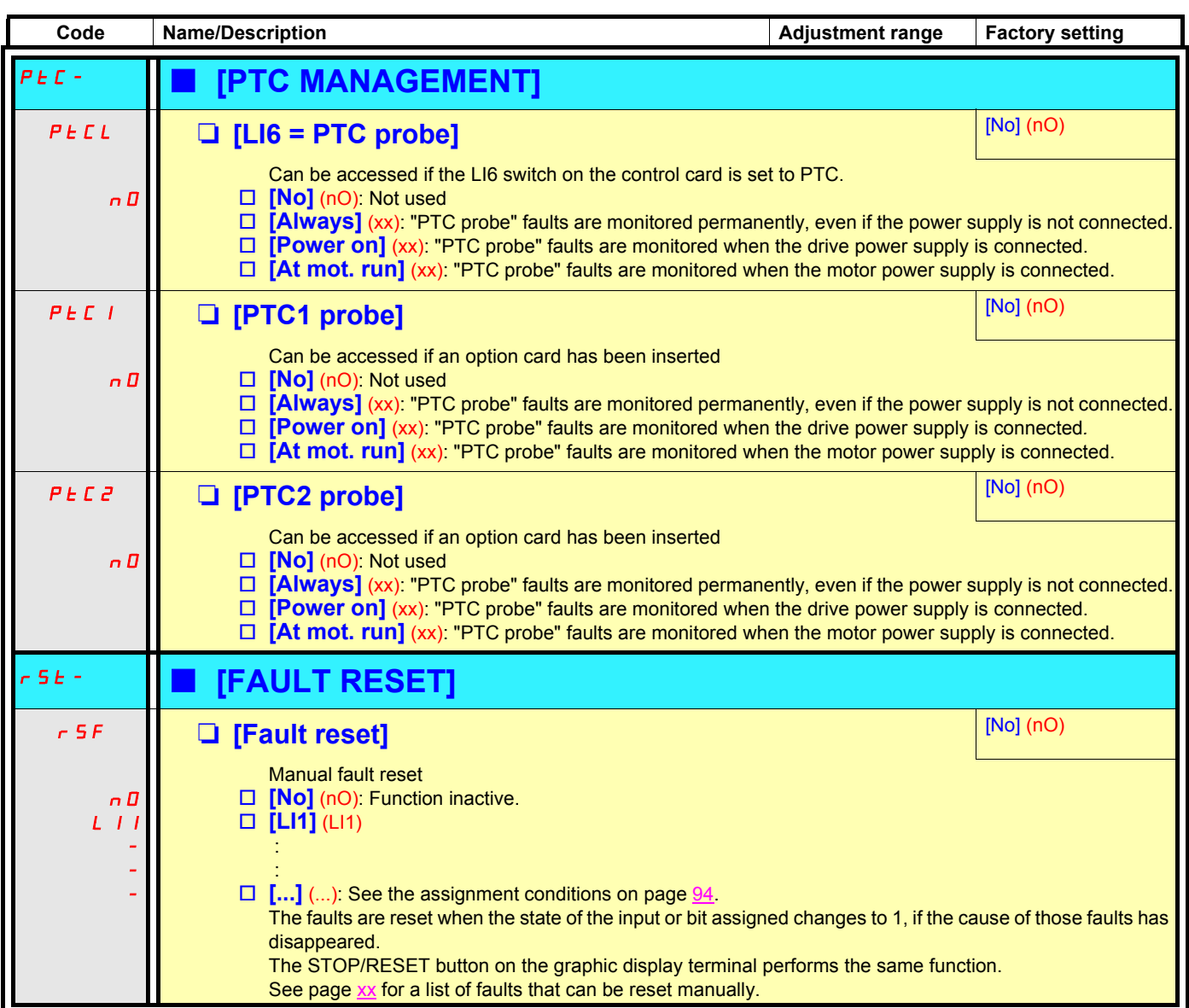

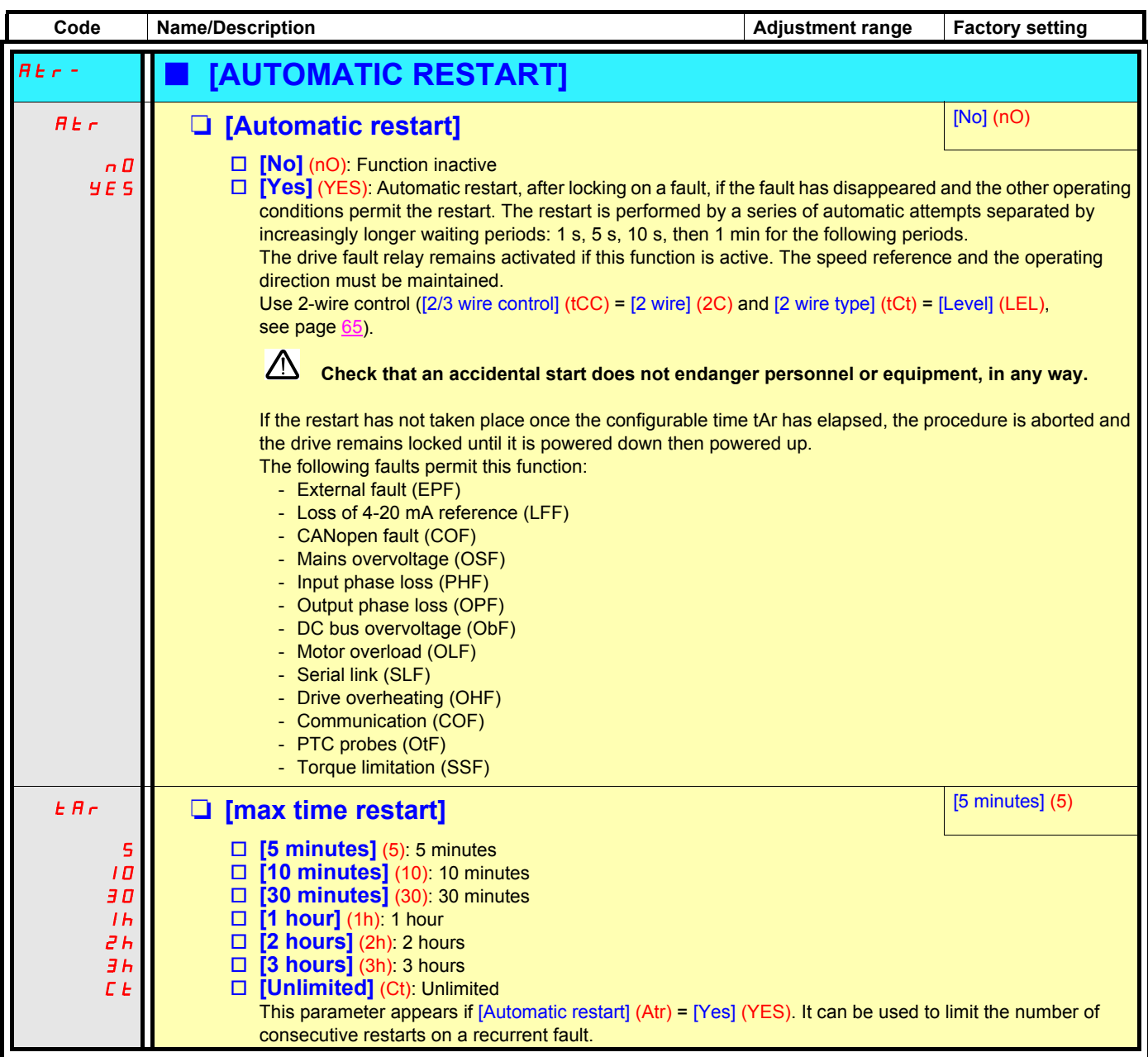

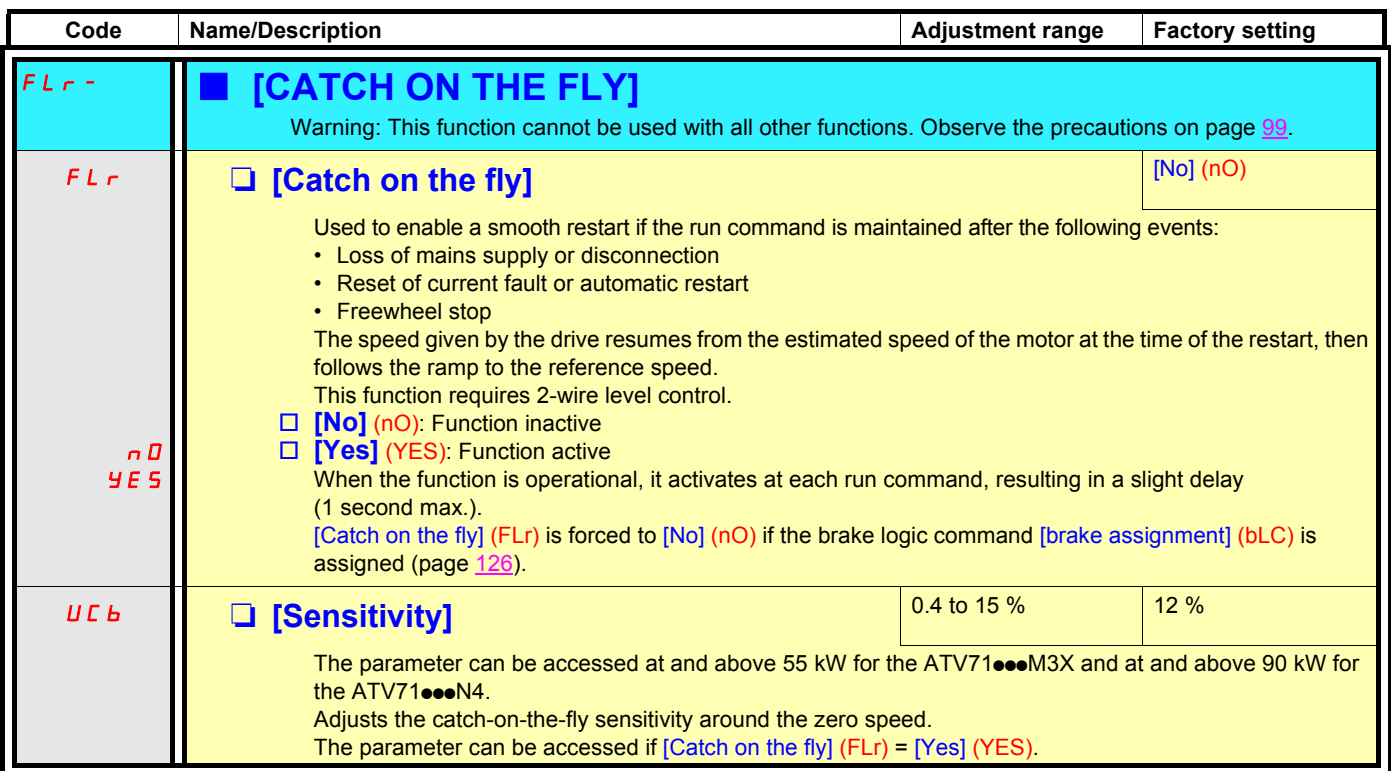

### **Motor thermal protection**

### **Function:**

Thermal protection by calculating the  $I<sup>2</sup>t$ .

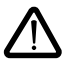

**Caution:** The memory of the motor thermal state returns to zero when the drive control is disconnected.

- Naturally-cooled motors: The tripping curves depend on the motor frequency.
- Force-cooled motors: Only the 50 Hz tripping curve needs to be considered, regardless of the motor frequency.

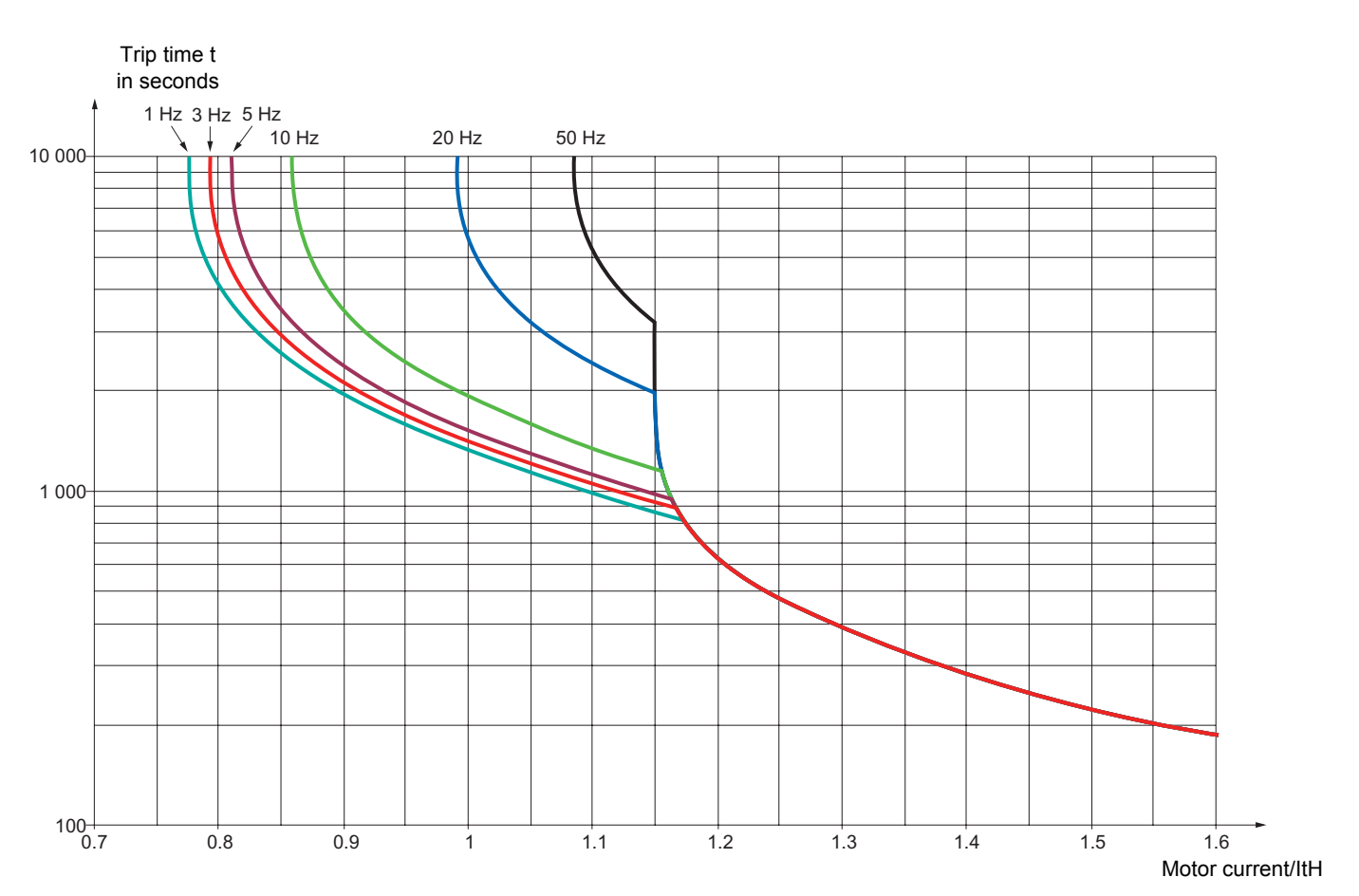

<span id="page-175-0"></span>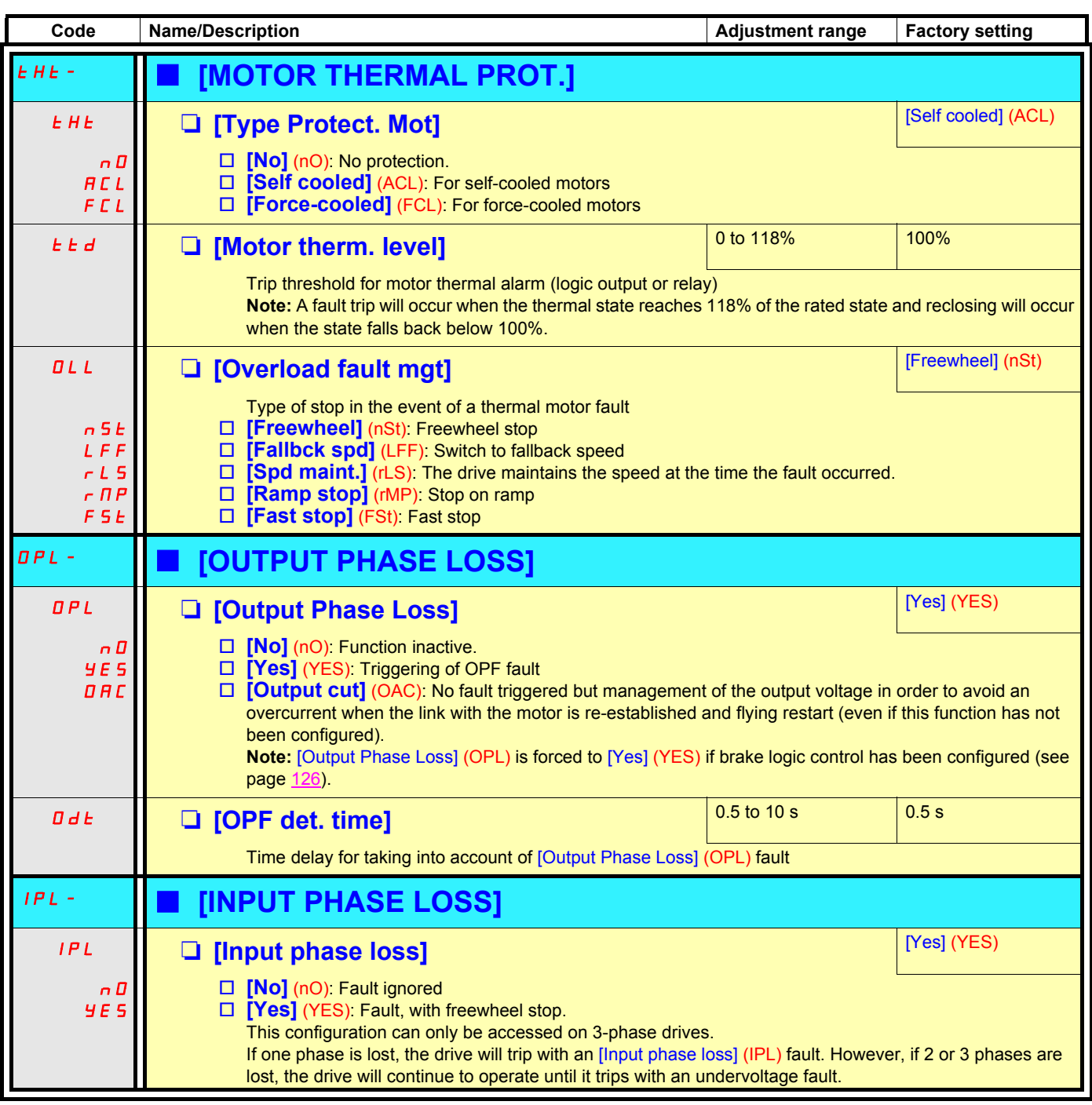

### **Drive thermal protection**

### **Functions:**

Thermal protection by PTC probe fitted on the heatsink or integrated in the power module.

Indirect protection of the drive against overloads by tripping in the event of an overcurrent. Typical tripping points:

- Motor current = 185 % of rated drive current: 2 seconds
	- Motor current = 150% of rated drive current: 60 seconds

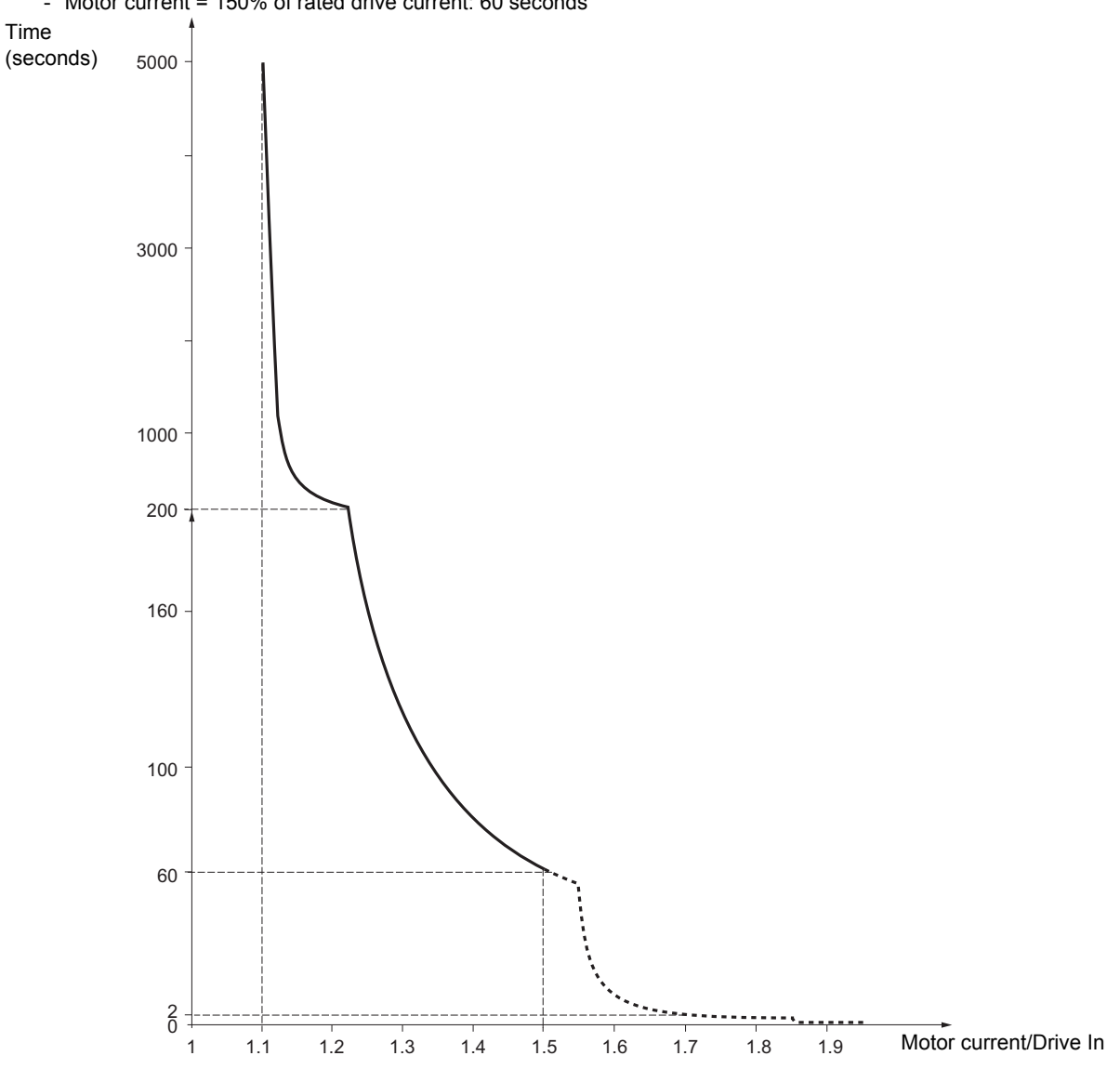

### **Drive ventilation**

The fan starts up when the drive is powered up then shuts down after 10 seconds if a run command has not been received. The fan is powered automatically when the drive is unlocked (operating direction + reference). It is powered down a few seconds after the drive is locked (motor speed < 0.2 Hz and injection braking completed).

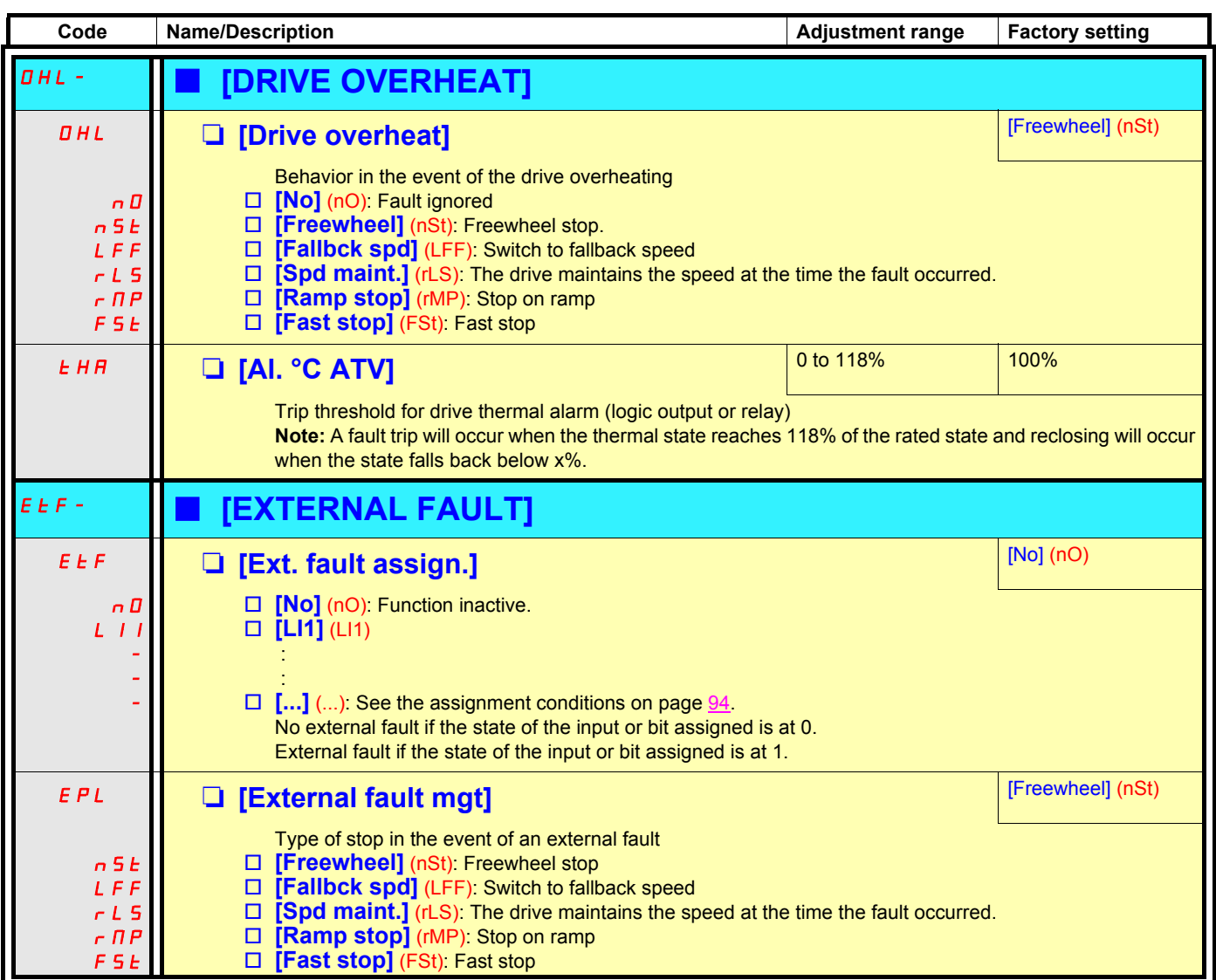

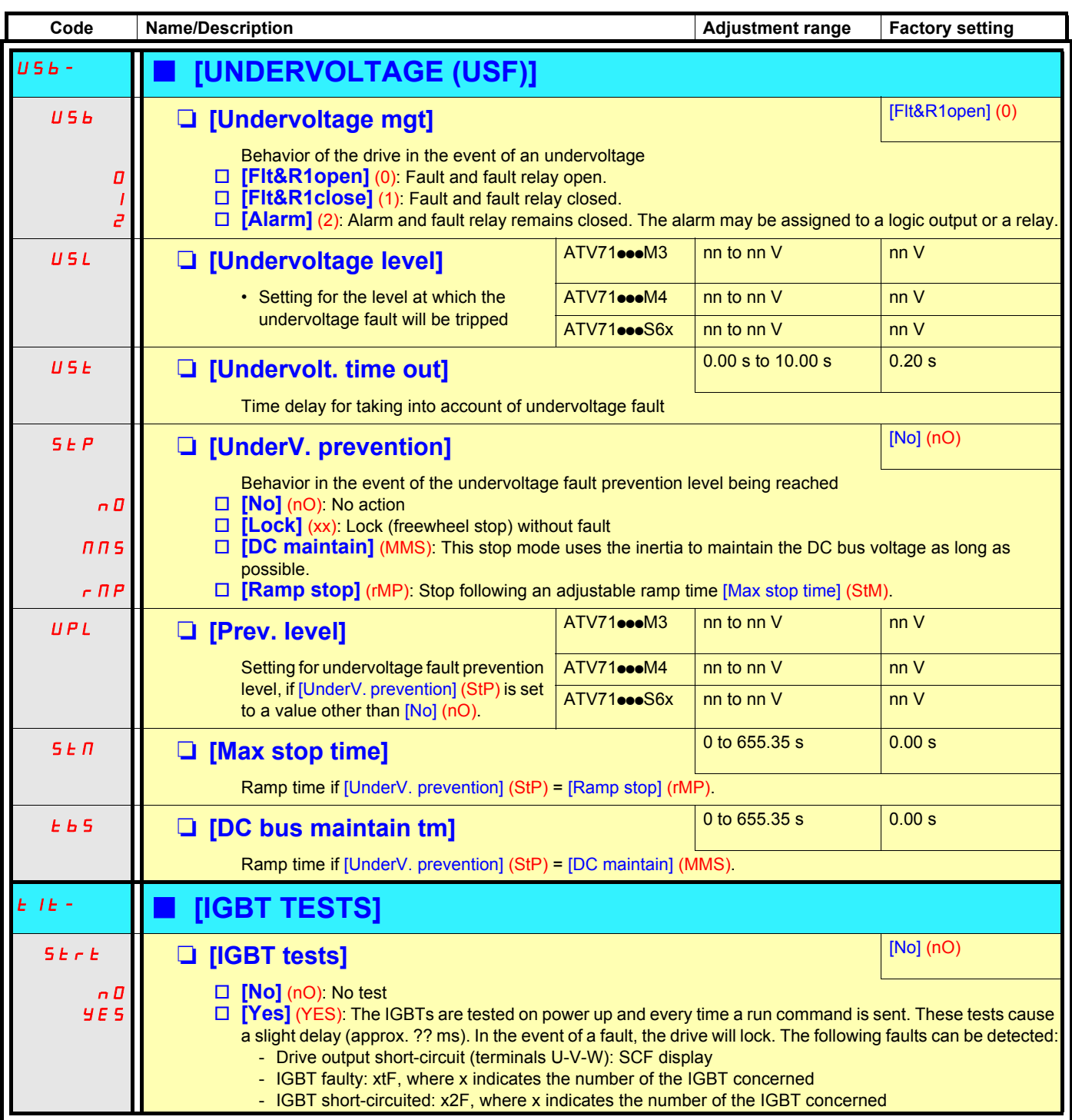

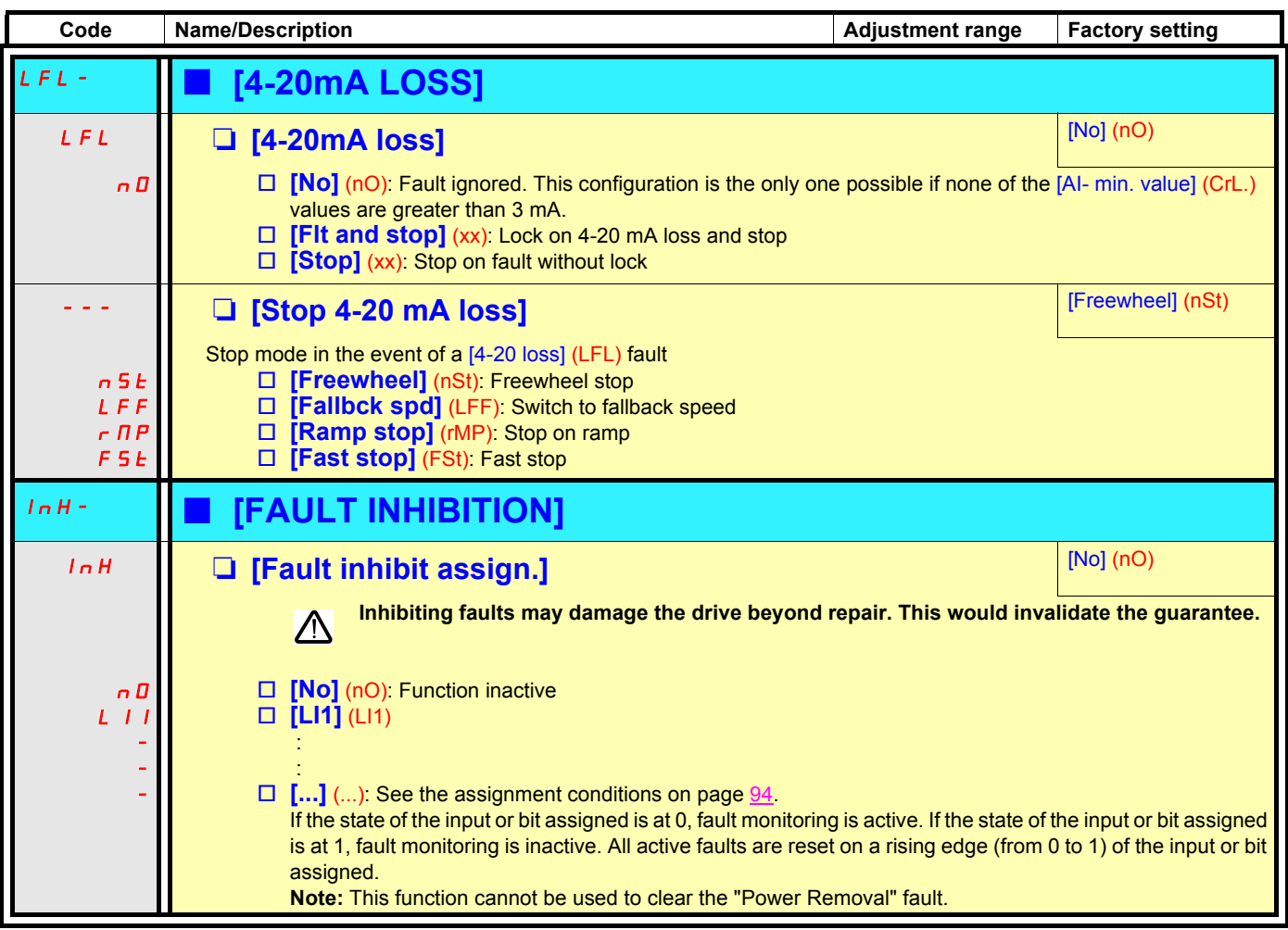
## **[1.8 - FAULT MANAGEMENT] (FLt-)**

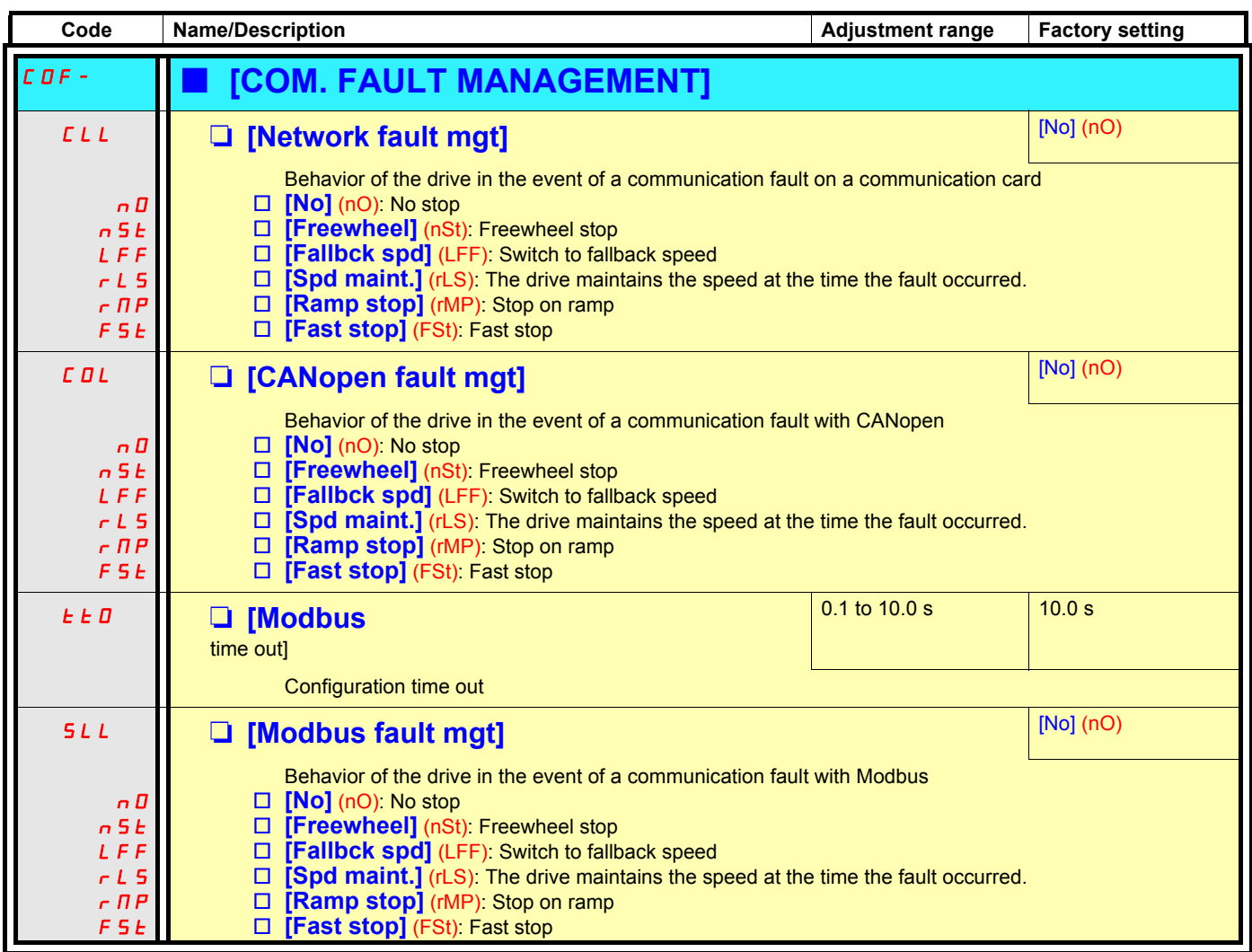

<span id="page-181-0"></span>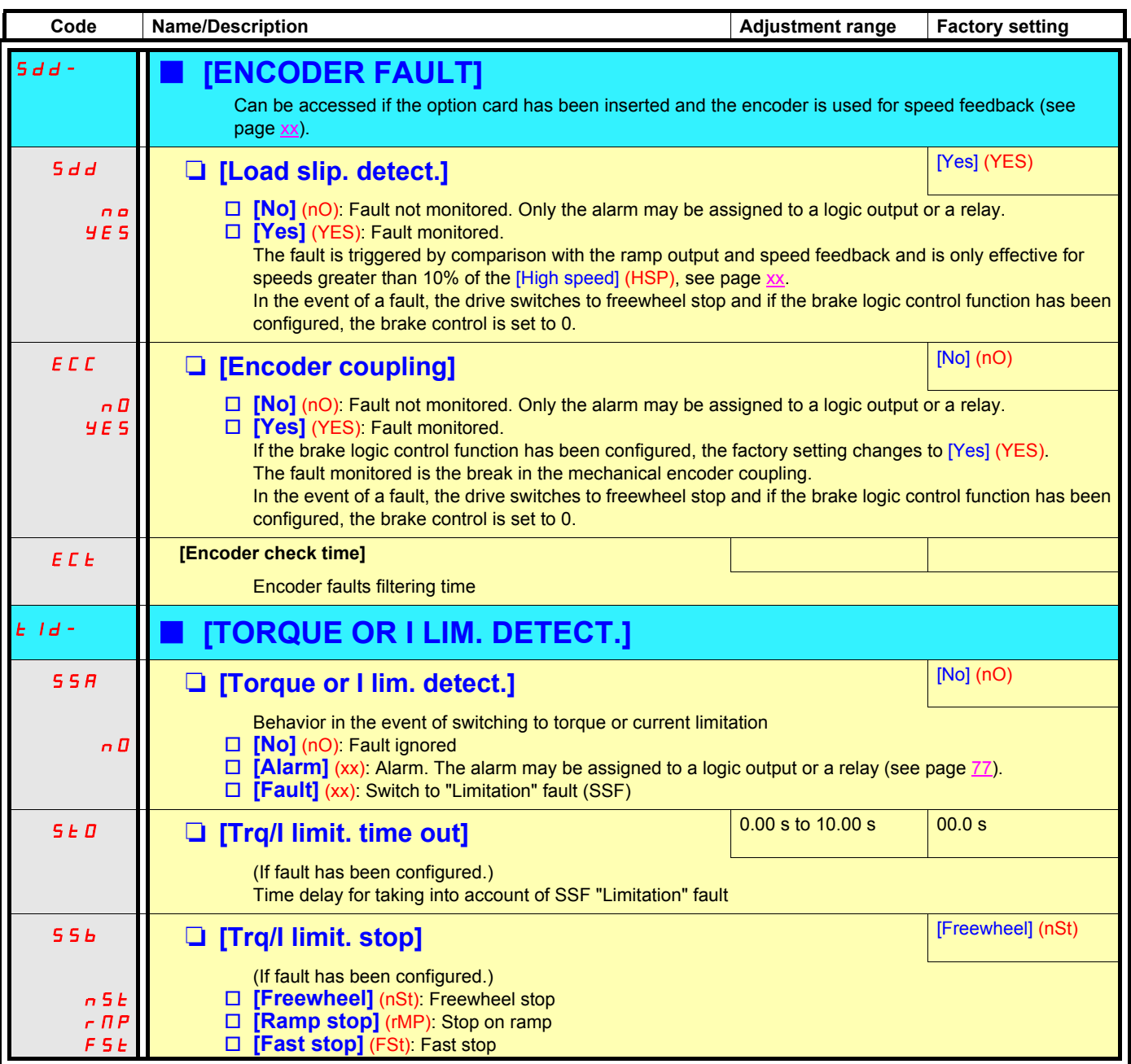

## **[1.8 - FAULT MANAGEMENT] (FLt-)**

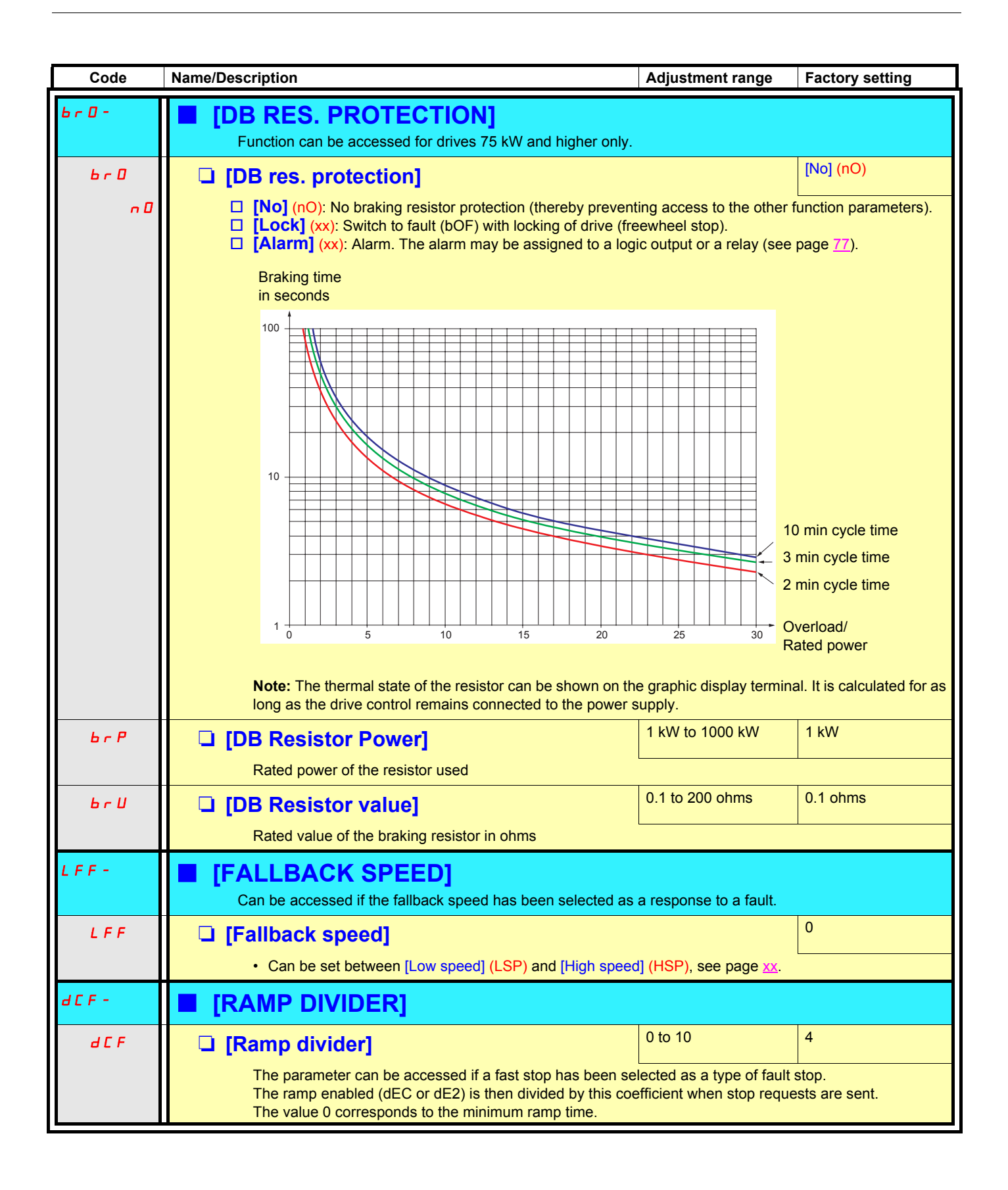

## <span id="page-183-0"></span>**[1.9 - COMMUNICATION] (COM-)**

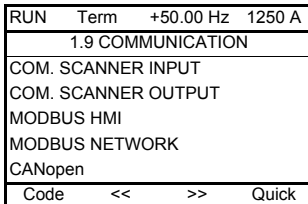

FORCED TO LOCAL

## **[1.9 - COMMUNICATION] (COM-)**

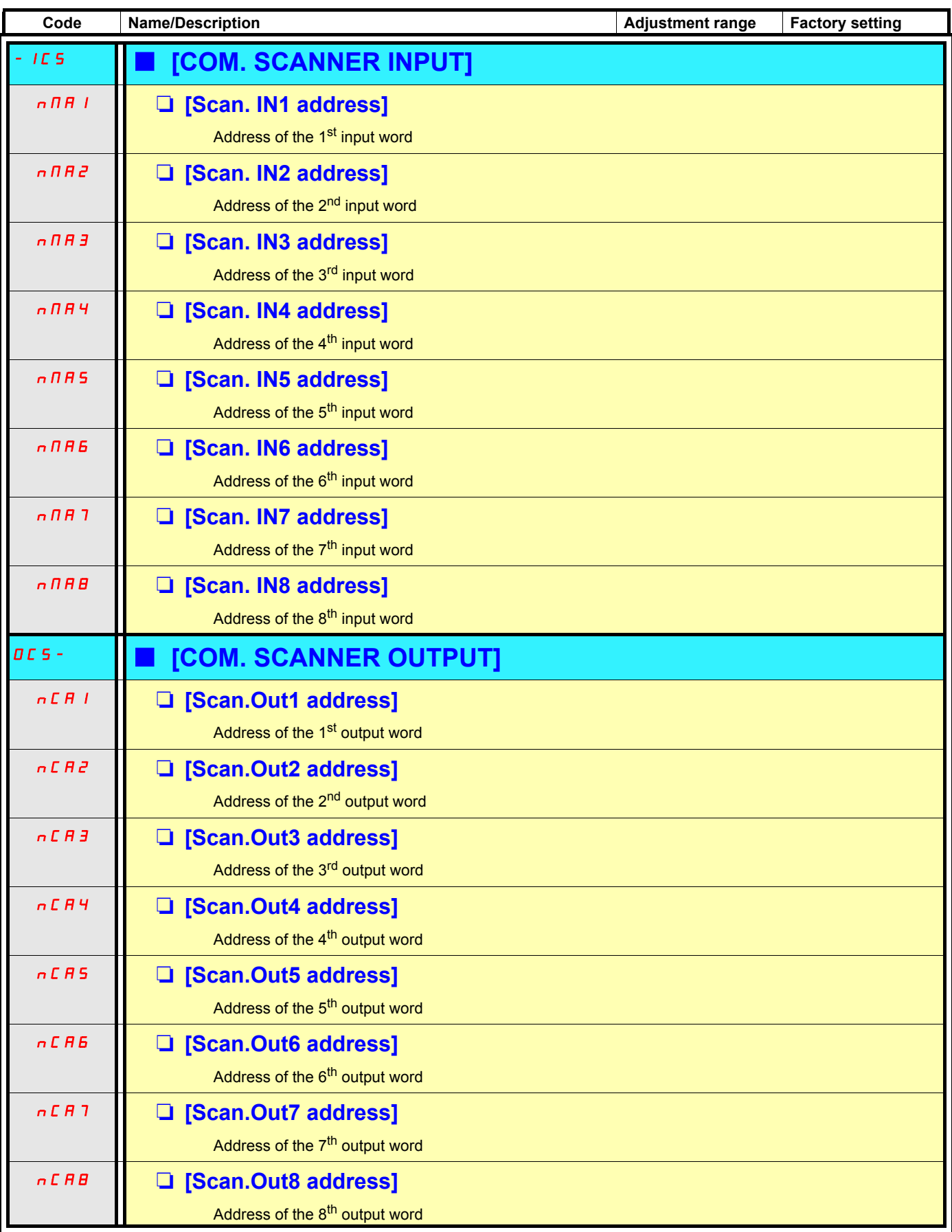

## **[1.9 - COMMUNICATION] (COM-)**

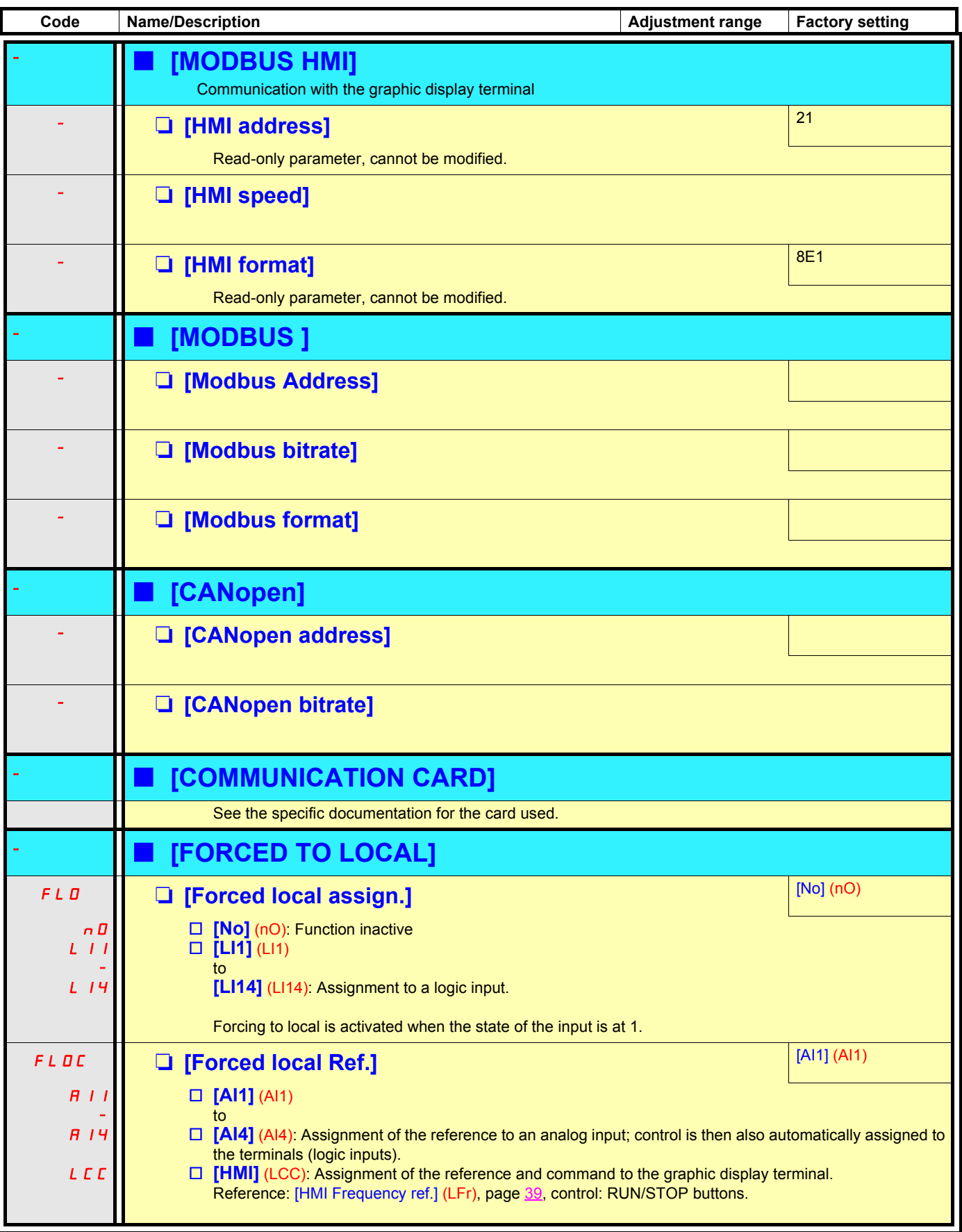

## **[1.11 - IDENTIFICATION]**

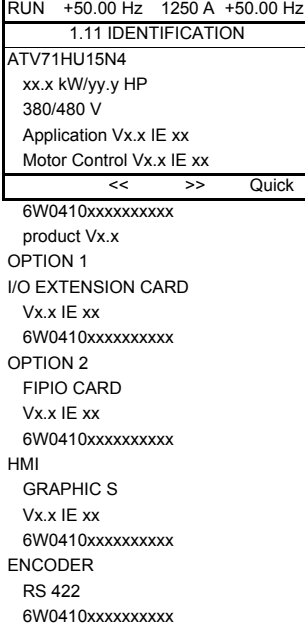

The [1.11 - IDENTIFICATION] menu can only be accessed on the graphic display terminal.

- This is a read-only menu that cannot be configured. It enables the following information to be displayed:
	- Drive reference, power rating and voltage
	- Drive software version
	- Drive serial number
	- Type of options available, with their software version and serial number

## <span id="page-187-0"></span>**[1.12 - FACTORY SETTINGS] (Fst-)**

The [1.12 - FACTORY SETTINGS] (Fst-) menu can be used to replace the current configuration with the factory configuration or a configuration saved previously.

All or part of the current configuration can be replaced: Select a group of parameters in order to select the menus you wish to load with the selected source configuration.

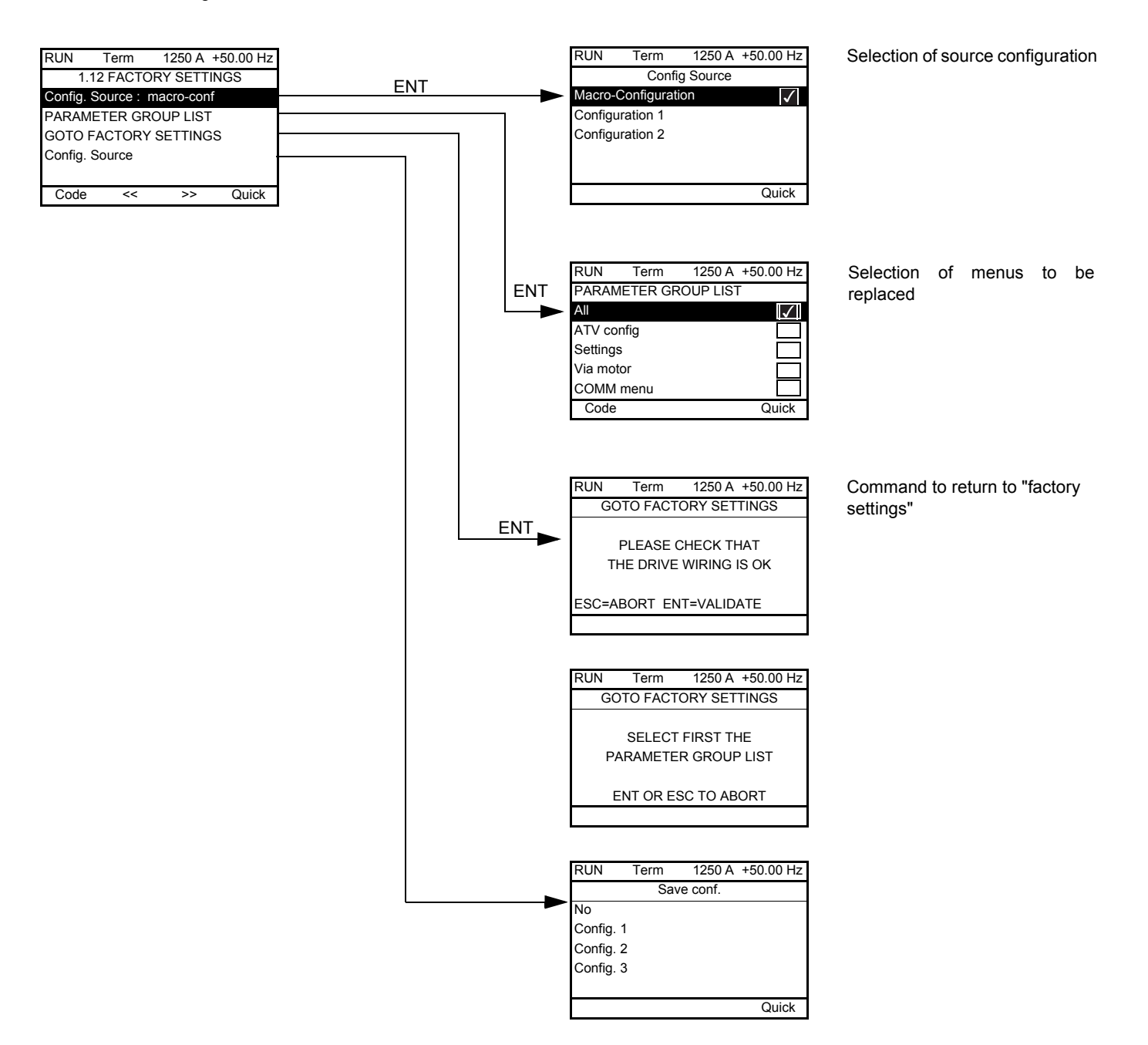

## **[1.12 - FACTORY SETTINGS] (Fst-)**

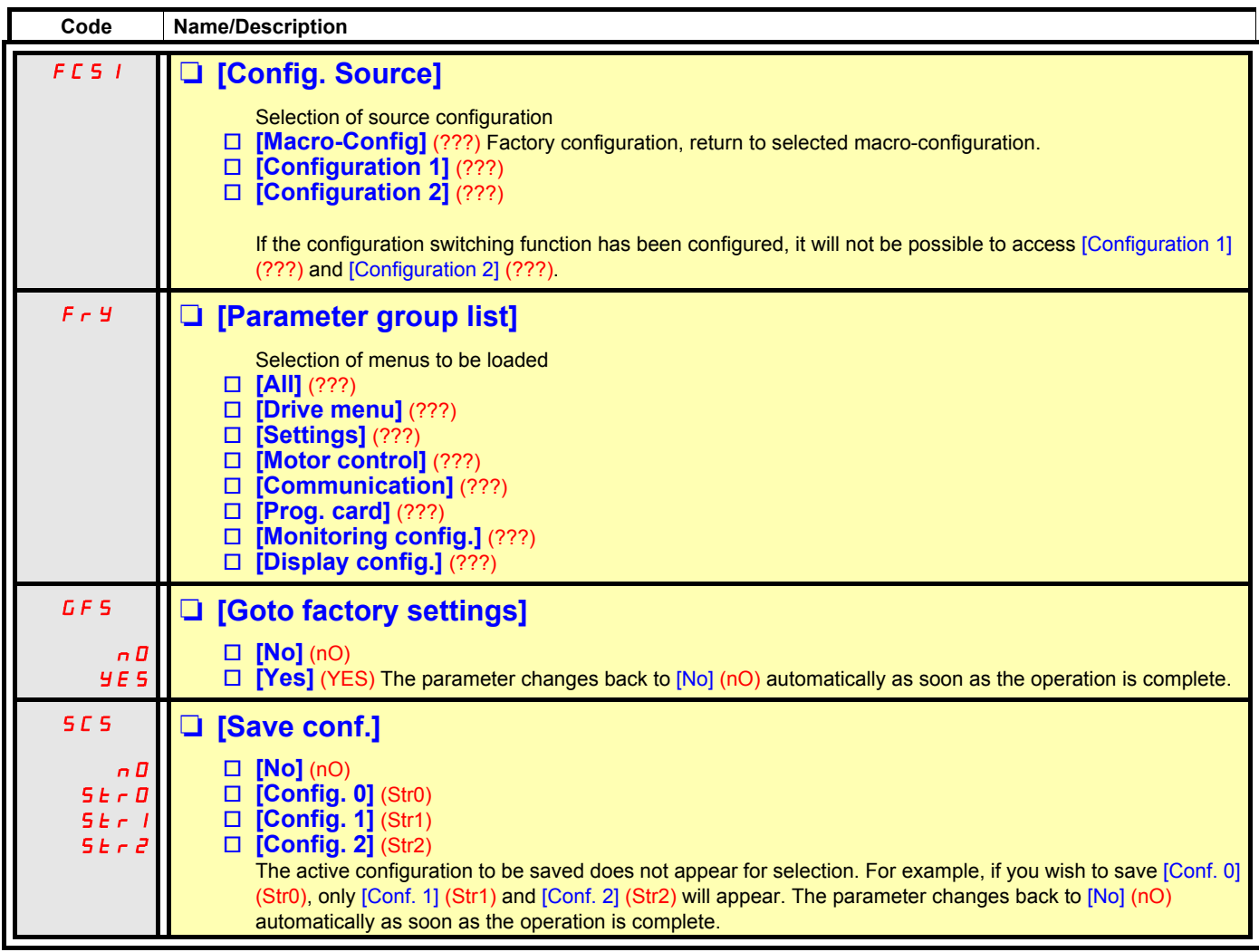

## **[1.13 - USER MENU]**

This menu can only be accessed with the graphic display terminal. It contains the parameters selected in the [DISPLAY CONFIG.] menu on page 196

Please refer to the documentation specific to the programmable card.

## **[3. OPEN / SAVE AS]**

This menu can only be accessed with the graphic display terminal.

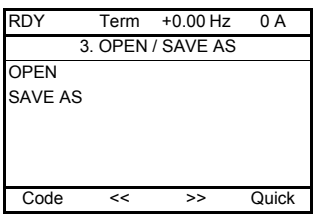

[OPEN] : To download one of the 4 files from the graphic display terminal to the drive. [SAVE AS]: To download the current configuration from the drive to the graphic display terminal.

## **[3. OPEN / SAVE AS]**

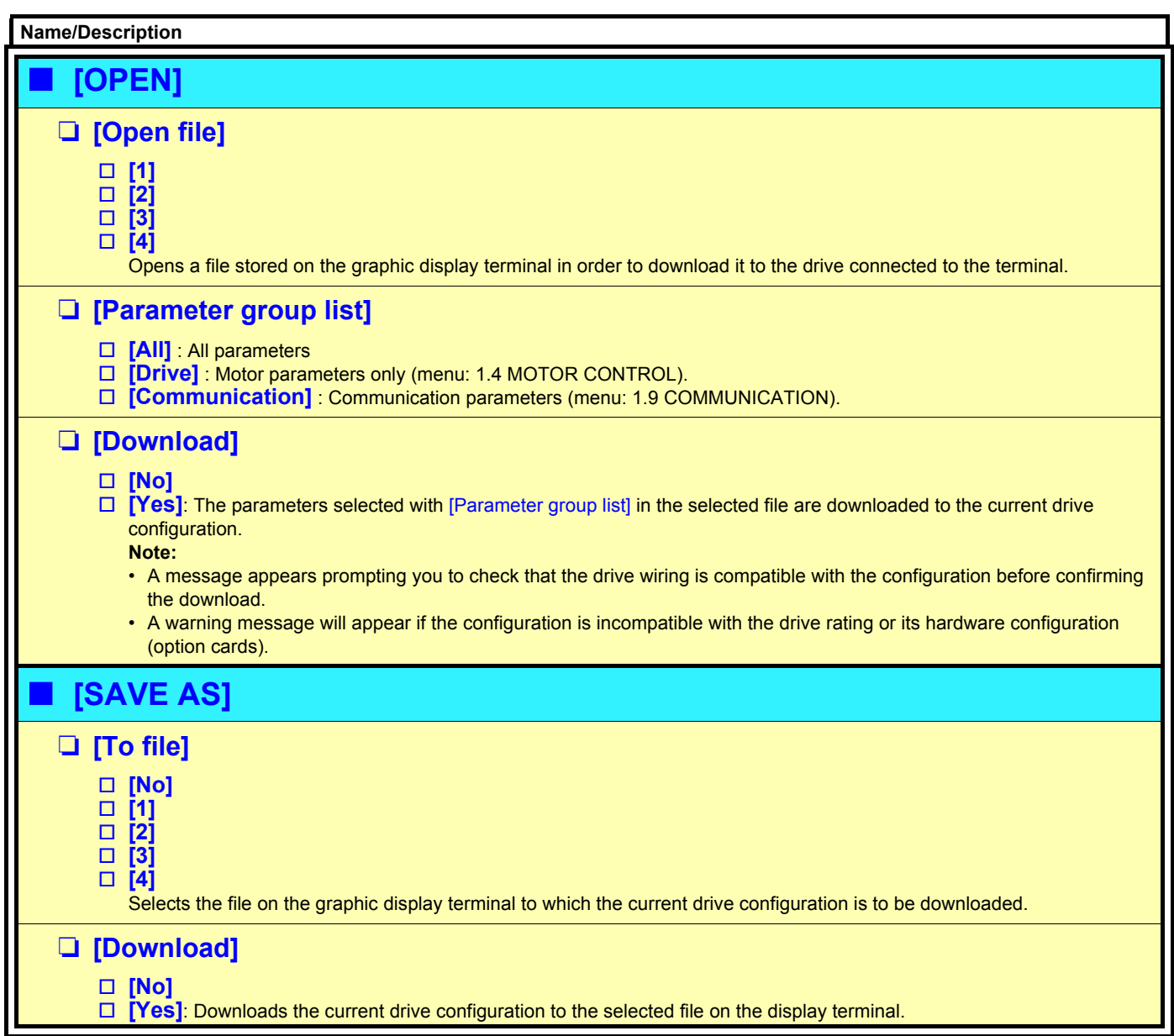

# <span id="page-193-0"></span>**[4. PASSWORD] (COd-)**

Enables the configuration to be protected with an access code or a password to be entered in order to access a protected configuration.

Example:

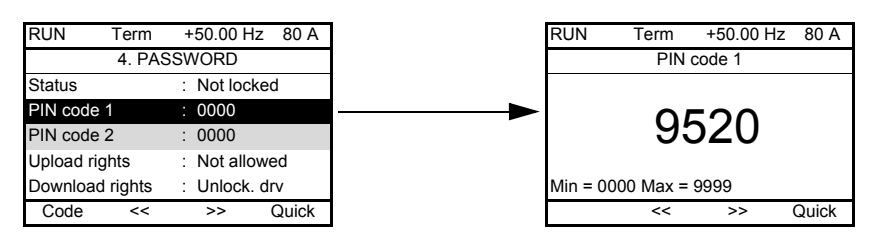

- The drive is unlocked when the PIN codes are at 0 (no password) or if the correct code has been entered.
- Before protecting the configuration with an access code, you must:
	- Define the upload [Upload rights] (xx) and download [Download rights] (xx) rights
	- Make a careful note of the code and keep it in a safe place where you will always be able to find it
- The drive has 2 access codes, enabling 2 access levels to be set up.
	- PIN code 1 is an unlock code: 6969. Those in possession of this document will of course already be aware of this code.
	- PIN code 2 is an unlock code known only to Schneider Electric Product Support.

**Note:** When the unlock code is entered, the user access code appears.

The following items are access-protected:

- Return to factory settings (menu [1.12 FACTORY SETTINGS] (FCS-).
- The channels and parameters protected by the [1.13 USER MENU] (xx) menu, as well as the menu itself.
- The custom display settings (menu [6. DISPLAY CONFIG.]).

## **[4. PASSWORD] (COd-)**

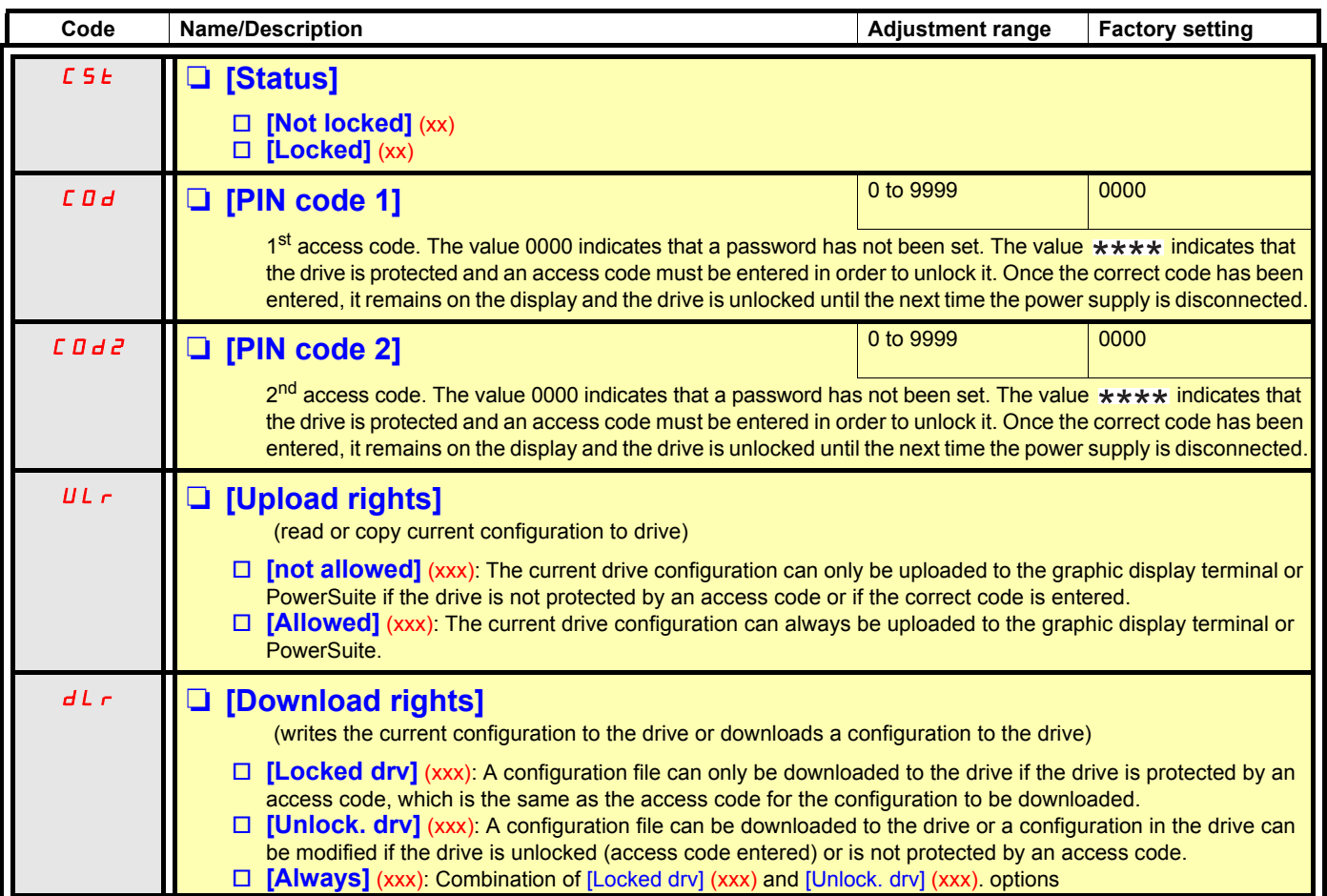

## <span id="page-195-0"></span>**[6. DISPLAY CONFIG. ]**

This menu can only be accessed with the graphic display terminal. It can be used to customize parameters or a menu and to access parameters.

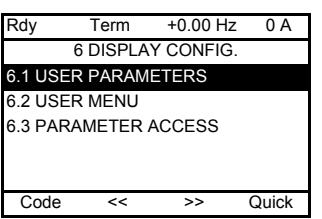

- 6.1 USER PARAMETERS: Customization of 1 to 15 parameters.
- 6.2 USER MENU: Creation of a customized menu.

6.3 PARAMETER ACCESS: Customization of the visibility of protection mechanisms for menus and parameters.

## **[6. DISPLAY CONFIG.]**

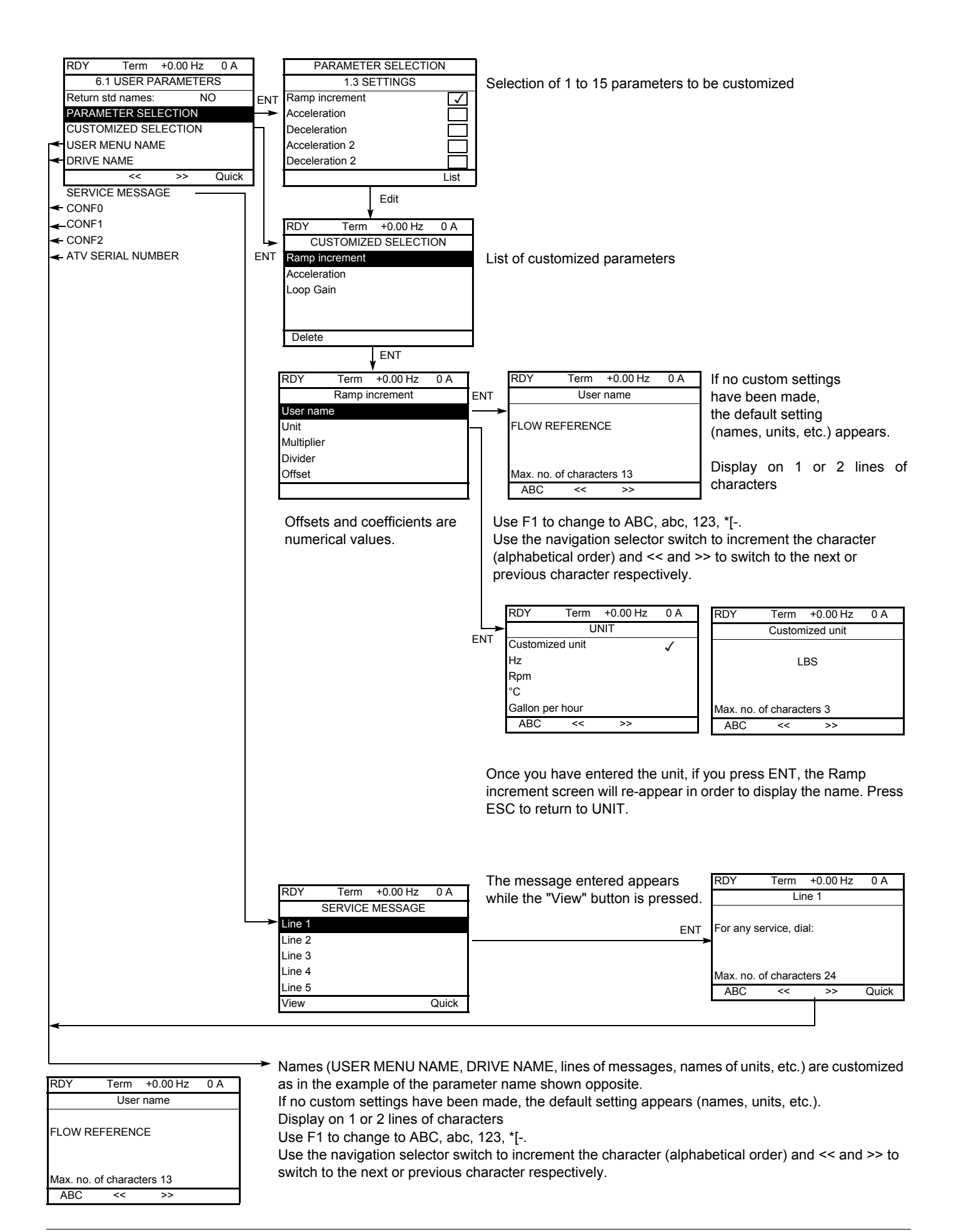

197

## **[6. DISPLAY CONFIG.]**

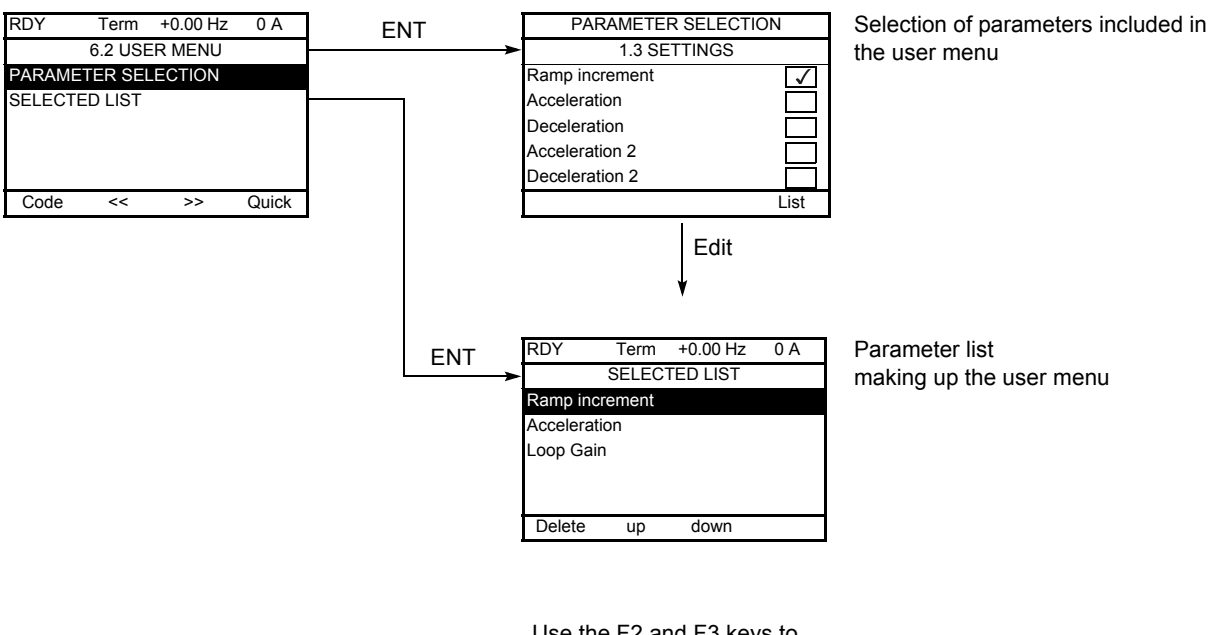

Use the F2 and F3 keys to arrange the parameters in the list (example below using F3).

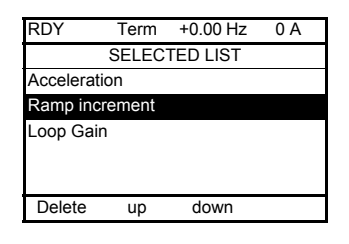

## **[6. DISPLAY CONFIG.]**

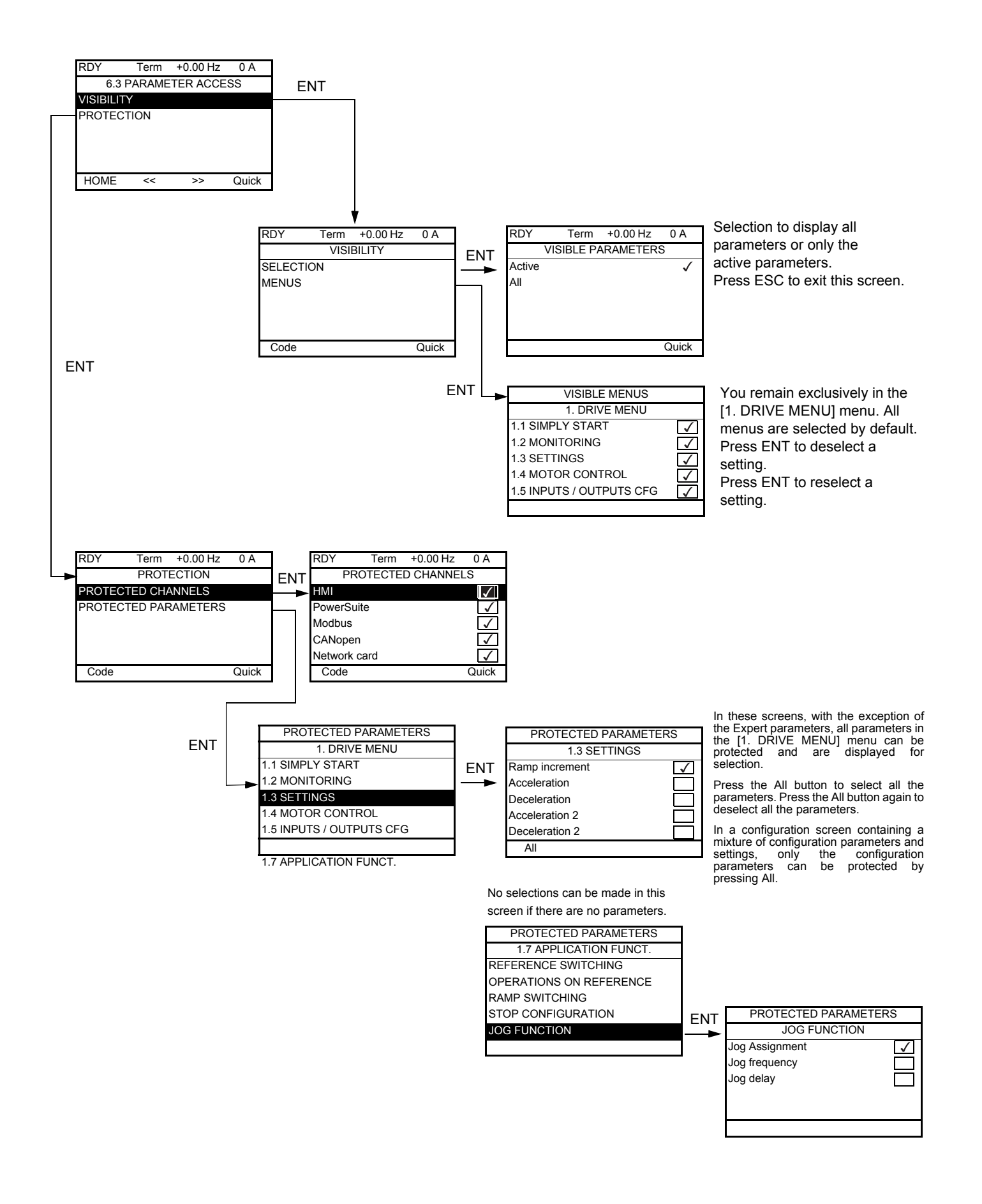

## **[7. MONITORING CONFIG.]**

This menu can only be accessed with the graphic display terminal. It can be used to configure the information displayed on the graphic screen during operation.

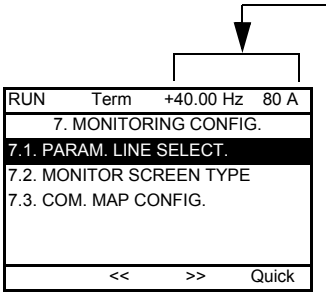

[7.1. PARAM. LINE SELECT]: Selection of 1 to 2 parameters displayed on the top line (the first 2 cannot be modified).

[7.2. MONITOR SCREEN TYPE]: Selection of parameters displayed in the centre of the screen and the display mode (values in digital or bar graph format).

[7.3. COM. MAP CONFIG.]: Selection of word displayed and its format.

## **Internal drive variables**

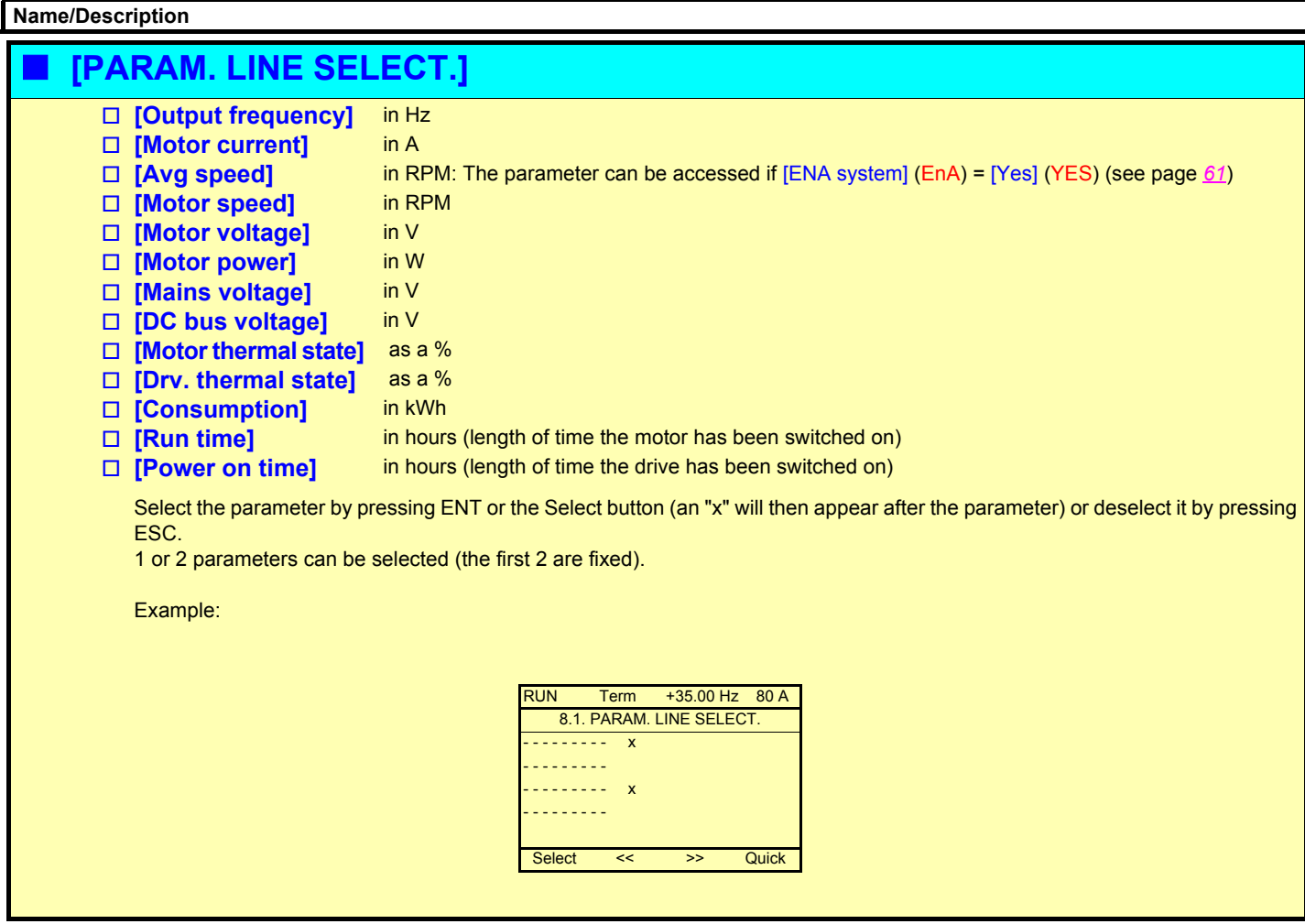

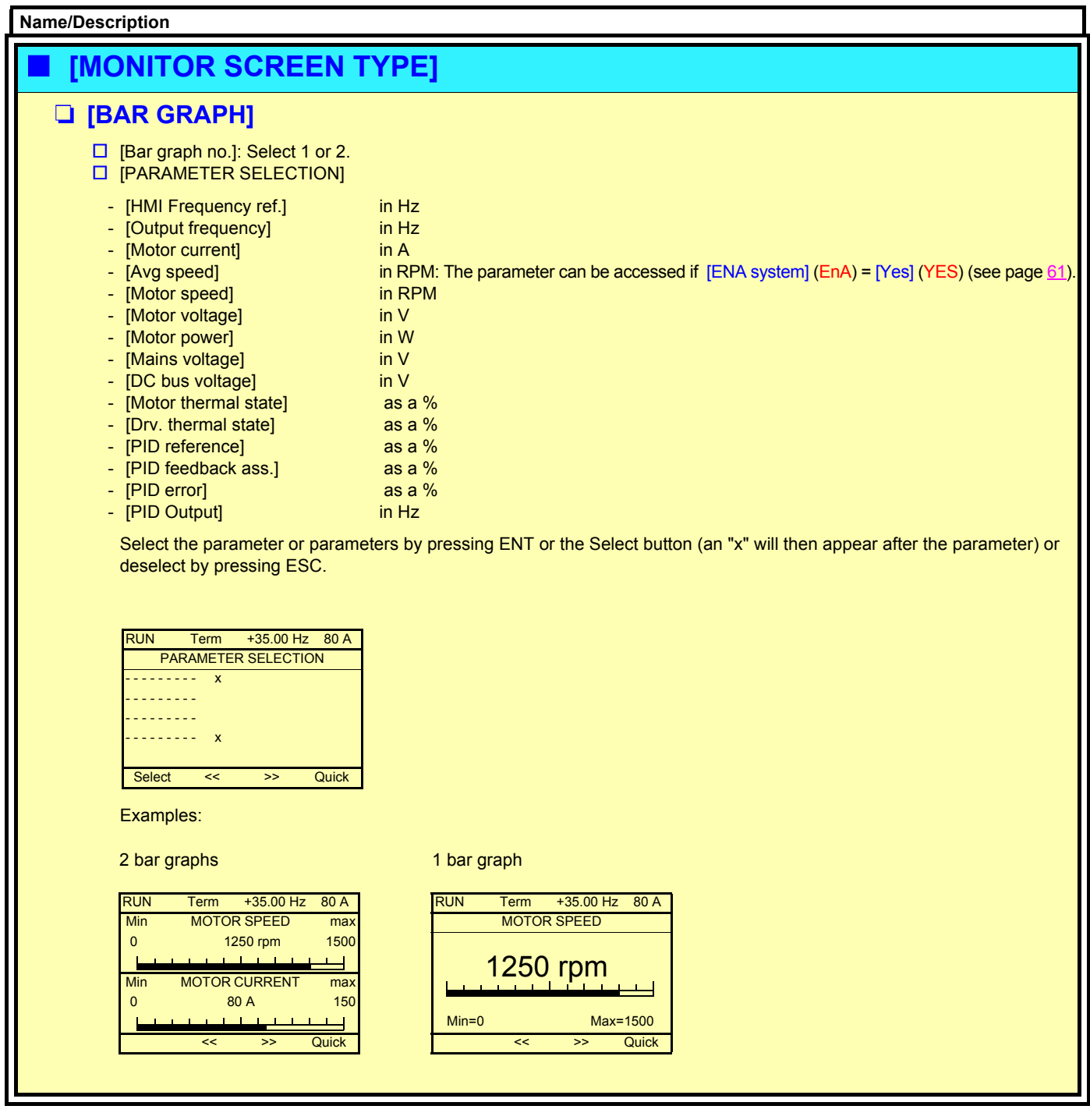

#### **Name/Description [MONITOR SCREEN TYPE]** (continued) M **[DIGITAL VALUES] D** [Dig. val. no.]: Select 1, 2 or 5 v **[PARAMETER SELECTION]** - [HMI Frequency ref.] - [Output frequency] - [Motor current] - [Avg speed] [Motor speed] [Motor voltage] - [Motor power] - [Mains voltage] - [DC bus voltage] - [Motor thermal state] - [Drv. thermal state] [Consumption] [Run time] [Power on time] - [IGBT alarm counter] - [PID reference] - [PID feedback] - [PID error] - [PID Output] [Object 01] [Object 02] [Object 03] - [Object 04] - [Current config.] - [Current param. set] in Hz in Hz in A in RPM: The parameter can be accessed if [ENA system] (EnA) = [Yes] (YES) (see page [61\)](#page-60-0). in RPM in V in W in V in V as a % as a % in kWh in hours (length of time the motor has been switched on) in hours (length of time the drive has been switched on) in seconds (length of time the "IGBT temperature" alarm has been active) as a % as a % as  $a\%$ in Hz Word generated by the programmable card Word generated by the programmable card Word generated by the programmable card Word generated by the programmable card CNFSO, 1 or 2 (see page xx) SETO, 1 or 2 (see page xx) Select the parameter or parameters by pressing ENT or the Select button (an "x" will then appear after the parameter) or deselect by pressing ESC. Example: RUN Term +35.00 Hz 80 A PARAMETER SELECTION - - - - - - - - x - - - - - - - - - - - - - - - - - - - - - - - - - - - x Select << >> Quick Display of 2 values **Display of 1 value Display of 5 values**

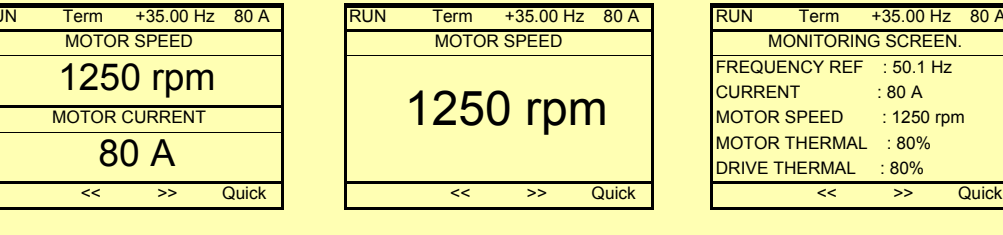

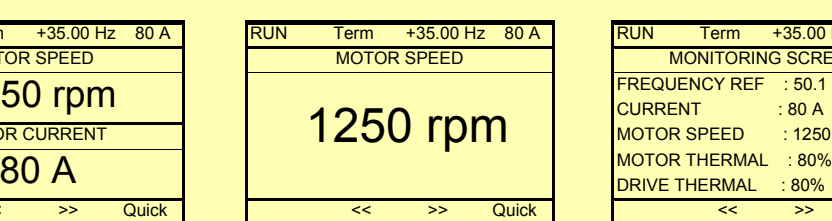

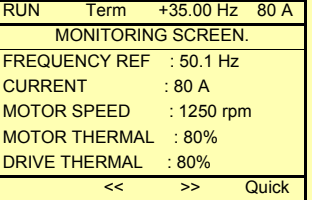

## **[7. MONITORING CONFIG.]**

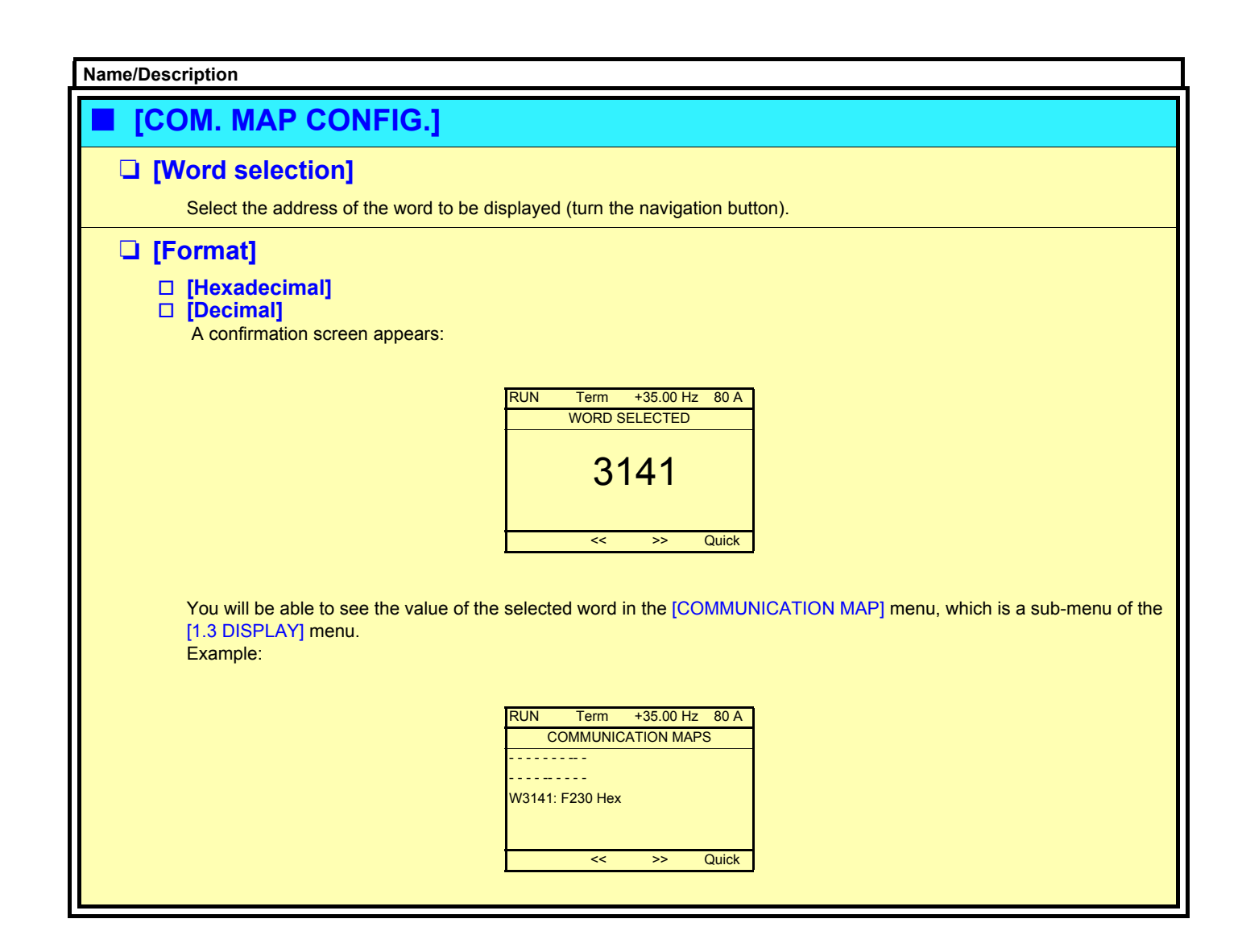

## **[MULTIPOINT SCREEN]**

Dialog can take place between a graphic display terminal and a number of drives connected on the same bus. The addresses of the drives must be configured in advance in the [1.9 COMMUNICATION] menu, page [184](#page-183-0).

When a number of drives are connected to the same display terminal, the terminal automatically shows the following screens:

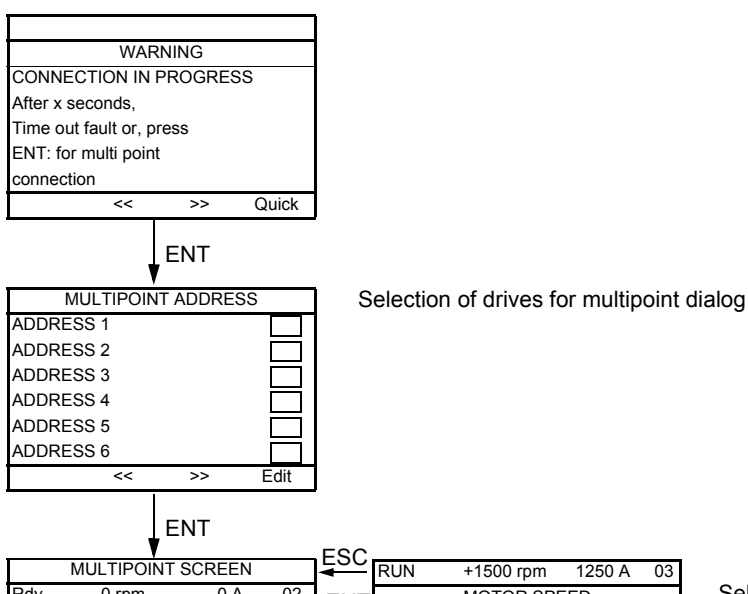

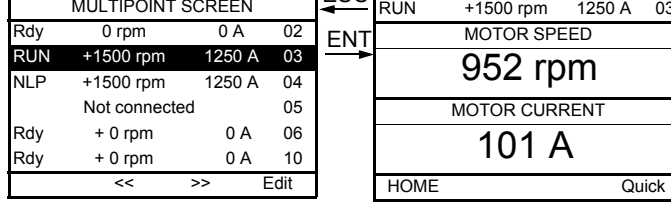

In multipoint mode, the command channel is not displayed. The status, the 2 selected parameters and the drive address appear.

Selection of a drive for multipoint dialog

### **Service**

The Altivar 71 does not require any preventative maintenance. It is nevertheless advisable to perform the following regularly:

- Check the condition and tightness of connections.
- Ensure that the temperature around the unit remains at an acceptable level and that ventilation is effective (average service life of fans: 3 to 5 years depending on the operating conditions).
- Remove any dust from the drive

### **Assistance with maintenance, fault display**

If a problem arises during setup or operation, ensure that the recommendations relating to the environment, mounting and connections have been observed.

The first fault detected is saved and displayed, and the drive locks.

The drive switching to fault mode can be indicated remotely via a logic output or a relay, which can be configured in the [1.5 INPUTS / OUTPUTS CFG] (I-O-) menu, see e.g., [R1 CONFIGURATION] (r1-) on page [77](#page-76-0).

### **[1.10 DIAGNOSTICS] menu**

This menu can only be accessed with the graphic display terminal. It displays faults and their cause in plain text and can be used to carry out tests, see page xx.

### **Clearing the fault**

Cut the power supply to the drive in the event of a non-resettable fault. Wait for the display to go off completely. Find the cause of the fault in order to correct it.

The drive is unlocked after a fault:

- By switching off the drive until the display disappears completely, then switching on again
- Automatically in the scenarios described for the [AUTOMATIC RESTART] (Atr-) function on page [173](#page-172-0)
- By means of a logic input or command bit assigned to the IFAULT RESETI (rSt-) function on page [172](#page-171-0)
- By pressing the STOP/RESET button on the graphic display terminal

### **[1.2 MONITORING] (SUP-) menu:**

This is used to prevent and find the causes of faults by displaying the drive status and its current values. It can be accessed with the integrated display terminal.

### **Spares and repairs:**

Consult Schneider Electric Product Support.

### **Drive does not start, no fault displayed**

- If the display does not light up, check the power supply to the drive.
- The assignment of the "Fast stop" or "Freewheel stop" functions will prevent the drive from starting if the corresponding logic inputs are not powered up. The ATV71 then displays [Freewheel] (nSt) in freewheel stop and [Fast stop] (FSt) in fast stop. This is normal since these functions are active at zero so that the drive will be stopped safely if there is a wire break.
- Make sure that the run command input or inputs are activated in accordance with the selected control mode ([2/3 wire control] (tCC) and [2 wire type] (tCt) parameters), page [65](#page-64-0).
- If an input is assigned to the limit switch function and this input is at zero, the drive can only be started up by sending a command for the opposite direction (see pages [120](#page-119-0) and [153](#page-152-0)).
- If the reference channel or command channel is assigned to a communication bus, when the power supply is connected, the drive will display [Freewheel] (nSt) and remain in stop mode until the communication bus sends a command.

### **Faults, which cannot be reset automatically**

The cause of the fault must be removed before resetting by switching off and then on again.

SPF, AnF, SOF, tnF, bLF, brF, OPF1, OPF2 and OPF3 faults can be reset remotely by means of a logic input or command bit ([FAULT RESET] (rSF-)) parameter, page [172\)](#page-171-0).

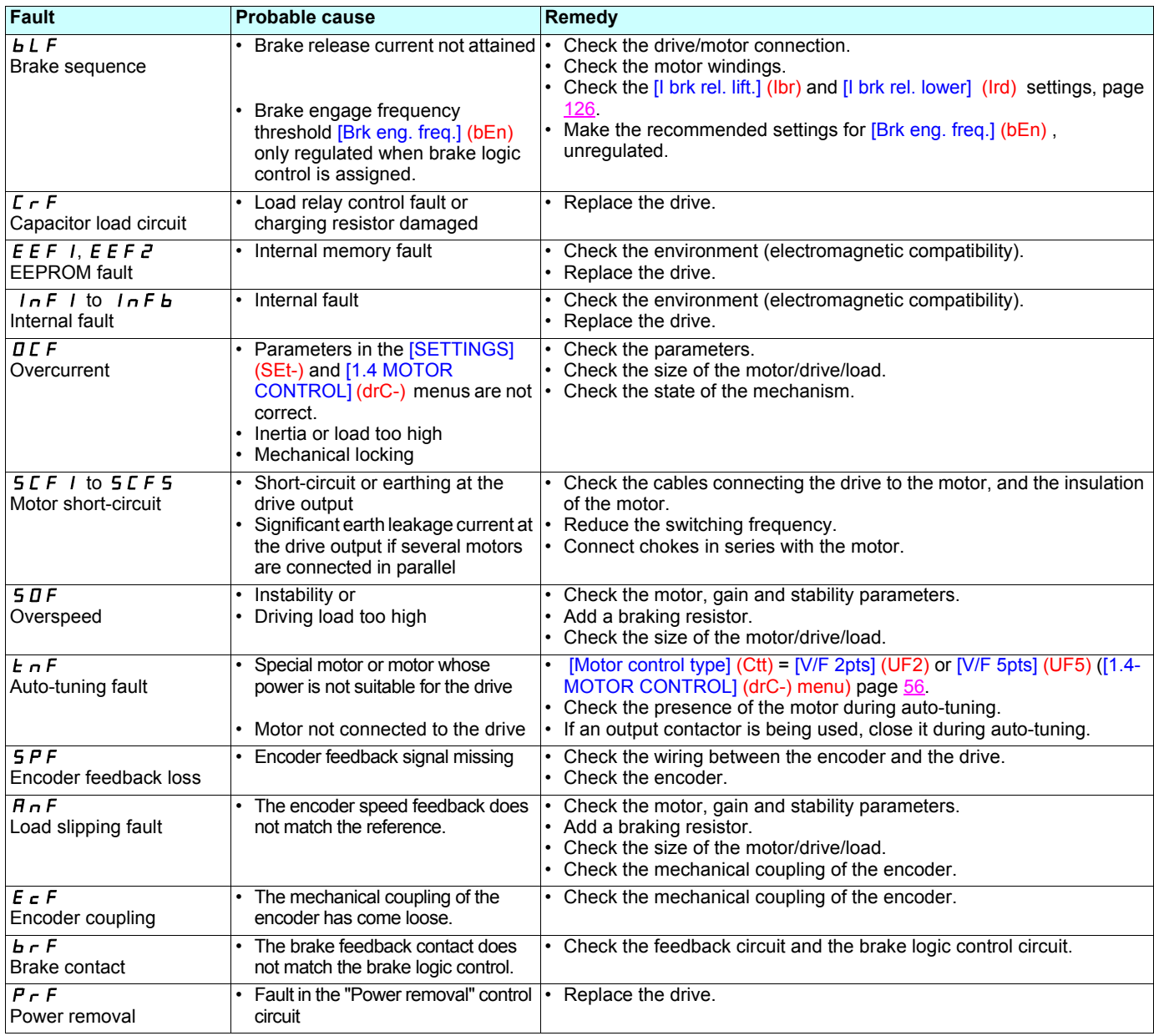

### **Faults, which can be reset with the automatic restart function, after the cause has disappeared**

These faults can also be reset by disconnecting and reconnecting the power supply or by means of a logic input or command bit ([FAULT RESET] (rSt-) parameter, page [172\)](#page-171-0).

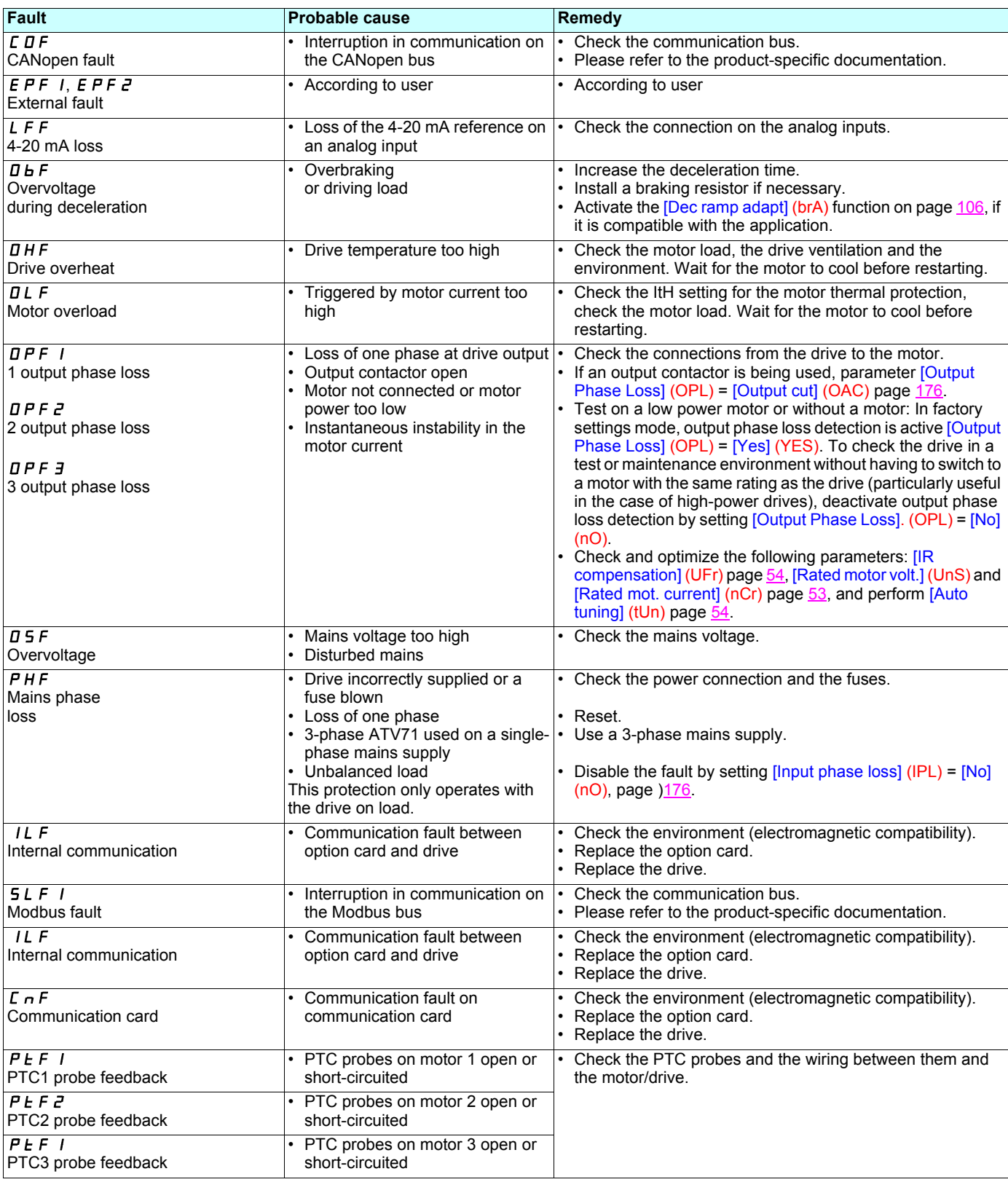

### **Faults, which can be reset with the automatic restart function, after the cause has disappeared (continued)**

These faults can also be reset by disconnecting and reconnecting the power supply or by means of a logic input or command bit ([FAULT RESET] (rSt-) parameter, page [172\)](#page-171-0).

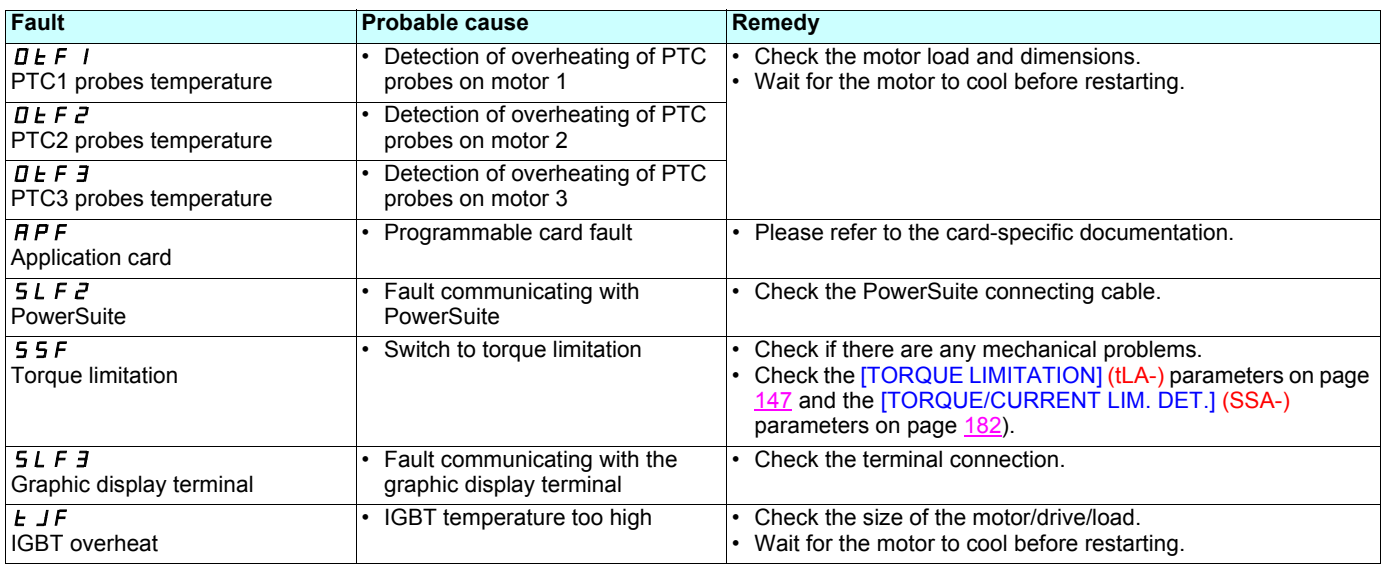

### **Faults, which can be reset as soon as their causes disappear**

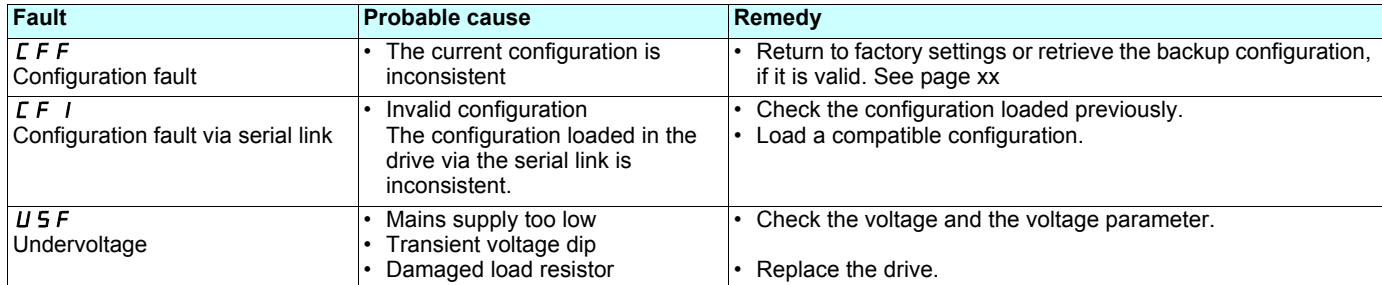

Content of Simply start

Functions assigned to I/O

Other parameters

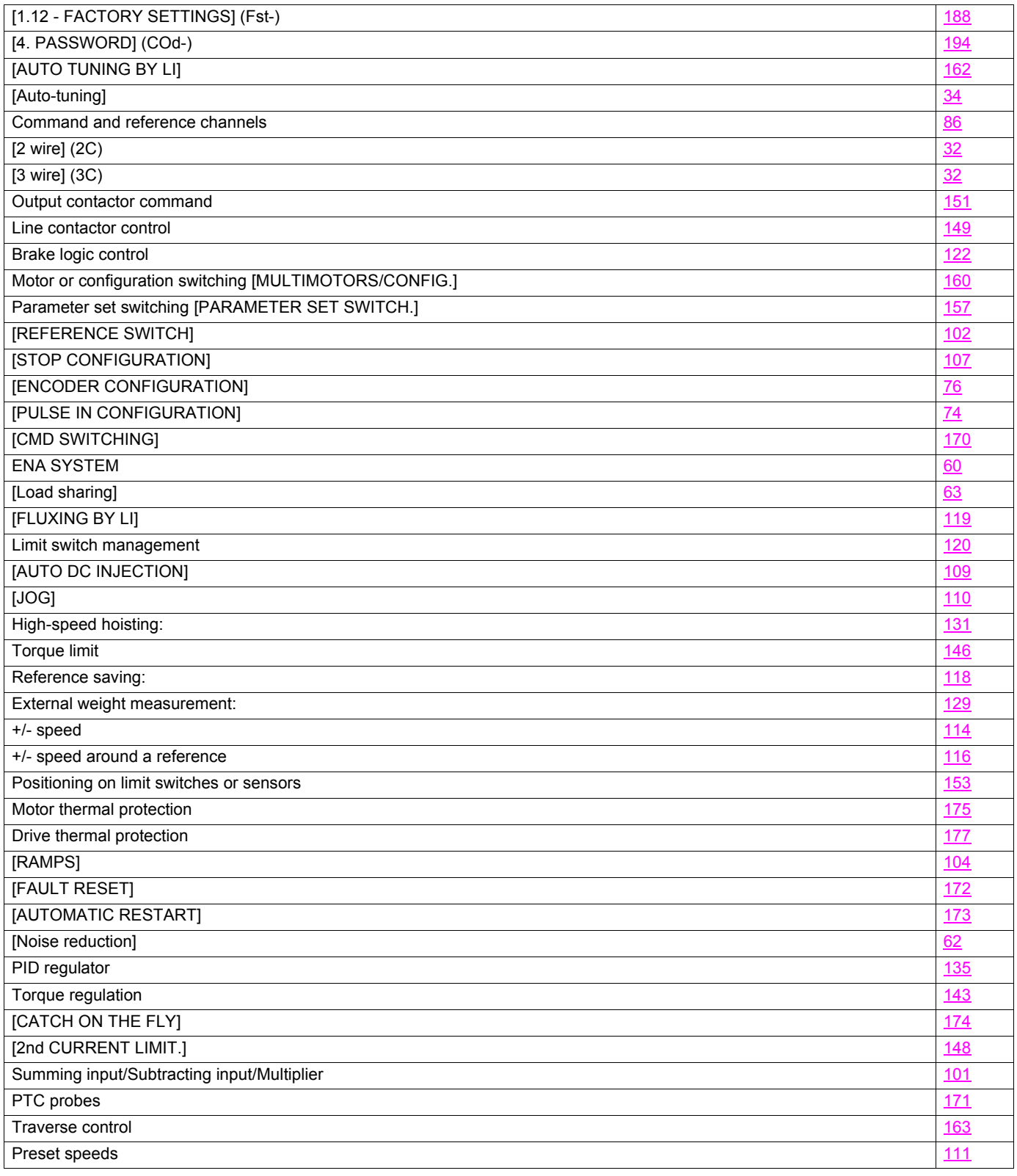

## **Index of parameter codes**

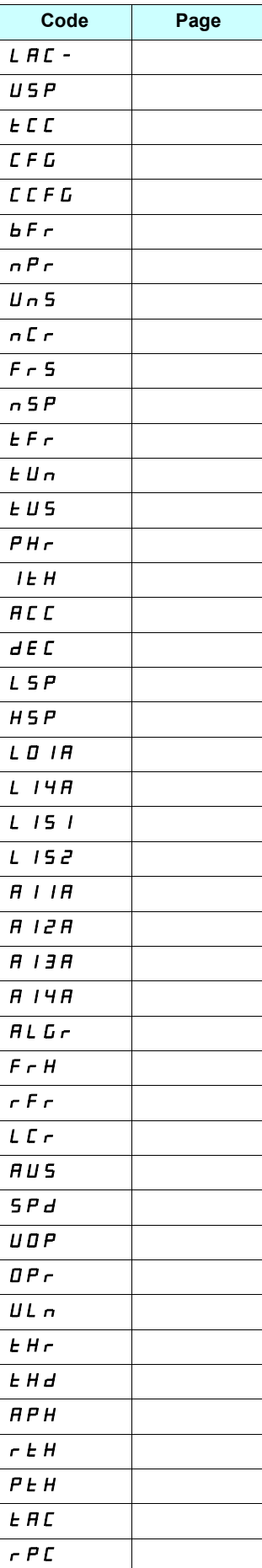

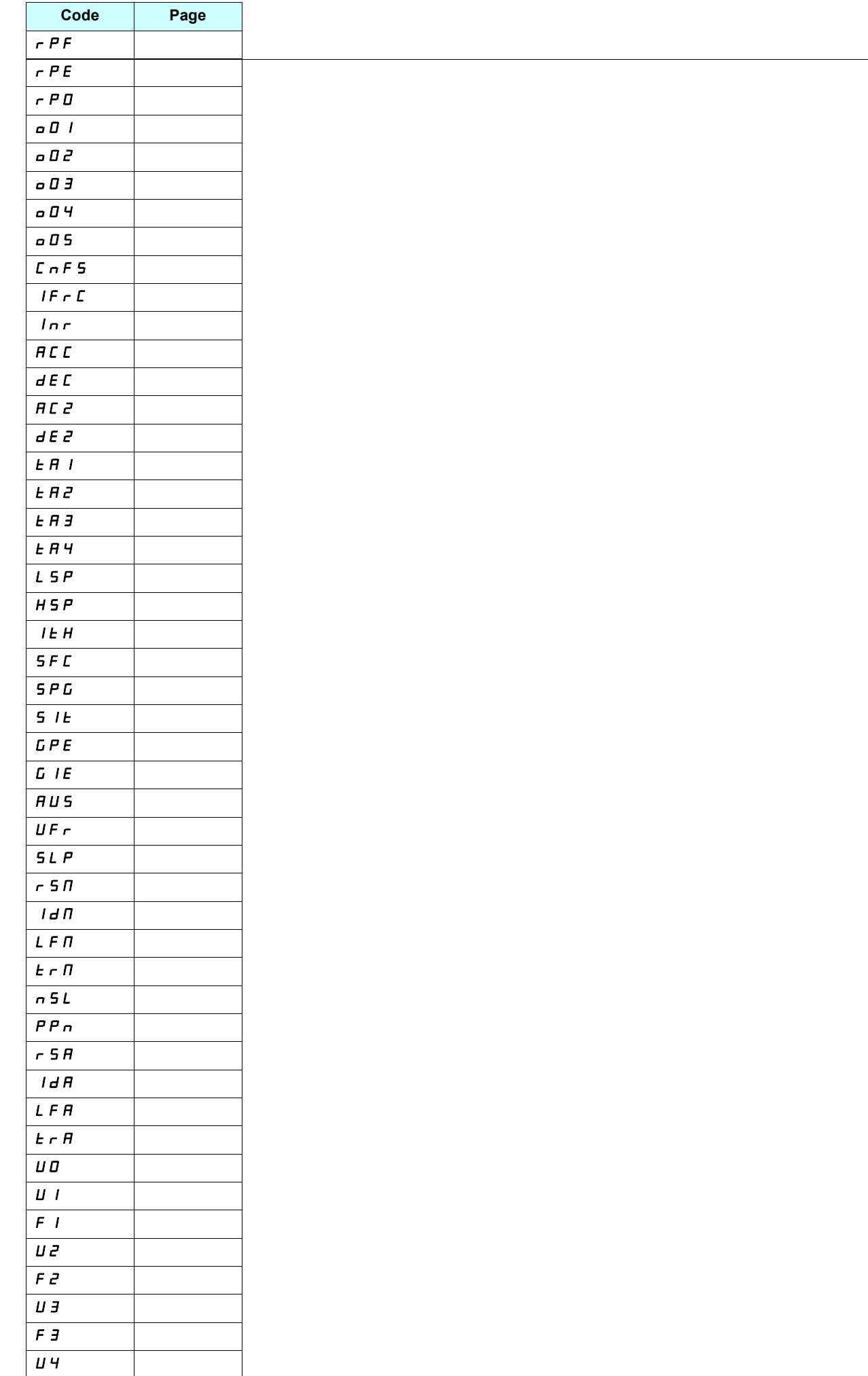

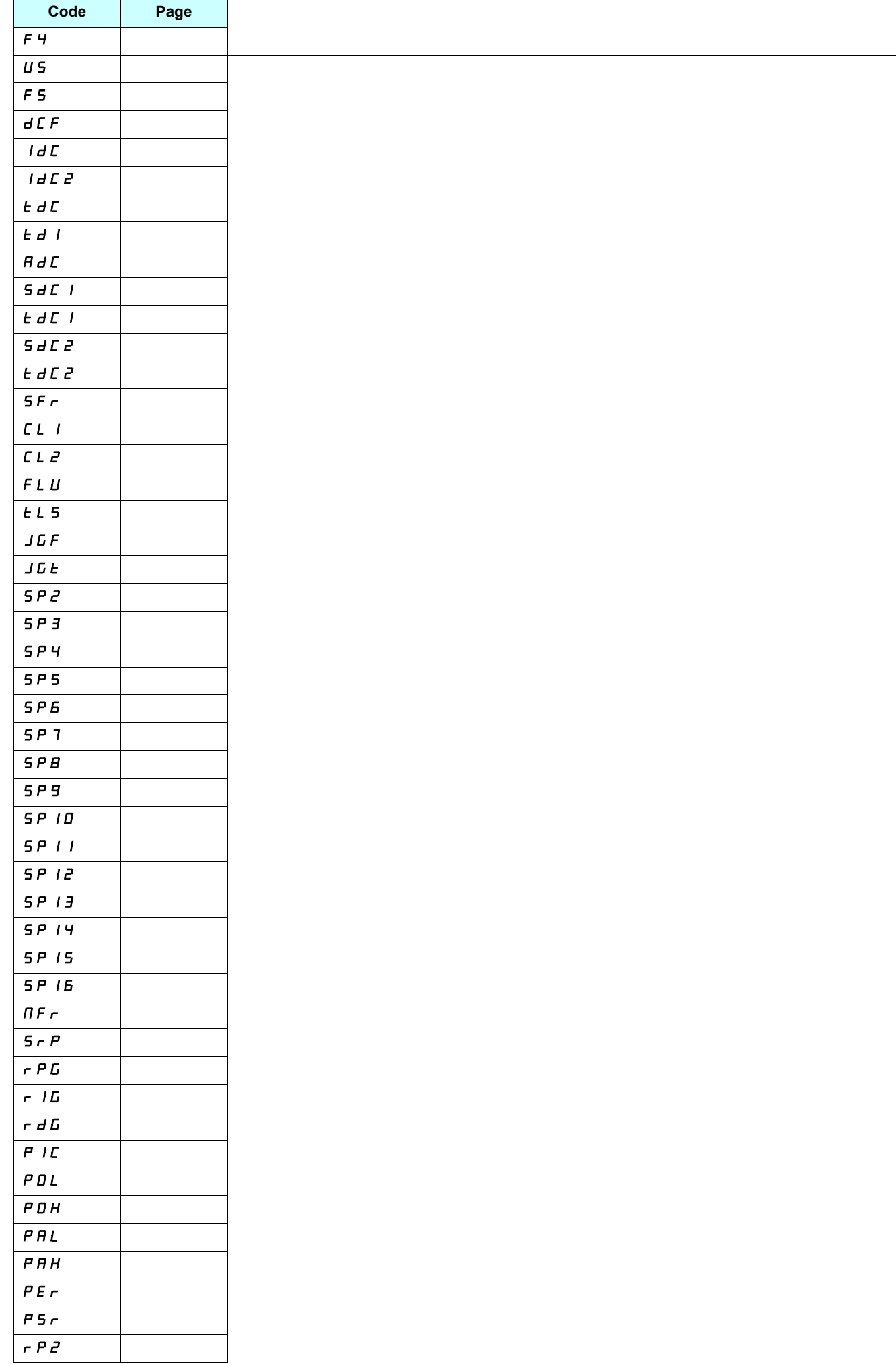

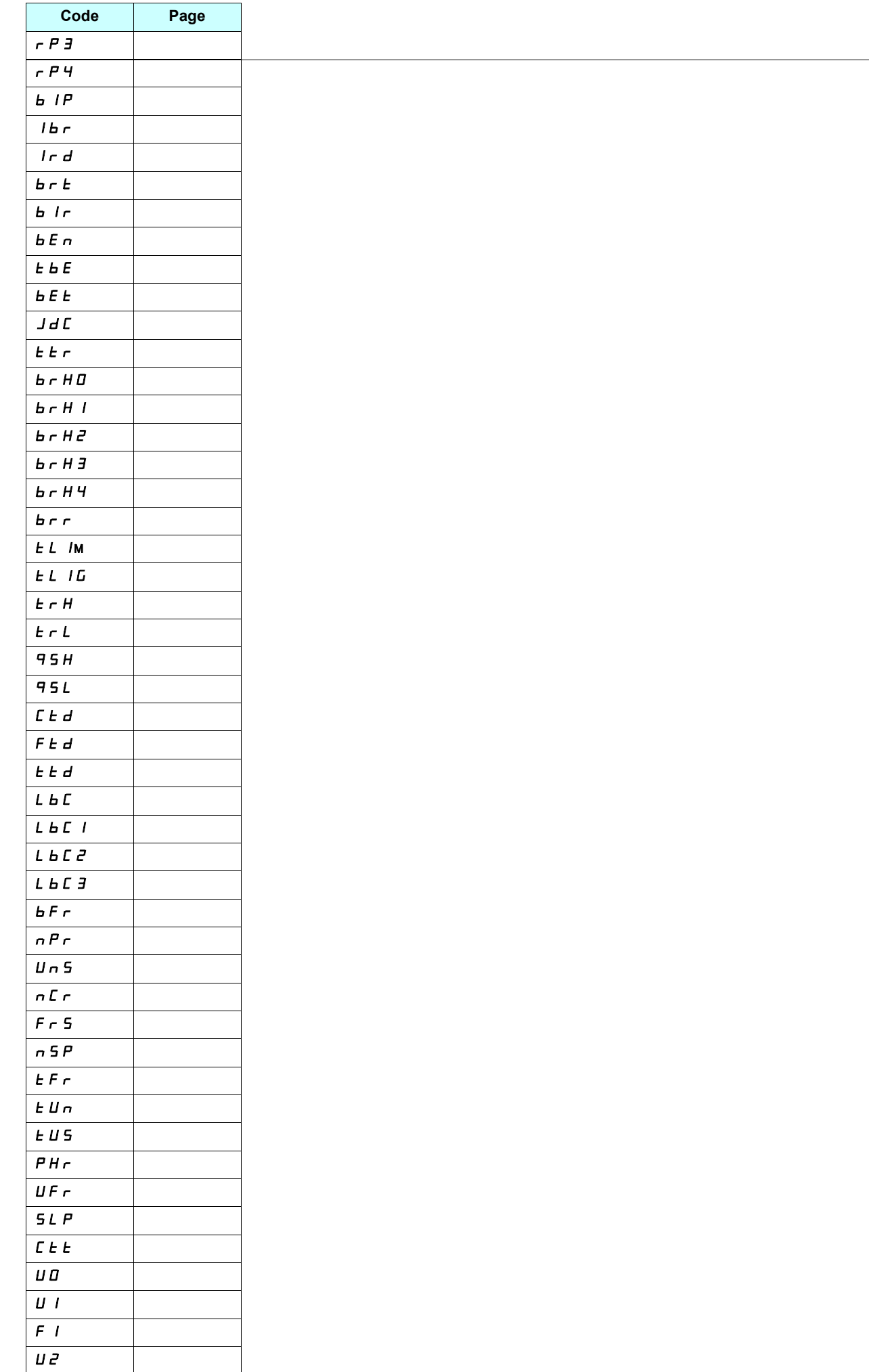

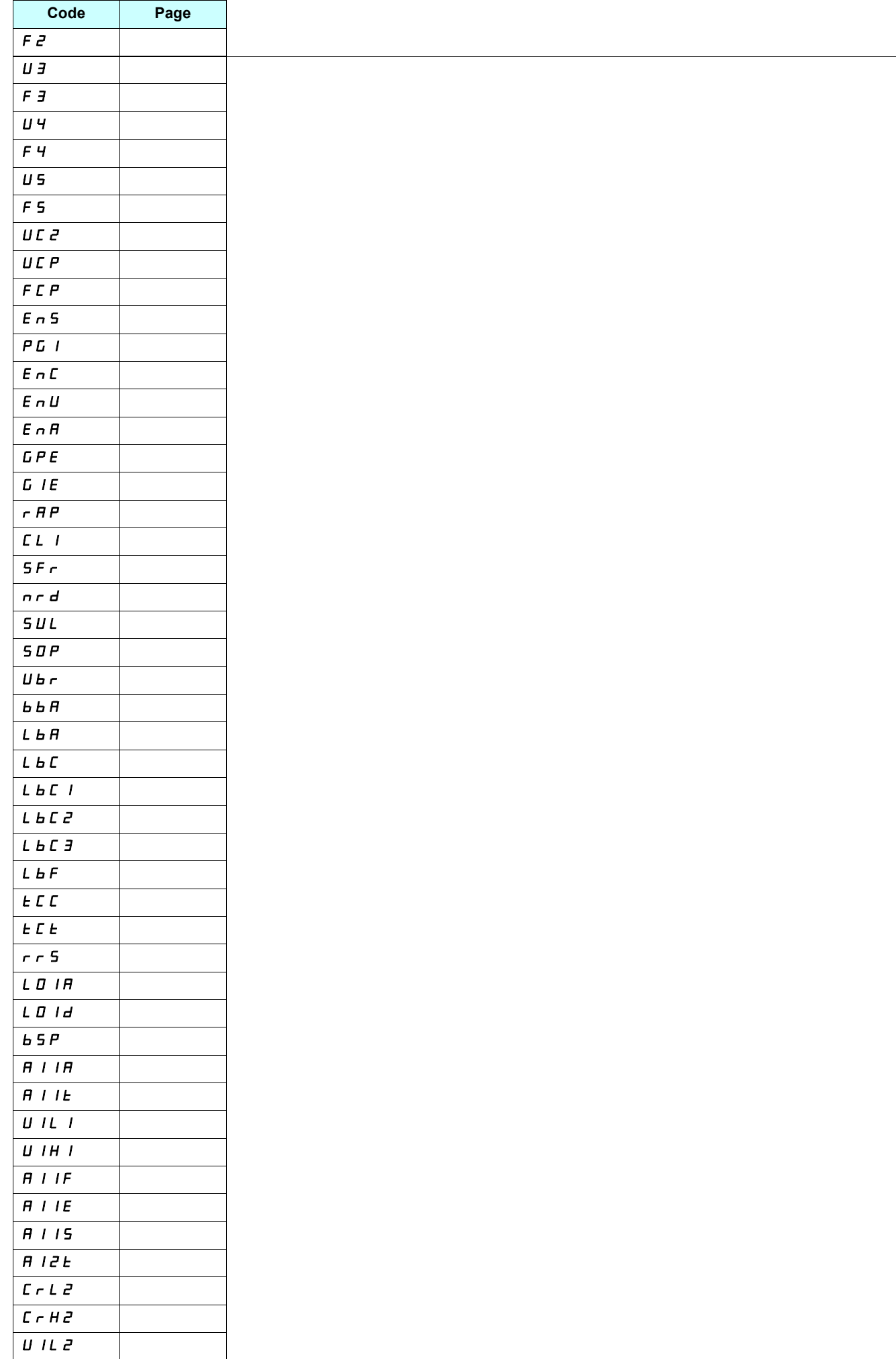
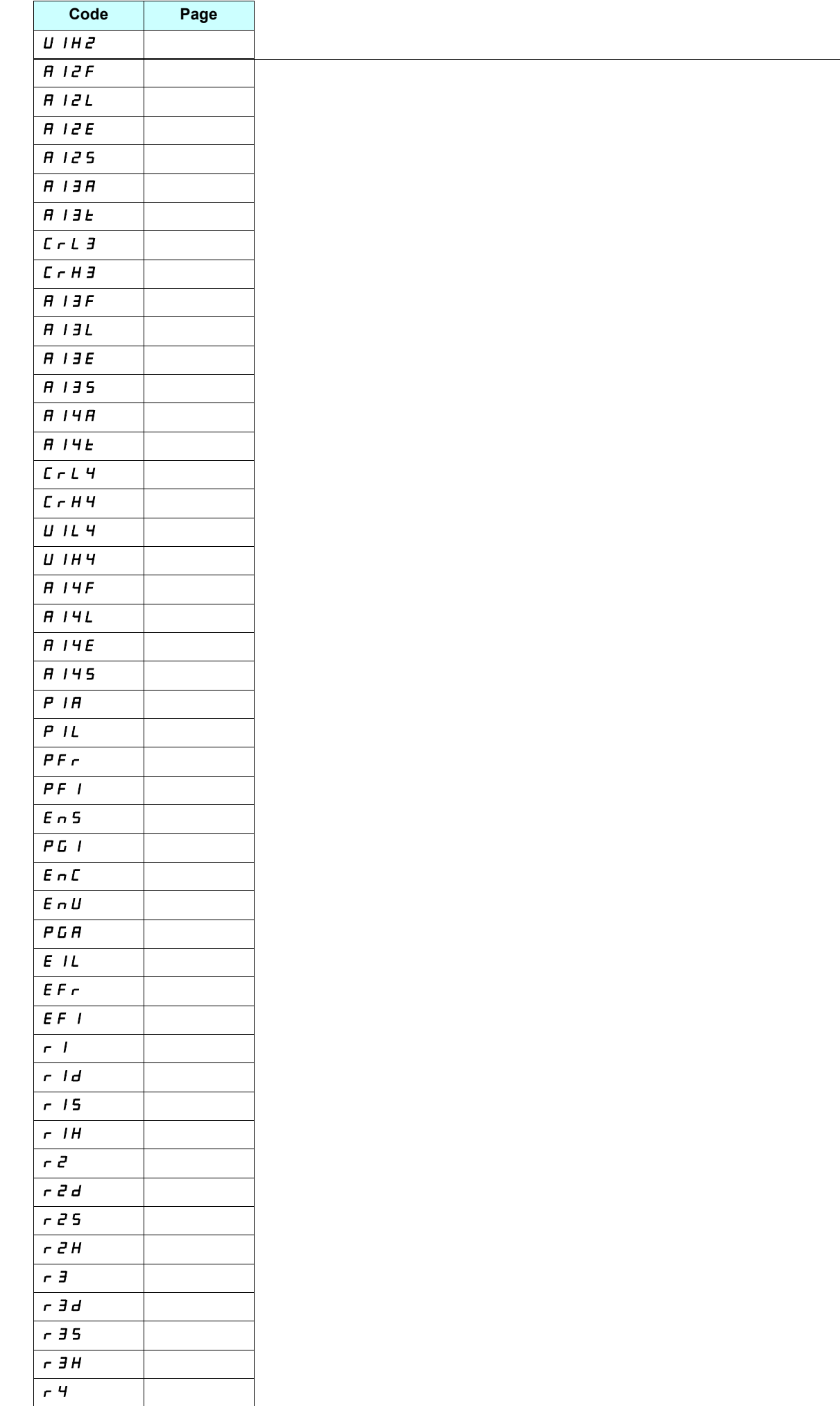

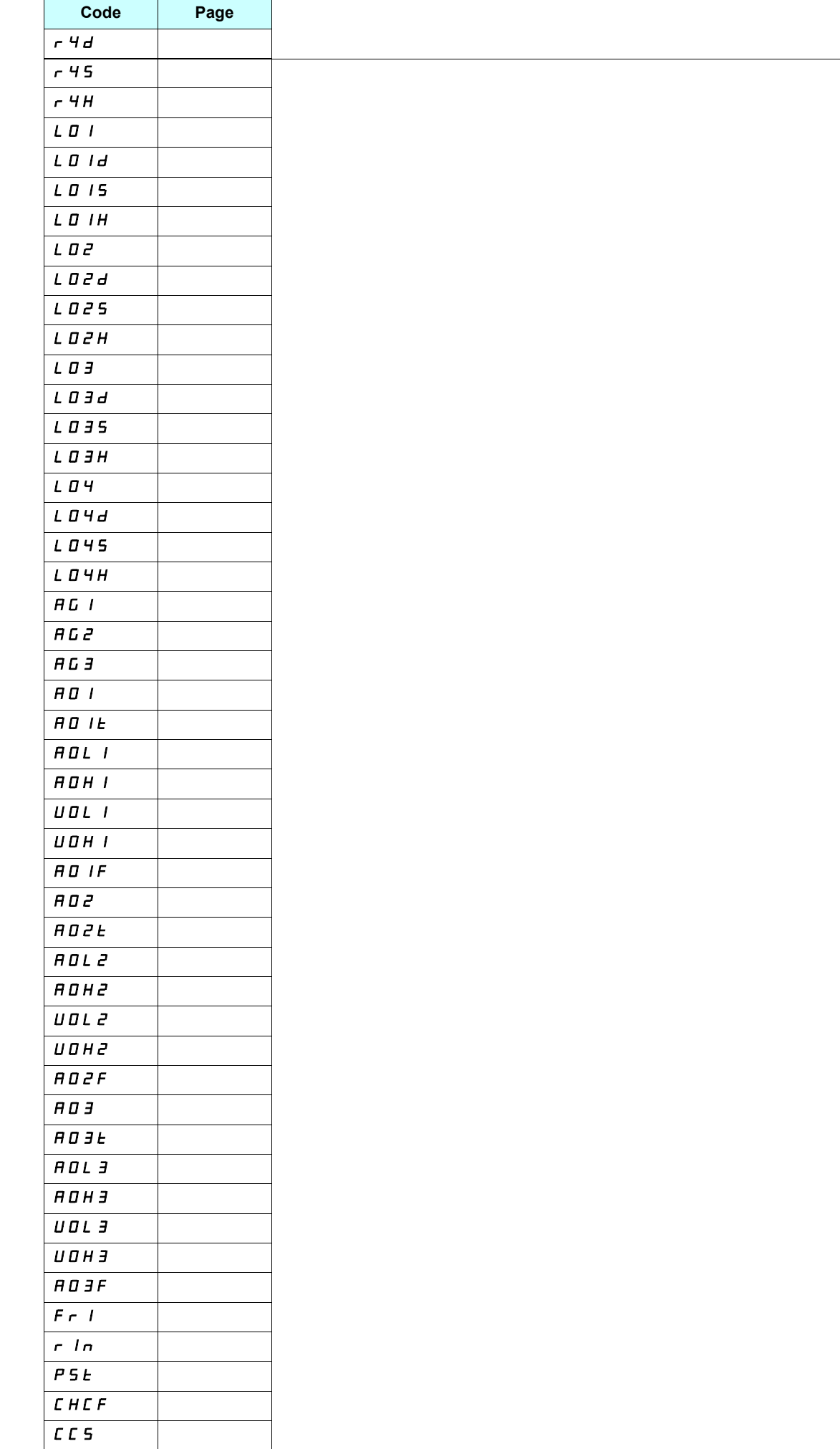

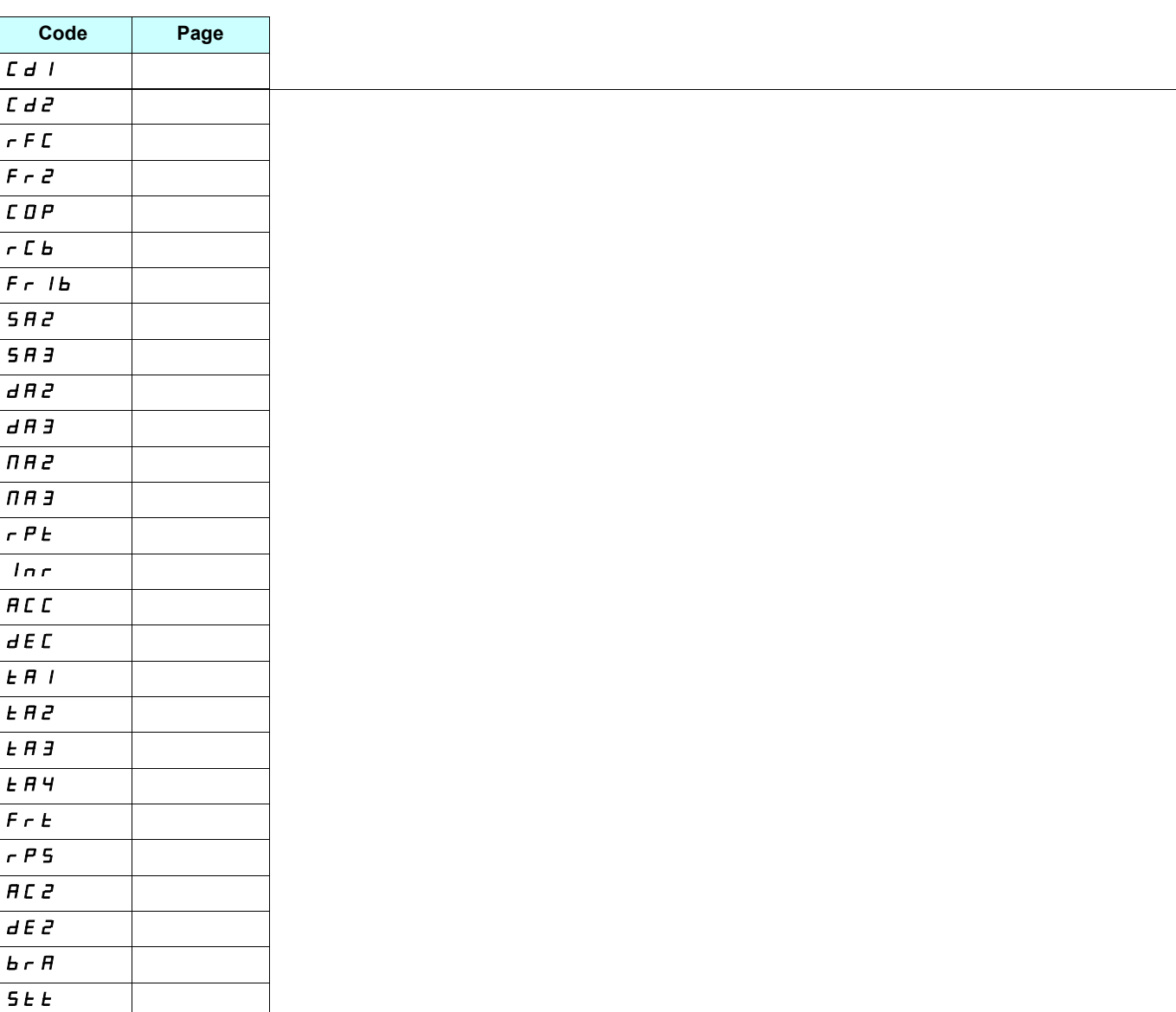